**FOR CAR USE ONLY/NUR FÜR AUTOMOBIL GEBRAUCH/POUR APPLICATION AUTOMOBILE UNIQUEMENT/PARA USO EN AUTOMÓVILES/SOLO PER L'UTILIZZO IN AUTOMOBILE/ENDAST FÖR BILBRUK/ALLEEN VOOR GEBRUIK IN DE AUTO/ТОЛЬКО ДЛЯ ИСПОЛЬЗОВАНИЯ В АВТОМОБИЛЯХ/DO UŻYCIA TYLKO W SAMOCHODZIE/ΓΙΑ ΡΗΣΗ Μ Ν ΣΕ ΑΥΤ ΚΙΝΗΤ** 

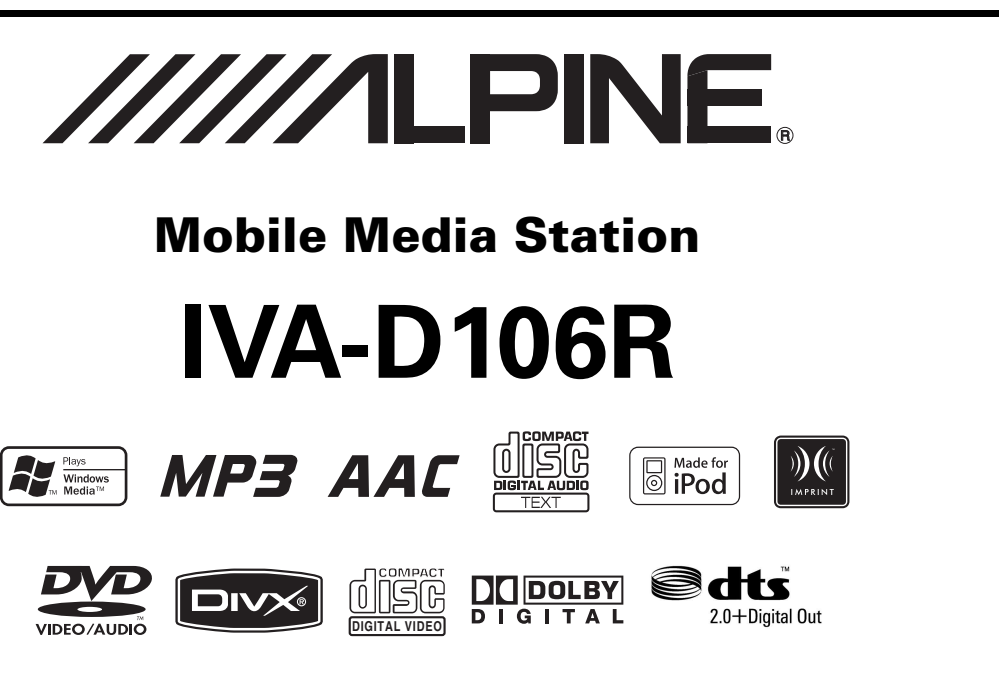

- OWNER'S MANUAL Please read before using this equipment.
- BEDIENUNGSANLEITUNG Lesen Sie diese Bedienungsanleitung bitte vor Gebrauch des Gerätes.
- MODE D'EMPLOI Veuillez lire avant d'utiliser cet appareil.
- MANUAL DE OPERACIÓN Léalo antes de utilizar este equipo.
- ISTRUZIONI PER L'USO Si prega di leggere prima di utilizzare il attrezzatura.
- ANVÄNDARHANDLEDNING Innan du använder utrustningen bör du läsa igenom denna användarhandledning.
- GEBRUIKERSHANDLEIDING Lees deze aanwijzingen aandachtig alvorens dit toestel te gebruiken.
- РУКОВОДСТВО ПО ЭКСПЛУАТАЦИИ Прочтите настоящее руководство перед началом использования оборудования.
- INSTRUKCJA OBSŁUGI Prosimy zapoznać się z tą instrukcją przed przystąpieniem do użytkowania urządzenia.
- ΕΓΧΕΙΡΙΔΙΟ ΧΡΗΣΤΗ Παρακαλούμε διαβάστε το πριν χρησιμοποιήσετε τη συσκευή.

**ALPINE ELECTRONICS MARKETING, INC.** 1-1-8 Nishi Gotanda, Shinagawa-ku, Tokyo 141-0031, Japan Phone 03-5496-8231

**ALPINE ELECTRONICS OF AMERICA, INC.** 19145 Gramercy Place, Torrance, California 90501, U.S.A. Phone 1-800-ALPINE-1 (1-800-257-4631)

**ALPINE ELECTRONICS OF CANADA, INC.** 777 Supertest Road, Toronto, Ontario M3J 2M9, Canada Phone 1-800-ALPINE-1 (1-800-257-4631)

**ALPINE ELECTRONICS OF AUSTRALIA PTY. LTD.** 161-165 Princes Highway, Hallam Victoria 3803, Australia Phone 03-8787-1200

**ALPINE ELECTRONICS GmbH** Frankfurter Ring 117, 80807 München, Germany Phone 089-32 42 640

**ALPINE ELECTRONICS OF U.K. LTD.** Alpine House Fletchamstead Highway, Coventry CV4 9TW, U.K.

Phone 0870-33 33 763

**ALPINE ELECTRONICS FRANCE S.A.R.L.** (RCS PONTOISE B 338 101 280) 98, Rue de la Belle Etoile, Z.I. Paris Nord Il, B.P. 50016, 95945 Roissy Charles de Gaulle Cedex, France Phone 01-48638989

**ALPINE ITALIA S.p.A.** Viale C. Colombo 8, 20090 Trezzano Sul Naviglio (MI), Italy Phone 02-484781

**ALPINE ELECTRONICS DE ESPAÑA, S.A.** Portal de Gamarra 36, Pabellón, 32 01013 Vitoria (Alava)-APDO 133, Spain Phone 945-283588

**ALPINE ELECTRONICS (BENELUX) GmbH** Leuvensesteenweg 510-B6, 1930 Zaventem, Belgium Phone 02-725-13 15

**PL**

**EN**

**DE**

**FR**

**ES**

**IT**

**SE**

**NL**

**RU**

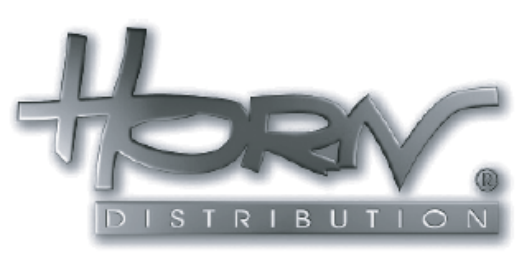

## **WYŁĄCZNY DYSTRYBUTOR**

**HORN DISTRIBUTION S.A. UL. KURANTÓW 34 02-873 WARSZAWA TEL.: 0800 88 88 90 FAX.: 0-22 331-55-00 WWW.ALPINE.COM.PL**

**Centralny Serwis:** ul. Kurantów 34, 02-873 Warszawa, tel. 22/331 55 33, serwis@horn.pl

# **POLSKI**

# **Spis treści**

# **[Instrukcja obsługi](#page-5-0)**

# **[OSTRZEŻENIE](#page-5-1)**

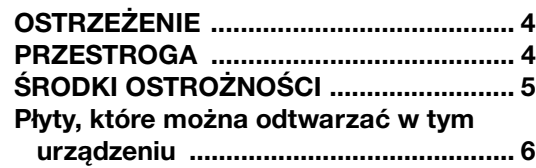

# **[Wprowadzenie](#page-10-0)**

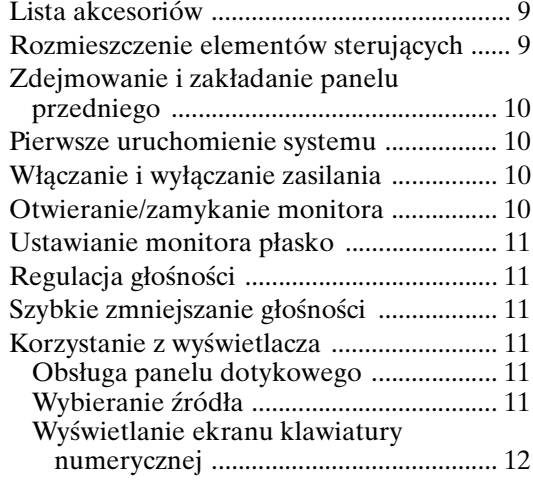

# **[Radio](#page-13-1)**

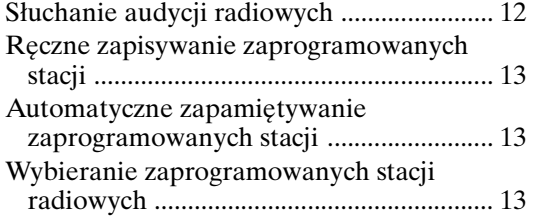

# **[Obsługa systemu RDS](#page-14-3)**

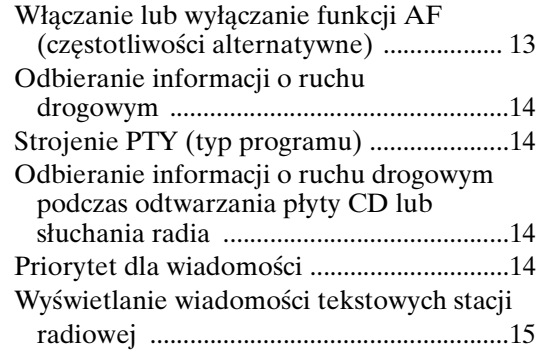

# **[CD/MP3/WMA/AAC](#page-16-1)**

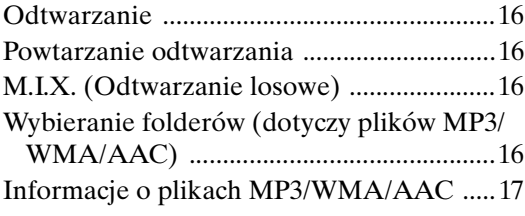

# **[DVD/Video CD](#page-19-0)**

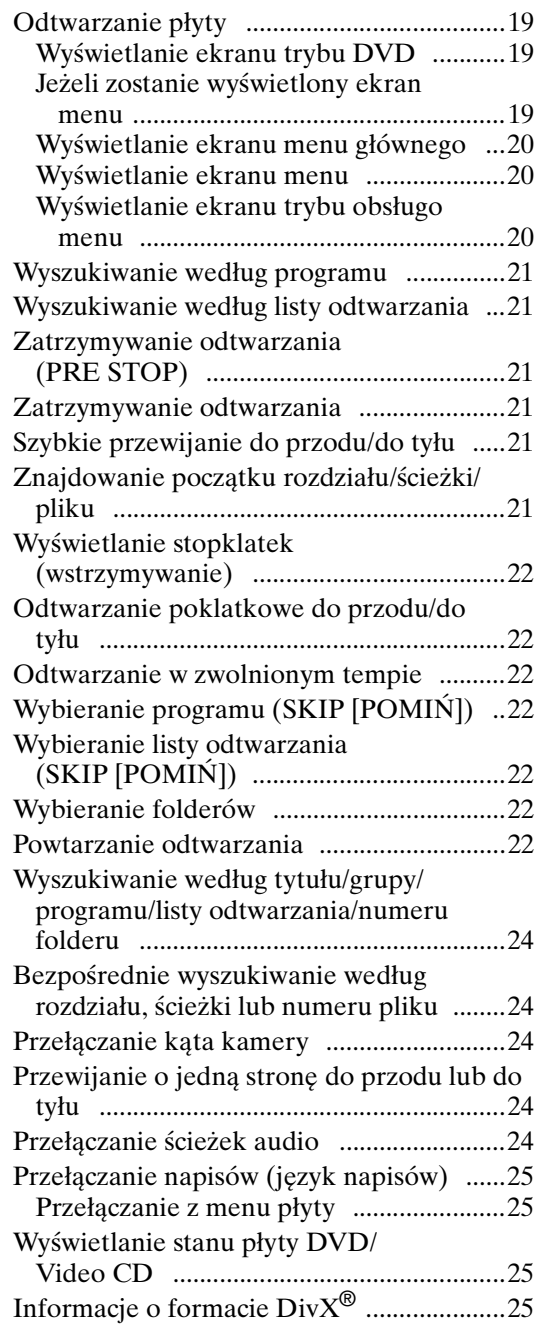

# **[Inne przydatne funkcje](#page-27-0)**

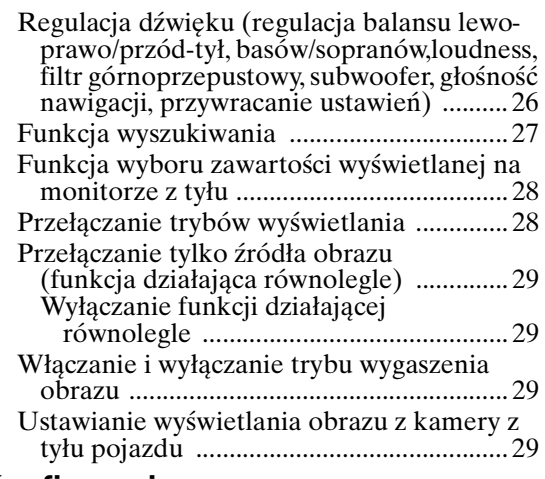

# **[Konfiguracja](#page-31-0)**

## [Konfiguracja odtwarzacza DVD](#page-31-5)

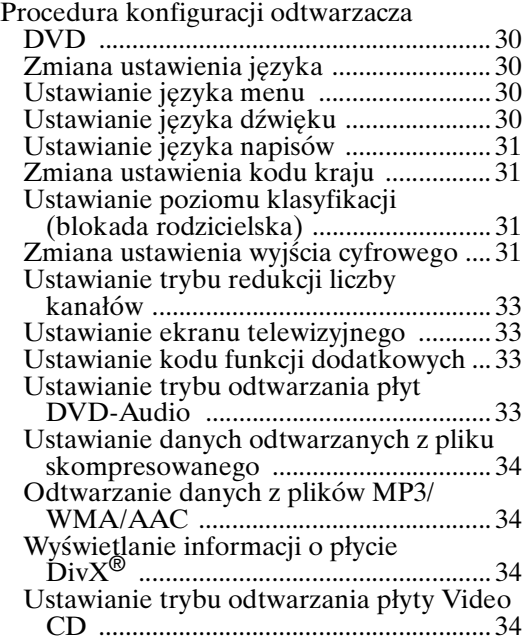

# [Konfiguracja radia](#page-35-4)

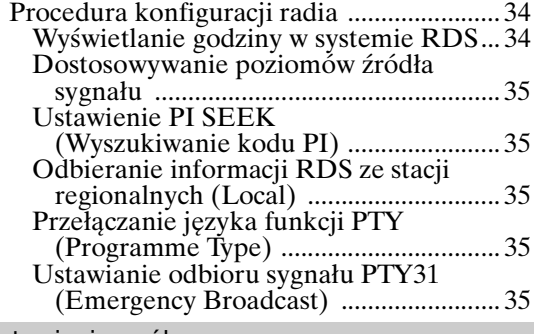

# [Ustawienia ogólne](#page-36-5)

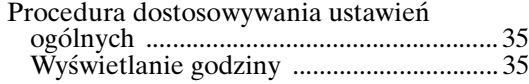

## [Konfiguracja systemu](#page-38-0)

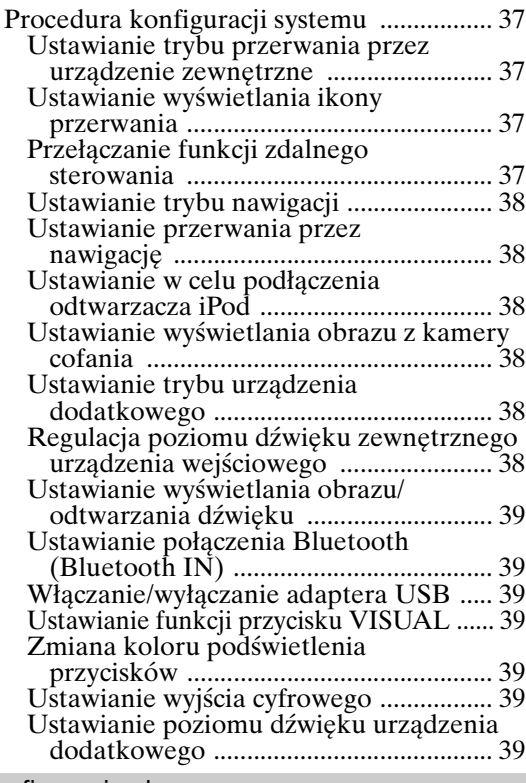

## [Konfiguracja ekranu](#page-41-0)

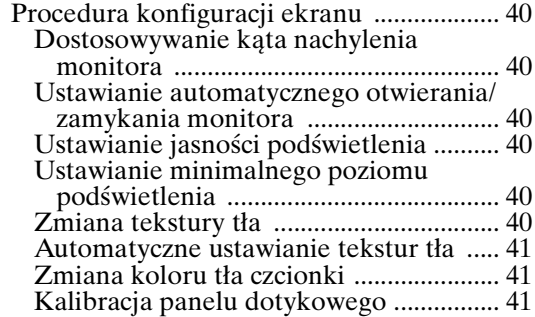

## [VISUAL EQ™](#page-42-3)

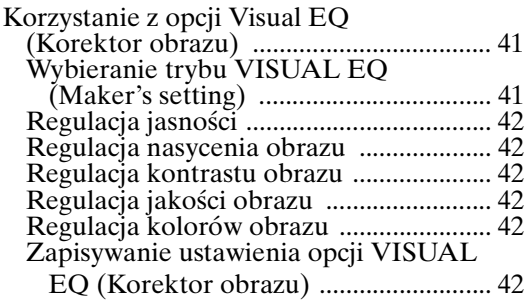

## [Pobieranie danych](#page-44-0)

[Pobieranie danych tła .................................. 43](#page-44-1)

# **[Korzystanie z technologii IMPRINT \(opcja\)](#page-45-0)**

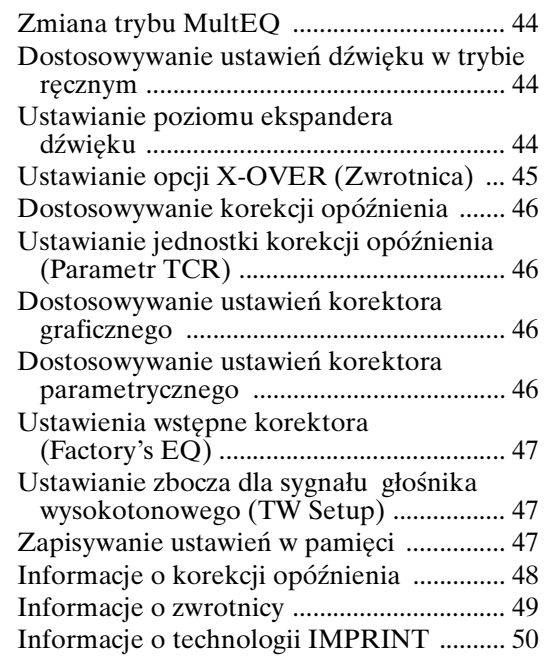

# **[Obsługa zewnętrznego procesora](#page-52-0)  dźwięku (opcja)**

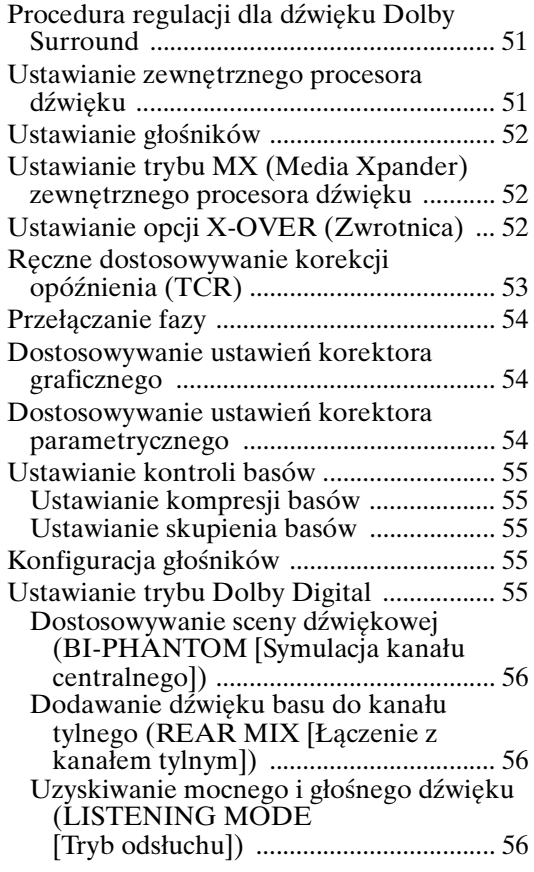

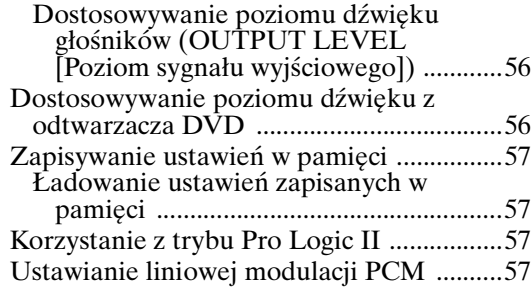

# **[System nawigacji \(opcja\)](#page-59-0)**

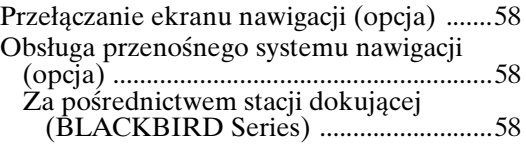

# **[Urządzenie dodatkowe \(opcja\)](#page-59-4)**

Obsługa urządzenia dodatkowego [\(opcja\) .........................................................58](#page-59-5)

# **[Obsługa tunera TUE-T200DVB \(opcja\)](#page-60-0)**

[Obsługa tunera TUE-T200DVB \(opcja\) ...59](#page-60-1)

# **[Zmieniarka \(opcja\)](#page-60-2)**

[Sterowanie zmieniarką płyt CD \(opcja\) ....59](#page-60-3) [Wybieranie kilku zmieniarek \(opcja\) .........60](#page-61-0)

# **[Odtwarzacz iPod](#page-61-1)® (opcja)**

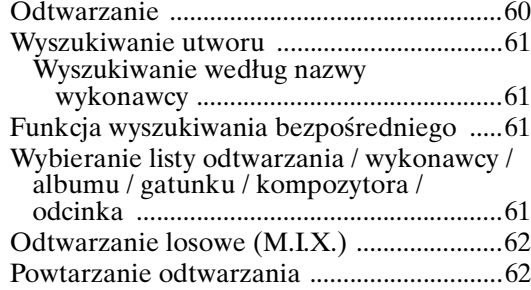

# **[Informacje](#page-63-2)**

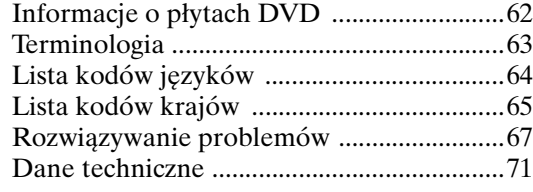

# **[Montaż i podłączanie](#page-73-0)**

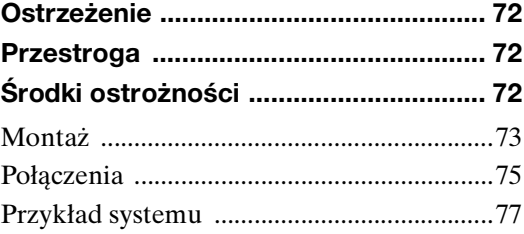

# <span id="page-5-0"></span>**Instrukcja obsługi**

# <span id="page-5-1"></span>**OSTRZEŻENIE**

# <span id="page-5-2"></span>**OSTRZEŻENIE**

**Ten symbol umieszczany jest przy ważnych instrukcjach. Nieprzestrzeganie ich może spowodować poważne obrażenia ciała lub śmierć.**

## **NALEŻY PRAWIDŁOWO ZAMONTOWAĆ PRODUKT, TAK ABY KIEROWCA NIE MÓGŁ OGLĄDAĆ TELEWIZJI ANI FILMÓW BEZ UPRZEDNIEGO ZATRZYMANIA POJAZDU I ZACIĄGNIĘCIA HAMULCA RĘCZNEGO.**

Oglądanie przez kierowcę telewizji lub filmu podczas kierowania pojazdem jest niebezpieczne. Nieprawidłowy montaż tego produktu umożliwia kierowcy oglądanie telewizji i filmów podczas kierowania. Może to rozpraszać uwagę i odwracać wzrok kierowcy od drogi, co może być przyczyną wypadku. W jego wyniku kierowca i pasażerowie mogą zostać poważnie ranni.

# **NIE OGLĄDAĆ FILMÓW PODCZAS KIEROWANIA POJAZDEM.**

Oglądanie filmów może odwracać uwagę kierowcy od drogi przed pojazdem i być przyczyną wypadku.

## **NIE WYKONYWAĆ ŻADNYCH CZYNNOŚCI ODWRACAJĄCYCH UWAGĘ OD BEZPIECZNEGO PROWADZENIA POJAZDU.**

Każdą czynność wymagającą dłuższej uwagi należy wykonywać dopiero po całkowitym zatrzymaniu pojazdu. Należy zatrzymać pojazd w bezpiecznym miejscu przed podjęciem dalszych czynności. Niezastosowanie się do tego wymogu może spowodować wypadek.

## **NIE NALEŻY ZWIĘKSZAĆ NATĘŻENIA D WIĘKU POWYŻEJ POZIOMU, PRZY KTÓRYM NIE SŁYCHAĆ ODGŁOSÓW DOBIEGAJĄCYCH SPOZA POJAZDU.**

Zbyt wysokie natężenie dźwięku, które uniemożliwia kierowcy usłyszenie sygnałów takich jak: dźwięk syreny pojazdów ratunkowych lub sygnałów ostrzegawczych (np. przy przejeździe kolejowym) może stanowić zagrożenie i doprowadzić do wypadku. SŁUCHANIE GŁOŚNEJ MUZYKI W SAMOCHODZIE MOŻE TEŻ BYĆ PRZYCZYNĄ USZKODZENIA SŁUCHU.

## **KIERUJĄC POJAZDEM, NALEŻY JAK NAJRZADZIEJ SPOGLĄDAĆ NA WYŚWIETLACZ.**

Spoglądanie na wyświetlacz może odwracać uwagę kierowcy od drogi przed pojazdem i być przyczyną wypadku.

## **NIE ROZKŁADAĆ I NIE WYKONYWAĆ SAMODZIELNYCH MODYFIKACJI.**

W przeciwnym wypadku może dojść do wypadku, pożaru lub porażenia prądem.

## **UŻYWAĆ TYLKO W POJAZDACH Z ZASILANIEM 12 V I UJEMNYM UZIEMIENIEM.**

(W razie wątpliwości należy skontaktować się z najbliższym przedstawicielem firmy). Niezastosowanie się do tego wymogu może spowodować pożar lub inne wypadki.

#### **NIEWIELKIE PRZEDMIOTY, TAKIE JAK ŚRUBY I WKRĘTY, PRZECHOWYWAĆ W MIEJSCU NIEDOSTĘPNYM DLA DZIECI.**

Połknięcie może spowodować poważne obrażenia ciała. W wypadku połknięcia należy niezwłocznie skontaktować się z lekarzem.

#### **PRZY WYMIANIE BEZPIECZNIKÓW NALEŻY PRZESTRZEGAĆ WŁAŚCIWEGO NATĘŻENIA PRĄDU.**

Niezastosowanie się do tego wymogu może spowodować pożar lub porażenie prądem.

#### **NIE ZAKRYWAĆ OTWORÓW WENTYLACYJNYCH I PANELI RADIATORÓW.**

W przeciwnym wypadku nieodprowadzone ciepło może spowodować zapalenie urządzenia.

## **URZĄDZENIE STOSOWAĆ TYLKO W MOBILNYCH INSTALACJACH PRĄDU 12 V.**

Niezastosowanie się do tego wymogu może spowodować pożar, porażenie prądem lub inne obrażenia ciała.

#### **NIE WKŁADAĆ RĄK, PALCÓW LUB PRZEDMIOTÓW OBCYCH W GNIAZDA WEJŚCIOWE URZĄDZENIA LUB SZCZELINY.**

W przeciwnym wypadku może dojść do obrażeń ciała lub uszkodzenia urządzenia.

# <span id="page-5-3"></span>**PRZESTROGA**

**Ten symbol umieszczany jest przy ważnych instrukcjach. Nieprzestrzeganie ich może spowodować obrażenia ciała lub szkody materialne.**

## **W WYPADKU WYSTĄPIENIA PROBLEMU NALEŻY NIEZWŁOCZNIE WYŁĄCZYĆ URZĄDZENIE.**

W przeciwnym wypadku może dojść do obrażeń ciała lub zniszczenia urządzenia. Należy dostarczyć urządzenie do naprawy do autoryzowanego przedstawiciela firmy Alpine lub najbliższego centrum serwisowego Alpine.

# **NIE ŁĄCZYĆ NOWYCH I STARYCH BATERII. PRZY WKŁADANIU BATERII SPRAWDZIĆ WŁAŚCIWĄ POLARYZACJĘ.**

Podczas wkładania baterii upewnić się, że polaryzacja jest prawidłowa (+ lub –) i zgodna z instrukcjami. Przerwanie izolacji lub wyciek elektrolitu z baterii może spowodować pożar lub poważne obrażenia ciała.

<span id="page-6-0"></span>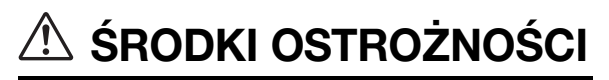

## **Czyszczenie urządzenia**

Urządzenie należy co pewien czas czyścić miękką i suchą ściereczką. W przypadku plam, które trudniej usunąć należy zwilżyć ściereczkę wodą. Użycie innych środków może spowodować rozpuszczenie farby lub uszkodzenie plastikowych elementów.

## **Temperatura**

Przed włączeniem urządzenia, należy sprawdzić, czy temperatura wewnątrz pojazdu wynosi od 0°C do +45°C.

### **Kondensacja wilgoci**

Kondensacja może spowodować nierównomierne odtwarzanie dźwięku z płyty. W takim przypadku należy wyjąć płytę z odtwarzacza i poczekać około godzinę na wyparowanie wilgoci.

## **Uszkodzona płyta**

Nie należy odtwarzać pękniętych, zniekształconych ani uszkodzonych płyt. Odtwarzanie uszkodzonych płyt może spowodować poważne uszkodzenie mechanizmu odtwarzania.

### **Konserwacja**

W przypadku problemów nie należy podejmować prób samodzielnej naprawy urządzenia. Należy przekazać je do najbliższego przedstawiciela handlowego firmy Alpine lub centrum serwisowego firmy Alpine w celu dokonania naprawy.

### **Nigdy nie wolno wykonywać następujących czynności**

Nie wolno chwytać ani wyciągać płyty, która jest wciągana do odtwarzacza przez automatyczny mechanizm ponownego ładowania.

Nie wolno wkładać płyty do urządzenia, gdy jego zasilanie jest wyłączone.

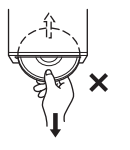

## **Wkładanie płyt**

Odtwarzacz może odtworzyć tylko jedną płytę na raz. Nie należy wkładać do urządzenia więcej niż jednej płyty. Podczas wkładania płyty należy upewnić się, że etykieta skierowana jest do góry. Nieprawidłowe włożenie płyty spowoduje wyświetlenie na ekranie odtwarzacza komunikatu "DISC ERROR" (Błąd płyty). Jeżeli komunikat "DISC ERROR" (Błąd płyty) będzie nadal wyświetlany nawet po prawidłowym włożeniu płyty, należy nacisnąć przycisk RESET ostrym przedmiotem, takim jak długopis.

Odtwarzanie płyty podczas jazdy po nierównej drodze może spowodować przeskakiwanie dźwięku, ale nie doprowadzi do porysowania płyty ani uszkodzenia odtwarzacza.

## **Płyty o nieregularnych kształtach**

W tym urządzeniu należy używać wyłącznie okrągłych płyt i nigdy nie należy korzystać z płyt o innym kształcie. Używanie płyt o innym kształcie może spowodować uszkodzenie mechanizmu.

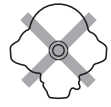

## **Nowe płyty**

Aby uniknąć zablokowania płyty CD, po włożeniu płyty o nieregularnym kształcie lub nieprawidłowym włożeniu płyty wyświetlany jest komunikat "DISC ERROR". Jeżeli nowa płyta jest wysuwana natychmiast po włożeniu, należy przesunąć palec po wnętrzu środkowego otworu i zewnętrznej krawędzi płyty. Jeżeli wyczuwalne są nierówności lub nieregularne kształty, może to uniemożliwić prawidłowe włożenie płyty. Aby usunąć nierówności, należy zetrzeć należy zetrzeć wnętrze środkowego otworu i zewnętrzną krawędź płyty długopisem lub podobnym przedmiotem, a następnie włożyć płytę ponownie.

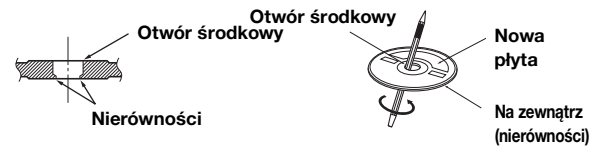

### **Miejsce montażu**

Nie należy montować urządzenia IVA-D106R w miejscach narażonych na działanie następujących czynników:

- Bezpośrednie światło słoneczne lub ciepło
- Duża wilgotność i woda
- Duża ilość kurzu
- Nadmierne wibracje

### **Prawidłowe korzystanie**

Nie wolno upuszczać trzymanych płyt. Płytę należy trzymać tak, aby nie pozostawiać na niej odcisków palców. Nie należy przyklejać do płyty taśmy, papieru ani etykiet. Nie należy pisać na powierzchni płyty.

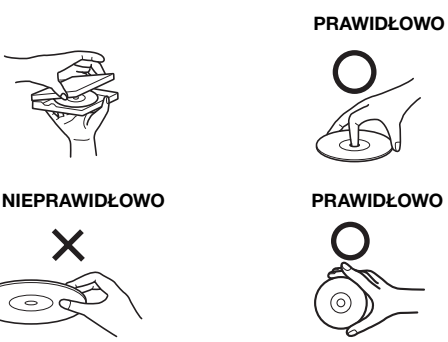

## **Czyszczenie płyty**

Odciski palców, kurz lub brud znajdujące się na powierzchni płyty mogą spowodować przeskakiwanie dźwięku z odtwarzacza DVD. Aby co pewien czas wyczyścić płytę, należy przetrzeć odtwarzaną powierzchnię czysta i miękką ściereczką od środka w kierunku zewnętrznej krawędzi. Jeżeli powierzchnia jest mocno zabrudzona, przed wyczyszczeniem płyty należy zwilżyć czystą i miękką ściereczkę w roztworze łagodnego i neutralnego detergentu.

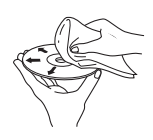

## **Akcesoria do płyt**

W sklepach dostępne są różne akcesoria umożliwiające ochronę powierzchni płyt i poprawę jakości dźwięku. Jednakże większość z nich powoduje zmianę grubości i/lub średnicy płyty.

Korzystanie z takich akcesoriów może spowodować zmianę standardowej specyfikacji płyty i być przyczyną problemów z odtwarzaniem. Zalecamy, aby nie korzystać z tych akcesoriów w przypadku płyt używanych w odtwarzaczach DVD firmy Alpine.

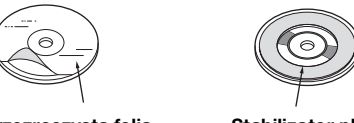

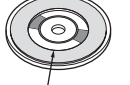

**Przezroczysta folia Stabilizator płyty**

## **Korzystanie ze zdejmowanego panelu przedniego**

- Nie należy wystawiać go na działanie deszczu lub wilgoci.
- Nie należy upuszczać go ani poddawać działaniu wstrząsów.
- Po wyłączeniu systemu, przez pewien czas na wyświetlaczu będzie widoczny obraz. Jest to normalny efekt charakterystyczny dla technologii LCD.
- Przy niskiej temperaturze otoczenia kontrast ekranu może być przez pewien czas nieprawidłowy. Po krótkim okresie rozgrzewania kontrast będzie prawidłowy.

Urządzenia firmy Alpine wyposażone w magistralę Ai-NET i podłączone do urządzenia IVA-D106R można obsługiwać za pośrednictwem urządzenia IVA-D106R. W zależności od podłączonych urządzeń, dostępne funkcje i wyświetlane ekrany będą różne. Aby uzyskać szczegółowe informacje, należy skontaktować się z przedstawicielem handlowym firmy Alpine.

Obsługa niektórych funkcji tego urządzenia jest bardzo skomplikowana. Z tego powodu konieczne było umieszczenie tych funkcji na specjalnym ekranie. Korzystanie z nich jest możliwe tylko po zaparkowaniu pojazdu. Zapewni to skoncentrowanie się kierowcy na drodze, a nie na obsłudze urządzenia IVA-D106R. Ma to na celu zapewnienie bezpieczeństwa kierowcy i pasażerów.

Gdy pojazd jest w ruchu nie można dostosowywać ustawień procesora dźwięku. Aby można było wykonać procedurę opisaną w Instrukcji obsługi, pojazd musi być zaparkowany, a hamulec postojowy włączony. Próba wykonania tych czynności podczas jazdy spowoduje wyświetlenie ostrzeżenia "CAN'T OPERATE WHILE DRIVING" (Nie można używać podczas jazdy).

• Urządzenie IVA-D106R pobiera niewielką ilość energii nawet po wyłączeniu zasilania. Jeżeli przewód włączenia zasilania (zapłonu) urządzenia IVA-D106R zostanie podłączony bezpośrednio do dodatniego (+) bieguna akumulatora pojazdu, akumulator może zostać rozładowany.

W celu uproszczenia procedury można użyć przełącznika jednobiegunowego i jednostanowego SPST (Single-Pole, Single-Throw, sprzedawany oddzielnie). Przed wyjściem z pojazdu można ustawić go w pozycji wyłączenia (OFF). Przed rozpoczęciem korzystania z urządzenia IVA-D106R należy ustawić przełącznik SPST z powrotem w pozycji włączenia (ON). Informacje o podłączaniu przełącznika SPST zawiera sekcja "Schemat połączeń przełącznika SPST (sprzedawany oddzielnie)" ([strona](#page-75-0) 74). Jeżeli przewód zasilania (zapłonu) nie jest wyłączany, należy odłączyć go od bieguna akumulatora, jeżeli pojazd ma nie być używany przez dłuższy czas.

# <span id="page-7-0"></span>**Płyty, które można odtwarzać w tym urządzeniu**

## **Płyty, które można odtwarzać**

W tym urządzeniu można odtwarzać płyty wymienione poniżej.

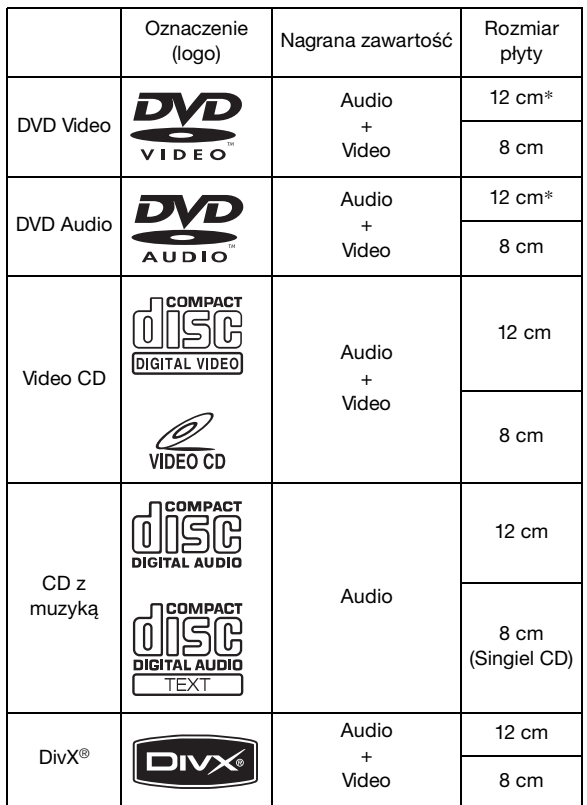

Zgodne z dwuwarstwowymi płytami DVD

W tym urządzeniu można odtwarzać sformatowane płyty wymienione poniżej.

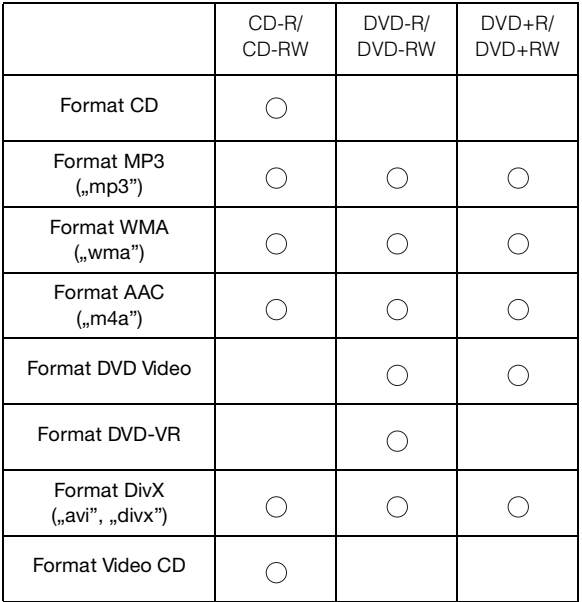

Nie można odtwarzać płyt, które nie zostały sfinalizowane

## **Płyty, których nie można odtwarzać**

Płyty DVD-ROM, DVD-RAM, CD-ROM (oprócz plików MP3/WMA/AAC), Photo CD itp.

## **Płyty DualDisc**

To urządzenie nie obsługuje płyt DualDisc. Użycie płyty DualDisc może spowodować awarię urządzenia i uszkodzenie płyty przy jej wkładaniu/wysuwaniu.

## **Numer regionu DVD (umożliwiający odtwarzanie)**

Ten odtwarzacz DVD odtwarza wszystkie płyty o numerze regionu 2 (lub All). Płyty DVD o numerze regionu innym niż podane poniżej, nie mogą być odtwarzane w tym odtwarzaczu DVD.

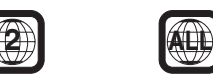

# **Płyty Video CD**

Ten odtwarzacz DVD obsługuje funkcje sterowania odtwarzaniem (PBC) zgodne z płytami Video CD (wersja 2,0). "PBC" to funkcja umożliwiająca korzystanie z ekranów nagranych na płycie do wyszukiwania scen i wyświetlania różnych typów informacji w oknach dialogowych.

## **Korzystanie z płyt kompaktowych (CD/CD-R/CD-RW)**

Korzystanie z płyt kompaktowych niezgodnych ze specyfikacją nie gwarantuje ich prawidłowego odtwarzania. Można odtwarzać płyty CD-R (CD-Recordable) i CD-RW (CD-ReWritable), które zostały nagrane na urządzeniach audio. Można także odtwarzać płyty CD-R i CD-RW zawierające pliki w formacie MP3/WMA/AAC.

• Niektóre z poniższych płyt mogą nie być odtwarzane w tym urządzeniu:

Płyty uszkodzone, płyty z odciskami palców, płyty poddane działaniu bardzo wysokich lub niskich temperatur, bądź światła słonecznego (np. pozostawione w samochodzie lub w tym urządzeniu), płyty nagrane w niestabilnych warunkach, płyty, których nagranie nie powiodło się lub które próbowano nagrać ponownie, płyty CD zabezpieczone przed kopiowaniem, które są niezgodne ze standardem CD Audio.

• Należy używać płyt z plikami MP3/WMA/AAC zapisanych w formacie zgodnym z tym urządzeniem. Szczegółowe informacje zawierają [strony](#page-18-1) 17 i [18.](#page-19-1)

Informacja dla użytkowników korzystających z płyt CD-R/ CD-RW

- Jeżeli nie można odtworzyć płyty CD-R/CD-RW, należy upewnić się, że ostatnia sesja nagrywania została zamknięta (sfinalizowana).
- Jeżeli jest to konieczne, należy sfinalizować płytę CD-R/ CD-RW i ponowić próbę jej odtworzenia.

# **Wskazówki dotyczące tworzenia własnych płyt CD**

Urządzenie IVA-D106R odtwarza płyty DVD Video, DVD Audio, Video CD, Audio CD, Div $X^{\textcircled{\tiny{\textcirc}}}$  i wyposażone jest we wbudowany dekoder MP3/WMA/AAC.

Poniższe informacje mają na celu ułatwienie tworzenia własnych płyt CD (CD Audio lub CD-R/RW z plikami MP3/ WMA/AAC).

#### **Jaka jest różnica między płytą CD Audio a płytą CD z plikami MP3/WMA/AAC?**

Płyta CD Audio ma taki sam format, jak płyty CD dostępne w sklepach (nazywane także CD-DA). MP3 (MPEG-1 Audio Layer 3)/WMA (Windows Media Audio)/AAC (Advanced Audio Coding) to plik danych, który wykorzystuje schemat kompresji w celu zmniejszenia rozmiaru pliku muzycznego.\*

### **Hybrydowe płyty CD-R/RW z dźwiękiem i danymi (MP3/ WMA/AAC):**

Urządzenie IVA-D106R może odczytać wszystkie sektory takich płyt. Należy wybrać opcję CD-DA, aby odtworzyć sekcję audio płyty CD lub MP3/WMA/AAC, aby odtworzyć sekcję plików MP3/WMA/AAC.\*

## **Wielosesyjne płyty CD-R/RW:**

Zatrzymanie nagrywania oznacza utworzenie jednej sesji. Dopóki płyta nie zostanie zamknięta (sfinalizowana), można dodać do niej dane. Po nagraniu tych dodatkowych danych płyta staje się "wielosesyjną" płytą CD. Urządzenie IVA-D106R może odczytywać tylko płyty wielosesyjne z DANYMI (pliki MP3/WMA/AAC - nie płyty CD Audio).

## **Prawidłowo sformatowane płyty z plikami MP3/WMA/AAC:**

Aby zapewnić prawidłowe odtwarzanie, należy używać formatowania ISO9660. Można użyć konwencji nazewnictwa plików ISO Level 1 (standard DOS 8.3), Level 2 (32 znaki) lub Joliet (długie nazwy plików w systemie Windows lub na komputerach Macintosh)\*.

\*Dodatkowe informacje zawiera Instrukcja obsługi.

## **Informacje o korzystaniu z płyt kompaktowych (CD/CD-R/CD-RW)**

- Nie należy dotykać powierzchni.
- Nie należy wystawiać płyty na działanie bezpośredniego światła słonecznego.
- Nie należy przyklejać na płytę naklejek ani etykiet.
- Jeżeli płyta jest zakurzona, należy ją wyczyścić.
- Należy sprawdzić, czy powierzchnia płyty jest gładka i płaska.
- Nie należy korzystać z dostępnych w sklepach akcesoriów do płyt.

**Nie należy pozostawiać płyty w samochodzie ani w urządzeniu przez dłuższy czas. Nigdy nie należy wystawiać płyty na działanie bezpośredniego światła słonecznego.** Wysoka temperatur i wilgoć mogą uszkodzić płytę,

uniemożliwiając jej ponowne odtworzenie.

## **Korzystanie z płyt DVD-R/DVD-RW/DVD+R/ DVD+RW**

- Urządzenie to obsługuje płyty nagrane w formacie standardowym DVD-Video oraz DVD-VR (dotyczy tylko DVD-R/DVD-RW).
- Należy pamiętać, że płyty, które nie zostały sfinalizowane (przetworzone w celu umożliwienia używania z odtwarzaczami DVD) nie mogą być odtwarzane w tym odtwarzaczu DVD.
- W zależności od urządzenia nagrywającego i formatu płyty niektóre płyty mogą nie być odtwarzane.
- Odtwarzanie płyt lub plików wykorzystujących mechanizmy zabezpieczania przed kopiowaniem może być niemożliwe. Niektóre urządzenia nagrywające mogą niewłaściwie sformatować skopiowane pliki, uniemożliwiając ich prawidłowe odtwarzanie.
- W następujących przypadkach odtworzenie płyty może być niemożliwe:

płyty nagrane przez niektóre nagrywarki DVD, określone płyty o nieregularnych kształtach, płyty uszkodzone, płyty zabrudzone, jeżeli soczewka tego odtwarzacza DVD jest zabrudzona lub jeżeli w urządzeniu nastąpiła kondensacja wilgoci.

- Należy przestrzegać wszystkich ostrzeżeń dotyczących używanych płyt DVD-R/DVD-RW/DVD+R/DVD+RW.
- Nie należy naklejać naklejek, etykiet ani taśmy po stronie płyty DVD-R/DVD-RW/DVD+R/DVD+RW z etykietą.
- W porównaniu ze standardowymi płytami płyty DVD-R/ DVD-RW/DVD+R/DVD+RW są mniej odporne na działanie wysokiej temperatury, wilgoci i bezpośredniego światła słonecznego. Pozostawienie płyt w samochodzie może spowodować ich uszkodzenie, uniemożliwiając odtwarzanie w tym urządzeniu.
- Zakresy temperatur, w których można odtwarzać płyty są następujące:

DVD-R/DVD-RW: -25°C ~ +70°C  $DVD+R/DVD+RW: +5°C \sim +55°C$ 

# **Terminologia dotycząca płyt**

## **Tytuł**

Jeżeli na płycie DVD dostępne są tytuły, są to największe nagrane na niej jednostki podziału informacji.

## **Rozdział**

Każdy tytuł może być podzielony na mniejsze części nazywane rozdziałami. Mogą to być określone sceny lub fragmenty muzyczne.

- *To urządzenie wykorzystuje technologię ochrony praw autorskich chronioną patentami obowiązującymi w Stanach Zjednoczonych oraz innymi prawami ochrony własności intelektualnej. Zastosowanie tej technologii ochrony praw autorskich musi być autoryzowane przez firmę Macrovision i jest przeznaczone do użytku domowego i innych sposobów prezentacji w ograniczonym zakresie, chyba że autoryzacja firmy Macrovision stanowi inaczej. Przetwarzanie wsteczne i dezasemblacja są zabronione.*
- *Wyprodukowano na licencji firmy Dolby Laboratories. Dolby oraz symbol podwójnego D są znakami towarowymi firmy Dolby Laboratories.*
- *Wyprodukowano na licencji opartej o następujące patenty zarejestrowane w Stanach Zjednoczonych #: 5,451,942; 5,956,674; 5,974,380; 5,978,762; 6,487,535 oraz inne patenty zarejestrowane w Stanach Zjednoczonych i na świecie, które zostały wydane lub oczekują wydania. DTS i DTS 2.0 + Digital Out są zarejestrowanymi znakami handlowymi, a logo i symbol DTS są znakami handlowymi firmy DTS, Inc. © 1996-2007 DTS, Inc. Wszelkie prawa zastrzeżone.*
- *Windows Media i logo Windows są znakami towarowymi lub zastrzeżonymi znakami towarowymi firmy Microsoft Corporation w Stanach Zjednoczonych i innych krajach.*
- *iPod to znak handlowy Apple Inc., zarejestrowany w USA i innych krajach.*
- *"Technologia kodowania sygnału audio MPEG Layer-3 jest licencjonowana przez firmy Fraunhofer IIS oraz Thomson"*
- *"Niniejsze urządzenie sprzedawane jest z licencją wyłącznie do prywatnego, niekomercyjnego użytku. Producent nie udziela licencji ani żadnych praw do użytkowania tego urządzenia w celach komercyjnych (to jest przynoszących zyski), nadawania przez stacje radiowe i telewizyjne/odtwarzania w sieci Internet, sieciach intranetowych ani żadnych innych sieciach lub systemach dystrybucji, jak na przykład płatne kanały multimedialne lub usługi dostarczania treści na żądanie. Na tego rodzaju usługi konieczne jest uzyskanie odrębnej licencji. Szczegółowe informacje dostępne są pod adresem http://www.mp3licensing.com"*
- *Audyssey MultEQ XT jest zarejestrowanym znakiem handlowym firmy Audyssey Laboratories Inc.*

# <span id="page-10-0"></span>**Wprowadzenie**

# <span id="page-10-1"></span>**Lista akcesoriów**

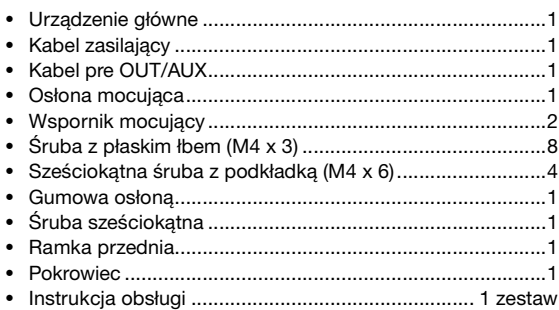

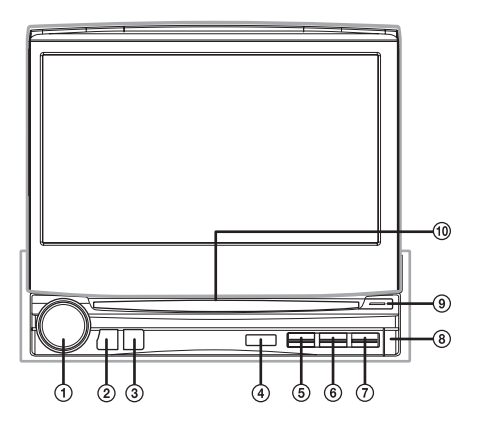

### **Możliwość podłączenia do modułu interfejsu zdalnego sterowania**

Urządzenie to można obsługiwać za pośrednictwem elementów sterujących pojazdu po podłączeniu modułu interfejsu zdalnego sterowania (opcjonalnego) firmy Alpine. Aby uzyskać szczegółowe informacje, należy skontaktować się z przedstawicielem handlowym firmy Alpine.

# <span id="page-10-2"></span>**Rozmieszczenie elementów sterujących**

**Pokrętło/TA/AUDIO**

Aby dostosować poziom głośności, obróć pokrętło w lewo lub w prawo.

Aby włączyć lub wyłączyć urządzenie, wybierz tryb T. INFO (Informacje o ruchu drogowym).

Naciśnięcie i przytrzymanie przez co najmniej 2 sekundy spowoduje wyświetlenie ekranu konfiguracji dźwięku.

### **Przycisk SOURCE/**

Umożliwia włączenie zasilania. Naciśnij i przytrzymaj przez przynajmniej 2 sekundy, aby wyłączyć zasilanie. Monitor otwarty: umożliwia wyświetlenie ekranu wyboru SOURCE ( ródło).

Monitor zamknięty: umożliwia zmianę źródła.

#### 3 **Przycisk BAND/RDS**

Tryb radia: umożliwia zmianę pasma częstotliwości. ródło obrazu (oprócz ekranu nawigacji): umożliwia zmianę trybu wyświetlania. Naciśnij i przytrzymaj ten przycisk przez co najmniej 2 sekundy, aby wyświetlić ekran wyboru systemu RDS.

#### **Czujnik zdalnego sterowania**

Skieruj opcjonalnego pilota zdalnego sterowania w kierunku czujnika zdalnego sterowania z odległości nie większej niż 2 metry.

#### **Przycisk VISUAL**

Naciśnij i przytrzymaj ten przycisk przez co najmniej 2 sekundy, aby wyświetlić ekran wyboru VISUAL (Obraz). Jeżeli zgodnie z opisem w sekcji "Ustawianie funkcji przycisku VISUAL" [\(strona](#page-40-3) 39) została wybrana opcja VISUAL (Obraz), naciśnij krótko, aby wyświetlić ekran wyboru VISUAL (Obraz); jeżeli została wybrana opcja NAV. (Nawigacja), naciśnij krótko, aby wyświetlić ekran nawigacji.

## **Przycisk OPEN/CLOSE/FLAT**

Umożliwia otwarcie monitora. Naciśnięcie i przytrzymanie przez co najmniej 2 sekundy powoduje zamknięcie monitora. Naciśnij, aby ustawić otwarty monitor płasko.

**Przycisk** 

Umożliwia wysunięcie płyty.

 $\circled{3}$ **Przycisk**  Umożliwia zdjęcie panelu przedniego.

- **Wskaźnik DISC IN Q** Świeci po włożeniu płyty do urządzenia.
- $\circ$ **Wskaźnik zasilania** Świeci po włączeniu zasilania.
- *Przyciski znajdujące się z przodu urządzenia wyróżnione są wytłuszczoną czcionką (np. SOURCE/ ). Przyciski dostępne na ekranie urządzenia wyróżnione są wytłuszczoną czcionką i zapisane w nawiasach kwadratowych "[ ]" (np. [BAND]).*

# <span id="page-11-0"></span>**Zdejmowanie i zakładanie panelu przedniego**

## **Zdejmowanie**

- **1 Wyłącz zasilanie urządzenia.**
- **2 Naciśnij przycisk (zwalnianie) na dole po prawej stronie, aż do odłączenia panelu.**
- **3 Chwyć prawą stronę panelu przedniego i wyjmij go.**

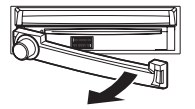

- *Panel przedni może się nagrzać podczas normalnej pracy (zwłaszcza styki złącza z tyłu panelu przedniego). Nie oznacza to wystąpienia awarii.*
- *Aby chronić panel przedni, należy włożyć go do dostarczonego pokrowca.*

## **Zakładanie**

- **1 Włóż lewą stronę panelu przedniego do urządzenia głównego. Wyrównaj wycięcie na panelu przednim z wypustkami na urządzeniu głównym.**
- **2 Naciśnij prawą stronę panelu przedniego, aż do zablokowania w urządzeniu głównym.**

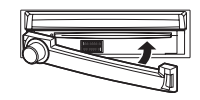

- *Przed założeniem panelu przedniego, należy sprawdzić, czy na stykach złącza nie ma brudu, a między panelem przednim, a urządzeniem głównym nie znajdują się inne przedmioty.*
- *Panel przedni należy zakładać ostrożnie, trzymając go z boku, aby uniknąć przypadkowego naciśnięcia przycisków.*

# <span id="page-11-1"></span>**Pierwsze uruchomienie systemu**

Po zamontowaniu lub podłączeniu zasilania do urządzenia należy przeprowadzić jego inicjalizację. Aby to zrobić, najpierw zdejmij panel przedni. Za panelem przednim, po lewej stronie złącza, znajduje się mały otwór. Używając ołówka, lub innego ostrego przedmiotu, naciśnij przycisk RESET znajdujący się w tym otworze, aby dokończyć procedurę inicjalizacji.

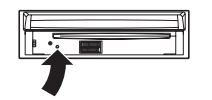

• *Przyciski nie działają podczas zamykania monitora po zresetowaniu urządzenia.*

# <span id="page-11-2"></span>**Włączanie i wyłączanie zasilania**

Z niektórych funkcji tego urządzenia nie można korzystać, gdy pojazd jest w ruchu. Przed użyciem tych funkcji należy zatrzymać pojazd w bezpiecznym miejscu i włączyć hamulec postojowy.

- **1 Naciśnij przycisk SOURCE/ , aby włączyć urządzenie.**
- *Urządzenie można włączyć, naciskając dowolny przycisk oprócz OPEN/CLOSE/FLAT i* ▲ (Wysuń).
- **2 Naciśnij i przytrzymaj przez przynajmniej 2 sekundy przycisk SOURCE/ , aby wyłączyć urządzenie.**

# <span id="page-11-3"></span>**Otwieranie/zamykanie monitora**

# **1 Naciśnij przycisk OPEN.**

Słyszalny będzie trzykrotny sygnał dźwiękowy i otwarcie monitora nastąpi automatycznie.

- **2 Naciśnij i przytrzymaj przycisk OPEN (CLOSE) przez co najmniej 2 sekundy.** Słyszalny będzie trzykrotny sygnał dźwiękowy i zamknięcie monitora nastąpi automatycznie.
- *Nigdy nie należy otwierać ani zamykać monitora ręcznie. Może to spowodować uszkodzenie urządzenia.*
- *Kąt nachylenia monitora jest fabrycznie ustawiony na 90 stopni. W zależności od modelu samochodu, monitor może po otwarciu uderzyć w deskę rozdzielczą. Kąt nachylenia monitora można ustawić i zapisać w pamięci, aby po otwarciu nie uderzył w deskę rozdzielczą. Informacje na temat ustawiania monitora zawiera sekcja "Dostosowywanie kąta nachylenia monitora" [\(strona](#page-41-2) 40). Ustawiony kąt nachylenia monitora jest przechowywany w pamięci nawet po odłączeniu akumulatora.*
- *Stacja multimedialna IVA-D106R to precyzyjne urządzenie. Ostrożna obsługa pozwoli korzystać z jego wyjątkowych funkcji przez długi czas.*
- *Jeżeli monitor dotknie innego przedmiotu podczas otwierania (lub zamykania), natychmiast się zatrzyma. W takim przypadku usuń przeszkodę, a następnie naciśnij i przytrzymaj przycisk OPEN przez co najmniej 2 sekundy, aby obniżyć monitor.*
- *Gdy monitor jest otwarty nie należy umieszczać na nim żadnych przedmiotów, uderzać go ani naciskać. Może to spowodować uszkodzenie mechanizmu.*
- *Przy niskiej temperaturze otoczenia wyświetlacz może być ciemny przez krótką chwilę po włączeniu. Po rozgrzaniu panelu LCD wyświetlacz będzie działał prawidłowo.*
- *W celu zapewnienia bezpieczeństwa z niektórych funkcji tego urządzenia nie można korzystać, gdy pojazd jest w ruchu. Przed użyciem tych funkcji należy zatrzymać pojazd w bezpiecznym miejscu i włączyć hamulec postojowy.*

# <span id="page-12-0"></span>**Ustawianie monitora płasko**

Z tej możliwości należy korzystać, jeżeli wymagane jest użycie funkcji samochodu (klimatyzacja itp.), która jest ukryta za podniesionym monitorem.

## **1 Gdy monitor jest otwarty, naciśnij przycisk OPEN (FLAT).**

Monitor zostanie ustawiony płasko.

- **2 Naciśnij ponownie przycisk OPEN (FLAT).** Monitor zostanie ustawiony pod poprzednim kątem.
- *Monitor powróci do poprzedniego ustawienia kąta 10 sekund po ustawieniu płasko.*
- *Użycie zbyt dużej siły na monitorze, gdy jest ustawiony płasko, na przykład przez postawienie przedmiotu na tylnej ściance, może spowodować uszkodzenie urządzenia.*

# <span id="page-12-1"></span>**Regulacja głośności**

### **Głośność można dostosować, obracając pokrętło.**

Głośność: 0 – 35

# <span id="page-12-2"></span>**Szybkie zmniejszanie głośności**

Użycie tej funkcji spowoduje natychmiastowe zmniejszenie poziomu głośności o 20 dB.

#### **Dotknij i przytrzymaj przycisk [SETUP] (Konfiguracja) na głównym ekranie źródła przez co najmniej 2 sekundy.** Poziom dźwięku zostanie zmniejszony o około 20 dB.

Dotknij i przytrzymaj przycisk [SETUP] (Konfiguracja) na głównym ekranie źródła przez co najmniej 2 sekundy, aby przywrócić poziom dźwięku do poprzedniego poziomu.

# <span id="page-12-3"></span>**Korzystanie z wyświetlacza**

# <span id="page-12-4"></span>**Obsługa panelu dotykowego**

- *Aby chronić wyświetlacz, należy dotykać przycisków ekranowych końcem palca.*
- *Jeżeli dotknięcie przycisku nie wywoła żadnej reakcji, należy cofnąć palec i spróbować ponownie.*
- *Dotknięcie dwóch przycisków jednocześnie może spowodować awarię urządzenia.*

#### *W tej Instrukcji obsługi przyciski ekranowe zapisane są w następujący sposób.*

• *Przyciski ekranowe zapisane są czcionką pogrubioną w nawiasach [ ] (np. [BAND]).*

# <span id="page-12-5"></span>**Wybieranie źródła**

Poniżej przedstawiono przykład wybierania źródła z ekranu trybu Radio.

**1 Naciśnij przycisk SOURCE/ .**

Zostanie wyświetlony ekran wyboru SOURCE ( ródło).

## *Przykładowy ekran wyboru SOURCE ( ródło)*

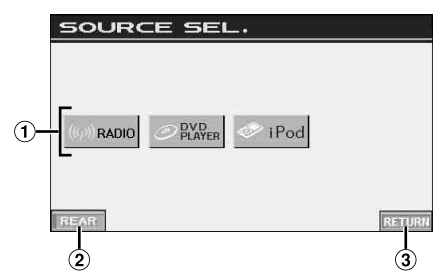

- ∩ Wyświetla dostępne źródła.
- $\circled{2}$ Wyświetla ekran wyboru Rear (Tył), gdy opcja opisana w sekcji "Ustawianie wyświetlania obrazu/odtwarzania dźwięku" ([strona](#page-40-0) 39) jest ustawiona na ON (Wł.).
- Powoduje powrót do poprzedniego ekranu.
- *Wyświetlane tryby źródła zależą od sposobu podłączenia i ustawień.*
- *Jeżeli ikona źródła nie jest wyświetlana na ekranie wyboru SOURCE ( ródło), jest ona dostępna na następnej stronie. Dotknięcie przycisku [ ] na ekranie wyboru SOURCE ( ródło) spowoduje wyświetlenie następnej strony; dotknięcie przycisku [ ] spowoduje powrót do poprzedniej strony.*
- **2 Dotknij przycisku [RADIO].** Zostanie w ekran główny trybu Radio.

### *Przykładowy ekran MW trybu Radio*

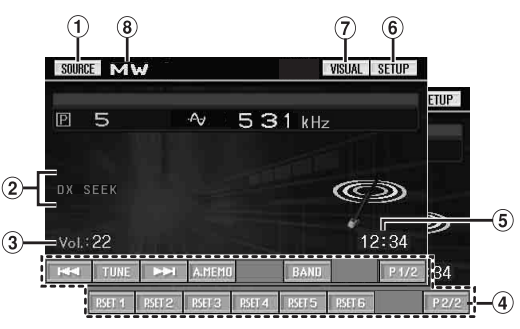

- $(1)$ Umożliwia zmianę wyświetlanego ekranu wyboru SOURCE ( ródło), na ekran przedstawiony w kroku 1.
- $\circled{2}$ Wskaźnik stanu działania.
- Wyświetla poziom głośności.
- Przewodnik po funkcjach: Ekran przewodnika po funkcjach różni się w zależności od wybranego źródła. Dotknięcie przycisku **[P1/2]** (Str. 1/2)\* lub **[P1/3]** (Str. 1/3)\* na ekranie przewodnika funkcji spowoduje zmianę jego zawartości i użycie wielu innych funkcji.
- Wyświetla godzinę.
- Nastąpi przełączenie na ekran wyboru SETUP (Konfiguracja).
- Umożliwia wyświetlenie ekranu wyboru VISUAL (Obraz).
- Wyświetla nazwę wybranego źródła, na przykład pasmo częstotliwości radia.
- *\* W zależności od podłączonych urządzeń, ekran może wyglądać inaczej.*
- *Po podłączeniu opcjonalnego odtwarzacza DVD lub zmieniarki płyt DVD zgodnej z magistralą Ai-NET jako źródło AUX*

*(Dodatkowe) wyświetlane jest "EXT. DVD" (Zewnętrzny odtwarzacz DVD) lub "DVD CHG." (Zmieniarka płyt DVD).*

- *Jeżeli jednocześnie podłączony jest opcjonalny odtwarzacz DVD i zmieniarka płyt DVD zgodna z magistralą Ai-NET, jako źródło AUX (Dodatkowe) wyświetlane jest "EXT. DVD" (Zewnętrzny odtwarzacz DVD) i zmieniarka płyt DVD wyświetlana jest jako "DVD CHG." (Zmieniarka płyt DVD).*
- **3 Dotknij przycisku [SOURCE] ( ródło) na głównym ekranie źródeł, aby zmienić ekran źródeł na inny i wybierz odpowiednie źródło z ekranu wyboru SOURCE ( ródło).**
- *Ekran można zmienić na ekran wyboru VISUAL (Obraz), dotykając przycisku [VISUAL] (Obraz). Należy wybrać opcję VISUAL (Obraz), zgodnie z opisem w sekcji "Ustawianie funkcji przycisku VISUAL" [\(strona](#page-40-3) 39).*
- *Ekran można zmienić na ekran wyboru SETUP (Konfiguracja), dotykając przycisku [SETUP] (Konfiguracja).*

# <span id="page-13-0"></span>**Wyświetlanie ekranu klawiatury numerycznej**

Ekran klawiatury numerycznej wyświetlany jest, gdy w trybie DVD lub Video CD wyszukiwany jest tytuł lub rozdział; umożliwia on także wprowadzenie kodu kraju i hasła elementu konfiguracji DVD.

**1 Dotknij przycisku [10KEY] (Klawiatura numeryczna) na głównym ekranie źródła.**

# **2 Dotknij odpowiedniego przycisku numerycznego.**

*Przykładowy ekran klawiatury numerycznej*

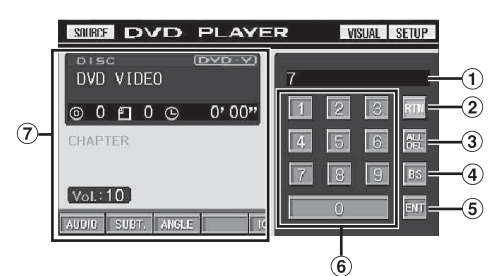

- ⋒ Obszar wprowadzania cyfr.
- $\circled{2}$ Umożliwia zamknięcie ekranu klawiatury numerycznej.
- $\circled{3}$ Umożliwia usunięcie wszystkich wprowadzonych cyfr.
- $\circledast$ Umożliwia usunięcie cyfry za kursorem.
- $(5)$ Umożliwia potwierdzenie wprowadzonego numeru.
- $\circledast$ Klawiatura numeryczna.
- 7 Umożliwia zamknięcie ekranu klawiatury numerycznej po dotknięciu tego obszaru, gdy jest wyświetlany.
- **3 Dotknij przycisku [ENT] (Wprowadź), aby potwierdzić wprowadzony numer.**

# <span id="page-13-1"></span>**Radio**

*Przykładowy ekran główny MW trybu Radio*

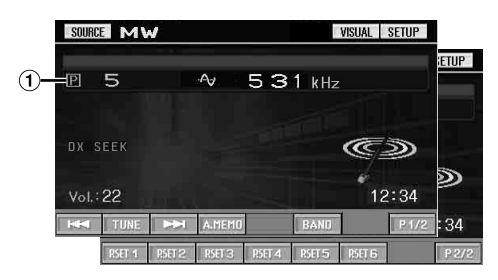

Wyświetla numer zaprogramowanej stacji/częstotliwość.

# <span id="page-13-2"></span>**Słuchanie audycji radiowych**

- **1 Dotknij przycisku [SOURCE] ( ródło) na głównym ekranie źródła.**
	- Zostanie wyświetlony ekran wyboru SOURCE ( ródło).
- **2 Dotknij przycisku [RADIO].** Zostanie włączony tryb radia, a na wyświetlaczu pojawi się ekran trybu radia.
- **3 Dotknij przycisku [BAND] (Pasmo częstotliwości), aby wybrać odpowiednie pasmo częstotliwości radiowej.**

Każde naciśnięcie powoduje zmianę pasma częstotliwości w następujący sposób:

 $FM-1 \rightarrow FM-2 \rightarrow FM-3 \rightarrow MW \rightarrow LW \rightarrow FM-1$ 

**4 Dotknij przycisku [TUNE] (Strojenie), aby wybrać tryb strojenia.**

Każde dotknięcie powoduje zmianę ekranu trybu strojenia.

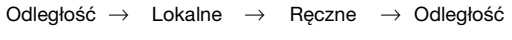

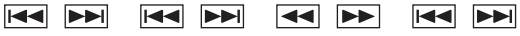

- *Można wybrać jeden z dwóch trybów automatycznego strojenia: DX i lokalny:*
- *Tryb DX (Odległość) wskaźnik DX SEEK (Wyszukiwanie wg odległości) włączony Zostaną dostrojone stacje o silnym i słabym sygnale.*
- *Tryb lokalny wskaźnik SEEK (Wyszukiwanie) włączony Zostaną dostrojone tylko stacje o silnym sygnale. Ustawienie początkowe to DX (Odległość).*
- **5 Dotknij przycisku [ ], [ ] lub [ ], [ ], aby odpowiednio zwiększyć lub zmniejszyć częstotliwość radiową.**

Dotknięcie przytrzymanie w trybie ręcznym umożliwia ciągłą zmianę częstotliwości.

# <span id="page-14-0"></span>**Ręczne zapisywanie zaprogramowanych stacji**

- **1 Ustaw stację, którą chcesz zaprogramować i zapisać w pamięci, dostrajając ją ręcznie lub automatycznie.**
- **2 Dotknij przycisku [P1/2] (Str. 1/2), aby zmienić stronę przewodnika po funkcjach.**
- **3 Dotknij i przytrzymaj dolny przycisk zaprogramowanej stacji [P.SET1] (Ustawienie 1) do [P.SET6] (Ustawienie 6) przez co najmniej 2 sekundy.**

Wybrana stacja zostanie zapisana w pamięci.

**4 Powtórz procedurę, aby zapisać w pamięci do 5 innych stacji w tym samym paśmie częstotliwości.** Aby użyć tej procedury dla innych pasm częstotliwości, należy wybrać odpowiednie pasmo częstotliwości i wykonać ją ponownie.

W pamięci można zapisać do 30 zaprogramowanych stacji (6 stacji dla każdego pasma częstotliwości: FM1, FM2, FM3, MW i LW).

• *Jeżeli w zaprogramowanym ustawieniu o danym numerze zapisana jest już stacja, nastąpi jej usunięcie i zostanie zapisana nowa stacja.*

# <span id="page-14-1"></span>**Automatyczne zapamiętywanie zaprogramowanych stacji**

W wybranym paśmie częstotliwości zostanie automatycznie wyszukane i zapamiętane 6 stacji.

# **Po wybraniu odpowiedniego pasma częstotliwości dotknij przycisku [A.MEMO] (Automatyczne zapamiętywanie).**

Tuner automatycznie wyszuka i zapisze w pamięci 6 stacji o silnym sygnale (według siły sygnału), które dostępne będą po naciśnięciu przycisku **[P.SET1]** (Ustawienie 1) do **[P.SET6]** (Ustawienie 6).

Po ukończeniu automatycznego zapisywania w pamięci tuner wybierz stację dostępną po naciśnięciu przycisku **[P.SET1]** (Ustawienie 1).

• *Jeżeli w pamięci nie zostaną zapisane żadne stacje, tuner powróci do stacji słuchanej przed rozpoczęciem procedury automatycznego zapisywania w pamięci.*

# <span id="page-14-2"></span>**Wybieranie zaprogramowanych stacji radiowych**

Zaprogramowane stacje zapisane w pamięci dla każdego pasma częstotliwości można wybierać za pomocą przycisków zaprogramowanych stacji.

- **1 Po wybraniu odpowiedniego pasma częstotliwości dotknij przycisku [P1/2] (Str. 1/2), aby zmienić stronę przewodnika po funkcjach.**
- **2 Dotknij jednego z przycisków zaprogramowanych ustawień [P.SET1] (Ustawienie 1) do [P.SET6] (Ustawienie 6), w których zapisana jest stacja.** Zostanie wybrana zaprogramowana stacja.

# <span id="page-14-3"></span>**Obsługa systemu RDS**

# <span id="page-14-4"></span>**Włączanie lub wyłączanie funkcji AF (częstotliwości alternatywne)**

RDS (Radio Data System) to system informacji radiowych wykorzystujący podnośną częstotliwość 57 kHz standardowej emisji FM. System RDS umożliwia otrzymywanie różnych informacji, takich jak dane o ruchu drogowym, nazwy stacji radiowych oraz automatyczne przestrajanie na silniejszy nadajnik transmitujący ten sam program.

**1 Naciśnij i przytrzymaj przycisk BAND/RDS przez co najmniej 2 sekundy w trybie FM radia.** Na wyświetlaczu pojawi się ekran RDS Setting (Ustawienia RDS).

## **2 Dotknij przycisku [AF] aby włączyć (ON) lub wyłączyć (OFF) tryb AF.**

- *Po wybraniu opcji AF ON (Tryb AF włączony) urządzenie automatycznie dostroi się do stacji o silnym sygnale z listy AF.*
- *Trybu AF OFF (Tryb AF wyłączony) należy używać, gdy automatyczne przestrajanie nie jest wymagane.*
- **3 Dotknij przycisku [RETURN] (Powrót), aby powrócić do poprzedniego ekranu.**

#### *Wskazówki*

- *Jeżeli urządzenie odbierze sygnał PTY31 (komunikat alarmowy) wyświetli napis "ALARM" tylko, jeżeli funkcja PTY31 będzie włączona. Informacje na temat korzystania z tej funkcji zawiera sekcja "Ustawianie odbioru sygnału PTY31 (Emergency Broadcast)" na [strona](#page-36-4) 35.*
- *Cyfrowe dane systemu RDS zawierają następujące informacje:*
	- *PI Identyfikacja programu*
	- *PS Nazwa usługi programu*
	- *AF Lista alternatywnych częstotliwości*
	- *TP Informacje o ruchu drogowym*
- *TA Komunikat o ruchu drogowym*
- *PTY Typ programu*
- *EON Rozszerzenie na inne sieci*
- *Patrz [strona](#page-36-1) 35, sekcje "Ustawienie PI SEEK (Wyszukiwanie kodu PI)", "Odbieranie informacji RDS ze stacji regionalnych (Local)", "Przełączanie języka funkcji PTY (Programme Type)" i "Ustawianie odbioru sygnału PTY31 (Emergency Broadcast)".*

# <span id="page-15-0"></span>**Odbieranie informacji o ruchu drogowym**

### **Naciśnij przycisk TA (pokrętło), aby włączyć tryb odbioru informacji o ruchu drogowym.**

Po dostrojeniu stacji z informacjami o ruchu drogowym zaświeci się wskaźnik TA.

Informacje o ruchu drogowym można usłyszeć tylko w momencie ich nadawania. Jeżeli informacje o ruchu drogowym nie są nadawane, urządzenie działa w trybie gotowości. Gdy rozpocznie się nadawanie informacji o ruch drogowym, urządzenie automatycznie je odbierze, a na wyświetlaczu pojawi się napis "T. INFO" (Informacje o ruchu drogowym).

Po zakończeniu nadawania informacji o ruchu drogowym urządzenie automatycznie przełączy się w tryb gotowości.

- *Jeżeli siła sygnału emisji informacji o ruchu drogowym spadnie poniżej określonego poziomu, urządzenie pozostanie w trybie odbioru przez 1 minutę. Jeżeli siła sygnału będzie pozostawać poniżej określonego poziomu przez 70 sekund, na wyświetlaczu będzie migał napis "TA".*
- *Aby nie słuchać odbieranych informacji o ruchu drogowym, należy lekko nacisnąć przycisk TA (pokrętło), aby pominąć komunikat z informacjami o ruchu drogowym. Tryb T. INFO (Informacje o ruchu drogowym) pozostanie włączony (ON) w celu odbioru następnego komunikatu z informacjami o ruchu drogowym.*
- *W przypadku zmiany poziomu głośności podczas odbierania informacji o ruchu drogowym ustawienie poziomu zostanie zapamiętane. Podczas następnego odbioru informacji o ruchu drogowym poziom głośności zostanie automatycznie ustawiony na zapamiętaną wartość.*

# <span id="page-15-1"></span>**Strojenie PTY (typ programu)**

- **1 Naciśnij i przytrzymaj przycisk BAND/RDS przez co najmniej 2 sekundy w trybie FM radia.** Na wyświetlaczu pojawi się ekran RDS Setting (Ustawienia RDS).
- **2 Dotknij przycisku [PTY] (Typ programu), aby włączyć tryb PTY.**

Zostanie wyświetlony typ programu nadawany w aktualnie odbieranej stacji.

**3 Dotknij przycisku [ ] lub [ ] po włączeniu trybu PTY, aby wybrać typ programu, gdy wyświetlany jest napis "PTY" (Typ programu).**

Każde naciśnięcie przewija listę typów programów o jedną pozycję.

**4 Dotknij przycisku [PTY] (Typ programu) po wybraniu typu programu, aby rozpocząć wyszukiwanie stacji nadającej program wybranego typu.**

Jeżeli nie zostanie znaleziona żadna stacja, pojawi się napis "NO PTY" (Brak programu tego typu).

# <span id="page-15-2"></span>**Odbieranie informacji o ruchu drogowym podczas odtwarzania płyty CD lub słuchania radia**

W poniższym przykładzie wyjaśniono, jak odebrać transmisję z informacjami o ruchu drogowym podczas odtwarzania płyty CD.

### **1 W trybie odtwarzania płyty CD naciśnij przycisk TA (pokrętło), aby włączyć tryb odbioru informacji o ruchu drogowym.**

Urządzenie rozpocznie automatyczne wyszukiwanie dostępnych transmisji informacji o ruchu drogowym.

Po znalezieniu transmisji informacji o ruchu drogowym, tryb odtwarzania płyty CD zostanie przełączony na tryb radia, a urządzenie odbierze transmisję informacji o ruchu drogowym.

- Gry rozpoczyna się transmisja informacji o ruchu drogowym, urządzenie automatycznie wycisza dźwięk z płyty CD.
- Po zakończeniu transmisji informacji o ruchu drogowym urządzenie automatycznie powraca do odtwarzania dźwięku ze źródła używanego przed rozpoczęciem transmisji informacji o ruchu drogowym.
- *Odbiornik wyposażony jest w funkcję EON (Rozszerzenie na inne sieci), więc jeżeli odbierana stacja nie transmituje informacji o ruchu drogowym, odbiornik automatycznie dostroi się do powiązanie stacji nadającej takie informacje.*
- **2 Po zakończeniu transmisji informacji o ruchu drogowym urządzenie powróci do trybu odtwarzania płyty CD.**

# <span id="page-15-3"></span>**Priorytet dla wiadomości**

Ta funkcja umożliwia wybranie dla zaprogramowanego ustawienia priorytetu dla programów nadających wiadomości. Zapobiegnie to pominięciu programu z wiadomościami, ponieważ urządzenie automatycznie nada priorytet programowi z wiadomościami, gdy rozpocznie się audycja i przełączy się z aktualnie słuchanego programu. Funkcja ta jest dostępna, jeżeli urządzenie działa w trybie innym niż LW i MW.

**1 Naciśnij i przytrzymaj przycisk BAND/RDS przez co najmniej 2 sekundy w trybie FM radia.**

Na wyświetlaczu pojawi się ekran RDS Setting (Ustawienia RDS).

**2 Dotknij przycisku [NEWS] (Wiadomości), aby włączyć tryb PRIORITY NEWS (Priorytet dla wiadomości).**

Na wyświetlaczu pojawi się napis "NEWS" (Wiadomości). Dotknij przycisku [NEWS] (Wiadomości) ponownie, aby wyłączyć tryb Priority News (Priorytet dla wiadomości) i powrócić do poprzednio słuchanego programu.

- *Jeżeli włączona jest funkcja PRIORITY NEWS (Priorytet dla wiadomości), w przeciwieństwie do funkcji T.INFO (Informacje o ruchu drogowym) poziom głośności nie jest zwiększany.*
- **3 Dotknij przycisku [RETURN] (Powrót), aby powrócić do poprzedniego ekranu.**

# <span id="page-16-0"></span>**Wyświetlanie wiadomości tekstowych stacji radiowej**

Możliwe jest wyświetlanie wiadomości tekstowych nadawanych w stacji radiowej.

- **1 Wybierz stację radiową transmitującą wiadomości tekstowe.**
- **2 Dotknij przycisku [INFO.] (Informacje) w trybie FM radia.**

Na wyświetlaczu przez kilka sekund będzie widoczny napis "WAIT" (Czekaj).

- **3 Aby wyłączyć tryb radiowych wiadomości tekstowych, dotknij przycisku [INFO.] (Informacje).**
- *Jeżeli wiadomości tekstowe nie są dostępne lub urządzenie nie może prawidłowo odebrać wiadomości tekstowej, wyświetlany jest napis "NO TEXT" (Brak tekstu).*

# <span id="page-16-1"></span>**CD/MP3/WMA/AAC**

*Przykładowy ekran główny trybu MP3/WMA*

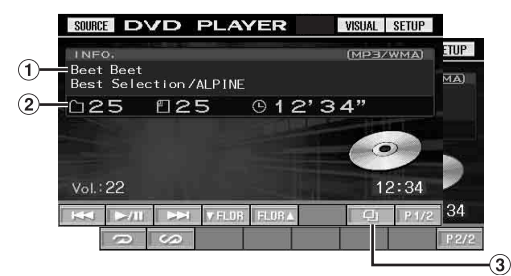

## Płyty CD:

Wyświetla tytuł ścieżki\**1* w górnym wierszu.

Wyświetla tytuł płyty/wykonawcę \**1* w dolnym wierszu. • *Jeżeli nie są dostępne informacje o ścieżce ani nazwie płyty, wyświetlany jest napis "NO SUPPORT" (Brak tekstu).* Pliki MP3/WMA/AAC:

Po wyświetleniu nazwy pliku w górnym wierszu, zostanie wyświetlona nazwa ścieżki, jeżeli dostępne są informacje ze znacznika ID3.

Po wyświetleniu nazwy folderu w dolnym wierszu, zostanie wyświetlona nazwa albumu/wykonawcy, jeżeli dostępne są informacje ze znacznika ID3.

Płyty CD:

Wyświetla numer płyty\**2*/numer ścieżki/czas, który upłynął. Pliki MP3/WMA/AAC:

Wyświetla numer płyty\**3*/numer folderu/numer pliku/czas odtwarzania, który upłynął

- 3 Przycisk [*Q*]: Patrz [strona](#page-28-0) 27
- *\*<sup>1</sup> Wyświetlane po włożeniu płyty CD zawierającej tekst.*
- *\*<sup>2</sup> Wyświetlane po podłączeniu zmieniarki płyt CD.*
- *\*<sup>3</sup> Wyświetlane, jeśli podłączona zmieniarka płyt CD obsługuje pliki MP3.*

# <span id="page-17-0"></span>**Odtwarzanie**

- **1 Dotknij przycisku [SOURCE] (Odtwarzacz źródłowy) na głównym ekranie źródła.** Zostanie wyświetlony ekran wyboru SOURCE ( ródło).
- **2 Dotknij przycisku [DVD PLAYER] (Odtwarzacz DVD).** Na wyświetlaczu pojawi się ekran odtwarzacza DVD.

Po włożeniu do gniazda płyty urządzenia IVA-D106R płyty CD/MP3/WMA/AAC etykietą do góry urządzenie rozpocznie odtwarzanie płyty CD/MP3/WMA/AAC.

#### **3 Dotknij przycisku [ ] lub [ ], aby wybrać odpowiednią ścieżkę (plik).**

*Powrót do początku bieżącej ścieżki (pliku) :* Dotknij przycisku [ $\blacktriangleleft$ ].

# *Szybkie przewijanie do tyłu :*

Dotknij i przytrzymaj przycisk [ $\blacktriangleleft$ ]. *Przejście do początku następnej ścieżki (pliku) :* Dotknij przycisku [ $\blacktriangleright\blacktriangleright$ ].

#### *Szybkie przewijanie do przodu :* Dotknij i przytrzymaj przycisk [ $\blacktriangleright\blacktriangleright$ ].

#### **Wstrzymanie odtwarzania**

Dotknij przycisku [ $\blacktriangleright$ /|| ]. Dotknięcie przycisku [ $\blacktriangleright$  / || ] ponownie spowoduje wznowienie odtwarzania.

## **Wysuwanie płyty**

### Naciśnij przycisk ▲.

- *Jeżeli płyta nie zostanie wysunięta, należy nacisnąć i przytrzymać przycisk przez co najmniej 3 sekundy.*
- *Urządzenie IVA-D106R wyposażone jest w odtwarzacz plików MP3/WMA/AAC. W tym urządzeniu można odtwarzać płyty CD-ROM, CD-R i CD-RW zawierające pliki MP3/WMA/AAC. Należy używać płyt w formacie zgodnym z tym urządzeniem. Przed rozpoczęciem korzystania z urządzenia należy przeczytać informacje dotycząc odtwarzania i zapisywania plików MP3/ WMA/AAC na [stronie](#page-18-0) 17 i [18](#page-19-2).*
- *Pliki w formacie WMA chronione za pomocą technologii DRM (Digital Rights Management), pliki w formacie AAC zakupione w sklepie iTunes oraz pliki chronione przed kopiowaniem (wykorzystujące technologie uniemożliwiające kopiowanie) nie mogą być odtwarzane w tym urządzeniu.*
- *W tym urządzeniu można odtwarzać płyty zawierające jednocześnie pliki audio i pliki MP3/WMA/AAC.*
- *Podczas odtwarzania plików MP3/WMA lub AAC świeci wskaźnik MP3/WMA lub AAC.*
- *W przypadku odtwarzania płyty audio CD w miejscu ścieżki wyświetlana jest liczba ścieżek zapisanych na płycie.*
- *Można używać płyt CD o średnicy 8cm.*
- *Dodatkowe informacje zawiera sekcja "Odtwarzanie danych z plików MP3/WMA/AAC" na stronie [strona](#page-35-1) 34.*
- *Rozpoczęcie odtwarzania płyty z plikami MP3/WMA/AAC może potrwać kilka sekund.*
- *Dotknij przycisku [ ], aby włączyć tryb wyszukiwania. Informacje na temat korzystania zawiera sekcja "Funkcja wyszukiwania" na stronie [strona](#page-28-0) 27. Funkcja trybu wyszukiwania nie działa jednak w trybie zmieniarki płyt CD.*
- *Czas odtwarzania może nie być wyświetlany prawidłowo w przypadku odtwarzania pliku wykorzystującego technologię VBR (zmienna szybkość transmisji bitów).*
- *Jeżeli płyta pozostanie w urządzeniu po naciśnięciu przycisku , zostanie automatycznie wciągnięta do urządzenia, a odtwarzanie będzie wstrzymane. W takim przypadku odtwarzanie można rozpocząć, dotykając przycisku [ / ] lub można wysunąć płytę i wyjąć ją w ciągu 15 sekund.*

# <span id="page-17-1"></span>**Powtarzanie odtwarzania**

#### **Dotknij przycisku [ ], aby odtwarzać aktualną ścieżkę w sposób ciągły.**

Ścieżka (plik) będzie odtwarzana bez przerwy.

Dotknij przycisku **[ ]** ponownie i wybierz opcję OFF (Wył.), aby wyłączyć powtarzanie odtwarzania.

Płyty CD: RPT (Powtarzanie)  $\rightarrow$  RPT DISC (Powtarzanie  $phyty)*<sup>1</sup> \rightarrow (wyłaczone) \rightarrow RPT$  (Powtarzanie)

Pliki MP3/WMA/AAC:

- 1 Dotknij przycisku **[P1/2]** (Str. 1/2)\**<sup>3</sup>* , aby zmienić stronę przewodnika po funkcjach.
- 2 Dotknij przycisku [J] i wybierz odpowiedni tryb powtarzania odtwarzania.

RPT (Powtarzanie)  $\rightarrow$  RPT FLDR (Powtarzanie folderu)<sup>\*2</sup>  $\rightarrow$ RPT DISC (Powtarzanie płyty)<sup>\*</sup><sup>1</sup>  $\rightarrow$  (wyłączone)  $\rightarrow$  RPT (Powtarzanie)

- *\*<sup>1</sup> Jeżeli podłączona jest zmieniarka płyt CD lub zmieniarka obsługująca pliki MP3 i wybrano tryb RPT DISC (Powtarzanie płyty), urządzenie będzie ciągle odtwarzać wszystkie ścieżki (pliki) na wybranych płytach.*
- *\*<sup>2</sup> Powtarzane będą pliki z danego folderu.*
- *\*<sup>3</sup> W zależności od podłączonych urządzeń, ekran może wyglądać inaczej.*

# <span id="page-17-2"></span>**M.I.X. (Odtwarzanie losowe)**

## **Dotknij przycisku [ ] podczas odtwarzania.**

Ścieżki (pliki) na płycie będą odtwarzane w kolejności losowej.

Aby anulować odtwarzanie w trybie M.I.X., dotknij przycisku  $[ $\Omega$ ].$ 

Płyty CD: M.I.X. (Losowo)  $\rightarrow$  M.I.X. ALL (Losowo wszystkie) $^{*^I}$  $\rightarrow$  (wyłączone)  $\rightarrow$  M.I.X. (Losowo)

Pliki MP3/WMA/AAC:

- 1 Dotknij przycisku **[P1/2]** (Str. 1/2)\**4*, aby zmienić stronę przewodnika po funkcjach.
- 2 Dotknij przycisku [ 2 ] i wybierz odpowiedni tryb odtwarzania losowego (M.I.X.).

M.I.X. FLDR (Folder losowo) $*^3 \rightarrow$  M.I.X. (Losowo) $*^2 \rightarrow$ (wyłączone) M.I.X. FLDR (Folder losowo)\**<sup>3</sup>*

- *\*<sup>1</sup> Po podłączeniu zmieniarki płyt CD obsługującej funkcję M.I.X. ALL (Wszystkie losowo), dostępna będzie także opcja M.I.X. ALL (Wszystkie losowo).*
- *W tym trybie ścieżki na wszystkich płytach CD w bieżącym magazynku będą odtwarzane w kolejności losowej.*
- *\*<sup>2</sup> Po podłączeniu zmieniarki płyt CD obsługującej pliki MP3 wszystkie pliki na płycie będą odtwarzane w kolejności losowej i zostanie wybrana następna płyta.*
- *\*<sup>3</sup> W trybie M.I.X. FLDR (Folder losowo) losowo odtwarzane są tylko pliki w danym folderze.*
- *\*<sup>4</sup> W zależności od podłączonych urządzeń, ekran może wyglądać inaczej.*

# <span id="page-17-3"></span>**Wybieranie folderów (dotyczy plików MP3/WMA/AAC)**

**Dotknij przycisku [ FLDR] (Folder w dół) lub [FLDR ] (Folder w górę), aby wybrać folder.**

# <span id="page-18-1"></span><span id="page-18-0"></span>**Informacje o plikach MP3/WMA/ AAC**

#### *PRZESTROGA*

*Z wyjątkiem użytku prywatnego, powielanie danych audio (w tym plików MP3/WMA/AAC) lub ich rozpowszechnianie, przesyłanie lub kopiowanie, bezpłatnie lub za opłatą, bez zezwolenia właściciela praw autorskich jest surowo zabronione przez ustawę Copyright Act i porozumienia międzynarodowe.*

#### *Co to jest MP3?*

MP3, którego oficjalna nazwa to "MPEG-1 Audio Layer 3" to standard kompresji określany przez organizację ISO, International Standardization Organization i MPEG, który jest wspólną inicjatywą powołaną przez organizację IEC.

Pliki MP3 zawierają skompresowane dane audio. Kodowanie MP3 umożliwia zastosowanie bardzo wysokiego współczynnika kompresji danych audio, zmniejszając rozmiar pliku do około jednej dziesiątej pierwotnej wielkości. Dzieje się tak przy zachowaniu jakości dźwięku bliskiej jakości z płyty CD. Format MP3 umożliwia uzyskanie tak wysokiego współczynnika kompresji przez wyeliminowanie dźwięków niesłyszalnych dla ludzkiego ucha lub zagłuszonych przez inne dźwięki.

#### *Co to jest WMA?*

WMA lub ..Windows Media™ Audio" to skompresowane dane audio.

Format WMA jest podobny do danych audio w formacie MP3 i umożliwia uzyskanie dźwięku o jakości płyty CD przy niewielkich rozmiarach plików.

#### *Co to jest AAC?*

AAC to skrót od "Advanced Audio Coding" i jest to podstawowy format kompresji audio dla formatów MPEG2 lub MPEG4.

#### *Sposoby tworzenia plików MP3/WMA/AAC*

Dane audio kompresowane są z wykorzystaniem oprogramowania zawierającego kodery-dekodery MP3/WMA/ AAC. Szczegółowe informacje na temat tworzenia plików MP3/ WMA/AAC zawiera instrukcja obsługi oprogramowania. Pliki MP3/WMA/AAC, które mogą być odtwarzane przez to urządzenie, mają następujące rozszerzenia: MP3: "mp3"

WMA: "wma" (obsługiwane są wersje 2, 7, 8, 9 funkcje PRO, VOICE i LOUDNESS nie są obsługiwane) AAC: "m4a"

Format WMA nie jest obsługiwany przez następujące pliki: Windows Media Audio Professional, Windows Media Audio 9 Voice lub Windows Media Audio 9 Pro Lossless.

Istnieje wiele różnych wersji formatu AAC. Należy sprawdzić, czy używane oprogramowanie jest zgodne z obsługiwanymi formatami wymienionymi poniżej. Odtworzenie pliku w danym formacie może być niemożliwe pomimo prawidłowego rozszerzenia. Obsługiwane jest odtwarzanie plików AAC zakodowanych przez program iTunes w wersji 4,8 lub starszej.

#### *Obsługiwane częstotliwości próbkowania i szybkości transmisji bitów*

#### M<sub>P3</sub> Częstotliwości

próbkowania: 48 kHz, 44,1 kHz, 32 kHz, 24 kHz, 22,05 kHz, 16 kHz, 12 kHz, 11,025 kHz, 8 kHz

Szybkości

transmisji bitów: 8 – 320 kb/s

#### WMA

Częstotliwości próbkowania: 48 kHz, 44,1 kHz, 32 kHz, 22,05 kHz, 16 kHz, 11,025 kHz, 8 kHz

Szybkości transmisji bitów: 8 – 320 kb/s

# AAC

Częstotliwości<br>próbkowania: 48 kHz, 44,1 kHz, 32 kHz, 24 kHz, 22,05 kHz, 16 kHz, 11,025 kHz

Szybkości transmisji bitów: 16 – 320 kb/s

W zależności od częstotliwości próbkowania urządzenie może nie odtwarzać plików prawidłowo.

Przy niskim poziomie próbkowania lub szybkości transmisji bitów odtwarzanie może nie działać prawidłowo lub jakość dźwięku może być obniżona. Zalecane jest tworzenie płyt z zastosowaniem możliwie najwyższej częstotliwości próbkowania lub szybkości transmisji bitów w możliwym do odtworzenia zakresie.

#### *Znaczniki ID3/WMA*

To urządzenie obsługuje znaczniki ID3 v1 i v2 oraz znaczniki WMA.

Jeżeli plik MP3/WMA/AAC zawiera dane znacznika, urządzenie może wyświetlić tytuł (tytuł ścieżki), nazwę wykonawcy i nazwę albumu zawarte w danych znacznika ID3/WMA (maksymalnie 128 znaków).

Urządzenie to może wyświetlić tylko jednobajtowe znaki alfanumeryczne oraz podkreślenie. W przypadku nieobsługiwanych znaków wyświetlany jest napis "NO SUPPORT" (Brak obsługi). W zależności od informacji zawartych w znaczniku znaki mogą

być wyświetlane nieprawidłowo lub ich liczba może być ograniczona.

#### *Tworzenie płyt z plikami MP3/WMA/AAC*

Pliki MP3/WMA/AAC są przygotowywane, a następnie zapisywane na płytach CD-R lub CD-RW (DVD-R/DVD-RW) z wykorzystaniem oprogramowania do nagrywania płyt CD-R. Na płycie można zapisać do 4 096 plików/256 folderów (łącznie z folderami głównymi).

W zależności od struktury folderów/plików na płycie, jego odczytanie może potrwać kilka minut. W takim przypadku zalecane jest użycie mniejszej liczby folderów.

#### *Obsługiwane nośniki*

Urządzenie to może odtwarzać następujące nośniki: CD-ROM, CD-R, CD-RW, DVD-R i DVD-RW.

#### *Obsługiwane systemy plików*

Urządzenie to obsługuje płyty obsługiwane w systemie ISO9660 Level 1 lub Level 2.

Standard ISO9660 ma pewne ograniczenia o których należy pamiętać.

Maksymalne zagłębienie folderów wynosi 8 (łącznie z

katalogiem głównym). Liczba znaków w nazwie folderu/pliku jest ograniczona.

Znaki dozwolone w nazwie folderu/pliku to litery A–Z (wielkie), cyfry 0–9 i '\_' (podkreślenie).

To urządzenie obsługuje także płyty nagrane w standardzie Joliet i innych standardach zgodnych z ISO9660. Jednak czasami nazwy plików i folderów nie są prawidłowo wyświetlane.

#### *Obsługiwane formaty*

To urządzenie obsługuje płyty CD-ROM, CD-ROM XA, Mixed Mode CD, Enhanced CD (CD-Extra) i Multi-Session. To urządzenie nie obsługuje prawidłowo płyt nagranych z wykorzystaniem funkcji Track At Once lub zapisu pakietowego.

#### *Kolejność plików*

Pliki odtwarzane są w kolejności zapisania ich na płycie przez oprogramowane do nagrywania. Dlatego też kolejność odtwarzania może być inna od oczekiwanej. Informacje o kolejności nagrywania znajdują się w dokumentacji oprogramowania. Kolejność odtwarzania folderów i plików przedstawiono poniżej.

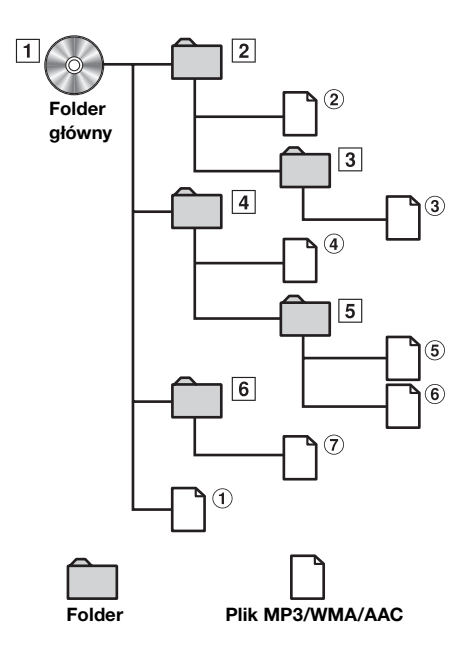

#### <span id="page-19-2"></span><span id="page-19-1"></span>**Terminologia**

#### *Szybkości transmisji bitów*

*Jest to współczynnik kompresji "dźwięku" określony do zakodowania. Wraz ze wzrostem szybkości transmisji bitów poprawia się jakość dźwięku, ale zwiększa się także rozmiar plików.*

#### *Częstotliwości próbkowania*

*Wartość ta oznacza, ile razy na sekundę dane są próbkowane (nagrywane). Na przykład na płytach CD z muzyką częstotliwość próbkowania wynosi 44,1 kHz, więc dźwięk jest próbkowany (nagrywany) 44 100 razy na sekundę. Wraz ze wzrostem szybkości częstotliwości próbkowania poprawia się jakość dźwięku, ale zwiększa się także ilość danych.*

#### *Kodowanie*

*Konwertowanie płyt CD z muzyką, plików WAVE (AIFF) i innych plików dźwiękowych do określonego formatu kompresji audio.*

#### *Znacznik*

*Informacje o utworze, takie jak tytuły ścieżek, nazwy wykonawców, nazwy albumów itp. zapisane w plikach MP3/ WMA/AAC.*

#### *Folder główny*

*Folder główny (lub katalog główny) znajduje się na początku systemu plików. Folder główny zawiera wszystkie foldery i pliki. Jest tworzony automatycznie na wszystkich nagrywanych płytach.*

# <span id="page-19-0"></span>**DVD/Video CD**

*Przykładowy ekran główny DVD Video*

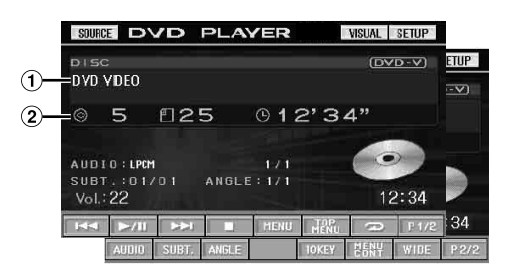

- Wyświetla informacje o odtwarzanej płycie (DVD VIDEO, DVD AUDIO, PROGRAM/LISTA ODTWARZANIA (DVD-VR), VIDEO CD).
- Wyświetla informacje ze znacznika pliku DivX®.
- Wyświetla numer tytułu/numer rozdziału/czas odtwarzania, który upłynął dla płyty DVD Video. Wyświetla numer grupy/numer ścieżki/czas odtwarzania, który upłynął dla płyty DVD Audio. Wyświetla numer programu lub listy odtwarzania/numer rozdziału/czas odtwarzania, który upłynął dla płyty DVD-VR. Wyświetla numer ścieżki/czas odtwarzania, który upłynął dla płyty Video CD (gdy wyłączona jest funkcja PBC). Wyświetla numer folderu/numer pliku/czas odtwarzania, który upłynął dla pliku DivX®.
- *Dotknięcie przycisku [ ] na ekranie trybu DivX® spowoduje wyświetlenie ekranu listy wyszukiwania. Patrz sekcja "Funkcja wyszukiwania" ([strona](#page-28-0) 27).*
- *W zależności od typu płyty lub wyświetlonego ekranu odtwarzania, korzystanie z niektórych funkcji jest niemożliwe.*
- *Wyświetla ekran [P1/2] (Str. 1/2) przewodnika po funkcjach itp. W zależności od podłączonych urządzeń, ekran może wyglądać inaczej.*

#### **Typy płyt, których można używać przedstawione są za pomocą poniższych symboli.**

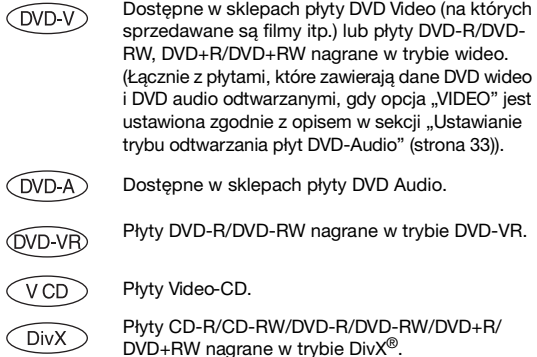

# <span id="page-20-0"></span>**Odtwarzanie płyty**

(DVD-V) (DVD-A) (DVD-VR) (VCD) (DivX)

Urządzenie IVA-D106R wyposażone jest w odtwarzacz DVD. Po podłączeniu opcjonalnego odtwarzacza DVD/Video CD/CD (zmieniarki płyt DVD) firmy Alpine do stacji multimedialnej IVA-D106R można sterować nimi za pośrednictwem urządzenia IVA-D106R (z wyjątkiem niektórych funkcji).

## **OSTRZEŻENIE**

**Oglądanie przez kierowcę programów telewizyjnych/ filmów DVD/wideo podczas prowadzenia pojazdu jest niebezpieczne. Może rozpraszać kierowcę, uniemożliwiając mu patrzenie przed siebie, co może być przyczyną wypadku.**

**Urządzenie IVA-D106R należy zamontować prawidłowo, tak aby kierowca nie mógł oglądać programów telewizyjnych/filmów DVD/wideo, o ile nie zatrzyma pojazdu i nie włączy hamulca postojowego.**

**Jeżeli urządzenie IVA-D106R nie zostanie zamontowane prawidłowo, co umożliwi kierowcy oglądanie programów telewizyjnych/filmów DVD/ wideo podczas prowadzenia pojazdu, może to rozpraszać kierowcę, uniemożliwiając mu patrzenie przed siebie, co może być przyczyną wypadku. Kierowca lub inne osoby mogą odnieść poważne obrażenia.**

# <span id="page-20-1"></span>**Wyświetlanie ekranu trybu DVD**

 $(DVD-V) (DVD A) (DVD-VR) (VCD) (DivX)$ 

• *Próba włączenia urządzenia dodatkowego podczas prowadzenia pojazdu spowoduje wyświetlenie na ekranie ostrzeżenia PICTURE OFF FOR YOUR SAFETY (Obraz wyłączony ze względów bezpieczeństwa).*

#### **Przestroga**

- **• W przypadku określonych płyt DVD niektóre funkcje mogą być niedostępne. Szczegółowe informacje na temat obsługiwanych funkcji zawierają instrukcje dostarczone z płytą DVD.**
- **• Odciski palców pozostawione na płycie mogą znacznie utrudnić jej odtwarzanie. W przypadku wystąpienia problemów, należy wyjąć płytę i sprawdzić, czy na odtwarzanej stronie nie ma odcisków palców. W razie potrzeby należy wyczyścić płytę.**
- **• Po wyłączeniu zapłonu lub zmianie źródła podczas odtwarzania po wznowieniu będzie ono kontynuowane od miejsca, w którym zostało przerwane.**
- **• Wykonanie niedozwolonej operacji (w zależności od typu odtwarzanej płyty) spowoduje wyświetlenie na ekranie następującego symbolu:**
- **• Funkcja zapamiętywania pozycji odtwarzania Nawet w przypadku wyłączenia zasilania urządzenia, wyłączenia zapłonu podczas odtwarzania lub zmiany źródła po włączeniu zasilania odtwarzanie będzie kontynuowane od miejsca, w którym zostało zatrzymane.**

**1 Dotknij przycisku [SOURCE] ( ródło) na głównym ekranie źródła.**

Zostanie wyświetlony ekran wyboru SOURCE ( ródło).

- **2 Dotknij przycisku [DVD PLAYER] (Odtwarzacz DVD).** Na wyświetlaczu pojawi się ekran trybu DVD. Włóż płytę etykietą skierowaną do góry. Urządzenie rozpocznie odtwarzanie płyty. Jeżeli podłączony jest opcjonalny odtwarzacz DVD firmy Alpine: Włóż płytę do odtwarzacza DVD/Video CD/CD; rozpocznie się odtwarzanie.
- *Ekran obsługi zmieni się na ekran trybu DVD lub Video CD przez 5 sekund po wykonaniu operacji. Aby ponownie wyświetlić ekran obsługi, należy dotknąć wyświetlacza.*
- *Tryb wyświetlania można zmienić, dotykając przycisku [WIDE] (Panoramiczny).*

*Szczegółowe informacje zawiera sekcja "Przełączanie trybów wyświetlania" na [strona](#page-29-1) 28.*

### **Wysuwanie płyty**

Naciśnij przycisk ▲.

• *Druga strona dwustronnych płyt DVD nie zostanie odtworzona automatycznie.* 

*Należy wyjąć płytę, obrócić ją i włożyć ponownie.*

- *Jeżeli płyta nie zostanie wysunięta, należy nacisnąć i przytrzymać przycisk przez co najmniej 3 sekundy.*
- *Nie należy wkładać płyt zawierających mapy dla systemu nawigacji. Może to spowodować uszkodzenie urządzenia.*
- *Należy także zapoznać się z sekcją "Konfiguracja odtwarzacza DVD" ([stronie](#page-31-5) 30 do [34](#page-35-3)).*
- *Jeżeli podłączono zmieniarkę płyt DVD lub odtwarzacz DVD, należy upewnić się, że kabel wejściowy zdalnego sterowania jest połączony z kablem wyjściowym zdalnego sterowania tego urządzenia. W przypadku nieprawidłowego podłączenia obsługa za pośrednictwem ekranu dotykowego będzie niemożliwa.*
- *Aby powrócić do poprzedniego ekranu podczas odtwarzania płyty Video CD, należy dotknąć przycisku [RETURN] (Powrót) po dotknięciu przycisku [P1/2] (Str. 1/2) na ekranie przewodnika po funkcjach. Dostępne funkcje mogą jednak być różne w zależności od odtwarzanej płyty.*
- *Jeżeli płyta pozostanie w urządzeniu po naciśnięciu przycisku , zostanie automatycznie wciągnięta do urządzenia, a odtwarzanie będzie zatrzymane. W takim przypadku odtwarzanie można rozpocząć, dotykając przycisku [ / ] lub można wysunąć płytę i wyjąć ją w ciągu 15 sekund.*
- *Jeżeli w trybie DivX® wyświetlany jest napis "INDEX READING" (Odczytywanie indeksu), nie można korzystać z funkcji szybkiego przewijania do przodu/do tyłu oraz powtarzania.*

## <span id="page-20-2"></span>**Jeżeli zostanie wyświetlony ekran menu**

W przypadku płyt DVD i Video CD obsługujących funkcję sterowania odtwarzaniem (PBC) ekrany menu mogą zostać wyświetlone automatycznie. W takim przypadku, aby rozpocząć odtwarzanie, należy wykonać operację opisaną poniżej.

• *Aby odtworzyć płytę DVD-Audio, ustaw opcję "VCAP" zgodnie z opisem w sekcji "Ustawianie trybu odtwarzania płyt DVD-Audio" ([strona](#page-34-3) 33).*

# **Bezpośrednia obsługa menu**

- 1 Dotknij przycisku menu DVD.
	- *W zależności od płyty, korzystanie z niektórych funkcji jest niemożliwe.*

# **Obsługa menu**

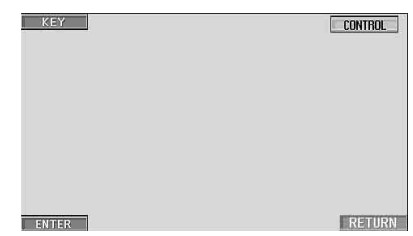

1 Dotknij przycisku **[KEY]** (Klawiatura). Zostanie wyświetlony ekran trybu obsługi menu.

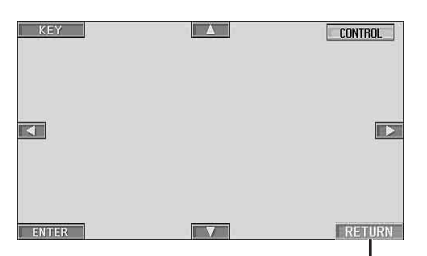

Dotknij przycisku **[RETURN]** (Powrót), aby powrócić do poprzedniego ekranu. (W zależności od płyty, wykonanie tej operacji może być niemożliwe.)

- 2 Wybierz pozycję menu, dotykając przycisku [▲], [▼], [◀]  $lub$   $\blacktriangleright$   $l.$
- 3 Dotknij przycisku **[ENTER]** (Wprowadź), aby wybór pozycji.

#### <span id="page-21-3"></span>**Obsługa klawiatury numerycznej OVD-A**

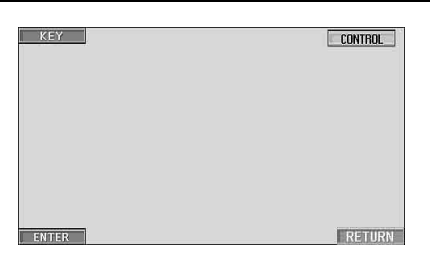

- 1 Dotknij przycisku **[KEY]** (Klawiatura). Zostanie wyświetlony ekran trybu obsługi menu.
- 2 Dotknij przycisku **[KEY]** (Klawiatura) ponownie. Zostanie wyświetlony ekran klawiatury numerycznej.

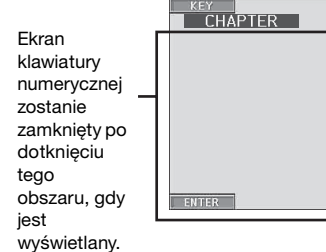

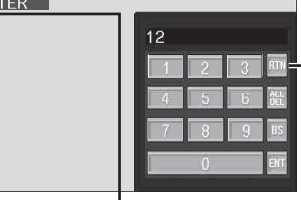

Dotknij przycisku **[RTN]** (Powrót), aby zamknąć ekran klawiatury numerycznej.

MAIN CONT.

- 3 Dotknij odpowiednich przycisków numerycznych.
- 4 Dotknij przycisku **[ENT]** (Wprowadź), na ekranie klawiatury numerycznej, aby potwierdzić wybór.

#### V<sub>CD</sub> **Obsługa klawiatury numerycznej**

Gdy funkcja PBC jest wyłączona, ekran menu nie jest wyświetlany. Aby wyświetlić ekran, należy włączyć tę funkcję (patrz sekcja "Ustawianie trybu odtwarzania płyty Video CD" na [strona](#page-35-3) 34).

- 1 Dotknij przycisku **[P1/2]** (Str. 1/2) w trybie Video CD, aby zmienić stronę przewodnika po funkcjach.
- 2 Dotknij przycisku **[10KEY]** (Klawiatura numeryczna). Zostanie wyświetlona klawiatura numeryczna.
- 3 Dotknij odpowiednich przycisków, aby wprowadzić cyfry.
- 4 Dotknij przycisku **[ENT]** (Wprowadź), aby potwierdzić.

# <span id="page-21-0"></span>**Wyświetlanie ekranu menu głównego**   $(DVD-V)$   $(DVDA)$

Jeżeli płyta DVD zawiera dwa lub więcej tytułów, zostanie wyświetlony ekran menu głównego.

### **Dotknij przycisku [TOP MENU] (Menu główne) na ekranie trybu DVD.**

Zostanie wyświetlony ekran menu głównego.

- *Aby wykonać odpowiednie operacje, patrz sekcja* "*Jeżeli zostanie wyświetlony ekran menu" na [strona](#page-20-2) 19.*
- *Aby odtworzyć płytę DVD-Audio, ustaw opcję "VCAP" zgodnie z opisem w sekcji "Ustawianie trybu odtwarzania płyt DVD-Audio" ([strona](#page-34-3) 33).*

# <span id="page-21-1"></span>**Wyświetlanie ekranu menu**

Jeżeli płyta DVD zawiera dwa lub więcej menu, oprócz menu głównego zostanie wyświetlone menu elementów dodatkowych.

#### **Dotknij przycisku [MENU] na ekranie trybu DVD.** Zostanie wyświetlony ekran menu.

• *Aby wykonać odpowiednie operacje, patrz sekcja* "*Jeżeli zostanie wyświetlony ekran menu" na [strona](#page-20-2) 19.*

## <span id="page-21-2"></span>**Wyświetlanie ekranu trybu obsługo menu**  $(DVD-V)$   $(DVD-A)$

**1 Dotknij przycisku [P1/2] (Str. 1/2)**\* **na ekranie głównym trybu DVD.**

Ekran przewodnika po funkcjach zmieni się.

- *\* Wyświetlony ekran może być różny w zależności od płyty (trybu).*
- **2 Dotknij przycisku [MENU CONT] (Obsługa menu).** Zostanie wyświetlony ekran trybu obsługi menu.
- *Informacje o innych funkcjach zawiera sekcja* "*Jeżeli zostanie wyświetlony ekran menu" na [strona](#page-20-2) 19.*
- *Aby odtworzyć płytę DVD-Audio, ustaw opcję "VCAP" zgodnie z opisem w sekcji "Ustawianie trybu odtwarzania płyt DVD-Audio" ([strona](#page-34-3) 33).*

# <span id="page-22-0"></span>**Wyszukiwanie według programu**

## **OVD-VR**

**1 Dotknij przycisku [TOP MENU] (Menu główne) na ekranie trybu DVD podczas odtwarzania płyty DVD-VR.**

Zostanie wyświetlony ekran z listą wyszukiwania programów.

**2 Dotknij przycisku [ ] programu, który chcesz odtworzyć.**

Wybrany program zostanie odtworzony, a następnie ponownie pojawi się ekran główny trybu DVD.

# <span id="page-22-1"></span>**Wyszukiwanie według listy odtwarzania**

- **1 Dotknij przycisku [MENU] na ekranie trybu DVD podczas odtwarzania płyty DVD-VR.** Zostanie wyświetlony ekran z listą wyszukiwania list odtwarzania.
- **2 Dotknij przycisku [ ] listy odtwarzania, którą chcesz odtworzyć.** Wybrana lista odtwarzania zostanie odtworzona, a

następnie ponownie pojawi się ekran główny trybu DVD.

• *Można odtworzyć tylko płyty zawierające listę odtwarzania.*

# <span id="page-22-2"></span>**Zatrzymywanie odtwarzania (PRE STOP)**

(DVD-V) (DVD-A) (DVD-VR) (VCD ◯ DivX

Naciśnij przycisk zatrzymania podczas odtwarzania, aby zatrzymać odtwarzanie. Pozycja zostanie zapisana w pamięci.

- **1 Dotknij jeden raz przycisku [ ] podczas odtwarzania.** Zostanie wyświetlony napis "PRE STOP" (Zatrzymanie odtwarzania).
- **2 Dotknij przycisku [ / ] w trybie PRE STOP.** Odtwarzanie rozpocznie się od miejsca, w którym zostało zatrzymane.
- *W przypadku niektórych płyt zapamiętana pozycja zatrzymania odtwarzania może nie być dokładna.*
- *Aby odtworzyć płytę DVD-Audio, ustaw opcję "VCAP" zgodnie z opisem w sekcji "Ustawianie trybu odtwarzania płyt DVD-Audio" ([strona](#page-34-3) 33).*

# <span id="page-22-3"></span>**Zatrzymywanie odtwarzania**

 $(\overline{DVD\cdot V})$   $(\overline{DVD\cdot A})$   $(\overline{QVD\cdot V\cdot B})$   $(\overline{VCD})$   $(\overline{DivX})$ 

#### **Dotknij przycisku [ ] dwa razy lub naciśnij przycisk [ ] i przytrzymaj go przez co najmniej 2 sekundy podczas odtwarzania.**

Zostanie wyświetlony napis "STOP" (Zatrzymane) i odtwarzanie zatrzyma się.

• *Odtwarzanie rozpocznie się od początku po dotknięciu przycisku* **[ / ]***, gdy odtwarzanie będzie zatrzymane.*

# <span id="page-22-4"></span>**Szybkie przewijanie do przodu/do tyłu**

 $(DVD \vee CDVA)$   $(DVD \vee CD)$   $(DivX)$ 

**DVD-Video, DVD-VR, Video-CD, DVD-Audio (tryb VCAP)**\***, DivX®:**

**1 Podczas odtwarzania dotknij i przytrzymaj przycisk [ ] (szybkie przewijanie do tyłu) lub [ ] (szybkie przewijanie do przodu).**

Dotknięcie i przytrzymanie przez ponad 1 sekundę powoduje przewijanie płyty do przodu/do tyłu z podwójną szybkością. Dotknięcie i przytrzymanie przez ponad 5 sekund powoduje przewijanie płyty do przodu/do tyłu z 8-krotną prędkością. Dotknięcie i przytrzymanie przez ponad 10 sekund powoduje przewijanie płyty do przodu/do tyłu z 21-krotną prędkością.

## **DVD-Audio (tryb VOFF)**\***:**

- **1 Podczas odtwarzania dotknij i przytrzymaj przycisk [ ] (szybkie przewijanie do tyłu) lub [ ] (szybkie przewijanie do przodu).**
- **2 Zwolnij przycisk [ ] lub [ ], aby powrócić do normalnego odtwarzania.**
	- *\* Gdy opcja "VCAP" lub "VOFF" jest ustawiona zgodnie z opisem w sekcji "Ustawianie trybu odtwarzania płyt DVD-Audio" ([strona](#page-34-3) 33).*
- *Podczas szybkiego przewijania do przodu/do tyłu nie jest odtwarzany dźwięk.*
- *W przypadku płyt DVD i CD obsługujących funkcję sterowania odtwarzaniem (PBC) podczas szybkiego przewijania do przodu/ do tyłu może zostać wyświetlony ekran menu.*
- *W zależności od płyty, wykonanie tej operacji może być niemożliwe.*

# <span id="page-22-5"></span>**Znajdowanie początku rozdziału/ ścieżki/pliku**

(DVD-V) (DVD-A) (DVD-VR) (VCD **DivX** 

### **Podczas odtwarzania dotknij przycisku [ ] lub [ ].**

Rozdział/ścieżka/plik zmieni się po każdym naciśnięciu przycisku i rozpocznie się odtwarzanie wybranego rozdziału/ ścieżki/pliku.

- :Dotknij tego przycisku, aby rozpocząć odtwarzanie od początku kolejnego rozdziału, ścieżki lub pliku.
- :Dotknij tego przycisku, aby rozpocząć odtwarzanie od początku bieżącego rozdziału, ścieżki lub pliku.
- *Niektóre płyty DVD nie zawierają rozdziałów.*
- *Przed rozpoczęciem przeszukiwania należy wyłączyć funkcję PBC (patrz sekcja "Ustawianie trybu odtwarzania płyty Video CD" na [strona](#page-35-3) 34).*

#### **Dodatkowe objaśnienia**

"Rozdziały" to części filmów lub materiałów muzycznych na płycie DVD.

"Ścieżki" to części filmów lub materiałów muzycznych na płycie Video CD, DVD Audio i płycie CD z muzyką. "Grupy" łączą ścieżki (lub utwory) z innymi ścieżkami zapisanymi na płycie DVD-Audio. Odtwarzanie grup różni się w zależności od płyty.

"Listy odtwarzania" oznaczają zakres obrazów i kolejność ich odtwarzania.

• *Można użyć tylko płyt zawierających listę odtwarzania.*

# <span id="page-23-0"></span>**Wyświetlanie stopklatek (wstrzymywanie)**

 $(DVD-V)$   $(DVD A)$   $(DVD VR)$   $(VCD)$   $(DivX)$ 

## **1 Podczas odtwarzania dotknij przycisku [ / ].**

### **2 Dotknij przycisku [ / ], aby wznowić odtwarzanie.**

- *W trybie wyświetlania stopklatki nie jest odtwarzany dźwięk.*
- *Po wznowieniu odtwarzania z trybu wstrzymania obraz lub dźwięk może nie być przez chwilę odtwarzany. Nie oznacza to wystąpienia awarii.*

# <span id="page-23-1"></span>**Odtwarzanie poklatkowe do przodu/do tyłu**

**1 W trybie wstrzymania dotknij przycisku [ ] lub [ ].**

Każde dotknięcie przycisku spowoduje przejście o jedną klatkę do przodu/do tyłu.

- **2 Dotknij przycisku [ / ], aby powrócić do trybu normalnego odtwarzania.**
- *Podczas odtwarzania poklatkowego do przodu/do tyłu nie jest odtwarzany dźwięk.*
- *Przewijanie poklatkowe do tyłu nie jest możliwe w przypadku płyt DVD-VR i Video CD.*

# <span id="page-23-2"></span>**Odtwarzanie w zwolnionym tempie**

 $($ DVD-V)  $($ VVD-VR)  $($ VCD

- **1 Dotknięcie i przytrzymanie przycisku [ ] lub [ ] w trybie wstrzymania powoduje odtwarzanie z 1/8 normalnej prędkości. Przytrzymanie przez kolejne 5 powoduje przełączenie odtwarzania w zwolnionym tempie do 1/2 normalnej prędkości.**
- **2 Nie naciskaj przycisku [ ] ani [ ], aby włączyć tryb wstrzymania; dotknij przycisku [ / ], aby włączyć odtwarzanie.**
- *Podczas odtwarzania w zwolnionym tempie nie jest odtwarzany dźwięk.*
- *Odtwarzanie do tyłu w zwolnionym tempie nie jest możliwe w przypadku płyt DVD-VR i Video CD.*
- *Przybliżone szybkości to 1/2, 1/8. Rzeczywista szybkość zależy od danej płyty.*

# <span id="page-23-3"></span>**Wybieranie programu (SKIP [POMIŃ])**

- **1 Dotknij przycisku [P1/3] (Str.1/3) dwa razy podczas odtwarzania programu z płyty DVD-VR.** Zostanie wyświetlony przewodnik po funkcji PROGRAM.
- **2 Dotknij przycisku [ ] lub [ ] funkcji PROGRAM**\***, aby wybrać odpowiedni program.**
	- *\* Aby przełączyć funkcje [ ] lub [ ] opcji PLAYLIST (Lista odtwarzania) na ekranie przewodnika po funkcjach na funkcje [ ] lub [ ] opcji PROGRAM, należy odtworzyć program. Szczegółowe informacje zawiera sekcja "Wyszukiwanie według programu" [\(strona](#page-22-0) 21).*

# <span id="page-23-4"></span>**Wybieranie listy odtwarzania (SKIP [POMIŃ])**

- **1 Dotknij przycisku [P1/3] (Str.1/3) dwa razy podczas odtwarzania listy odtwarzania z płyty DVD-VR.** Zostanie wyświetlony przewodnik po funkcji PLAYLIST (Lista odtwarzania).
- **2 Dotknij przycisku [ ] lub [ ] funkcji PLAYLIST (Lista odtwarzania)**\***, aby wybrać odpowiednią listę odtwarzania.**
	- *\* Aby przełączyć funkcje [ ] lub [ ] opcji PROGRAM na ekranie przewodnika po funkcjach na funkcje [ ] lub [ ] opcji PLAYLIST (Lista odtwarzania), należy odtworzyć listę odtwarzania. Szczegółowe informacje zawiera sekcja "Wyszukiwanie według listy odtwarzania" [\(strona](#page-22-1) 21).*

# <span id="page-23-5"></span>**Wybieranie folderów**

- **1 Dotknij przycisku [P1/2] (Str. 1/2)** Zostanie wyświetlony ekran przewodnika po funkcjach.
- **2 Dotknij przycisku [ FLDR] (Folder w dół) lub [FLDR ] (Folder w górę), aby wybrać folder.**

# <span id="page-23-6"></span>**Powtarzanie odtwarzania**

 $(DVD-V)$   $(DVD-A)$   $(DVD-VR)$   $(VCD)$   $(DivX$ 

Funkcja ta służy do ciągłego odtwarzania tytułów, rozdziałów lub ścieżek z płyty.

## **DVD Video**

## **1 Dotknij przycisku [ ].**

Każde dotknięcie przycisku powoduje zmianę trybu powtarzania.

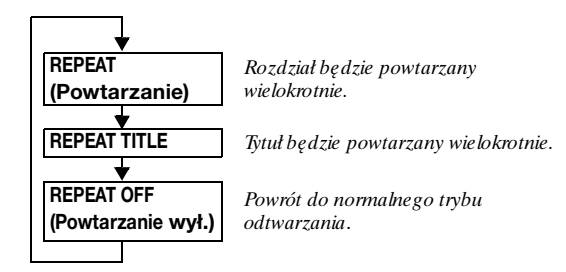

- *W zależności od podłączonych urządzeń, ekran może wyglądać inaczej.*
- *Tryb REPEAT (Powtarzanie) jest zawsze wyłączany po dotknięciu i przytrzymaniu przycisku [ ] przez co najmniej 2 sekundy.*

## **Video CD**

**1 Podczas odtwarzania dotknij przycisku [ ].** Każde dotknięcie przycisku powoduje zmianę trybu powtarzania.

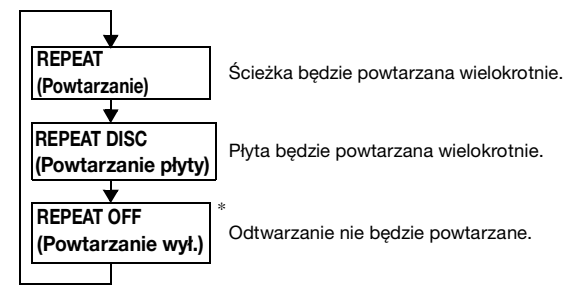

- *\* Wyświetlane tylko w trybie zmieniarki.*
- *W zależności od podłączonych urządzeń, ekran może wyglądać inaczej.*
- *Trybów powtarzania ścieżki/płyty nie można używać w przypadku płyt Video CD obsługujących funkcję sterowania odtwarzaniem (PBC). Z trybów tych można korzystać po wyłączeniu funkcji PBC. Patrz sekcja "Ustawianie trybu odtwarzania płyty Video CD" na [strona](#page-35-3) 34.*
- *W przypadku niektórych płyt nie można przełączać trybu powtarzania.*

## **DVD Audio**

## $1$  **Dotknij przycisku [** $\sup$ **].**

Każde dotknięcie przycisku powoduje zmianę trybu powtarzania.

#### **Tryb VCAP***\*1* **:**

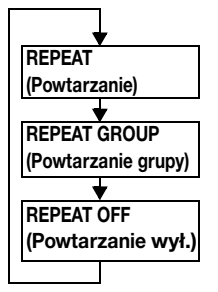

Ścieżka będzie powtarzana wielokrotnie.

Grupa będzie powtarzana wielokrotnie.

Powrót do normalnego trybu odtwarzania.

**Tryb VOFF***\*1***:**

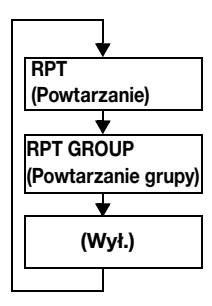

Ścieżka będzie powtarzana wielokrotnie.

Grupa będzie powtarzana wielokrotnie.

Płyta będzie powtarzana wielokrotnie.

*\*<sup>1</sup> Gdy opcja "VCAP" lub "VOFF" jest ustawiona zgodnie z opisem w sekcji "Ustawianie trybu odtwarzania płyt DVD-Audio" [\(strona](#page-34-3) 33).*

## **DVD-VR**

## **1** Dotknij przycisku [ $\bigcirc$ ].

Każde dotknięcie przycisku powoduje zmianę trybu powtarzania.

### **Tryb Program***\*<sup>2</sup>* **:**

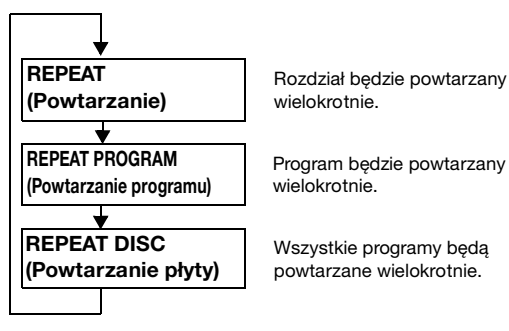

#### **Tryb Playlist (Lista odtwarzania)***\*<sup>2</sup>* **:**

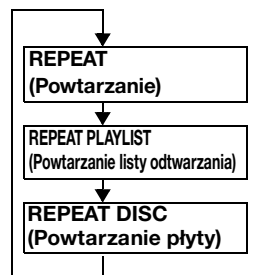

Rozdział będzie powtarzany wielokrotnie.

Lista odtwarzania będzie powtarzana wielokrotnie.

Wszystkie listy odtwarzania będą powtarzane wielokrotnie.

- *\*<sup>2</sup> Aby przełączyć ekran trybu Program na ekran trybu Playlist (Lista odtwarzania) na ekranie głównym trybu DVD, należy odtworzyć materiał za pośrednictwem wyszukiwania programu lub listy odtwarzania. Patrz sekcja "Wyszukiwanie według programu" lub "Wyszukiwanie według listy odtwarzania" ([strona](#page-22-0) 21).*
- *Można wyświetlić tylko płyty zawierające listę odtwarzania.*

## **DivX ®**

**1 Dotknij przycisku [ ].**

Każde dotknięcie przycisku powoduje zmianę trybu powtarzania.

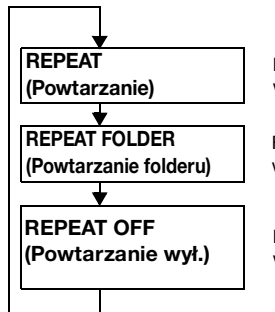

Plik będzie powtarzany wielokrotnie.

Folder będzie powtarzany wielokrotnie.

Płyta będzie powtarzana wielokrotnie.

• *Tryb REPEAT (Powtarzanie) jest zawsze wyłączany po dotknięciu i przytrzymaniu przycisku [ ] przez co najmniej 2 sekundy.*

# <span id="page-25-0"></span>**Wyszukiwanie według tytułu/ grupy/programu/listy odtwarzania/numeru folderu**

 $(DVD-V)$   $(DVD-A)$   $(DVD-VB)$   $(DivX)$ 

Funkcja ta ułatwia znajdowanie pozycji na płycie DVD za pośrednictwem tytułów, grup, programów lub list odtwarzania.

**1 Dotknij przycisku [P1/2] (Str. 1/2)**\* **, gdy odtwarzanie jest zatrzymane.**

Zostanie wyświetlony ekran przewodnika po funkcjach.

- *\* Wyświetlony ekran może być różny w zależności od płyty (trybu).*
- **2 Dotknij przycisku [10KEY] (Klawiatura numeryczna).** Zostanie wyświetlony ekran klawiatury numerycznej.
- **3 Wprowadź odpowiedni tytuł, grupę, program lub listę odtwarzania, dotykając nazwy tytułu, grupy, programu lub numeru listy odtwarzania.** Informacje na temat korzystania z klawiatury numerycznej znajdują się na [strona](#page-21-3) 20.
- **4 Potwierdź wybór, dotykając przycisku [ENT] (Wprowadź).**

Odtwarzanie rozpocznie się od tytułu o wybranym numerze.

- *Aby przełączyć ekran trybu Program na ekran trybu Playlist (Lista odtwarzania) na ekranie głównym trybu DVD, należy odtworzyć materiał za pośrednictwem wyszukiwania programu lub listy odtwarzania. Patrz sekcja "Wyszukiwanie według programu" lub "Wyszukiwanie według listy odtwarzania" [\(strona](#page-22-0) 21).*
- *Z tej funkcji nie można korzystać w przypadku płyt, na których nie nagrano numerów tytułów.*
- *Odtwarzanie rozpoczyna się od początku rozdziału/numeru ścieżki jeżeli aktywny jest stan PRE STOP.*
- *W przypadku niektórych płyt nie można wykonać żadnej operacji.*

# <span id="page-25-1"></span>**Bezpośrednie wyszukiwanie według rozdziału, ścieżki lub numeru pliku**

(DVD-V) (DVD-A) (DVD-VR) (VCD) (DivX)

Funkcja ta ułatwia bezpośrednie przejście do początku rozdziału, ścieżki lub pliku na płycie.

**1 Dotknij przycisku [P1/2] (Str. 1/2)**\* **w każdym trybie oprócz trybu zatrzymania.**

Zostanie wyświetlony przewodnik po funkcjach.

*\* Wyświetlony ekran może być różny w zależności od płyty (trybu).*

**2 Dotknij przycisku [10KEY] (Klawiatura numeryczna).**

Zostanie wyświetlony ekran klawiatury numerycznej.

**3 Dotknij i wybierz numeru rozdziału lub ścieżki, którą chcesz odtworzyć.**

Informacje na temat korzystania z klawiatury numerycznej znajdują się na [strona](#page-21-3) 20.

**4 Dotknij przycisku [ENT] (Wprowadź), aby potwierdzić wybór.**

Odtwarzanie rozpocznie się od wybranego rozdziału lub ścieżki.

- *Funkcja ta jest niedostępna w przypadku płyt, na których nie zapisano rozdziałów ani ścieżek.*
- *Przed rozpoczęciem przeszukiwania należy wyłączyć funkcję PBC (patrz sekcja "Ustawianie trybu odtwarzania płyty Video CD" na [strona](#page-35-3) 34).*

# <span id="page-25-2"></span>**Przełączanie kąta kamery**

 $(DVD-V)$   $(DVD-A)$ 

W przypadku płyt DVD na których sceny sfilmowano kilkoma kamerami podczas odtwarzania można zmienić kąt kamery.

**1 Podczas odtwarzania dotknij przycisku [P1/2] (Str. 1/2)**\***.**

Ekran przewodnika po funkcjach zmieni się.

- *\* Wyświetlony ekran może być różny w zależności od płyty (trybu).*
- **2 Dotknij przycisku [ANGLE] (Kąt kamery).** Każde dotknięcie przycisku spowoduje przełączenie między kątami kamery nagranymi na płycie.
- *Zmiana kąta kamery wymaga chwili czasu.*
- *W zależności od płyty, kąt kamery może być przełączany na jeden z dwóch sposobów.*
	- *Płynnie: Kąt kamery zmieniany jest niezauważalnie.*
	- *Niepłynnie: Przed zmianą kąta kamery wyświetlany jest nieruchomy obraz, a potem następuje zmiana kąta kamery.*
- *Aby odtworzyć płytę DVD-Audio, ustaw opcję "VCAP" zgodnie z opisem w sekcji "Ustawianie trybu odtwarzania płyt DVD-Audio" ([strona](#page-34-3) 33).*

# <span id="page-25-3"></span>**Przewijanie o jedną stronę do przodu lub do tyłu**

"Strona" to nieruchomy obraz zapisany na płycie DVD-Audio.

- **1 Dotknij przycisku [P1/3] (Str. 1/3) dwa razy podczas odtwarzania płyty DVD-Audio w trybie VCAP\*.**
	- *\* Odtwarzanie płyty DVD-Audio po ustawieniu opcji "VCAP" zgodnie z opisem w sekcji "Ustawianie trybu odtwarzania płyt DVD-Audio" ([strona](#page-34-3) 33).*
- **2 Dotknij przycisku STRONA [ ] (Strona w dół) lub [ ] (Strona w górę).** Zostanie wyświetlony inny ekran. Dotknij i przytrzymaj, aby wyświetlić stronę początkową.
- *W przypadku płyt DVD-Audio bez stron, w zależności od płyty DVD-Audio, funkcja "Strona" (Strona) może być niedostępna, jeśli obrazy występują w formie pokazu slajdów.*

# <span id="page-25-4"></span>**Przełączanie ścieżek audio**

# $(DVD-V)$   $(DVD-A)$   $(DVD-VR)$   $(VCD)$   $(DivX)$

Na płytach DVD może być nagranych do 8 różnych ścieżek audio. Ścieżki te można przełączać podczas odtwarzania.

**1 Podczas odtwarzania dotknij przycisku [P1/2] (Str. 1/2)**\**<sup>1</sup>* **.**

*\*<sup>1</sup> Wyświetlony ekran może być różny w zależności od płyty (trybu).*

## **2 Dotknij przycisku [AUDIO] (Dźwięk).**

Każde dotknięcie przycisku spowoduje przełączenie między ścieżkami audio nagranymi na płycie.

- *Wybrana ścieżka będzie używana jako ustawienie domyślne przy każdym włączeniu zasilania lub wymianie płyty. Jeżeli dana płyta nie będzie zawierać tej ścieżki, zostanie wybrany język domyślny płyty.*
- *Zmiana ścieżek audio podczas odtwarzania nie jest dostępna na wszystkich płytach. W takim przypadku należy wybrać ścieżkę audio z menu płyty DVD.*
- *Rozpoczęcie odtwarzania wybranej ścieżki może nastąpić z krótkim opóźnieniem.*

#### **Płyty Video CD lub DVD-VR z kilkoma ścieżkami audio**

## **1 Podczas odtwarzania dotknij przycisku [P1/2] (Str. 1/2)**\**<sup>2</sup>* **.**

Ekran przewodnika po funkcjach zmieni się.

*\*<sup>2</sup> Dotknij przycisku [P1/3] (Str. 1/3) podczas odtwarzania płyty DVD-VR.*

**2 Dotknij przycisku [AUDIO] (Dźwięk)**\**3***.**

Po każdym dotknięciu przycisku dźwięk z lewego i prawego kanału będzie odtwarzany według schematu przedstawionego poniżej.

*\*<sup>3</sup> Dotknij przycisku [AUDIO] (Dźwięk) i przytrzymaj go przez co najmniej 2 sekundy, aby przełączyć dźwięk podczas odtwarzania płyty DVD-VR.*

AUDIO LR (Dźwięk lewy-prawy) AUDIO LL (Dźwięk lewylewy)  $\rightarrow$  AUDIO RR (Dźwięk prawy-prawy)  $\rightarrow$  AUDIO LR (Dźwięk lewy-prawy)

# <span id="page-26-0"></span>**Przełączanie napisów (język napisów)** *DVD-V DVD-A <i>QVD-VR DivX DivX*

W przypadku płyt DVD, na których nagrano napisy w kilku językach język napisów można zmieniać podczas odtwarzania; można także ukryć napisy.

### **1 Podczas odtwarzania dotknij przycisku [P1/2] (Str. 1/2)**\***.**

Ekran przewodnika po funkcjach zmieni się.

*\* Wyświetlony ekran może być różny w zależności od płyty (trybu).*

## **2 Dotknij przycisku [SUBT.] (Napisy).**

Dotykanie tego przycisku powoduje wybieranie kolejnych języków napisów nagranych na płycie, a następnie wyłącza napisy.

- *Aby odtworzyć płytę DVD-Audio, ustaw opcję "VCAP" zgodnie z opisem w sekcji "Ustawianie trybu odtwarzania płyt DVD-Audio" ([strona](#page-34-3) 33).*
- *Wyświetlenie wybranych napisów może nastąpić z niewielkim opóźnieniem.*
- *Zmiana napisów podczas odtwarzania nie jest dostępna na wszystkich płytach. W takim przypadku należy wybrać napisy z menu płyty DVD.*
- *Wybrany język napisów będzie używany jako ustawienie domyślne przy każdym włączeniu zasilania lub wymianie płyty. Jeżeli dana płyta nie będzie zawierać tego języka, zostanie wybrany język domyślny płyty. Język napisów może być różny w zależności od odtwarzanej płyty.*
- *W przypadku niektórych płyt napisy będą wyświetlane nawet po ich wyłączeniu. Język napisów może być różny w zależności od odtwarzanej płyty.*
- *Powoduje włączenie/wyłączenie napisów podczas odtwarzania płyty DVD-VR.*

## <span id="page-26-1"></span>**Przełączanie z menu płyty**

W przypadku niektórych płyt język dźwięku, kąt kamery i napisy można przełączyć z menu płyty.

- **1 Dotknij przycisku [MENU] lub [TOP MENU] (Menu główne), aby wyświetlić menu.**
- **2 Wybierz pozycję, aby potwierdzić.** Patrz sekcja "Jeżeli zostanie wyświetlony ekran menu" na [strona](#page-20-2) 19.
- *Aby odtworzyć płytę DVD-Audio, ustaw opcję "VCAP" zgodnie*  z opisem w sekcji "Ustawianie trybu odtwarzania płyt DVD-*Audio" ([strona](#page-34-3) 33).*

# <span id="page-26-2"></span>**Wyświetlanie stanu płyty DVD/ Video CD**

(DVD-V) (DVD-A) (DVD-VR) (VCD ◯ DivX

Poniższa procedura umożliwia wyświetlenie na monitorze stanu (liczba tytułów, liczba rozdziałów itp.) aktualnie odtwarzanej płyty DVD lub Video CD (liczba ścieżek).

- **1 Dotknij ekranu podczas odtwarzania.** Zostanie wyświetlony ekran menu obsługi.
- **2 Dotknij przycisku [CONTROL] (Sterowanie) w ciągu 5 sekund.**

Ekran stanu będzie wyświetlany przez 5 sekund.

- *Dotknięcie w ciągu 5 sekund obszaru innego niż przewodnik po funkcjach powoduje zamknięcie ekranu stanu płyty.*
- *Aby odtworzyć płytę DVD-Audio, ustaw opcję "VCAP" zgodnie z opisem w sekcji "Ustawianie trybu odtwarzania płyt DVD-Audio" ([strona](#page-34-3) 33).*

# <span id="page-26-3"></span>**Informacje o formacie DivX®**

DivX® to koder-dekoder (oprogramowanie) do kompresji ruchomych obrazów z dużą szybkością przy zachowaniu wysokiej jakości obrazu z wykorzystaniem zaawansowanego algorytmu kompresji.

- Urządzenie posiada oficjalny certyfikat  $DivX^{\otimes}$  Certified
- Odtwarza wszystkie wersje filmów wideo w formacie  $DivX^{\circledast}$ (w tym  $DivX^{\hat{\otimes}}$  5) oraz pliki multimedialne w formacie DivX®
- DivX, DivX Certified i powiązane logo są znakami towarowymi firmy DivX, Inc. używanymi na podstawie licencji

Urządzenie odtwarza płyty CD-R/CD-RW/DVD-R/DVD-RW/ DVD+R/DVD+RW nagrane w trybie DivX® i zawierające pliki z rozszerzeniem "avi" lub "divx".

#### **Optymalne rozmiary dla odtwarzania płyt w formacie DivX® są następujące:**

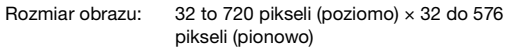

Przy współczynniku proporcji 16:9 po lewej i prawej stronie oraz na górze i na dole ekranu mogą być wyświetlane czarne pasy.

Szybkość transmisji "średnio 4 Mb/s, maksymalnie 8 Mb/s" bitów obrazu: obsługiwany profil Home Theater Profile

#### **Obsługiwane są następujące systemy rejestracji dźwięku.**

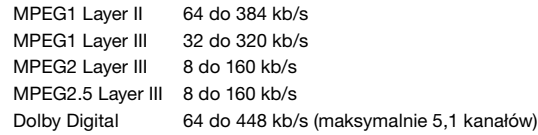

# <span id="page-27-0"></span>**Inne przydatne funkcje**

# <span id="page-27-1"></span>**Regulacja dźwięku (regulacja balansu lewoprawo/przód-tył, basów/sopranów, loudness, filtr górnoprzepustowy, subwoofer, głośność nawigacji, przywracanie ustawień)**

- **1 Dotknij przycisku [SETUP] (Konfiguracja).**
- $2$  Dotknij przycisku [ $\gg$  ] na ekranie AUDIO SETUP **(Konfiguracja audio) lub naciśnij i przytrzymaj pokrętło na urządzeniu przez co najmniej 2 sekundy.** Na wyświetlaczu pojawi się ekran konfiguracji AUDIO (Dźwięk). *Przykładowy ekran konfiguracji dźwięku*

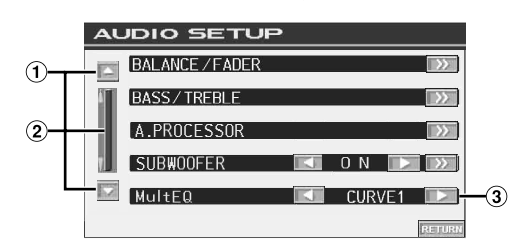

- ⋒ Umożliwia przewijanie listy stron w górę lub w dół. Umożliwia przewijanie elementów na liście.  $\circled{2}$
- Dotknięcie i przytrzymanie powoduje przewijanie ciągłe. 3 Informacje na temat korzystania z trybu MultEQ zawiera
- sekcja "Zmiana trybu MultEQ" ([strona](#page-45-4) 44). • *Jeżeli podłączony jest opcjonalny procesor dźwięku IMPRINT (PXA-H100) lub zewnętrzny procesor dźwięku, wyświetlana jest lista "A.PROCESSOR" (Procesor dźwięku). Szczegółowe*  informacje dotyczące obsługi zawiera sekcja "Korzystanie z<br>technologii IMPRINT (opcja)" ([strona](#page-52-3) 44) lub "Obsługa<br>zewnętrznego procesora dźwięku (opcja)" (strona 51).<br>• Dotknięcie przycisku [**RETURN**] (Powrót) spowoduje
- *wyświetlenie poprzedniego ekranu.*
- *Po podłączeniu zewnętrznego procesora dźwięku opcja BASS/ TREBLE (Basy/Soprany) nie jest wyświetlana.*
	- Unit > .....Urządzenie to jest sterowane tylko przy użyciu IVA-D106R.
- ...Urządzenie to jest dostępne, gdy podłączony jest opcjonalny procesor audio IMPRINT (PXA-H100). ...Urządzenie to jest dostępne, gdy podłączony jest
- $($ A PROC $)$ procesor zewnętrznego źródla audio.

## **Dostosowywanie balansu lewo-prawo/przód-tył**

## Unit ) (IMPRINT) (A PROC).

#### **Dotknij przycisku [ ] opcji BALANCE/FADER (Balans lewo-prawo/przód-tył).**

Na wyświetlaczu pojawi się ekran BALANCE/FADER (Balans lewo-prawo/przód-tył).

Unit ) (MPRINT) **Dostosowywanie balansu lewo-prawo** 

### (A PROC)

#### **Dotknij przycisku [L] (Lewy) lub [R] (Prawy), aby dostosować głośność dźwięku w głośnikach z lewej i z prawej strony.** Zakres ustawień: L15 do R15

# **Dostosowywanie balansu przód-tył <Unit > (MPRINT) <A.PROC**

### **Dotknij przycisku [F] (Przód) lub [R] (Tył), aby dostosować głośność dźwięku w głośnikach z przodu i z tyłu.**

#### Zakres ustawień: F15 do R15

- *Właściwe ustawienia należy dobrać, dotykając i przesuwając przycisk [ ].*
- *Ustawienie przełącznika 4,2 ch (FRONT/REAR/SUBW. [4,2 kanały, Przód/Tył/Subwoofer])/2,2 ch (3WAY [2,2 kanały, Trójdrożny]) procesora dźwięku IMPRINT (PXA-H100) to 2,2 ch (3WAY [2,2 kanały, Trójdrożny]) uniemożliwia dostosowanie trybu FADER (Balans przód-tył). Szczegółowe informacje zawiera Instrukcja obsługi procesora PXA-H100.*

# **Dostosowywanie basów/sopranów <br />
Unit> <a>
(MPRINT)</a>**

#### **Aby utworzyć własną charakterystykę dźwięku można dostosować częstotliwość basów lub sopranów.**

Dotknij przycisku [ $\gg$ ] opcji BASS/TREBLE (Basy/soprany), aby wyświetlić ekran ustawień.

- *Po podłączeniu zewnętrznego procesora dźwięku lista nie jest wyświetlana.*
- *Jeżeli zgodnie z opisem w sekcji "Zmiana trybu MultEQ" ([strona](#page-45-4) 44) wybrano ustawienie OFF (Wył.), kiedy podłączony jest procesor dźwięku IMPRINT, lista nie jest wyświetlana.*

**Ustawianie poziomu basów**

**Częstotliwość basów można zwiększyć lub zmniejszyć.** Dotknij przycisku [◀] lub [▶] opcji BASS LEVEL (Poziom basów), aby wybrać poziom basów.

Zakres ustawień: –7 do +7

# **Ustawianie środkowej częstotliwości basów**

**Ustawiania jest wyświetlona częstotliwość basów** Dotknij przycisku [◀] lub [▶] opcji BASS FREQ. (Częstotliwość basów), aby wybrać odpowiednią środkową częstotliwość basów.

Zakres ustawień: 60 Hz, 80 Hz, 100 Hz, 200 Hz

## **Ustawienia szerokości pasma basów (Q-Factor)**

## Unit

**Umożliwia zmianę pasma podbitych basów na szerokie lub wąskie. Szerokie ustawienie spowoduje podbicie szerokiego zakresu częstotliwości powyżej lub poniżej częstotliwości środkowej. Węższe ustawienie spowoduje podbicie tylko częstotliwości bliskich częstotliwości środkowej.**

Dotknij przycisku [<] lub [>] opcji BASS BANDWIDTH (Szerokość pasma basów), aby wybrać szerokość pasma basów.

Zakres ustawień: WIDE1 (1) (Szeroki 1 [1]), WIDE2 (1,25) (Szeroki 2 [1,25]), WIDE3 (1,5) (Szeroki 3 [1,5]), WIDE4 (2) (Szeroki 4 [2])

• *Ustawienia poziomu basów są zapamiętywane dla każdego źródła oddzielnie (FM, MW, LW, CD itp.) do momentu ich zmiany. Ustawienia częstotliwości i szerokości pasma basów wybrane dla jednego źródła są stosowane dla wszystkich innych źródeł (FM, MW, LW, CD itp.).*

# **Ustawianie poziomu sopranów**

**Częstotliwość sopranów można zwiększyć.** Dotknij przycisku [◀] lub [▶] opcji TREBLE LEVEL (Poziom sopranów), aby wybrać poziom sopranów.

Zakres ustawień: –7 do +7

## **Ustawianie środkowej częstotliwości sopranów**

#### Unit  $\supset$

## **Ustawiana jest wyświetlona częstotliwość sopranów.**

Dotknij przycisku  $\left[\bigtriangleup\right]$  lub  $\left[\bigtriangleright\right]$  opcji TREBLE FREQ. (Częstotliwość sopranów), aby wybrać odpowiednią środkową częstotliwość sopranów.

#### Zakres ustawień:10 kHz, 12,5 kHz, 15 kHz, 17,5 kHz

• *Ustawienia poziomu sopranów są zapamiętywane dla każdego źródła oddzielnie (FM, MW, LW, CD itp.) do momentu ich zmiany. Ustawienia częstotliwości sopranów wybrane dla jednego źródła są stosowane dla wszystkich innych źródeł (FM, MW, LW, CD itp.).*

# **Ustawianie loudness**

**Funkcja loudness uwypukla niskie i wysokie częstotliwości przy niskim poziomie głośności. Rekompensuje to zmniejszoną czułość ucha na dźwięki basów i sopranów.**

Dotknij przycisku [ $\gg$ ] opcji BASS/TREBLE (Basy/soprany), aby wyświetlić ekran ustawień.

Dotknij przycisku [◀] lub [▶] opcji LOUDNESS, aby ustawić ją na ON (Wł.) lub OFF (Wył.).

• *Gdy podłączony jest procesor zewnętrznego źródła audio element głośności nie jest wyświetlany.*

#### **Ustawianie filtra górnoprzepustowego** Unit

Po zatrzymaniu samochodu i wyłączeniu opcji Defeat (Przywracanie ustawień) dotknij przycisku [ $\gg$ ], aby wyświetlić ekran ustawień H.P.F. (Filtr górnoprzepustowy), aby dostosować ustawienia ekranu.

Dotknij przycisku [4] lub [>], aby ustawić wybrany głośnik.

Zakres ustawień: OFF (Wył.), 80 Hz, 120 Hz, 160 Hz

- *Jeżeli nie jest wymagana regulacja, należy wybrać opcję OFF (Wył.).*
- *Element H.P.F. (FILTR TONÓW WYSOKICH) nie jest wyświetlany, gdy jest podłączony procesor audio IMPRINT lub procesor zewnętrznego źródła audio.*

# **Włączanie i wyłączanie subwoofera**

Dotknij przycisku [4] lub [>] opcji SUBWOOFER, aby ustawić ją na ON (Wł.) lub OFF (Wył.).

OFF (Wył.): Wyjście subwoofera jest wyłączone.<br>ON (Wł.): Wyjście subwoofera jest włączone. Wyjście subwoofera jest włączone.

#### Unit (IMPRINT) **Regulacja poziomu dźwięku subwoofera**

Jeżeli wybrano ustawienie ON (Wł.) w sekcji "Włączanie i wyłączanie subwoofera", pozycja ta jest wyświetlana .

Gdy podłączony jest procesor zewnętrznego źródła audio lista nie jest wyświetlana .

- 1. Dotknij przycisku [>> ] opcji SUBWOOFER. Zostanie wyświetlony ekran regulacji opcji SUBWOOFER.
- 2. Dotknij przycisku [◀ ] lub [ ▶ ] opcji LEVEL (Poziom), aby dostosować ustawienia wyjścia subwoofera.

Zakres ustawień : 0 do 15

# **Przełączanie fazy subwoofera**

Zakres ustawień jest wyświetlany, jeżeli podłączono opcjonalny procesor dźwięku IMPRINT "Zmiana trybu MultEQ"([strona](#page-45-4) 44) jest ustawiona na OFF (WYŁ.). i po zatrzymaniu samochodu wybrano ustawienie ON (Wł.) zgodnie z opisem w sekcji "Włączanie i wyłączanie subwoofera". Fazę wyjścia subwoofera można przełączyć między ustawieniami SUBWOOFER NORMAL (0°) (Subwoofer - normalnie [0°]) lub SUBWOOFER REVERSE (180°) (Subwoofer - odwrócone [180°]).

- 1. Dotknij przycisku [>> ] opcji SUBWOOFER. Zostanie wyświetlony ekran regulacji opcji SUBWOOFER.
- 2. Dotknij przycisku [◀] lub [▶] opcji PHASE (Faza), aby wybrać ustawienie 0°lub 180°.

# **Ustawianie systemu subwoofera**

Zakres ustawień jest wyświetlany, jeżeli podłączono opcjonalny procesor dźwięku IMPRINT i po zatrzymaniu samochodu wybrano ustawienie ON (Wł.) zgodnie z opisem w sekcji "Włączanie i wyłączanie subwoofera".

- 1. Dotknij przycisku [>> ] opcji SUBWOOFER. Zostanie wyświetlony ekran regulacji opcji SUBWOOFER.
- 2. Dotknij przycisku [◀] lub [▶] opcji SYSTEM, aby wybrać ustawienie SYSTEM 1 lub SYSTEM 2. SYSTEM 1 : Poziom dźwięku subwoofera zmienia się zgodnie
	- z głównym ustawieniem głośności. SYSTEM 2 : Poziom dźwięku subwoofera zmienia się inaczej niż główne ustawienie głośności. Na przykład
		- przy ustawieniu niskiego poziomu głośności dźwięk z subwoofera jest nadal słyszalny.

# **Ustawianie kanału subwoofera**

Zakres ustawień jest wyświetlany, jeżeli podłączono opcjonalny procesor dźwięku IMPRINT "Zmiana trybu MultEQ"[\(strona](#page-45-4) 44) jest ustawiona na OFF (WYŁ.). i po zatrzymaniu samochodu wybrano ustawienie ON (Wł.) zgodnie z opisem w sekcji

"Włączanie i wyłączanie subwoofera".

- 1. Dotknij przycisku [>> ] opcji SUBWOOFER. Zostanie wyświetlony ekran regulacji opcji SUBWOOFER.
- 2. Dotknij przycisku [<] lub [>] opcji CHANNEL (Kanał), aby wybrać ustawienie STEREO lub MONO (monofoniczne). STEREO: Stereofoniczny dźwięk (L/R) z subwoofera MONO: Monofoniczny dźwięk z subwoofera

# **Regulacja poziomu dźwięku subwoofera**

Lista jest wyświetlana po podłączeniu zewnętrznego procesora dźwięku. **Dotknij przycisku [ ] lub [ ] opcji SUBW. LV (Poziom dźwięku subwoofera), aby dostosować poziom wyjściowy dźwięku subwoofera.**

#### Zakres ustawień: 0 do 15

(IMPRINT) (APROC) **Regulacja głośności nawigacji** 

**Dotknij przycisku [ ] lub [ ] opcji NAV. MIX (Dźwięk nawigacji), aby dostosować głośność komunikatów nawigacji.**

#### Zakres ustawień: 0 do 15

- *To ustawienie jest dostępne po włączeniu opcji NAV.MIX (Dźwięk nawigacji) zgodnie z opisem w sekcji "Ustawianie przerwania przez nawigację" [\(strona](#page-39-1) 38).*
- *Ustawienie komunikatów nawigacji nie jest wyświetlane, jeżeli podłączony jest zewnętrzny procesor dźwięku nieobsługujący funkcji NAV.MIX (Dźwięk nawigacji).*

#### **Włączanie i wyłączanie funkcji przywracania ustawień**

 $Unit$  (IMPRINT)  $(APROC)$ 

#### **Dotknij przycisku [ ] lub [ ] opcji DEFEAT (Przywracanie ustawień), aby wybrać ustawienie ON (Wł.) lub OFF (Wył.).**

Po ustawieniu opcji przywracania ustawień na ON (Wł.), zostaną ustawione początkowe wartości ustawień basów/sopranów.

# <span id="page-28-0"></span>**Funkcja wyszukiwania**

**1 Dotknij przycisku [ ] na ekranie przewodnika po funkcjach w trybie CD, MP3/WMA/AAC lub DivX®.** Zostanie wyświetlony ekran z listą wyszukiwania.

### **Wybierz odpowiednią ścieżkę lub folder**

Dotknij przycisku [▶], aby włączyć odtwarzanie.

Jeżeli dostępna jest lista hierarchiczna, wyświetlany będzie przycisk  $[\gg]$ . Dotknij przycisku  $[\gg]$ odpowiednie ekrany listy hierarchicznej.

#### *Przykładowy ekran wyszukiwania*

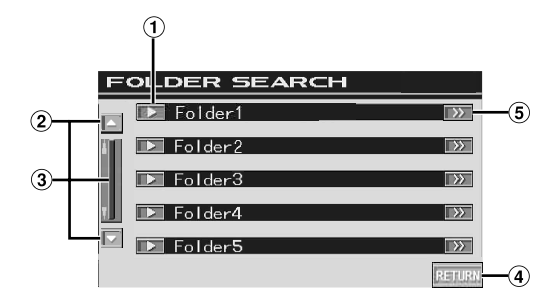

- $(1)$ Dotknięcie przycisku [ ] powoduje odtworzenie ścieżki (lub folderu/pliku).
- $\circled{2}$ Umożliwia przewijanie listy stron w górę lub w dół. Dostępne, gdy nie można wyświetlić całej listy pozycji.
- Umożliwia przewijanie elementów na liście. Dotknięcie i przytrzymanie powoduje przewijanie ciągłe. Dostępne, gdy nie można wyświetlić całej listy pozycji.
- Dotknij przycisku **[RETURN]** (Powrót), aby przejść do poprzedniego ekranu listy.
- Przycisk [ $\gg$ ] jest wyświetlany, jeżeli dostępna jest lista hierarchiczna.
- *Funkcja wyszukiwania nie jest dostępna w przypadku zmieniarki płyt DVD, Video CD lub CD.*
- *Lista folderów jest wyświetlana tylko podczas odtwarzania plików MP3/WMA, gdy podłączony jest odtwarzacz DVD (DVA-5210) lub zmieniarka obsługująca pliki MP3.*

### **Tryb wewnętrznego odtwarzacza CD**

- 1 Zostanie wyświetlony ekran z listą ścieżek\*.
	- *\* Tylko, jeżeli płyta CD umożliwia wyświetlanie tekstu.*
- 2 Dotknij przycisku [▶] wybranego tekstu ścieżki\*. Wybrana ścieżka zostanie odtworzona.
	- *Test "TRACK" (Ścieżka) jest wyświetlany jest wyświetlany jako tekst ścieżki, jeżeli na płycie nie ma zapisanego tekstu.*

#### **Tryb wewnętrznego odtwarzacza plików MP3/WMA/ AAC/DivX /zewnętrznego odtwarzacza ® DVD/zmieniarki obsługujących pliki MP3**

- 1 Zostanie wyświetlony ekran z listą folderów. Wybierz folder, a następnie dotknij przycisku  $[\gg]$ . Przycisk  $[\gg]$  jest wyświetlany tylko wtedy, gdy wybranym folderze znajduje się plik. Zostanie wyświetlony ekran z listą plików.
	- *Dotknij przycisku [ ], aby odtworzyć zawartość folderu.*
- 2 Dotknij przycisku [>] nazwy wybranego pliku. Wybrany plik zostanie odtworzony.

# <span id="page-29-0"></span>**Funkcja wyboru zawartości wyświetlanej na monitorze z tyłu**

Podczas słuchania radia lub dźwięku z innego źródła, na monitorze z tyłu można jednocześnie wyświetlać obrazy z płyty włożonej do urządzenia IVA-D106R. Możliwe jest jednak wyświetlanie tylko obrazów bez dźwięku.

**1 Dotknij przycisku [SOURCE] ( ródło) na głównym ekranie źródła.**

Zostanie wyświetlony ekran wyboru SOURCE ( ródło).

## **2 Dotknij przycisku [REAR] (Tył).**

Zostanie wyświetlony ekran wyboru zawartości wyświetlanej na monitorze z tyłu.

- *Z tej funkcji nie można korzystać, gdy opcja opisana w sekcji "Ustawianie wyświetlania obrazu/odtwarzania dźwięku" [\(strona](#page-40-0) 39) jest ustawiona na OFF (Wył.) na ekranie SYSTEM SETUP (Konfiguracja systemu).*
- *Dotknięcie przycisku [MAIN] (Główne) na ekranie Rear Select (Wybór zawartości odtwarzanej na monitorze z tyłu) spowoduje wyświetlenie ekranu źródła głównego.*

### **3 Dotknij przycisku źródła, na przykład obrazu (wejście dodatkowe, wbudowany odtwarzacz DVD itp.), aby je wybrać.**

- *Dotknij przycisku [OFF] (Wył.), aby wyłączyć wyświetlanie zawartości na monitorze z tyłu.*
- *Gdy opcja opisana w sekcji "Ustawianie trybu urządzenia dodatkowego" [\(strona](#page-39-4) 38) jest ustawiona na OFF (Wył.), źródło dodatkowe nie jest wyświetlane.*

# <span id="page-29-1"></span>**Przełączanie trybów wyświetlania**

#### **Gdy pojazd jest zaparkowany, dotknij przycisku [WIDE] (Panoramiczny) na ekranie wyboru źródła obrazu lub naciśnij przycisk BAND na urządzeniu.**

Każde dotknięcie przycisku zmienia tryb wyświetlania w następujący sposób:

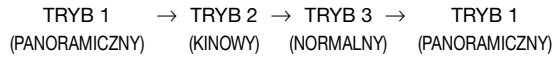

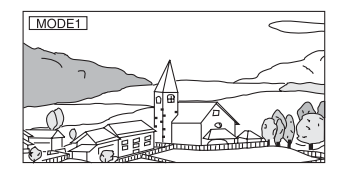

W trybie 1 (panoramicznym) monitor wyświetla normalny obraz dopasowany do szerokości monitora panoramicznego przez równomierne rozciągnięcie go w poziomie.

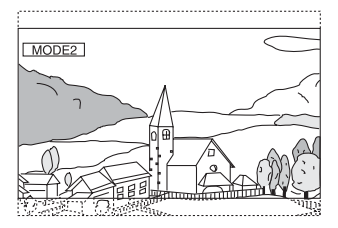

W trybie 2 (kinowym) monitor wyświetla normalny obraz rozciągnięty w poziomie i w pionie. Tryb ten jest odpowiedni do wyświetlania obrazu kinowego o proporcjach 16 : 9.

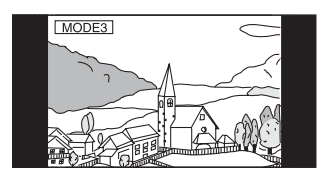

W trybie 3 (normalnym) monitor wyświetla normalny obraz na środku ekranu z pionowymi pasami z boku.

• *Aby odtworzyć płytę DVD-Audio, ustaw opcję "VCAP" zgodnie z opisem w sekcji "Ustawianie trybu odtwarzania płyt DVD-Audio" ([strona](#page-34-3) 33).*

# <span id="page-30-0"></span>**Przełączanie tylko źródła obrazu (funkcja działająca równolegle)**

Podczas słuchania dźwięku z bieżącego źródła można oglądać obraz z innego źródła.

- **1 Dotknij przycisku [VISUAL] (Obraz) na głównym ekranie dźwięku.** Zostanie wyświetlony ekran wyboru VISUAL ( ródło).
- **2 Dotknij przycisku wybranego źródła obrazu.** Zostanie wyświetlony obraz z wybranego źródła.

## <span id="page-30-1"></span>**Wyłączanie funkcji działającej równolegle**

## **1 Naciśnij przycisk VISUAL.**

- **2 Dotknij przycisku [NORMAL] (Normalne).** Funkcja działająca równolegle zostanie wyłączona.
- *Aby zastosować ustawienie, ustaw opcję VISUAL (Obraz) zgodnie z opisem w sekcji "Ustawianie funkcji przycisku VISUAL" [\(strona](#page-40-3) 39).*
- *Jeżeli podłączony jest odtwarzacz DVD można wyświetlać obraz z płyty DVD.*

*Jeżeli podłączona jest zmieniarka płyt DVD (DHA-S680P): Naciśnij i przytrzymaj przycisk V.OUT na pilocie zdalnego sterowania dostarczonym z odtwarzaczem DVD lub zmieniarką płyt DVD przez ponad 2 sekundy. Zostanie wyświetlony obraz z płyty DVD.*

*Jeżeli podłączona jest zmieniarka DVA-5210 lub DHA-S690: Naciśnij przycisk V.OUT na pilocie zdalnego sterowania (dostarczonym ze zmieniarką DVA-5210 lub DHA-S690), aby wyświetlić obraz z płyty DVD.*

- *Funkcji działającej równolegle nie można używać, jeżeli źródło dźwięku działa w trybie nawigacji. Gdy opcja NAV. (Nawigacja) jest ustawiona zgodnie z opisem w sekcji "Ustawianie funkcji przycisku VISUAL" [\(strona](#page-40-3) 39), można wyświetlić tylko ekran nawigacji.*
- *Gdy opcja opisana w sekcji "Ustawianie w celu podłączenia odtwarzacza iPod" ([strona](#page-39-2) 38) jest ustawiona na OFF (Wył.), źródło dodatkowe nie jest wyświetlane.*

# <span id="page-30-2"></span>**Włączanie i wyłączanie trybu wygaszenia obrazu**

Po włączeniu trybu wygaszenia obrazu ekran monitora jest wyłączany w celu zmniejszenia zużycia energii. Ta dodatkowa ilość energii powoduje poprawę jakości dźwięku.

- **1 Dotknij przycisku [VISUAL] (Obraz) na głównym ekranie źródła.** Zostanie wyświetlony ekran wyboru VISUAL (Obraz).
- **2 Dotknij przycisku [OFF] (Wył.).** Podświetlona część ekranu zgaśnie.
- **3 Dotknij przycisku [OFF] (Wył.) ponownie, aby wyłączyć podświetlenie ekranu.**
- *Aby zastosować ustawienie, ustaw opcję VISUAL (Obraz) zgodnie z opisem w sekcji "Ustawianie funkcji przycisku VISUAL" [\(strona](#page-40-3) 39).*
- *Naciśnięcie dowolnego przycisku na urządzeniu w trybie wygaszenia obrazu spowoduje wyświetlenie funkcji przez 5 sekund w celu umożliwienia obsługi, a następnie powrót do trybu wygaszenia obrazu.*

# <span id="page-30-3"></span>**Ustawianie wyświetlania obrazu z kamery z tyłu pojazdu**

Jeżeli podłączona jest kamera cofania, obraz z niej jest wyświetlany na ekranie.

- **1 Wybierz opcję ON (Wł.) zgodnie z opisem w sekcji "Ustawianie wyświetlania obrazu z kamery cofania" [\(strona](#page-39-3) 38).**
- **2 Dotknij przycisku [VISUAL] (Obraz) na głównym ekranie źródła.**
	- Zostanie wyświetlony ekran wyboru VISUAL (Obraz).
- **3 Dotknij przycisku [CAMERA] (Kamera).** Obraz z kamery cofania będzie wyświetlany, nawet jeżeli dźwignia zmiany biegów nie zostanie ustawiona w położeniu biegu wstecznego (R).
- **4 Aby wyłączyć to ustawienie naciśnij przycisk VISUAL na urządzeniu i dotknij przycisku [NORMAL] (Normalne).**
- *Ustawienie dźwigni zmiany biegów w położeniu biegu wstecznego (R) spowoduje wyświetlenie obrazu z kamery cofania. Funkcja ta działa, jeżeli przewód biegu wstecznego jest prawidłowo podłączony.*

# <span id="page-31-0"></span>**Konfiguracja**

# <span id="page-31-5"></span>**Konfiguracja odtwarzacza DVD**

# <span id="page-31-1"></span>**Procedura konfiguracji odtwarzacza DVD**

Aby można było wyświetlić ekran trybu odtwarzacza DVD, musi być włączony hamulec postojowy. Próba wyświetlenia tego ekranu podczas jazdy spowoduje wyświetlenie ostrzeżenia – CAN'T OPERATE WHILE DRIVING (Nie można używać podczas jazdy).

*Z funkcji DVD Setup (Konfiguracja odtwarzacza DVD) można korzystać po wyjęciu płyty z urządzenia.*

Poniższe kroki od 1 do 5 są wspólne dla każdej "pozycji **ustawień" funkcji DVD Setup (Konfiguracja odtwarzacza DVD). Szczegółowe informacje zawierają poszczególne sekcje.**

**1 Dotknij przycisku [SETUP] (Konfiguracja) na głównym ekranie źródła.**

Zostanie wyświetlony ekran wyboru SETUP (Konfiguracja).

- **2 Dotknij przycisku [ ] opcji SOURCE SETUP (Konfiguracja źródła).** Zostanie wyświetlony ekran SOURCE SETUP (Konfiguracja źródła).
- **3 Dotknij przycisku [ ] opcji DVD SETUP (Konfiguracja odtwarzacza DVD).** Zostanie wyświetlony ekran konfiguracji odtwarzacza DVD.
- **4 Dotknij przycisku [ ] lub [ ] itd., odpowiedniej pozycji, aby zmienić jej ustawienie.**

#### *Elementy ustawień:*

MENU LANGUAGE (Język menu) / AUDIO LANGUAGE (Język dźwięku) / SUBT. LANGUAGE (Język napisów) / COUNTRY CODE (Kod kraju) / PARENTAL (Zabezpieczenie rodzicielskie) / DIGITAL OUT MODE (Tryb wyjścia cyfrowego) / DOWNMIX MODE (Tryb redukcji kanałów) / TV SCREEN (Ekran TV) / BONUS CODE (Kod funkcji dodatkowych) / DVD-A SETUP (Konfiguracja DVD-Audio) / DVD PLAY MODE (Tryb odtwarzania płyt DVD) / FILE PLAY MODE (Tryb odtwarzania plików) / DivX INFO. (Informacje o pliku DivX) / PBC (Sterowanie odtwarzaniem)

#### *Przykładowy ekran konfiguracji odtwarzacza DVD*

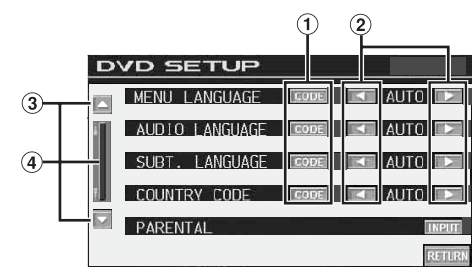

- Dotknij przycisku **[CODE]** (Kod), aby wyświetlić ekran klawiatury numerycznej.
- Dotknij przycisku [◀] lub [▶], aby ustawić odpowiedni  $(2)$ język/element.
- $\circled{3}$ Umożliwia przewijanie listy stron w górę lub w dół.
- Umożliwia przewijanie elementów na liście. Dotknięcie i przytrzymanie powoduje przewijanie ciągłe.

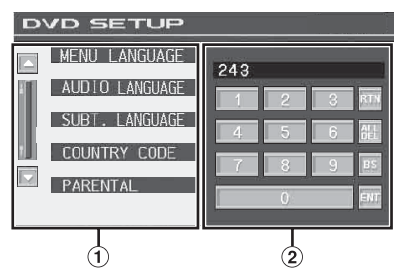

- Ekran klawiatury numerycznej zostanie zamknięty po dotknięciu tego obszaru, gdy jest wyświetlany.
- Ekran klawiatury numerycznej Klawiatura numeryczna umożliwia zmianę język odtwarzania na inny niż wyświetlany, wprowadzenie hasła blokady rodzicielskiej itp.

## **5 Dotknij przycisku [RETURN] (Powrót), aby powrócić do poprzedniego ekranu.**

• *Nie należy ustawiać kluczyka zapłony w położeniu wyłączenia (OFF) bezpośrednio po zmianie ustawień trybu odtwarzacza DVD (gdy system automatycznie zapisuje dane). W przeciwnym wypadku ustawienia mogą nie zostać zmienione.*

## <span id="page-31-2"></span>**Zmiana ustawienia języka**

Język dźwięku, napisów i menu można dostosować do własnych preferencji.

Po ustawieniu jest to język domyślny. Funkcja ta jest przydatna, jeżeli zawsze słuchany jest dźwięk w języku polskim. (Ustawienie języka nie jest uwzględniane w przypadku niektórych płyt. W takim przypadku język domyślny jest ustawiony fabrycznie.)

- *Zmiana ustawień powoduje zastąpienie poprzednich ustawień. Przed wprowadzeniem zmian należy zapisać bieżące ustawienia. Ustawienia są usuwane nawet po odłączeniu akumulatora pojazdu.*
- *Aby tymczasowo zmienić język bieżącej płyty, należy to zrobić w menu płyty DVD lub za pomocą procedury podanej w sekcji "Przełączanie ścieżek audio" ([strona](#page-25-4) 24).*
- *Jeżeli dana płyta nie będzie zawierać wybranego języka, zostanie ustawiony język domyślny płyty.*

## <span id="page-31-3"></span>**Ustawianie języka menu**

Możliwe jest ustawienie języka używanego w menu (menu tytułu itp.).

*Element ustawień: MENU LANGUAGE (Język menu) Zawartość ustawienia: AUTO (Automatycznie) / EN (Angielski) / JP (Japoński) / DE (Niemiecki) / ES (Hiszpański) / FR (Francuski) / IT (Włoski) / SE (Szwedzki) / RU (Rosyjski) / CN (Chiński)*

• *Wybranie opcji "AUTO" (Automatycznie) powoduje wyświetlenie menu w języku głównym.*

# <span id="page-31-4"></span>**Ustawianie języka dźwięku**

Możliwe jest ustawienie języka dźwięku odtwarzanego w głośnikach.

*Element ustawień: AUDIO LANGUAGE (Język dźwięku) Zawartość ustawienia: AUTO (Automatycznie) / EN (Angielski) / JP (Japoński) / DE (Niemiecki) / ES (Hiszpański) / FR (Francuski) / IT (Włoski) / SE (Szwedzki) / RU (Rosyjski) / CN (Chiński)*

• *Wybranie opcji "AUTO" (Automatycznie) powoduje odtwarzanie dźwięku w języku głównym.*

 $30<sub>pr</sub>$ 

# <span id="page-32-0"></span>**Ustawianie języka napisów**

Możliwe jest ustawienie języka napisów wyświetlanych na ekranie. *Element ustawień: SUBT. LANGUAGE (Język napisów) Zawartość ustawienia: AUTO (Automatycznie) / EN (Angielski) / JP (Japoński) / DE (Niemiecki) / ES (Hiszpański) / FR (Francuski) / IT (Włoski) / SE (Szwedzki) / RU (Rosyjski) / CN (Chiński)*

• *Wybranie opcji "AUTO" (Automatycznie) powoduje wyświetlenie napisów w języku głównym.*

#### *Odtwarzanie dźwięku w języku innym niż wyświetlony*

- 1 Dotknij przycisku **[CODE]** (Kod). Zostanie wyświetlony ekran klawiatury numerycznej.
- 2 Wprowadź 4-cyfrowy numer języka. Numery języków zawiera sekcja "Lista kodów języków" [\(strona](#page-65-1) 64).
- 3 Dotknij przycisku **[ENT]** (Wprowadź), aby zapamiętać numer.

## <span id="page-32-1"></span>**Zmiana ustawienia kodu kraju**

Możliwe jest ustawienie numeru kraju, dla którego ma zostać wybrany poziom klasyfikacji (blokada rodzicielska).

## *Element ustawień: COUNTRY CODE (Kod kraju) Zawartość ustawienia: AUTO (Automatycznie)/ OTHER (Inny)*

AUTO (Automatycznie): Używany jest główny kod kraju.

- OTHER (Inny): Dotknięcie przycisku **[CODE]** (Kod) spowoduje wyświetlenie w obszarze wprowadzania aktualnie wybranego kodu kraju.
- *Zmiana ustawień powoduje zastąpienie poprzednich ustawień. Przed wprowadzeniem zmian należy zapisać bieżące ustawienia. Ustawienia są usuwane nawet po odłączeniu akumulatora pojazdu.*
	- 1 Dotknij przycisku **[CODE]** opcji COUNTRY CODE (Kod kraju).
	- 2 Dotknij przycisku **[ALL DEL]** (Usuń wszystko) lub **[BS]** (Usuń poprzedzający znak). Usuń wyświetlany numer kraju.
	- 3 Wprowadź 4-cyfrowy kod kraju. Numery krajów zawiera sekcja "Lista kodów krajów" [\(stronie](#page-66-1) 65, [66\)](#page-67-0).
	- 4 Dotknij przycisku **[ENT]** (Wprowadź), aby zapamiętać kod.

# <span id="page-32-2"></span>**Ustawianie poziomu klasyfikacji (blokada rodzicielska)**

Ta funkcja umożliwia ograniczenie wyświetlania filmów przez dzieci w nieodpowiednim wieku.

### *Element ustawień: PARENTAL (Zabezpieczenie rodzicielskie) Zawartość ustawienia: INPUT (Wprowadzanie)*

- *Zmiana ustawień powoduje zastąpienie poprzednich ustawień. Przed wprowadzeniem zmian należy zapisać bieżące ustawienia. Pamięć jest czyszczona nawet po odłączeniu akumulatora pojazdu.*
- *W przypadku płyt DVD bez klasyfikacji odtwarzanie nie będzie ograniczone nawet po ustawieniu poziomu klasyfikacji.*
- *Aby odtworzyć płytę DVD z oprogramowaniem przy włączonej opcji blokady rodzicielskiej, jeżeli jej użycie jest aktualnie ograniczone, aby odtworzyć płytę DVD, należy zmienić poziom klasyfikacji i kod kraju.*
- *Po wybraniu ustawienia klasyfikacji jest ono zapamiętywane do momentu zmiany. Aby umożliwić odtwarzanie płyt o wyższej klasyfikacji lub wyłączyć blokadę rodzicielską, należy zmienić ustawienie.*
- *Opcja blokady rodzicielskiej nie jest dostępna na wszystkich płytach DVD. W przypadku braku pewności co do danej płyty DVD należy ją odtworzyć w celu sprawdzenia. Nie należy pozostawiać płyt DVD w miejscu dostępnym dla dzieci, dla których nie są one odpowiednie.*
- 1 Dotknij przycisku **[INPUT]** (Wprowadzanie). Zostanie wyświetlony ekran klawiatury numerycznej.
- 2 Wprowadź 4-cyfrowe hasło z klawiatury numerycznej. Początkowy numer to 1111. Wprowadzane cyfry wyświetlane są jako "\*".
- 3 Dotknij przycisku **[ENT]** (Wprowadź), aby zapamiętać numer. Zostanie wyświetlony ekran PARENTAL (Zabezpieczenie rodzicielskie).

#### *Ustawianie poziomu klasyfikacji opcji PARENTAL (Zabezpieczenie rodzicielskie)*

- 4 Dotknij przycisku [<| ] lub [>] opcji PARENTAL (Zabezpieczenie rodzicielskie), aby ją włączyć.
- 5 Dotknij przycisku [4] lub [>] opcji PARENTAL LEVEL (Poziom zabezpieczenia rodzicielskiego), aby wybrać poziom klasyfikacji (1 do 8). Wybierz opcję "OFF" (Wył.), aby wyłączyć blokadę rodzicielską, jeżeli nie chcesz ustawiać poziomu klasyfikacji. Im niższa jest cyfra tym wyższy jest poziom klasyfikacji.
- 6 Dotknij przycisku **[RETURN]** (Powrót), aby powrócić do poprzedniego ekranu.

#### *Zmiana hasła*

- 4 Dotknij przycisku **[INPUT]** (Wprowadzanie) opcji PASSWORD CHANGE (Zmiana hasła). Zostanie wyświetlony ekran klawiatury numerycznej.
- 5 Dotknij ekranu wprowadzania, aby wprowadzić 4-cyfrowe hasło.
- *Zapisany numer należy przechowywać w bezpiecznym miejscu na wypadek jego zapomnienia.*
- 6 Dotknij przycisku **[ENT]** (Wprowadź), aby zapamiętać numer.
- 7 Dotknij przycisku **[RETURN]** (Powrót), aby powrócić do poprzedniego ekranu.

#### *Tymczasowa zmiana poziomu klasyfikacji*

W celu odtworzenia niektórych płyt może być wymagana zmiana poziomu klasyfikacji wybranego w ustawieniach domyślnych. W takim przypadku na ekranie zostanie wyświetlony komunikat "PARENTAL LEVEL CHANGE OK? **[YES]** / **[NO]**." (Zmienić poziom blokady rodzicielskiej? [Tak]/[Nie]).

Jeżeli ekran ten zostanie wyświetlony, należy zmienić poziom w następujący sposób:

• *Aby zmienić poziom blokady rodzicielskiej, dotknij przycisku [YES] (Tak).*

*Po dotknięciu przycisku [YES] (Tak) zostanie wyświetlony ekran klawiatury numerycznej. Wprowadź 4-cyfrowe hasło ustawione zgodnie z opisem w sekcji "Ustawianie poziomu klasyfikacji (blokada rodzicielska)", a następnie dotknij przycisku [ENT] (Wprowadź).*

• *Aby odtworzyć płytę bez zmiany poziomu kontroli rodzicielskiej, dotknij przycisku [NO] (Nie). (Dotknięcie przycisku [NO] (Nie) spowoduje odtwarzanie przy poziomie klasyfikacji ustawionym zgodnie z opisem w sekcji "Ustawianie poziomu klasyfikacji (blokada rodzicielska).")*

# <span id="page-32-3"></span>**Zmiana ustawienia wyjścia cyfrowego**

Poniższa procedura umożliwia ustawienie wyjścia cyfrowego sygnału audio urządzenia IVA-D106R.

#### *Element ustawień: DIGITAL OUT MODE (Tryb wyjścia cyfrowego) Zawartość ustawienia: BITSTREAM (Automatycznie)/ PCM*

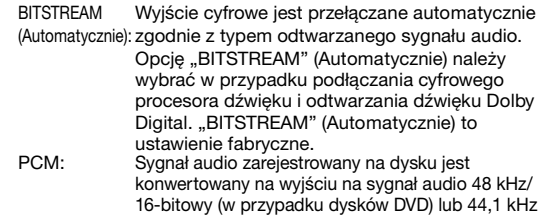

standardzie PCM.

(dla dysków CD wideo i dysków CD) PCM w

## **Odtwarzany dźwięk/odtwarzany dźwięk z optycznego wyjścia cyfrowego**

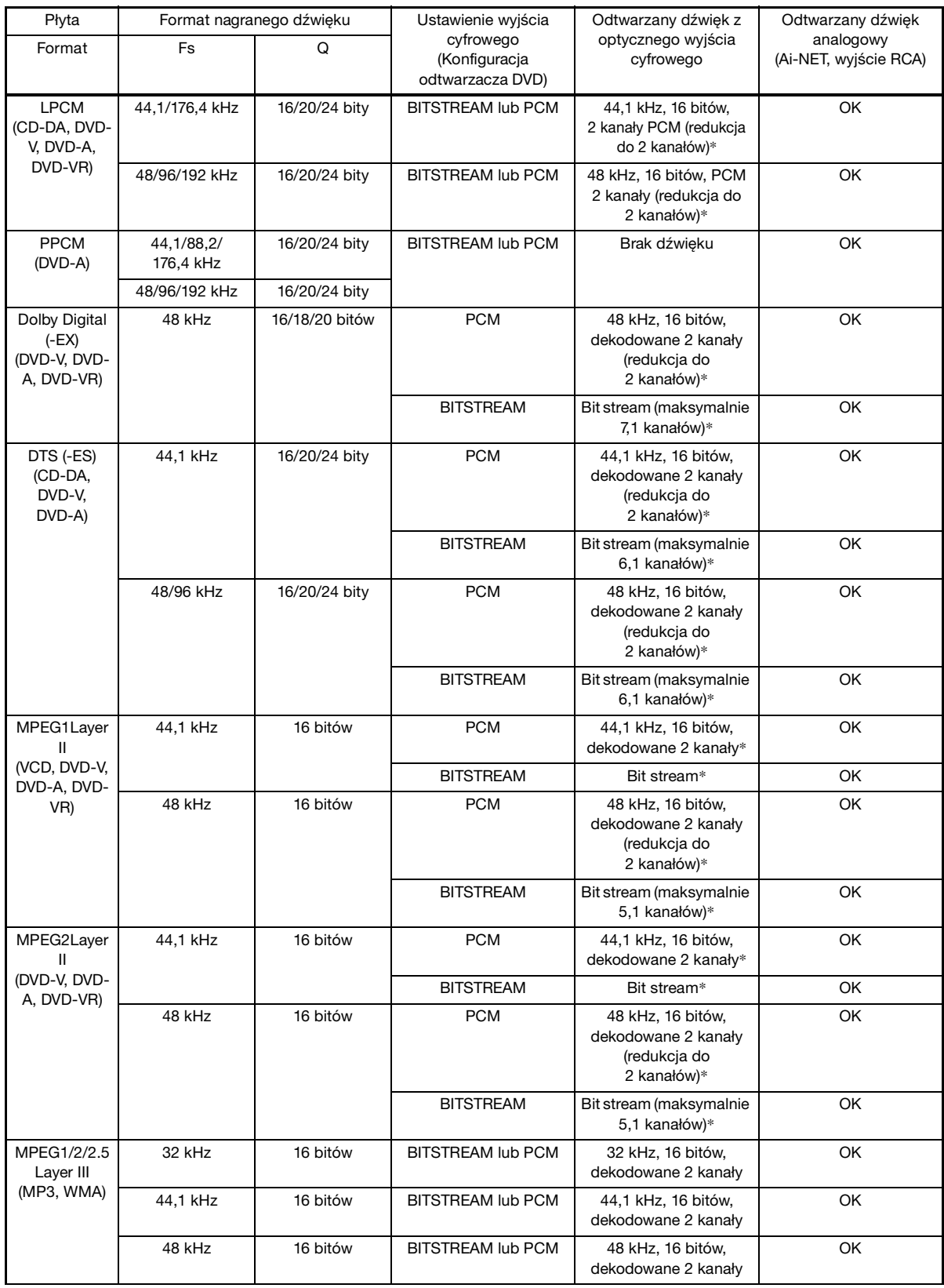

\* Brak dźwięku w przypadku odtwarzania płyty DVD-Audio.

## <span id="page-34-0"></span>**Ustawianie trybu redukcji liczby kanałów**

Ta funkcja dotyczy dźwięku strumieniowego Dolby Digital, DTS.

#### *Element ustawień: DOWNMIX MODE (Tryb redukcji liczby kanałów) Zawartość ustawienia: SURROUND / STEREO*

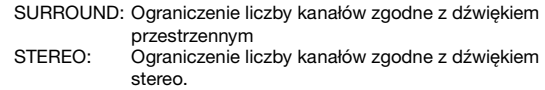

# <span id="page-34-1"></span>**Ustawianie ekranu telewizyjnego**

Poniższa procedura umożliwia dopasowanie ustawień wyświetlanego obrazu do typu używanego monitora telewizyjnego (tylnego). Ustawienie to można także zastosować w urządzeniu IVA-D106R. Jeżeli monitor tylny nie jest podłączony, ustawienie ekranu to 16:9.

#### *Element ustawień: TV SCREEN (Ekran TV) Zawartość ustawienia: 4:3 LB / 4:3 PS / 16:9*

• *W przypadku niektórych płyt obraz o ustawionej wielkości może nie być wyświetlany. Szczegółowe informacje znajdują się na opakowaniu płyty.*

#### **4:3 LETTER BOX:**

Ustawienie to należy wybrać w przypadku podłączenia standardowego monitora rozmiaru 4:3 (standardowy współczynnik proporcji obrazu telewizyjnego). Na górze i na dole ekranu mogą być widoczne czarne pasy (w przypadku odtwarzania filmu z obrazem o wielkości 16:9). Szerokość tych pasów zależy od pierwotnego współczynnika proporcji kinowej wersji filmu.

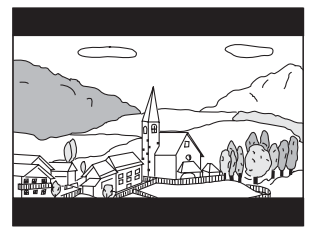

#### **4:3 PAN-SCAN:**

Ustawienie to należy wybrać w przypadku podłączenia standardowego monitora rozmiaru 4:3. Obraz będzie wyświetlany na całym ekranie. Jednak z powodu niedopasowania współczynnika proporcji, niektóre części obrazu po lewej i po prawej stronie nie będą widoczne (w przypadku odtwarzania filmu z obrazem o wielkości 16:9).

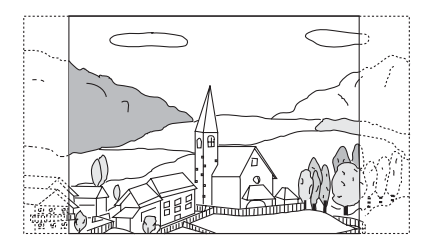

#### **16:9 WIDE:**

Ustawienie do należy wybrać w przypadku podłączenia panoramicznego ekranu telewizyjnego. Jest to ustawienie fabryczne.

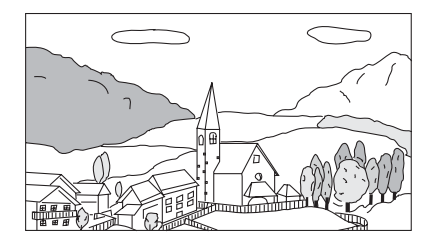

## <span id="page-34-2"></span>**Ustawianie kodu funkcji dodatkowych**   $(DVD-A)$

Niektóre płyty DVD-Audio zawierają grupę dodatkową. Można zapamiętać 4 cyfrowy kod grupy dodatkowej. Kod podany jest na opakowaniu płyty.

#### *Element ustawień: BONUS CODE (Kod funkcji dodatkowych) Zawartość ustawienia: INPUT (Kod)*

- **1 Dotknij przycisku [INPUT] (Kod).** Zostanie wyświetlony ekran klawiatury numerycznej.
- **2 Wprowadź 4-cyfrowy kod podany na opakowaniu płyty.**
- **3 Dotknij przycisku [ENT] (Wprowadź), aby zapamiętać numer.**
- *Jeżeli numer kodu grupy dodatkowej będzie inny niż numer kodu ustawiony zgodnie z opisem w tej sekcji, automatycznie zostanie wyświetlony ekran klawiatury numerycznej. Wprowadzenie nowego kodu spowoduje zastąpienie aktualnego.*

## <span id="page-34-3"></span>**Ustawianie trybu odtwarzania płyt DVD-Audio**

Dostępne są 3 ustawienia odtwarzania płyt DVD Audio. Jeżeli płyta DVD zawiera dane wideo i audio, należy wybrać opcję VCAP (Video Capable Audio Player – odtwarzacz audio z obsługą wideo) lub VOFF (Video OFF – wideo wyłączone), aby odtworzyć płytę DVD Audio.

#### *Element ustawień: DVD-A SETUP (Konfiguracja DVD-Audio) Zawartość ustawienia: VIDEO (Wideo) / VCAP / VOFF*

- VIDEO (Wideo): Jeżeli płyta DVD zawiera dane wideo i audio, odtwarzane jest tylko wideo.
- VCAP: Płyta DVD Audio jest odtwarzana razem z danymi wideo.
- VOFF: Płyta DVD Audio jest odtwarzana razem bez danych wideo.

## <span id="page-35-0"></span>**Ustawianie danych odtwarzanych z pliku skompresowanego**

W przypadku płyty zawierającej skompresowany plik danych wideo i skompresowany plik danych audio, należy wybrać odtwarzanie tylko wideo lub tylko audio.

#### *Element ustawień: DVD PLAY MODE (Tryb odtwarzania płyty DVD) Zawartość ustawienia: VIDEO (Wideo) / AUDIO*

VIDEO (Wideo): odtwarzane są tylko dane wideo. AUDIO: odtwarzane są tylko dane audio.

## <span id="page-35-1"></span>**Odtwarzanie danych z plików MP3/WMA/ AAC**

Dotyczy płyt zawierających jednocześnie pliki audio i pliki MP3/ WMA/AAC.

#### *Element ustawień: FILE PLAY MODE (Tryb odtwarzania plików) Zawartość ustawienia: CD / CMPM*

CD: Powoduje odtwarzanie tylko danych audio z płyt zawierających jednocześnie dane audio i dane MP3/ WMA/AAC.

CMPM:Powoduje odtwarzanie tylko plików MP3/WMA/AAC z płyt zawierających jednocześnie dane audio i dane MP3/ WMA/AAC.

- *Jeżeli płyta jest włożona do urządzenia, należy ją wyjąć przed wybraniem ustawienia.*
- *Jeżeli używana jest zmieniarka płyt CD obsługująca pliki MP3, nie można zastosować tego ustawienia.*

### <span id="page-35-2"></span>**Wyświetlanie informacji o płycie DivX®**

#### *Element ustawień: DivX INFO (Informacje o płycie DivX).*

Dotknięcie przycisku [ $\gg$ ] opcji DivX INFO. (Informacje o płycie DivX) powoduje wyświetlenie zarejestrowanego kodu pliku DivX®.

## <span id="page-35-3"></span>**Ustawianie trybu odtwarzania płyty Video CD**

W przypadku odtwarzania płyty Video CD obsługującej funkcję sterowania odtwarzaniem (PBC), można włączyć lub wyłączyć funkcję PBC.

#### *Element ustawień: PBC Zawartość ustawienia: OFF (Wył.) / ON (Wł.)*

OFF (Wył.): Menu funkcji PBC nie jest wyświetlane. ON (Wł.): Menu funkcji PBC jest wyświetlane.

# <span id="page-35-4"></span>**Konfiguracja radia**

# <span id="page-35-5"></span>**Procedura konfiguracji radia**

Aby można było wyświetlić ekran trybu RADIO, musi być włączony hamulec postojowy. Próba wyświetlenia tego ekranu podczas jazdy spowoduje wyświetlenie ostrzeżenia – CAN'T OPERATE WHILE DRIVING (Nie można używać podczas jazdy).

Poniższe kroki od 1 do 5 są wspólne dla każdej "pozycji **ustawień" funkcji Radio Setup (Konfiguracja radia). Szczegółowe informacje zawierają poszczególne sekcje.**

- **1 Dotknij przycisku [SETUP] (Konfiguracja) na głównym ekranie źródła.** Zostanie wyświetlony ekran wyboru SETUP (Konfiguracja).
- **2 Dotknij przycisku [ ] opcji SOURCE SETUP (Konfiguracja źródła).** Zostanie wyświetlony ekran SOURCE SETUP (Konfiguracja źródła).
- **3 Dotknij przycisku [ ] opcji RADIO SETUP (Konfiguracja radia).**
	- Zostanie wyświetlony ekran konfiguracji radia.
- **4 Dotknij przycisku [ ] lub [ ] odpowiedniej pozycji, aby zmienić jej ustawienie.**

#### *Elementy ustawień:*

RDS CLOCK DISP (Wyświetlanie zegara RDS) / FM LEVEL (Poziom FM) / PI SEEK (Wyszukiwanie kodu PI)/ RDS REGIONAL (Regionalny RDS) / PTY LANGUAGE (Język typu programu) / PTY31

**5 Dotknij przycisku [RETURN] (Powrót), aby powrócić do poprzedniego ekranu.**

## <span id="page-35-6"></span>**Wyświetlanie godziny w systemie RDS**

Po wybraniu opcji ON (Wł.) zegarek zostanie ustawiony automatycznie na podstawie danych wysłanych z systemu RDS.

#### *Element ustawień: RDS CLOCK DISP (Wyświetlanie zegara RDS) Zawartość ustawienia: OFF (Wył.) / ON (Wł.)*

- ON Automatyczne ustawianie zegara na podstawie
- (Wł.): przesłanych danych o godzinie. W takim przypadku nie można ustawić zegara ręcznie.
	- Aby ustawić go ręcznie należy wybrać ustawienie OFF (Wył.).
#### **Dostosowywanie poziomów źródła sygnału**

Jeżeli różnica poziomu głośności dźwięku z płyty CD i radia FM jest zbyt duża, poziom sygnału radia FM można dostosować w następujący sposób.

*Element ustawień: FM LEVEL (Poziom sygnału FM) Zawartość ustawienia: LOW (Niski) / HIGH (Wysoki)*

#### **Ustawienie PI SEEK (Wyszukiwanie kodu PI)**

*Element ustawień: PI SEEK (Wyszukiwanie kodu PI) Zawartość ustawienia: OFF (Wył.) / AUTO (Automatycznie)*

#### **Odbieranie informacji RDS ze stacji regionalnych (Local)**

Wybranie opcji OFF (Wył.) powoduje, że urządzenie automatycznie odbiera dane RDS ze stacji lokalnej.

*Element ustawień: RDS REGIONAL (Regionalny RDS) Zawartość ustawienia: OFF (Wył.) / ON (Wł.)*

#### **Przełączanie języka funkcji PTY (Programme Type)**

Można wybrać jeden z następujących języków.

*Element ustawień: PTY LANGUAGE (Język typu programu) Zawartość ustawienia: GB (Angielski) / NL (Holenderski) / F (Francuski) / D (Niemiecki) / I (Włoski) / E (Hiszpański)*

#### **Ustawianie odbioru sygnału PTY31 (Emergency Broadcast)**

Odbieranie sygnału PTY31 (komunikat alarmowy) można włączyć lub wyłączyć.

#### *Element ustawień: PTY31 Zawartość ustawienia: OFF (Wył.) / ON (Wł.)*

- *Jeżeli odbieranie sygnału PTY31 jest włączone, urządzenie automatycznie przełącza się na komunikat alarmowy po rozpoczęciu jego nadawania i przerywa aktualnie słuchany program.*
- *Podczas odbioru sygnału PTY31 wyświetlany jest napis "ALARM".*

## **Ustawienia ogólne**

## **Procedura dostosowywania ustawień ogólnych**

Aby można było wyświetlić ekran trybu General (Ogólne), musi być włączony hamulec postojowy. Próba wyświetlenia tego ekranu podczas jazdy spowoduje wyświetlenie ostrzeżenia – CAN'T OPERATE WHILE DRIVING (Nie można używać podczas jazdy).

Poniższe kroki od 1 do 4 są wspólne dla każdej "pozycji **ustawień" funkcji GENERAL Setup (Konfiguracja ogólna). Szczegółowe informacje zawierają poszczególne sekcje.**

- **1 Dotknij przycisku [SETUP] (Konfiguracja) na głównym ekranie źródła.** Zostanie wyświetlony ekran wyboru SETUP (Konfiguracja).
- **2 Dotknij przycisku [ ] opcji GENERAL SETUP (Konfiguracja ogólna).** Zostanie wyświetlony ekran konfiguracji GENERAL

(Ogólne).

**3 Dotknij przycisku [ ] lub [ ] itd., odpowiedniej pozycji, aby zmienić jej ustawienie.**

#### *Elementy ustawień:*

CLOCK (Zegar) / CLOCK ADJUST (Ustawienia zegara) / DAYLIGHT SAVING TIME (Czas letni) / DEMONSTRATION (Prezentacja) / BEEP (Sygnał dźwiękowy) / AUTO SCROLL (Automatyczne przewijanie) / LANGUAGE SELECT (Wybór języka) / LED DIMMER LEVEL (Poziom podświetlenia)

#### **4 Dotknij przycisku [RETURN] (Powrót), aby powrócić do poprzedniego ekranu.**

• *Nie należy ustawiać kluczyka zapłony w położeniu wyłączenia (OFF) bezpośrednio po zmianie ustawień trybu ustawień ogólnych (gdy system automatycznie zapisuje dane). W przeciwnym wypadku ustawienia mogą nie zostać zmienione.*

#### **Wyświetlanie godziny**

Umożliwia włączenie lub wyłączenie wyświetlania zegara na monitorze.

*Element ustawień: CLOCK (Zegar) Zawartość ustawienia: OFF (Wył.) / ON (Wł.)*

#### **Ustawianie czasu**

*Element ustawień: CLOCK ADJUST (Ustawienia zegara) Dodatkowe elementy ustawień: HOUR (Godzina) / MINUTE (Minuty) / TIME ADJUST (Ustawienie czasu) Zawartość ustawienia: 0–23 / 0–59 / RESET (Resetuj)*

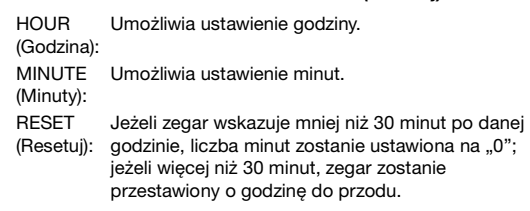

• *Tryb ustawiania zegara jest anulowany po wyłączeniu zasilania i dotknięciu przycisku [RETURN] (Powrót).*

#### **Ustawianie czasu letniego**

#### *Element ustawień: DAYLIGHT SAVING TIME (Czas letni) Zawartość ustawienia: OFF (Wył.) / ON (Wł.)*

- ON (Wł.): Powoduje włączenie trybu czasu letniego. Zegar przestawiany jest o godzinę do przodu.
- OFF (Wył.): Powoduje powrót do normalnego ustawienia czasu.

#### **Funkcja prezentacji**

Urządzenie udostępnia funkcję prezentacji umożliwiającej przedstawienie podstawowych operacji dla wszystkich źródeł na ekranie monitora.

#### *Element ustawień: DEMONSTRATION (Prezentacja) Zawartość ustawienia: OFF (Wył.) / ON (Wł.)*

ON (Wł.): Powoduje włączenie trybu prezentacji przedstawiającej podstawowe operacje. OFF (Wył.): Powoduje wyłączenie trybu prezentacji.

• *Prezentacja jest automatycznie powtarzana aż do jej wyłączenia.*

#### **Funkcja sygnalizacji dźwiękowej**

#### *Element ustawień: BEEP (Sygnał dźwiękowy) Zawartość ustawienia: OFF (Wył.) / ON (Wł.)*

- ON (Wł.): Powoduje włączenie trybu sygnalizacji dźwiękowej.
- OFF (Wył.): Powoduje wyłączenie trybu sygnalizacji dźwiękowej. Po naciśnięciu przycisku na urządzeniu sygnał dźwiękowy nie będzie emitowany.
- *Sygnał dźwiękowy jest emitowany zawsze podczas otwierania lub zamykania monitora, bez względu na ustawienie tej opcji.*

#### **Ustawianie przewijania**

Odtwarzacz CD może przewijać nazwy płyt i ścieżek nagrane płytach z tekstem w formacie CD-TEXT, a także nazwy plików MP3/WMA/AAC, folderów i informacje w znacznikach.

#### *Element ustawień: AUTO SCROLL (Automatyczne przewijanie) Zawartość ustawienia: OFF (Wył.) / ON (Wł.)*

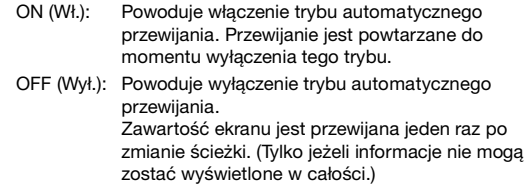

- *Zawartość ekranu jest przewijana po jego zapełnieniu.*
- *Przewijanie nazwy utworu, wykonawcy i albumu jest włączane po podłączeniu odtwarzacza iPod.*

#### **Zmiana rosyjskiej czcionki**

Można wybrać jeden z dwóch typów czcionki.

#### *Element ustawień: LANGUAGE SELECT (Wybór języka) Zawartość ustawienia: MODE1 / MODE2 (Tryb 1 / Tryb 2)*

MODE1 Powoduje wyświetlanie czcionki standardowej (Tryb 1): (ISO8859-1) MODE2 Powoduje wyświetlanie czcionki rosyjskiej (Tryb 2): (WINDOWS-1251)

• *Wyświetlanie czcionki rosyjskiej nie dotyczy trybu RDS.*

#### <span id="page-37-0"></span>**Ustawianie podświetlenia przycisków nocą**

Możliwe jest ustawienie intensywności podświetlenia przycisków nocą.

#### *Element ustawień: LED DIMMER LEVEL (Poziom podświetlenia) Poziom ustawienia: -2 do +2*

- *Regulacja nie jest możliwa po wybraniu opcji ON (Wł.) lub AUTO (Automatycznie) zgodnie z opisem w sekcji "Ustawianie jasności podświetlenia" ([strona](#page-41-0) 40).*
- *Ustawiona jasność dotyczy podświetlenia przycisków.*

## **Konfiguracja systemu**

## **Procedura konfiguracji systemu**

Aby można było wyświetlić ekran trybu SYSTEM, musi być włączony hamulec postojowy. Próba wyświetlenia tego ekranu podczas jazdy spowoduje wyświetlenie ostrzeżenia – CAN'T OPERATE WHILE DRIVING (Nie można używać podczas jazdy).

Poniższe kroki od 1 do 4 są wspólne dla każdej "pozycji **ustawień" funkcji SYSTEM Setup (Konfiguracja systemu). Szczegółowe informacje zawierają poszczególne sekcje.**

**1 Dotknij przycisku [SETUP] (Konfiguracja) na głównym ekranie źródła.**

Zostanie wyświetlony ekran wyboru SETUP (Konfiguracja).

**2 Dotknij przycisku [ ] opcji SYSTEM SETUP (Konfiguracja systemu).**

Zostanie wyświetlony ekran konfiguracji SYSTEM.

#### **3 Dotknij przycisku [ ] lub [ ] odpowiedniej pozycji, aby zmienić jej ustawienie.**

#### *Elementy ustawień:*

IN INT. MUTE (Wyciszenie przez inne urządzenie)*\*<sup>5</sup>* / IN INT. ICON (Ikona innego urządzenia) / REMOTE SENSOR (Czujnik zdalnego sterowania)*\*1* / NAV. IN (Wyświetlanie nawigacji) / NAV. MIX (Dźwięk nawigacji)*\*2* / iPod / CAMERA IN (Wyświetlanie obrazu z kamery) / AUX IN (Wejście urządzenia dodatkowego) / AUX IN LEVEL (Poziom wejścia urządzenia dodatkowego)*\*3* / AUX OUT (Wyjście urządzenia dodatkowego) / BLUETOOTH IN (Wejście Bluetooth) / USB ADAPTER (Adapter USB) / VISUAL KEY (Przycisk VISUAL) / ILLUMI. COLOR (Kolor podświetlenia) / OPTICAL OUT (Wyjście optyczne) / AUX+ LEVEL (Poziom dźwięku urządzenia dodatkowego)*\*4*

- *\*<sup>1</sup> Element jest wyświetlany po wybraniu opcji ON (Wł.) zgodnie z opisem w sekcji "Ustawianie wyświetlania obrazu/odtwarzania dźwięku" [\(strona](#page-40-1) 39).*
- *\*<sup>2</sup> Element jest wyświetlany po wybraniu opcji ON (Wł.)*  zgodnie z opisem w sekcji "Ustawianie trybu nawigacji" *([strona](#page-39-1) 38).*
- *\*<sup>3</sup> Elementy są wyświetlane po wybraniu opcji ON (Wł.) zgodnie z opisem w sekcji "Ustawianie trybu urządzenia dodatkowego" ([strona](#page-39-2) 38).*
- *\*<sup>4</sup> Gdy AUX+ ustawiony jest w " Ustawianie w celu podłączenia odtwarzacza iPod" ([strona](#page-39-0) 38), urządzenie to wyświetlane jest na ekranie.*
- *\*<sup>5</sup> Gdy zgodnie z opisem w sekcji "Ustawianie połączenia Bluetooth (Bluetooth IN)" [\(strona](#page-40-0) 39) jest ustawiona opcja OFF (Wyłącz), urządzenie to wyświetlane jest na ekranie.*

#### **4 Dotknij przycisku [RETURN] (Powrót), aby powrócić do poprzedniego ekranu.**

• *Nie należy ustawiać kluczyka zapłony w położeniu wyłączenia (OFF) bezpośrednio po zmianie ustawień trybu ustawień systemu (gdy system automatycznie zapisuje dane). W przeciwnym wypadku ustawienia mogą nie zostać zmienione.*

#### **Ustawianie trybu przerwania przez urządzenie zewnętrzne**

Jeżeli do stacji multimedialnej IVA-D106R podłączone jest urządzenie Alpine Ai-NET Interrupt Box (NVE-K200), źródło dodatkowe będzie mogło przerwać działanie innego źródła dźwięku. Można na przykład słuchać wskazówek głosowych systemu nawigacji podczas odtwarzania płyty CD lub DVD. Odtwarzacz CD/DVD zostanie automatycznie wyciszony podczas odtwarzania wskazówek głosowych. Szczegółowe informacje zawiera instrukcja obsługi urządzenia NVE-K200.

#### *Element ustawień: IN INT. MUTE (Wyciszenie przez inne urządzenie) Zawartość ustawienia: OFF (Wył.) / ON (Wł.)*

OFF (Wył.): W trybie przerwania można dostosować poziom głośności.

ON (Wł.): Dźwięk nie będzie odtwarzany.

- *Aby funkcja ta działała automatycznie, podłączone urządzenie dodatkowe musi mieć obwód przerwania z wyzwalaczem ujemnym. W przeciwnym wypadku należy dodać przełącznik, aby włączać ją ręcznie.*
- *Gdy zgodnie z opisem w sekcji "Ustawianie połączenia Bluetooth (Bluetooth IN)" ([strona](#page-40-0) 39) jest ustawiona opcja NAV (Nawigacja), ustawienie IN INT. MUTE (Wyciszenie wew.) nie jest wyświetlane.*

#### **Ustawianie wyświetlania ikony przerwania**

Stacja multimedialna może wyświetlić ikonę urządzenia zewnętrznego, na przykład telefonu, aby poinformować o połączeniu przychodzącym.

#### *Element ustawień: IN INT. ICON (Ikona innego urządzenia) Zawartość ustawienia: INT (Przerwanie) / TEL (Telefon)*

INT (Przerwanie): Na wyświetlaczu pojawi się ikona INT.

TEL (Telefon): Gdy urządzenie zewnętrzne (telefon) wyśle sygnał przerwania, na wyświetlaczu pojawi się ikona telefonu.

#### **Przełączanie funkcji zdalnego sterowania**

W celu korzystania z pilota zdalnego sterowania można przełączyć czujnik zdanego sterowania urządzenia zewnętrznego (monitor itp.), aby dostosować ustawienie do własnych preferencji.

#### *Element ustawień: REMOTE SENSOR (Czujnik zdalnego sterowania) Zawartość ustawienia: FRONT (Przedni) / REAR (Tylny)*

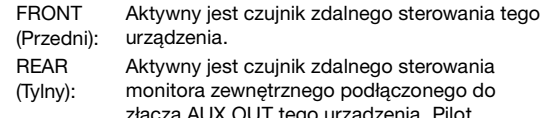

złącza AUX OUT tego urządzenia. Pilot zdalnego sterowania umożliwia obsługę źródła podłączonego do złącza AUX OUT.

- *Czujnik panelu dotykowego monitora tylnego ma priorytet nad czujnikiem zdalnego sterowania. Jeżeli ekran monitora tylnego (podłączonego do wyjścia monitora tylnego urządzenia Alpine za pomocą przewodu sterującego monitora) zostanie dotknięty, polecenie zostanie wykonane bez względu na ustawienie przełącznika czujnika zdalnego sterowania. Należy jednak pamiętać, że ustawiony czujnik zdalnego sterowania ma priorytet, jeżeli od momentu dotknięcia panelu minęło 5 sekund.*
- *Jeżeli do urządzenia podłączona jest opcjonalna zmieniarka płyt DVD lub odtwarzacz DVD, a czujnik zdalnego sterowania ustawiony jest w położenie REAR (TYŁ), niektóre operacje przycisków wyświetlanych na ekranie ([ ] STOP, etc.) nie mogą być wykonywane. W takim przypadku należy ustawić czujnik zdalnego sterowania na FRONT (Przedni).*

#### <span id="page-39-1"></span>**Ustawianie trybu nawigacji**

Jeżeli podłączone jest opcjonalne urządzenie nawigacyjne, należy wybrać ustawienie ON (Wł.).

#### *Element ustawień: NAV. IN (Wyświetlanie nawigacji) Zawartość ustawienia: OFF (Wył.) / ON (Wł.)*

ON (Wł.): Wyświetlane jest źródło nawigacji. OFF (Wył.): Nie jest wyświetlane jest źródło nawigacji. Za pośrednictwem tego urządzenia nie można zmienić ustawień dotyczących nawigacji.

#### **Ustawianie przerwania przez nawigację**

Po podłączeniu systemu nawigacji firmy Alpine do urządzenia IVA-D106R wskazówki głosowe systemu nawigacji będą odtwarzane razem z dźwiękiem z radia lub płyty CD.

#### *Element ustawień: NAV. MIX (Dźwięk nawigacji) Zawartość ustawienia: OFF (Wył.) / ON (Wł.)*

OFF (Wył.): Tryb przerwania przez nawigację jest wyłączony. ON (Wł.): Tryb przerwania przez nawigację jest włączony.

Informacje na temat ustawiania poziomu głośności przerwania przez nawigację zawiera "Regulacja głośności nawigacji" w sekcji "Regulacja dźwięku (regulacja balansu lewo-prawo/przódtył, basów/sopranów, loudness, filtr górnoprzepustowy, subwoofer, głośność nawigacji, przywracanie ustawień)" na stronie [strona](#page-28-0) 27.

- *Poziom głośności komunikatów głosowych ustawia się podczas ich odtwarzania. Po odtworzeniu wskazówki przywracany jest poprzedni poziom głośności i pojawia się poprzedni ekran audio. Poziom głośności wskazówek głosowych jest zawsze równy lub niższy niż poziom głośności aktualnie słuchanego dźwięku. Odtworzenie komunikatu nawigacji podczas regulacji poziomu głośności dźwięku powoduje przywrócenie do bieżącego poziomu bez względu na ustawienie poziomu głośności dźwięku.*
- *Ustawienie to jest aktywne, gdy opcja NAV. IN (Wyświetlanie nawigacji) na ekranie SYSTEM jest ustawiona na ON (Wł.).*

#### <span id="page-39-5"></span><span id="page-39-0"></span>**Ustawianie w celu podłączenia odtwarzacza iPod**

Opcję tę należy ustawić, jeżeli ma zostać podłączony opcjonalny odtwarzacz iPod lub zewnętrzne urządzenie wejściowe.

#### *Element ustawień: iPod*

#### *Zawartość ustawienia: AUDIO / VIDEO (Wideo) / AUX+ (Dodatkowe)*

- AUDIO: Wejście dostępne tylko dla odtwarzacza iPod obsługującego dźwięk (w przypadku odtwarzacza iPod obsługującego filmy wideo odtwarzany jest tylko dźwięk). VIDEO (Wideo): Ustaw, kiedy odtwarzacz iPod obsługujący pliki wideo jest podłączony do złącza iPod (V)/CAMERA. Wyświetlany jest obraz z odtwarzacza iPod. Po wybraniu tego ustawienia należy podłączyć odtwarzacz iPod do dodatkowej kamery zgodnie z opisem w sekcji " Podłączanie jednocześnie odtwarzacza iPod obsługującego pliki wideo i kamery cofania" [\(strona](#page-79-0) 78).
- AUX+ (Dodatkowe): bezpośredniego połączenia odtwarzacza iPod z tym Opcję tę należy ustawić jeżeli do kabla urządzeniem podłączony jest kabel interfejsu połączenia bezpośredniego/RCA (KCE-236B). Za pośrednictwem wyjścia audio RCA do tego urządzenia można podłączyć odtwarzacz przenośny. W takim przypadku nie można podłączyć odtwarzacza iPod. Nazwa źródła "iPod" na ekranie wyboru SOURCE ( ródło) nie będzie wyświetlana.

#### <span id="page-39-3"></span>**Ustawianie wyświetlania obrazu z kamery cofania**

Po podłączeniu kamery cofania obraz wideo z widoku do tyłu wyświetlany jest na monitorze.

#### *Element ustawień: CAMERA IN (Wyświetlanie obrazu z kamery) Zawartość ustawienia: OFF (Wył.) / ON (Wł.)*

OFF (Wył.): wyboru VISUAL (Obraz). ródło CAMERA (Kamera) nie jest wyświetlane na ekranie

- ON (Wł.): położeniu biegu wstecznego (R), obraz z widoku do tyłu Nawet jeżeli dźwignia zmiany biegów nie jest ustawiona w
- jest wyświetlany po wybraniu źródła CAMERA (Kamera).
- *Ustawienie dźwigni zmiany biegów w położeniu biegu wstecznego (R) spowoduje wyświetlenie obrazu z kamery cofania. Funkcja ta działa, jeżeli przewód biegu wstecznego jest*

*prawidłowo podłączony.*

• *Aby zastosować ustawienie, ustaw opcję VISUAL (Obraz) zgodnie z opisem w sekcji "Ustawianie funkcji przycisku VISUAL" ([strona](#page-40-2) 39).*

#### <span id="page-39-4"></span><span id="page-39-2"></span>**Ustawianie trybu urządzenia dodatkowego**

#### *Element ustawień: AUX IN (Wejście urządzenia dodatkowego) Zawartość ustawienia: OFF (Wył.) / ON (Wł.) / CAMERA (Kamera) / DVD / GAME (Gry) / TV (Telewizja) / DVB-T / EXT. DVD (Zewnętrzny odtwarzacz DVD) / NAV.*

OFF (Wył.): Nie jest wyświetlane jest źródło dodatkowe. ON (Wł.): Wyświetlane jest źródło dodatkowe.

- *Opcja OFF (Wył.) nie jest wyświetlana, jeżeli podłączony jest opcjonalny odtwarzacz DVD lub zmieniarka płyt DVD. Mimo, że podczas konfiguracji systemu można zmienić nazwę urządzenia dodatkowego, nie jest ona wyświetlana na ekranie wyboru SOURCE ( ródło).*
- *PO wybraniu opcji OFF nie można zmienić ustawień urządzenia dodatkowego z tej stacji multimedialnej.*
- *Wybrana nazwa jest wyświetlana na ekranie wyboru VISUAL (Obraz) i REAR (Tył).*
- *Wyświetlony przewodnik po funkcjach można obsługiwać za pośrednictwem tego urządzenia, tylko jeżeli podłączony jest tuner telewizyjny firmy Alpine.*
- *Zamiast nazwy źródła AUX (Dodatkowe) wyświetlana jest wybrana nazwa źródła. Wybierz opcję SOURCE ( ródło), aby przełączyć się na przewodnik po funkcjach w każdym trybie.*
- *Jeżeli używana jest dodatkowa kamera podłączona do złącza AUX / CAMERA IN (żółty) urządzenia, należy wykonać ustawienie funkcji "CAMERA" (KAMERA). (Patrz sekcja "Podłączanie jednocześnie odtwarzacza iPod obsługującego pliki wideo i kamery cofania" na stronie [strona](#page-79-0) 78.)*
- *Jeżeli zgodnie z opisem w sekcji "Ustawianie wyświetlania obrazu z kamery cofania"([strona](#page-39-3) 38) zostanie ustawiona wartość ON (włącz) i zgodnie z opisem w sekcji "Ustawianie w celu podłączenia odtwarzacza iPod" [\(strona](#page-39-0) 38) jest ustawiona opcja VIDEO (Wideo), zostanie wyświetlona opcja CAMERA (Kamera).*

#### **Regulacja poziomu dźwięku zewnętrznego urządzenia wejściowego**

Po wybraniu opcji ON (Wł.) zgodnie z opisem w sekcji "Ustawianie trybu urządzenia dodatkowego" można dostosować to ustawienie.

#### *Element ustawień: AUX IN LEVEL (Poziom dźwięku dodatkowego urządzenia wejściowego)*

#### *Zawartość ustawienia: LOW (Niski) / HIGH (Wysoki)*

LOW (Niski): Powoduje zmniejszenie poziomu dźwięku zewnętrznego urządzenia wejściowego.

**HIGH** (Wysoki): Powoduje zwiększenie poziomu dźwięku zewnętrznego urządzenia wejściowego.

#### <span id="page-40-1"></span>**Ustawianie wyświetlania obrazu/ odtwarzania dźwięku**

Umożliwia wyświetlenie obrazu/odtworzenie dźwięku ze źródła wybranego na urządzeniu IVA-D106R podłączonym do tylnego monitora.

#### *Element ustawień: AUX OUT (Wyjście urządzenia dodatkowego) Zawartość ustawienia: OFF (Wył.) / ON (Wł.)*

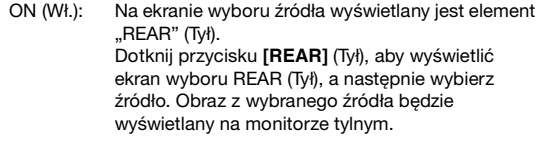

OFF (Wył.): Na ekranie wyboru źródła nie jest wyświetlany element "REAR" (Tył).

#### <span id="page-40-0"></span>**Ustawianie połączenia Bluetooth (Bluetooth IN)**

#### *Element ustawień: BLUETOOTH IN (Wejście Bluetooth) Zawartość ustawienia: OFF (Wył.) / NAV. (Nawigacja) / ADAPTER*

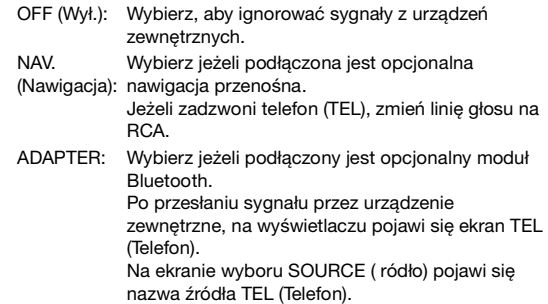

- *Szczegółowe informacje dotyczące korzystania z funkcji Bluetooth zawiera instrukcja obsługi modułu Bluetooth.*
- *Jeżeli podłączony jest moduł Bluetoth obsługujący wybieranie głosowe, można korzystać z funkcji wybierania głosowego.*

#### <span id="page-40-4"></span>**Włączanie/wyłączanie adaptera USB**

Jeżeli ma być używany adapter USB, należy wybrać opcję ON (Wł.).

#### *Element ustawień: USB ADAPTER (Adapter USB) Zawartość ustawienia: OFF (Wył.) / ON (Wł.)*

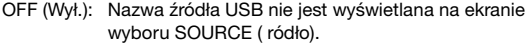

- ON (Wł.): Nazwa źródła USB jest wyświetlana na ekranie wyboru SOURCE ( ródło).
- *Wybranie opcji ON (Wł.) nawet po podłączeniu zmieniarki płyt CD spowoduje, że nazwa źródła na ekranie wyboru SOURCE zmieni się z CD CHG (Zmieniarka płyt CD) na USB.*

#### <span id="page-40-3"></span><span id="page-40-2"></span>**Ustawianie funkcji przycisku VISUAL**

#### *Element ustawień: VISUAL KEY (Przycisk VISUAL) Zawartość ustawienia: VISUAL (Obraz) / NAV. (Nawigacja)*

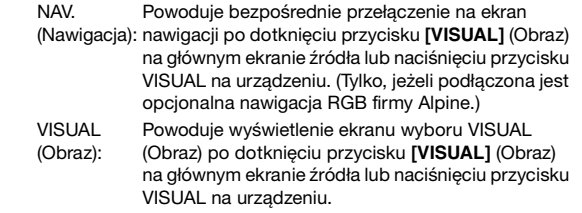

#### **Zmiana koloru podświetlenia przycisków**

#### *Element ustawień: ILLUMI. COLOR (Kolor podświetlenia) Zawartość ustawienia: BLUE (Niebieski) / RED (Czerwony)*

BLUE (Niebieski): Podświetlenie ma kolor niebieski. RED (Czerwony): Podświetlenie ma kolor czerwony.

#### **Ustawianie wyjścia cyfrowego**

Aby podłączyć procesor dźwięku za pośrednictwem cyfrowego wyjścia optycznego, należy wybrać opcję "ON" (Wł.), wykonując poniższą procedurę.

#### *Element ustawień: OPTICAL OUT (Wyjście optyczne) Zawartość ustawienia: OFF (Wył.) / ON (Wł.)*

• *Następnie należy ustawić opcję ACC na OFF (Wył.), a potem ponownie na ON (Wł.). Ustawienie wyjścia cyfrowego zostanie zapisane.*

#### **Ustawianie poziomu dźwięku urządzenia dodatkowego**

Ustawienie to można dostosować po wybraniu opcji AUX+ (Dodatkowe) zgodnie z opisem w sekcji "Ustawianie w celu podłączenia odtwarzacza iPod" [\(strona](#page-39-0) 38).

#### *Element ustawień: AUX+ LEVEL (Poziom dźwięku urządzenia dodatkowego)*

#### *Zawartość ustawienia: LOW (Niski) / HIGH (Wysoki)*

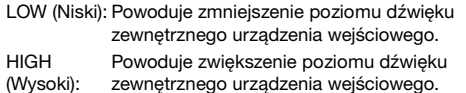

## **Konfiguracja ekranu**

## <span id="page-41-2"></span><span id="page-41-1"></span>**Procedura konfiguracji ekranu**

Aby można było wyświetlić ekran trybu DISPLAY (Ekran), musi być włączony hamulec postojowy. Próba wyświetlenia tego ekranu podczas jazdy spowoduje wyświetlenie ostrzeżenia – CAN'T OPERATE WHILE DRIVING (Nie można używać podczas jazdy).

Poniższe kroki od 1 do 4 są wspólne dla każdej "pozycji **ustawień" funkcji DISPLAY (Ekran). Szczegółowe informacje zawierają poszczególne sekcje.**

- **1 Dotknij przycisku [SETUP] (Konfiguracja) na głównym ekranie źródła.** Zostanie wyświetlony ekran wyboru SETUP (Konfiguracja).
- **2 Dotknij przycisku [ ] opcji DISPLAY SETUP (Konfiguracja ekranu).** Zostanie wyświetlony ekran konfiguracji DISPLAY (Ekran).
- **3 Dotknij przycisku [ ] lub [ ] itd., odpowiedniej pozycji, aby zmienić jej ustawienie.**

#### *Elementy ustawień:*

TILT (Nachylenie)*\*<sup>1</sup>* / OPEN/CLOSE (Otwarcie/Zamknięcie)*\*<sup>1</sup>* / VISUAL EQ (Korektor obrazu) / DIMMER (Podświetlenie) / DIMMER LOW LEVEL (Niski poziom podświetlenia) / BACKGROUND (Tło) / AUTO BACKGROUND (Automatyczna zmiana tła) / DATA DOWNLOAD (Pobieranie danych) *\*2* / BASE COLOR (Kolor tła) / SCREEN ALIGNMENT (Wyrównanie ekranu)

*\*1 Te funkcje można dostosowywać podczas jazdy.*

*\*<sup>2</sup> Patrz sekcja "Pobieranie danych tła" [\(strona](#page-44-0) 43).*

#### **4 Dotknij przycisku [RETURN] (Powrót), aby powrócić do poprzedniego ekranu.**

• *Nie należy ustawiać kluczyka zapłony w położeniu wyłączenia (OFF) bezpośrednio po zmianie ustawień trybu ustawień ekranu (gdy system automatycznie zapisuje dane). W przeciwnym wypadku ustawienia mogą nie zostać zmienione.*

#### **Dostosowywanie kąta nachylenia monitora**

Aby uzyskać optymalną jakość obrazu, można dostosować kąt nachylenia monitora (w zakresie od 40 do 105 stopni).

#### *Element ustawień: TILT (Nachylenie) Zakres ustawień: dostępnych jest 10 ustawień kąta.*

- *Jeżeli monitor napotyka na przeszkodę, należy ją usunąć.*
- *Kolory na ekranie różnią się w zależności od kąta patrzenia. Należy ustawić ekran tak, aby uzyskać optymalną jakość obrazu.*
- *Jeżeli napięcie akumulatora pojazdu jest niskie, ekran może migać po zmianie kąta nachylenia. Nie oznacza to wystąpienia awarii.*

#### **Ustawianie automatycznego otwierania/ zamykania monitora**

#### *Element ustawień: OPEN (Otwórz) / CLOSE (Zamknij) Zawartość ustawienia: MANUAL (Ręczne) / FULL (Pełne) / CLOSE (Zamknij)*

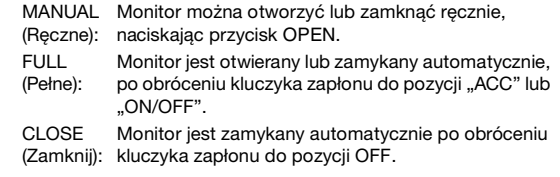

#### <span id="page-41-0"></span>**Ustawianie jasności podświetlenia**

Podświetlenie zapewnia lampa fluorescencyjna wbudowana w panel ciekłokrystaliczny. Funkcja kontroli podświetlenia dostosowuje jasność podświetlenia na podstawie jasności w samochodzie, aby ułatwić uzyskanie optymalnej jakości obrazu.

#### *Element ustawień: DIMMER (Podświetlenie) Zawartość ustawienia: OFF (Wył.) / ON (Wł.) / AUTO (Automatycznie)*

OFF (Wył.): Powoduje wyłączenie trybu automatycznego podświetlenia i ustawia dużą jasność podświetlenia tła monitora. ON (Wł.): Powoduje ustawienie niskiej jasności podświetlenia tła monitora.

AUTO (Automatycznie): podświetlenia tła monitora do jasności wnętrza Powoduje automatyczne dostosowanie jasności samochodu.

• *Po ustawieniu opcji ON (Wł.) lub AUTO (Automatycznie) ustawienie to jest także stosowane do podświetlenia przycisków, zgodnie z opisem w sekcji "Ustawianie podświetlenia przycisków nocą" ([strona](#page-37-0) 36).*

#### **Ustawianie minimalnego poziomu podświetlenia**

Jasność podświetlenia można dostosować (LOW [Niskie]). Tej funkcji można użyć na przykład do zmiany jasności ekranu podczas jazdy nocą.

#### *Element ustawień: DIMMER LOW LEVEL (Niski poziom podświetlenia)*

*Zawartość ustawienia: -15 do +15*

Poziom można ustawić w zakresie od -15 do +15.

#### <span id="page-41-3"></span>**Zmiana tekstury tła**

Można ustawić jedną z kilku dostępnych tekstur tła.

#### *Element ustawień: BACKGROUND (Tło) Zawartość ustawienia: MODE1 / MODE2 (Tryb 1 / Tryb 2)*

- *Operację tę można wykonać po wyjęciu płyty z urządzenia lub zatrzymaniu jej odtwarzania.*
- *Zostaną wyświetlone tapety pobrane zgodnie z opisem w sekcji "Pobieranie danych tła" ([strona](#page-44-0) 43).*
- *Po wybraniu źródła innego niż dysk wbudowany w urządzenie i wybraniu wbudowanego dysku na monitorze tylnym podłączonym do urządzenia, nie można wyświetlić tekstur tła na monitorze urządzenia.*
- *Po wyświetleniu komunikatu o błędzie (ERROR [Błąd], itp.) nie można wyświetlić na urządzeniu tekstur tła wybranych w tym ustawieniu.*

#### <span id="page-42-1"></span>**Automatyczne ustawianie tekstur tła**

Tekstura tła zmieni się automatycznie po wyłączeniu i ponownym włączeniu zapłonu.

#### *Element ustawień: AUTO BACKGROUND (Automatyczna zmiana tła) Zawartość ustawienia: OFF (Wył.) / ON (Wł.)*

- OFF (Wył.): Powoduje wyłączenie trybu automatycznego przewijania tekstur tła.
- ON (Wł.): Powoduje włączenie trybu automatycznego przewijania tekstur tła. Tekstury tła będą przewijane po wyłączeniu zapłonu i włączeniu zapłonu w następujący sposób: MODE1 (Tryb 1)  $\leftrightarrow$  MODE2 (Tryb 2)
- *Zostaną wyświetlone tapety pobrane zgodnie z opisem w sekcji "Pobieranie danych tła" [\(strona](#page-44-0) 43).*

#### **Zmiana koloru tła czcionki**

Można wybrać jeden z 5 różnych kolorów tła czcionki.

*Element ustawień: BASE COLOR (Kolor tła) Zawartość ustawienia: MODE 1 (Tryb 1) do MODE 5 (Tryb 5)*

#### **Kalibracja panelu dotykowego**

Kalibracja jest wymagana, gdy pozycja wyświetlania na ekranie LCD i pozycja dotykania nie są ze sobą zgodne.

#### *Element ustawień: SCREEN ALIGNMENT (Wyrównanie ekranu) Zawartość ustawienia: / RESET (Resetowanie)*

- 1 Dotknij przycisku [>> ] opcji SCREEN ALIGNMENT (Wyrównanie ekranu).
- Zostanie wyświetlony ekran kalibracji. 2 Dokładnie dotknij znaku » w lewym dolnym rogu ekranu.
- Zostanie wyświetlony ekran kalibracji. 3 Dokładnie dotknij znaku » w prawym górnym rogu ekranu.

Procedura kalibracji zostanie zakończona i pojawi się ekran trybu konfiguracji DISPLAY (Ekran).

- *Jeżeli dotknięto ekranu w miejscu innym niż znak , należy dotknąć przycisku [RESET] (Resetowanie), aby przywrócić początkowe ustawienie ekranu kalibracji.*
- *Dotknięcie przycisku [RETURN] (Powrót) na ekranie kalibracji spowoduje, że nie zostanie wykonana kalibracja i pojawi się ekran konfiguracji DISPLAY (Ekran).*

## **VISUAL EQ™**

## **Korzystanie z opcji Visual EQ (Korektor obrazu)**

Poniższe kroki od 1 do 4 są wspólne dla każdej "pozycji **ustawień" funkcji VISUAL EQ (Korektor obrazu). Szczegółowe informacje zawierają poszczególne sekcje.**

**1 Po wykonaniu kroków 1 i 2 podanych w sekcji "Procedura konfiguracji ekranu" [\(strona](#page-41-1) 40) dotknij przycisku [ ] opcji VISUAL EQ (Korektor obrazu).** Zostanie wyświetlony ekran VISUAL EQ (Korektor obrazu).

**2 Wybierz element ustawień, dotykając przycisku [ ] lub [ ].**

#### *Elementy ustawień:*

VISUAL EQ (Korektor obrazu)\*  $\leftrightarrow$  BRIGHT (Jasność)  $\leftrightarrow$  TINT  $(Nasycenie)* \leftrightarrow$  CONTRAST (Kontrast)  $\leftrightarrow$  SHARP (Ostrość)\*  $\leftrightarrow$  COLOR (Kolor)\*  $\leftrightarrow$  USER MEMORY (Ustawienie użytkownika)\*

- *\* Ustawienie jest dostępne w trybie wyświetlania źródła na ekranie (z wyjątkiem ekranu nawigacji).*
- **3 Zmień ustawienie wybranego elementu, dotykając jego przycisku [ ] lub [ ].**
- **4 Dotknij przycisku [RETURN] (Powrót), aby powrócić do poprzedniego ekranu.**

#### <span id="page-42-0"></span>**Wybieranie trybu VISUAL EQ (Maker's setting)**

Można wybrać tryb odpowiedni dla wyświetlanego obrazu.

*Element ustawień: VISUAL EQ (Korektor obrazu) Zawartość ustawienia:*

*OFF (FLAT) (Wył.) [jednolite] / NIGHT M. (Tryb nocny) / SOFT (Łagodne) / SHARP (Ostre) / CONTRAST (Kontrast) / P-1 / P-2*

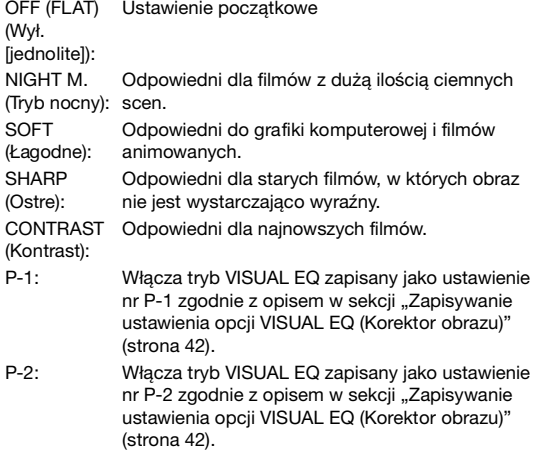

- *Aby powrócić do ustawienia początkowego po wybraniu innego ustawienia (od NIGHT M. [Tryb nocny] do CONTRAST [Kontrast]) i dostosowaniu jasności oraz nasycenia, należy ustawić tę funkcję na OFF (Wył.).*
- *W przypadku zmiany jasności, nasycenia itp. po wybraniu ustawienia (od NIGHT M. [Tryb nocny] do CONTRAST [Kontrast]), na wyświetlaczu pojawi się napis "CUSTOM" (Niestandardowe).*

### <span id="page-43-1"></span>**Regulacja jasności**

#### *Element ustawień: BRIGHT (Jasność) Zawartość ustawienia: -15 do +15*

Jasność można ustawić w zakresie od MIN (Minimalna, -15) do MAX (Maksymalna, +15). Po osiągnięciu wartości minimalnej lub maksymalnej na wyświetlaczu pojawi się odpowiednio napis "MIN" (Minimalna) lub "MAX" (Maksymalna).

• *Po wybraniu dowolnego zdefiniowanego wstępnie ustawienia opcji Visual EQ (Korektor obrazu) jasność jest automatycznie dostosowywana do jasności wnętrza samochodu, jeżeli wybrano opcję AUTO (Automatycznie) zgodnie z opisem w sekcji "Ustawianie jasności podświetlenia" ([strona](#page-41-0) 40).*

#### **Regulacja nasycenia obrazu**

#### *Element ustawień: TINT (Nasycenie) Zawartość ustawienia: G15 do R15*

Kolor można dostosować w zakresie od G15 do R15. Przy maksymalnym nasyceniu każdego koloru wyświetlany jest napis "G MAX" (Maksymalne G) lub "R MAX" (Maksymalne R).

- *Regulację nasycenia można przeprowadzać tylko w trybach DVD, Video CD i AUX.*
- *Nie można regulować nasycenia, jeżeli podłączony jest system nawigacji z funkcją RGB.*
- *Po ustawieniu systemu obrazu z urządzenia zewnętrznego na PAL nie można dostosować ustawień opcji TINT (Nasycenie).*

#### **Regulacja kontrastu obrazu**

#### *Element ustawień: CONTRAST (Kontrast) Zawartość ustawienia: -15 do +15*

Kontrast można dostosować w zakresie od -15 do +15. Po ustawieniu maksymalnej lub minimalnej wartości na wyświetlaczu pojawia się napis "HIGH" (Wysoki) lub "LOW" (Niski).

• *Po wybraniu ustawienia od NIGHT M. (Tryb nocny) do CONTRAST (Kontrast) kontrast obrazu jest automatycznie dostosowywany do jasności wnętrza samochodu, jeżeli wybrano opcję AUTO (Automatycznie) zgodnie z opisem w sekcji "Ustawianie jasności podświetlenia" ([strona](#page-41-0) 40).*

#### **Regulacja jakości obrazu**

#### *Element ustawień: SHARP (Ostrość)*

*Zawartość ustawienia: -15 do +15*

Jakość obrazu można dostosować w zakresie od -15 do +15.

- *Regulację jakości obrazu można przeprowadzać tylko w trybach DVD, Video CD i AUX.*
- *Nie można regulować jakości obrazu, jeżeli podłączony jest system nawigacji z funkcją RGB.*

## **Regulacja kolorów obrazu**

#### *Element ustawień: COLOR (Kolor) Zawartość ustawienia: -15 do +15*

Kolory można ustawić w zakresie od MIN (Minimalne, -15) do MAX (Maksymalne, +15). Po osiągnięciu wartości minimalnej lub maksymalnej na wyświetlaczu pojawi się odpowiednio napis "MIN" (Minimalne) lub "MAX" (Maksymalne).

- *Regulację kolorów można przeprowadzać tylko w trybach DVD, Video CD i AUX.*
- *Nie można regulować kolorów, jeżeli podłączony jest system nawigacji z funkcją RGB.*

#### <span id="page-43-0"></span>**Zapisywanie ustawienia opcji VISUAL EQ (Korektor obrazu)**

Można zapisać ustawienia wybrane zgodnie z opisem w sekcji "Regulacja jasności obrazu, nasycenia, głębi, jakości obrazu i kontrastu".

#### *Element ustawień: USER MEMORY (Ustawienie użytkownika) Zawartość ustawienia: P-1 / P-2*

- 1 Po wykonaniu czynności podanych w sekcji "Regulacja jasności obrazu, nasycenia, głębi, jakości obrazu i kontrastu" ([strona](#page-43-1) 42), dotknij przycisku [< ] lub [> ] opcji USER MEMORY (Ustawienie użytkownika), a następnie wybierz numer ustawienia "P-1" lub "P-2", w którym mają zostać zapisane wybrane wartości.
- 2 Po wybraniu numeru ustawienia dotknij przycisku [MEMORY] (Pamięć). Dostosowany tryb opcji VISUAL EQ (Korektor obrazu) zostanie zapisany po wykonaniu powyższej procedury.
- *Zapisany tryb opcji VISUAL EQ (Korektor obrazu) można wybrać, naciskając przycisk P-1 lub P-2 zgodnie z opisem w sekcji "Wybieranie trybu VISUAL EQ (Maker's setting)" ([strona](#page-42-0) 41).*

## **Pobieranie danych**

## <span id="page-44-0"></span>**Pobieranie danych tła**

Dane możne pobrać (z witryny internetowej firmy Alpine) a następnie nagrać na płytę CD-R/CD-RW i zapisać je w urządzeniu IVA-D106R.

Aby rozpocząć pobieranie danych tła, należy przejść pod adres URL podany poniżej i postępować według instrukcji wyświetlanych na ekranie.

#### **http://www.alpine.com, http://www.alpine-europe.com lub http://www.alpine.com.au**

**1 Włóż do urządzenia płytę CD-R/CD-RW zawierającą odpowiednie dane.**

Rozpocznie się wyszukiwanie danych na płycie. Po ukończeniu wyszukiwania danych pojawi się ekran Data Download (Pobieranie danych) zawierający dostępne pliki.

- **2 Po wykonaniu kroków 1 i 2 podanych w sekcji "Procedura konfiguracji ekranu" ([strona](#page-41-2) 40) dotknij przycisku [ ] opcji DATA DOWNLOAD (Pobieranie danych).**
- **3 Dotknij przycisku [ ] lub [ ], a następnie wybierz opcję P-1 lub P-2.** Wybraną tapetę można zmienić.
- **4 Dotknij przycisku [ ] lub [ ], aby wybrać plik.**
- **5 Dotknij przycisku [MEMORY] (Pamięć).** Rozpocznie się pobieranie danych. Po prawidłowym ukończeniu pobierania danych ponownie pojawi się ekran DATA DOWNLOAD (Pobieranie danych).
- **6 Dotknięcie przycisku [RETURN] (Powrót) spowoduje przejście do poprzedniego ekranu.**
- *Szczegółowy opis procedury pobierania znajduje się w witrynie internetowej firmy ALPINE.*
- *Nowe pobrane dane zastępują poprzednie dane.*
- *Po odłączeniu kabla zasilania z akumulatora pobrane dane są zapamiętywane.*
- *Tapetę można wyświetlić zgodnie z opisem w sekcji "Zmiana tekstury tła" [\(strona](#page-41-3) 40) lub "Automatyczne ustawianie tekstur tła" [\(strona](#page-42-1) 41).*
- *Po ukończeniu pobierania należy wyjąć płytę z urządzenia.*

## **Korzystanie z technologii IMPRINT (opcja)**

Firma Alpine opracowała funkcję IMPRINT — pierwszą na świecie technologię eliminującą problemy akustyczne wewnątrz samochodu, które zazwyczaj obniżają jakość dźwięku, co uniemożliwia usłyszenie muzyki zgodnej z zamierzeniami wykonawcy. Dodatkowe informacje zawiera sekcja "Informacje o technologii IMPRINT" ([strona](#page-51-0) 50).

Po podłączeniu procesora dźwięku zgodnego z technologią IMPRINT (PXA-H100, sprzedawany oddzielnie) do tego urządzenia, można korzystać z funkcji MultEQ i dostosowywać dźwięk w sposób opisany poniżej.

Aby można było wyświetlić ekran trybu IMPRINT, musi być włączony hamulec postojowy. W innym przypadku ustawień niektórych funkcji nie można zmienić.

## **Zmiana trybu MultEQ**

Technologia MultEQ, opracowana przez firmę Audyssey Labs, automatycznie dostosowuje dźwięk do środowiska odsłuchu. Ustawienia systemu są optymalizowane dla wybranych pozycji w pojeździe. W tym celu funkcja MultEQ musi określić charakterystykę dźwiękową pojazdu. Szczegółowe informacje na temat procedury konfiguracji można uzyskać u autoryzowanego przedstawiciela handlowego firmy Alpine.

- **1 Dotknij przycisku [SETUP] (Konfiguracja).** Zostanie wyświetlony ekran wyboru SETUP (Konfiguracja).
- **2 Dotknij przycisku [ ] opcji AUDIO SETUP (Konfiguracja dźwięku).** Na wyświetlaczu pojawi się ekran konfiguracji AUDIO (Dźwięk).

**3 Dotknij przycisku [ ] lub [ ] opcji MultEQ.**

Wybierz zakres ustawień.

*Zakres ustawień: OFF (Wył., tryb ręczny) / CURVE1(MultEQ-1) [Krzywa 1 (MultEQ-1)] / CURVE2(MultEQ-2) [Krzywa 2 (MultEQ-2)]*

- *Tryb krzywej można wybrać, tylko jeżeli zapisano ustawienia opcji CURVE 1 (Krzywa 1) i CURVE 2 (Krzywa 2).*
- *Gdy tryb MultEQ jest ustawiony na opcję CURVE 1 (Krzywa 1) lub CURVE 2 (Krzywa 2), opcje MEDIA XPANDER (Ekspander dźwięku), X-OVER (Przejście), T.Correction (Korekcja opóźnienia), korektor fabryczny, system subwoofera, faza subwoofera, kanał subwoofera, konfiguracja głośnika wysokotonowego oraz korektor parametryczny i graficzny są ustawiane automatycznie. Nie mogą być one już ustawiane przez użytkownika..*
- *Po podłączeniu zewnętrznego procesora dźwięku nie można korzystać z funkcji MultEQ.*
- *Po ustawieniu opcji MultEQ na OFF (Wył.), funkcja opisana w sekcji "Dostosowywanie basów/sopranów" [\(strona](#page-27-0) 26) jest niedostępna.*

## **Dostosowywanie ustawień dźwięku w trybie ręcznym**

Po ustawieniu trybu MultEQ na OFF (Wył., tryb ręczny).

**Aby wybrać jeden z trybu menu Sound (Dźwięk) w celu wprowadzenia zamian, należy wykonać kroki od 1 do 5. Szczegółowe informacje na temat wybranego elementu znajdują się w poniższych sekcjach.**

- **1 Sprawdź, czy tryb Defeat (Przywracanie ustawień) jest wyłączony ([strona](#page-28-1) 27), a następnie dotknij przycisku [SETUP] (Konfiguracja) na głównym ekranie źródła.** Zostanie wyświetlony ekran wyboru SETUP (Konfiguracja).
- **2 Dotknij przycisku [ ] opcji AUDIO SETUP (Dźwięk).**

Zostanie wyświetlony ekran konfiguracji AUDIO (Dźwięk).

- **3 Dotknij przycisku [ ] opcji A.PROCESSOR (Procesor dźwięku).** Zostanie wyświetlony ekran listy A.PROCESSOR (Procesor dźwięku).
- **4 Dotknij przycisku [ ], [ ] lub [ ] odpowiedniej pozycji, aby zmienić jej ustawienie.**

*Elementy ustawień: MEDIA XPANDER / X-OVER (Przejście) / T.CORR (Korekcja tonów) / T.CORR PARAMETER (Parametr korekcji tonów) / G-EQ / P-EQ / F-EQ / TW SETUP (Konfiguracja głośnika wysokotonowego)\* / USER PRESET (Ustawienie użytkownika)*

- *\* Z tej funkcji można korzystać tylko po podłączeniu procesora PXA-H100 (sprzedawane oddzielnie) i ustawieniu trybu 2,2 ch (3WAY [2,2 kanały, Trójdrożny]). Szczegółowe informacje zawiera Instrukcja obsługi procesora PXA-H100.*
- **5 Dotknij przycisku [RETURN] (Powrót), aby powrócić do poprzedniego ekranu.**
- *Jeżeli podłączony jest procesor dźwięku IMPRINT, można wykonać procedury opisane w sekcji "Przełączanie fazy subwoofera" , "Ustawianie systemu subwoofera" lub "Ustawianie kanału subwoofera" . Szczegółowe informacje zawiera sekcja [strona](#page-28-2) 27.*

## **Ustawianie poziomu ekspandera dźwięku**

MX (ekspander dźwięku) separuje głos i dźwięk instrumentów bez względu na źródło muzyki. Muzyka z radia FM, płyty CD lub DVD i odtwarzacza iPod będzie brzmiała wyraźnie nawet przy wysokim poziomie hałasu z otoczenia.

*Element ustawień: MEDIA XPANDER (Media Xpander)*

- **1 Wybierz ustawienie ON (Wł.) lub OFF (Wył.) opcji MX (Ekspander dźwięku), dotykając przycisku [ ] lub [ ] opcji MEDIA XPANDER (Ekspander dźwięku).**
	- OFF (Wył.): Powoduje wyłączenie efektu MX (Media Xpander) dla wszystkich źródeł muzyki.
	- ON (Wł.): Powoduje włączenie określonego trybu MX (Media Xpander).
- **2 Dotknij przycisku [ ] po wybraniu ustawienia ON (Wł.).** Zostanie wyświetlony ekran konfiguracji Media Xpander (Ekspander dźwięku).
- **3 Dotknij przycisku [ ] lub [ ] wybranego trybu MX (Ekspander dźwięku).**
- *Można ustawić poziom źródła muzyki (na przykład programy radiowe lub płyty CD, z wyjątkiem radia MW i LW).*

#### *MX CD (OFF [Wyłączone], CD MX 1 do 3)*

W trybie CD przetwarzana jest duża ilość danych. Umożliwiają one odtworzenie wyraźnego dźwięku dzięki wykorzystaniu tej ilości danych.

#### *MX CMPM (OFF (Wył.), CMPM MX 1 do 3)*

Umożliwia korekcję informacji pominiętych podczas kompresji. Powoduje odtwarzanie zrównoważonego dźwięku zbliżonego do oryginału.

#### *MX FM (OFF [Wyłączone], FM MX 1 do 3)*

Średnie i wysokie częstotliwości brzmią wyraźniej, a dźwięk jest zrównoważony we wszystkich zakresach.

#### *MX DVD (OFF [Wyłączone], MOVIE MX [Ekspander dźwięku filmu] 1 do 2)*

Dialogi filmowe brzmią wyraźniej.

#### *(DVD MUSIC [Muzyczna płyta DVD])*

Taka płyta zawiera duża ilość danych, takich jak teledysk. Funkcja MX (Ekspander dźwięku) wykorzystuje te dane do odtworzenia wyraźnego dźwięku.

#### *MX AUX (OFF [Wyłączone], CMPM MX, MOVIE MX [Ekspander dźwięku filmu], MUSIC MX [Ekspander muzyki])*

Wybierz tryb MX (Ekspander dźwięku) (CMPM, MUSIC [Muzyka] lub MOVIE [Film]) odpowiedni dla źródła dźwięku.

- *Po wybraniu opcji OFF (Wył.) efekt MX w każdym trybie MX (Ekspander dźwięku) będzie wyłączony.*
- *Każde źródło dźwięku, takie jak radio, płyty CD i pliki MP3 może mieć własne ustawienie funkcji MX (Ekspander dźwięku).*
- *Tryb MX nie działa po ustawieniu opcji MX (Ekspander dźwięku) na ON (Wł.) dla radia MW i LW.*
- *Funkcja MX CMPM jest stosowana w przypadku plików MP3/ WMA/AAC i odtwarzacza iPod.*
- *Ustawienie funkcji MX (Ekspander dźwięku) można*
- *zastosować, tylko jeżeli źródło jest prawidłowo wybrane.* • *Funkcja ta jest niedostępna, jeżeli opcja DEFEAT (Przywracanie*
- *ustawień) jest ustawiona na ON (Wł.).* • *Jeżeli podłączony jest procesor dźwięku obsługujący funkcję MX (Ekspander dźwięku) (PXA-H701itp.) do źródła stosowane jest jego własne przetwarzanie MX. Ponieważ ustawienia funkcji MX (Ekspander dźwięku) procesora mogą być niezgodne z tym urządzeniem, wymagane jest ustawienie procesora dźwięku. Szczegółowe informacje zawiera Instrukcja obsługi procesora dźwięku.*

## <span id="page-46-0"></span>**Ustawianie opcji X-OVER (Zwrotnica)**

#### *Element ustawień: X-OVER (Przejście)*

- **1 Dotknij przycisku [ ] lub [ ] opcji X-OVER, aby wybrać ustawienie L/R (L/P) lub L+R (L+P).**
	- L/R (L/P): Można wybrać różne wartości ustawień dla lewego i prawego kanału.
	- L+R (L+P): Powoduje wybranie tych samych wartości ustawień dla lewego i prawego kanału.
- **2 Dotknij przycisku [ ] opcji X-OVER.**
- **3 Dotknij przycisku [ ] ustawianego głośnika (LOW [Niskie] /MID [Średnie] / HIGH [Wysokie]).** Na wyświetlaczu pojawi się ekran ustawianej opcji X-OVER.

### *System 2,2-kanałowy (Trójdrożny)* **System 2,2-kanałowy (Trójdrożny) / L+P**

#### *Zawartość ustawienia:*

LOW (Niskie) / MID-L (Średnie-niskie) / MID-H (Średniewysokie) / HIGH (Wysokie)

#### **System 2,2-kanałowy (Trójdrożny) / L/P**

**4 Dostosuj przejścia do własnych preferencji.**

#### *Zawartość ustawienia:*

LOW-L (Niskie-lewy) / LOW-R (Niskie-prawy) / MID-L-L (Średnio-niskie-lewy) / MID-L-R (Średnio-niskie-prawy) / MID-H-L (Średnio-wysokie-lewy) / MID-H-R (Średniowysokie-prawy) / HIGH-L (Wysokie-lewy) / HIGH-R (Wysokie-prawy)

#### *System 4,2-kanałowy (FRONT [Przód]/REAR [Tył]/ SUBW. [Subwoofer])*

#### **System 4,2-kanałowy (FRONT [Przód]/REAR [Tył]/ SUBW. [Subwoofer]) / L+P**

#### *Zawartość ustawienia:*

LOW (SUB-W) (Niskie [Subwoofer] / MID (REAR) (Średnie [Tył])) / HIGH (FRONT) (Wysokie [Przód])

#### **System 4,2-kanałowy (FRONT [Przód]/REAR [Tył]/ SUBW. [Subwoofer]) / L/P**

#### *Zawartość ustawienia:*

LOW (SUB-W)-L (Niskie [subwoofer-lewy]) / LOW (SUB-W)-R (Niskie [subwoofer-prawy]) / MID (REAR)-L (Średnie [tył-lewy]) / MID (REAR)-R (Średnie [tył-prawy]) / HIGH (FRONT)-L (Wysokie [przód-lewy]) / HIGH (FRONT)-R (Wysokie [przód-prawy])

#### **Wybieranie częstotliwości odcięcia**

Dotknij przycisku [4] lub [>] opcji FREQ. (Częstotliwość), a następnie wybierz częstotliwość odcięcia (punkt przejścia). Dostępne pasmo zależy od głośnika (kanału).

#### **System 2,2-kanałowy (Trójdrożny)**

#### *Zawartość ustawienia:*

LOW (Niskie) / MID-L (Średnie-niskie)20 Hz–200 Hz MID-H (Średnie-wysokie)20 Hz–20 kHz HIGH (Wysokie)(1 kHz–20 kHz)*\*1*/(20 Hz–20 kHz)*\*2*

#### **System 4,2-kanałowy (FRONT [Przód]/REAR [Tył]/ SUBW. [Subwoofer])**

#### *Zawartość ustawienia:*

20 Hz–200 Hz

- *\*<sup>1</sup> Gdy wybrana jest funkcja MAKER należy przejść do rozdziału "Ustawianie zbocza sygnału przenoszenia dla głośnika*
- *wysokotonowego (TW Setup)" [\(strona](#page-48-0) 47). \*<sup>2</sup> Gdy wybrana jest funkcja USER należy przejść do rozdziału "Ustawianie zbocza sygnału przenoszenia dla głośnika wysokotonowego (TW Setup)" [\(strona](#page-48-0) 47).*

#### **Dostosowywanie poziomu**

Dotknij przycisku [<] lub [>] opcji LEVEL (Poziom), aby ustawić poziom. Zakres poziomu wyjściowego: -12 do 0 dB.

#### **Dostosowywania zbocza sygnału**

Dotknij przycisku [◀] lub [▶] opcji SLOPE (Zbocze sygnału), aby ustawić zbocze sygnału. Dostępne ustawienia zbocza sygnału: FLAT*\**, –6 dB/okt., –12 dB/okt., –18 dB/okt., –24 dB/okt.

\* *Opcję FLAT można wybrać dla ustawienia HIGH (Wysokie) zbocza sygnału, tylko jeżeli wybrano ustawienie USER zgodnie z opisem w sekcji "Ustawianie zbocza sygnału przenoszenia dla głośnika wysokotonowego (TW Setup)" [\(strona](#page-48-0) 47). W zależności od charakterystyki przenoszenia głośnika należy zachować ostrożność przy ustawianiu opcji FLAT, ponieważ może to spowodować uszkodzenie głośnika. W przypadku tego urządzenia po ustawieniu zbocza sygnału przenoszenia FLAT wyświetlany jest komunikat.*

- *Przed rozpoczęciem regulacji należy sprawdzić częstotliwości robocze podłączonych głośników.*
- *Podczas ustawiania punktów przejścia należy uwzględnić pasmo przenoszenia podłączonych głośników.*
- *Dotyczy systemu 2,2-kanałowego (Trójdrożnego)/ 4,2-kanałowego (FRONT [Przód]/REAR [Tył]/SUBW. [Subwoofer]) Do trybu systemu 2,2-kanałowego (Trójdrożnego)/ 4,2-kanałowego (FRONT [Przód]/REAR [Tył]/SUBW. [Subwoofer]) można przełączyć się za pomocą przełącznika 2,2ch (3WAY)/4,2ch (FRONT/REAR/SUBW.) na procesorze PXA-H100. Szczegółowe informacje zawiera Instrukcja obsługi procesora PXA-H100.*

## **Dostosowywanie korekcji opóźnienia**

Przed wykonaniem poniższych procedur, należy zapoznać się z sekcją "Informacje o korekcji opóźnienia" ([strona](#page-49-0) 48).

#### **1 Dotknij przycisku opcji [ ] opcji T.CORR. (Korekcja opóźnienia).**

Zostanie wyświetlony ekran ustawień T.CORR (Korekcja opóźnienia).

#### *System 2,2-kanałowy (Trójdrożny)*

FRONT L(Mid-L) (Przód-lewy [Średni-lewy]) / FRONT R(Mid-R) (Przód-prawy [Średni-prawy]) / REAR L(High-L) (Tył-lewy [Wysokilewy]) / REAR R(High-R) (Tył-prawy [Wysoki-prawy]) / SUBW. L (Subwoofer-lewy) / SUBW. R (Subwoofer-prawy)

#### *System 4,2-kanałowy (FRONT [Przód]/REAR [Tył]/ SUBW. [Subwoofer])*

FRONT L (Przód-lewy)/ FRONT R (Przód-prawy) / REAR L (Tył-lewy) / REAR R (Tył-prawy) / SUBW. L (Subwoofer-lewy) / SUBW. R (Subwoofer-prawy)

- **2 Dotknij przycisku [ ] lub [ ] wybranego głośnika, aby ustawić odległość.**
	- L = (odległość do najdalszego głośnika) (odległość do pozostałych głośników)

Patrz sekcja "Lista wartości korekcji opóźnienia" na [strona](#page-49-1) 48.

**3 Powtórz kroki 1 i 2, aby ustawić kolejne głośniki.** Ustawienie tych wartości powoduje, że dźwięk dociera do pozycji odsłuchowych w tym samym momencie, co dźwięk z pozostałych głośników.

## **Ustawianie jednostki korekcji opóźnienia (Parametr TCR)**

Jednostkę korekcji opóźnienia (cm lub cal) można zmienić.

*Element ustawień: T.CORR PARAMETER (Parametr korekcji opóźnienia) Zawartość ustawienia: CM (Centymetry) / INCH (Cale)*

CM (Centymetry): centymetrach. Wartość korekcji opóźnienia wyrażona jest w

INCH (Cale): Wartość korekcji opóźnienia wyrażona jest w calach.

## **Dostosowywanie ustawień korektora graficznego**

Ustawienia 7-pasmowego korektora graficznego można zmieniać. *Element ustawień: G-EQ (Korektor graficzny)*

**1 Wybierz opcję L+R (L+P), dotykając przycisku [ ] opcji G-EQ (Korektor graficzny).**

L+R (L+P): Powoduje wybranie tych samych wartości ustawień dla lewego i prawego kanału.

Po ustawieniu korektora parametrycznego to ustawienie zostanie wyłączone.

- **2 Dotknij przycisku [ ] opcji G-EQ (Korektor graficzny).** Zostanie wyświetlony ekran listy G-EQ (Korektor graficzny).
- **3 Dostosuj ustawienia korektora graficznego do własnych preferencji.**

#### **Wybieranie pasma**

*Zawartość ustawienia: BAND (Pasmo) 1 do 7* Dotknij przycisku  $\left[ \triangleleft \right]$  lub  $\left[ \triangleright \right]$  opcji BAND (Pasmo). Wybierz odpowiednie pasmo.

#### **Dostosowywanie poziomu**

#### *Zawartość ustawienia: -6 dB do +6 dB*

Dotknij przycisku [4] lub [>] odpowiedniej częstotliwości, aby dostosować poziom.

• *Po wybraniu ustawień korektora graficznego ustawienia korektora parametrycznego stają się nieaktywne.*

## **Dostosowywanie ustawień korektora parametrycznego**

Pasma częstotliwości korektora graficznego są stałe. Utrudnia to usunięcie niepożądanych wysokich i niskich dźwięków o określonej częstotliwości. Częstotliwość środkową korektora parametrycznego można dostosować do tych częstotliwości. Następnie można niezależnie dostosować pasmo (Q) i poziom w celu wprowadzenia odpowiednich zmian. Korektor parametryczny to rozbudowane narzędzie dla zaawansowanych użytkowników.

#### *Element ustawień: P-EQ (Korektor parametryczny)*

#### **1 Wybierz opcję L+R (L+P), dotykając przycisku [ ] opcji P-EQ (Korektor parametryczny).**

L+R (L+P): Powoduje wybranie tych samych wartości ustawień dla lewego i prawego kanału.

Po ustawieniu korektora graficznego to ustawienie zostanie wyłączone.

**2 Dotknij przycisku [ ] opcji P-EQ (Korektor parametryczny).** Zostanie wyświetlony ekran listy P-EQ (Korektor

parametryczny).

**3 Dostosuj ustawienia korektora parametrycznego do własnych preferencji.**

#### **Wybieranie pasma**

*Zawartość ustawienia: BAND (Pasmo) 1 do 5* Dotknij przycisku [◀] lub [▶] opcji BAND (Pasmo). Wybierz odpowiednie pasmo.

#### **Dostosowywanie częstotliwości**

#### *Zawartość ustawienia:BAND 1 (Pasmo 1): 20 Hz~80 Hz BAND 2 (Pasmo 2): 50 Hz~200 Hz BAND 3 (Pasmo 3): 125 Hz~3,2 kHz BAND 4 (Pasmo 4): 315 Hz~8 kHz BAND 5 (Pasmo 5): 800 Hz~20 kHz*

Dotknij przycisku [◀] lub [▶] opcji FREQ. (Częstotliwość), a następnie dostosuj częstotliwość wybranego pasma.

#### **Dostosowywanie poziomu**

#### *Zawartość ustawienia: -6 dB do +6 dB*

Dotknij przycisku [◀] lub [▶] opcji LEVEL (Poziom), a następnie dostosuj poziom wybranego pasma.

#### **Ustawianie szerokości pasma**

*Zawartość ustawienia: 1/1,5/3*  Dotknij przycisku [◀] lub [▶] opcji Q. Wybierz szerokość pasma.

- *Po wybraniu ustawień korektora parametrycznego ustawienia korektora graficznego stają się nieaktywne.*
- *Częstotliwości przylegających pasm nie można dostosowywać w zakresie 4 wartości.*
- *Podczas ustawiania korektora parametrycznego należy uwzględnić pasmo przenoszenia podłączonych głośników.*

## **Ustawienia wstępne korektora (Factory's EQ)**

Fabrycznie ustawionych jest 10 typowych ustawień korektora dostosowanych do różnego typu muzyki.

#### *Zawartość ustawienia: F-EQ (Korektor fabryczny)*

- **1 Dotknij przycisku [ ] F-EQ (Korektor fabryczny).** Zostanie wyświetlony ekran listy F-EQ (Korektor fabryczny).
- **2 Wybierz opcję ON (Wł.), dotykając przycisku [ ] lub [ ] odpowiedniego zestawu ustawień korektora.**

FLAT / POPS (Pop) / ROCK / NEWS (Wiadomości) / JAZZ & BLUES / ELECTRICAL DANCE (Taneczna) / HIP HOP & RAP / EASY LISTENING (Relaksująca) / COUNTRY / CLASSICAL (Klasyczna) / USER (Użytkownika) 1~6

• *Wybierając opcję USER (Użytkownika) 1 do 6, można włączyć ustawienia zapisane zgodnie z opisem w sekcji "Dostosowywanie ustawień korektora graficznego" lub "Dostosowywanie ustawień korektora parametrycznego".*

## <span id="page-48-0"></span>**Ustawianie zbocza dla sygnału głośnika wysokotonowego (TW Setup)**

W zależności od charakterystyki przenoszenia głośnika należy zachować ostrożność przy ustawianiu opcji FLAT (charakterystyka plaska) dla zbocza sygnału przenoszenia głośnika wysokotonowego w trybie 2,2-kanałowym (Trójdrożnym) (patrz sekcja "Ustawianie opcji X-OVER (zwrotnica)" na [strona](#page-46-0) 45), ponieważ może to spowodować uszkodzenie głośnika.

#### *Element ustawień: TW SETUP (Konfiguracja głośnika wysokotonowego) Zawartość ustawienia: MAKER (Producent) / USER (Użytkownik)*

#### MAKER

(Producent): W celu ochrony przed ewentualnym uszkodzeniem głośnika, nie można ustawić opcji FLAT dla zbocza sygnału przenoszenia głośnika wysokotonowego w trybie 2,2-kanałowym (Trójdrożnym).

USER

(Użytkownik): Można wybrać opcję FLAT w trybie 2,2-kanałowym (Trójdrożnym).

• *Tryb TW SETUP (Konfiguracja głośnika wysokotonowego) można wybrać tylko po przestawieniu przełącznika 3WAY (2,2CH) między ustawieniem FRONT/REAR/SUBW. (4,2CH) a 3WAY (2,2CH) na procesorze dźwięku IMPRINT (PXA-H100).* 

## **Zapisywanie ustawień w pamięci**

Wartości i zawartość ustawień można zapisać w pamięci. Zawartość, którą można zapisać różni się w zależności od używanego procesora dźwięku IMPRINT.

- **1 Dotknij przycisku [MEMORY] (Pamięć) na ekranie listy A.PROCESSOR (Procesor dźwięku).**
- **2 W ciągu 5 dotknij jednego z przycisków zapisanych ustawień [P.SET 1] (Ustawienie 1) do [P.SET 6] (Ustawienie 6) na liście A.PROCESSOR list (Procesor dźwięku).**

Zawartość ustawienia zostanie zapisana.

• *Zapisana zawartość nie zostanie usunięta nawet po odłączeniu kabla akumulatora.*

#### **Ładowanie ustawień zapisanych w pamięci**

**Dotknij przycisku zapisanych ustawień [P.SET 1] (Ustawienie 1) do [P.SET 6] (Ustawienie 6) na liście A.PROCESSOR (Procesor dźwięku), aby wybrać zapisane ustawienia do załadowania.**

• *Załadowanie zapisanych ustawień może potrwać chwilę.*

## <span id="page-49-0"></span>**Informacje o korekcji opóźnienia**

Z powodu złożonego rozmieszczenia głośników odległość między słuchaczem a głośnikami może się znacznie różnić w zależności od samochodu. Ta różnica odległości między głośnikami a słuchaczem tworzy przesunięcie obrazu dźwiękowego i charakterystyką częstotliwości. Jest to spowodowane opóźnieniem w docieraniu dźwięku do prawego i lewego ucha słuchacza.

Aby zniwelować to zjawisko, urządzenie to może opóźnić przesłanie sygnału audio do głośników znajdujących się najbliżej słuchacza. Daje to wrażenie zwiększenia odległości do tych głośników. Słuchacz znajduje się w jednakowej odległości między lewymi a prawymi głośnikami, co umożliwia uzyskanie optymalnej sceny muzycznej.

Ustawienia wybierane są dla każdego głośnika w krokach co 3,4 cm.

#### **Przykład 1. Pozycja odsłuchowa: przednie lewe siedzenie**

Należy ustawić niską wartość korekcji opóźnienia dla lewego przedniego głośnika, a dla tylnego prawego głośnika — zero lub niską wartość.

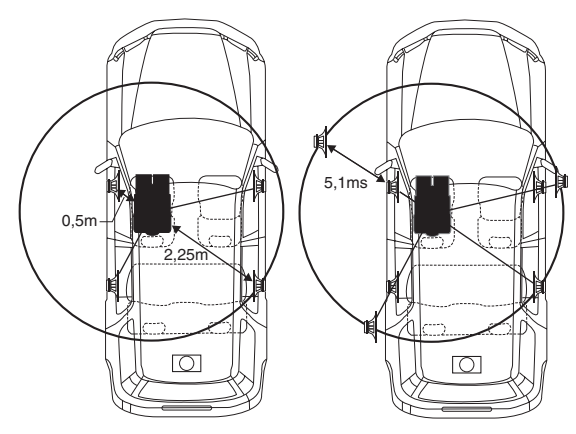

Dźwięk nie jest zrównoważony, ponieważ odległość między pozycją odsłuchową a poszczególnymi głośnikami jest różna. Różnica odległości między przednim lewym a tylnym prawym

głośnikiem wynosi 1,75 m. W tym przykładzie obliczymy wartość korekcji opóźnienia dla przedniego lewego głośnika przedstawionego na rysunku powyżej.

Warunki: Najdalszy głośnik – pozycja odsłuchowa: 2,25 m

Przedni lewy głośnik – pozycja odsłuchowa: 0,5 m Obliczenie: L = 2,25 m - 0,5 m = 1,75 m Korekcja opóźnienia = 1,75 ÷ 343*\**1 × 1 000 = 5,1 (ms)

*\*<sup>1</sup> Prędkość dźwięku: 343 m/s (765 mil/h) w temperaturze 20°C*

Inaczej mówiąc ustawienie dla przedniego lewego głośnika korekcji opóźnienia o wartości 5,1 stwarza wrażenie, że jego odległość od słuchacza jest taka sama jak w przypadku najdalszego głośnika.

Korekcja opóźnienia eliminuje różnice w czasie wymaganym na dotarcie dźwięku do pozycji odsłuchowej. Opóźnienie dla przedniego lewego głośnika jest skorygowane o

5,1 ms, więc dźwięk z tego głośnika dociera do pozycji odsłuchowej w tym samym czasie, co dźwięk z pozostałych głośników.

#### **Przykład 2. Pozycja odsłuchowa: wszystkie siedzenia**

Należy ustawić prawie taką samą wartość korekcji opóźnienia dla każdego głośnika.

- **1 Usiądź w pozycji odsłuchowej (miejsce kierowcy itd.) i zmierz odległość (w metrach) między głową a poszczególnymi głośnikami.**
- **2 Oblicz różnice wartości korekcji odległości od najdalszego głośnika i innych głośników.**
	- L = (odległość do najdalszego głośnika) (odległość do pozostałych głośników)

Poniżej przedstawiono wartości korekcji opóźnienia dla poszczególnych głośników. Ustawienie tych wartości powoduje, że dźwięk dociera do pozycji odsłuchowych w tym samym momencie, co dźwięk z pozostałych głośników.

<span id="page-49-1"></span>Lista wartości korekcji opóźnienia

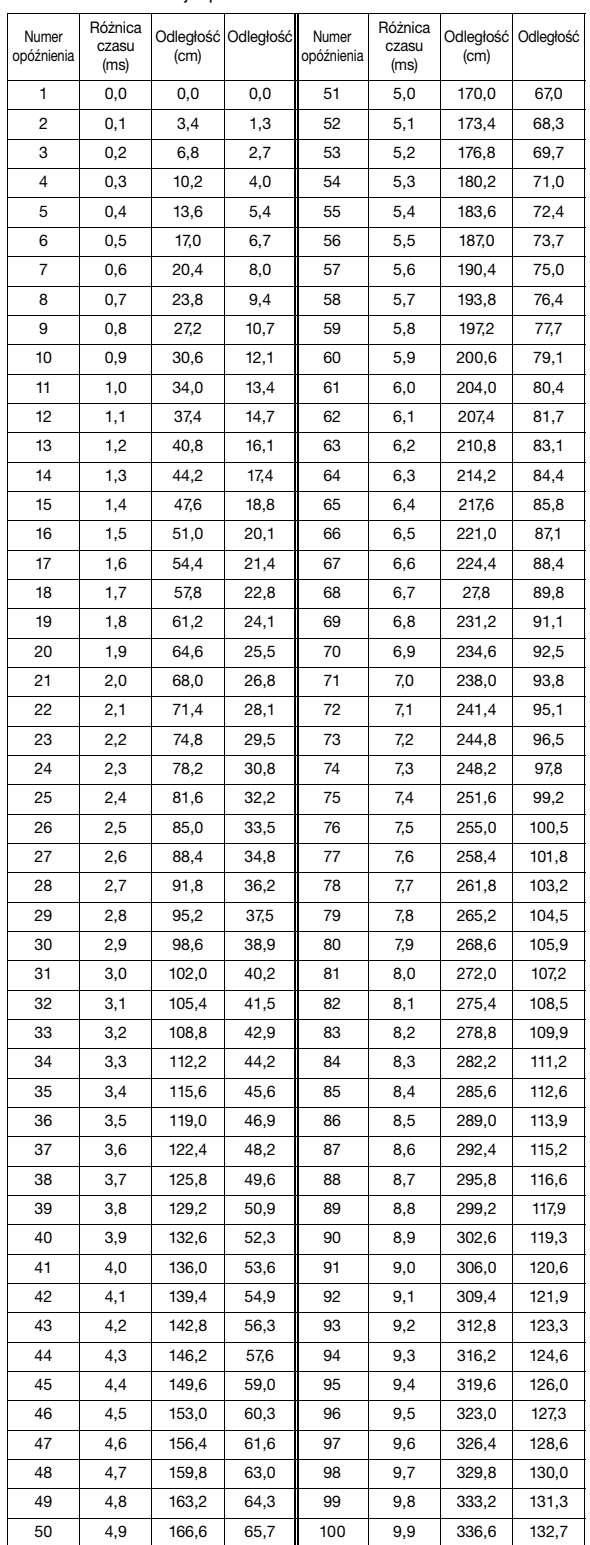

## **Informacje o zwrotnicy**

#### **Zwrotnica (X-OVER):**

To urządzenie wyposażone jest w aktywną zwrotnicę. Zwrotnica ogranicza częstotliwości wysyłane do wyjść. Każdy kanał sterowany jest niezależnie. Dlatego każda para głośników może odtwarzać optymalne dla niej częstotliwości.

Zwrotnica ustawia także filtr górnoprzepustowy (HPF) lub filtr dolnoprzepustowy (LPF) każdego pasma, a także zbocze sygnału (szybkość odtwarzania wysokich i niskich częstotliwości). Ustawienia należy określać, uwzględniając charakterystykę dźwiękową głośników. W zależności od głośników może nie być wymagane użycie pasywnej sieci. W przypadku braku pewności w tej kwestii należy skontaktować się z autoryzowanym przedstawicielem handlowym firmy Alpine.

#### **Tryb 4,2-kanałowy (FRONT [Przód]/REAR [Tył]/SUBW. [Subwoofer])**

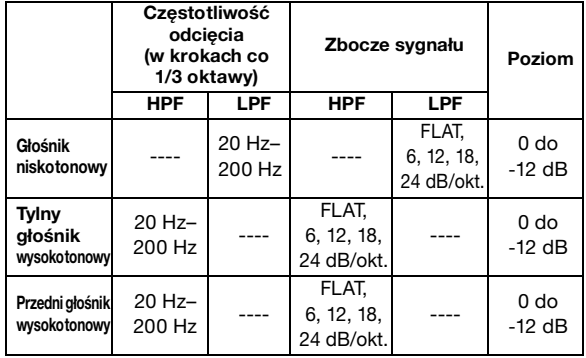

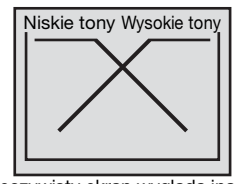

(Rzeczywisty ekran wygląda inaczej)

#### **Tryb 2,2-kanałowy (3WAY)**

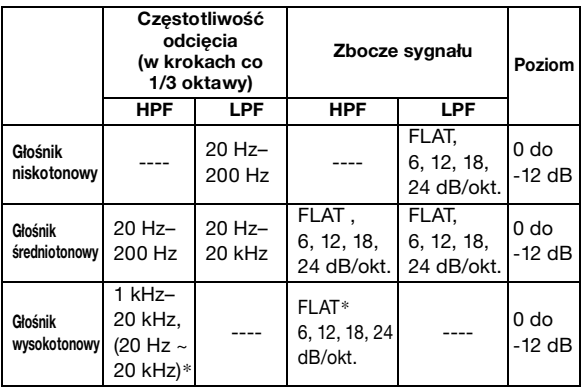

*\* Tylko po wybraniu ustawienia USER zgodnie z opisem w sekcji "Ustawianie zbocza sygnału przenoszenia dla głośnika wysokotonowego (TW Setup)" [\(strona](#page-48-0) 47).*

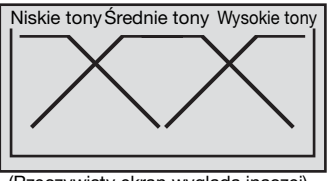

(Rzeczywisty ekran wygląda inaczej)

## **Ustawianie poziomu**

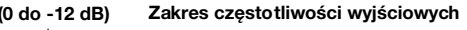

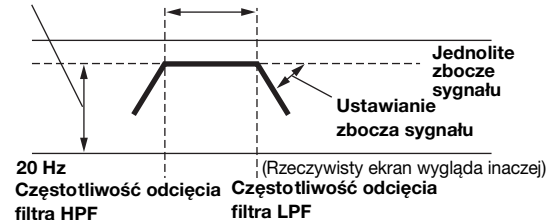

- *Filtr górnoprzepustowy (HPF): odcina niższe częstotliwości i przepuszcza wyższe częstotliwości.*
- *Filtr dolnoprzepustowy (LPF): odcina wyższe częstotliwości i przepuszcza niższe częstotliwości.*
- *Zbocze sygnału: zmiana poziomu (w dB) dla zmiany częstotliwości jednej oktawy.*
- *Im wyższa jest wartość zbocza sygnału, tym bardziej strome jest zbocze sygnału.*
- *Aby pominąć filtr górno- i dolno przepustowy, należy ustawić zbocze sygnału na FLAT.*
- *Nie należy używać głośnika wysokotonowego bez filtra HPF ani ustawiać go na niską częstotliwość, ponieważ niskie częstotliwości mogą uszkodzić głośnik.*
- *Nie można ustawić częstotliwości zwrotnicy na wartość wyższą niż filtr HPF lub niższą niż filtr LPF.*
- *Ustawienia należy określać z uwzględnieniem zalecanych częstotliwości zwrotnic podłączonych głośników. Należy określić zalecaną częstotliwość zwrotnic głośników. Ustawienie zakresu częstotliwości poza zalecaną wartość może spowodować uszkodzenie głośników.*

*Informacje o zalecanych częstotliwościach zwrotnic głośników firmy Alpine zawiera odpowiednia Instrukcja obsługi. Nie ponosimy odpowiedzialności za uszkodzenie lub nieprawidłowe działanie głośników spowodowane ustawieniem częstotliwości zwrotnic poza zalecanym zakresem.*

## <span id="page-51-0"></span>**Informacje o technologii IMPRINT**

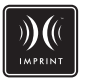

#### **WIZJA KONTRA RZECZYWISTOŚĆ**

Początkiem dobrej muzyki zawsze jest wizja artysty. Po wielu godzinach prób, nagrań i miksowania możemy usłyszeć tę wizję na płycie, w radio lub na innych nośnikach. Ale czy rzeczywiście słyszymy dzieło wykonawcy? Niestety w rzeczywistości prawie nigdy nie da się usłyszeć muzyki zgodnej z jego zamierzeniami. Szczególnie, jeżeli słuchamy jej w samochodzie.

#### **SAMOCHODY TO NIENAJLEPSZE MIEJSCE DO SŁUCHANIA MUZYKI**

Wnętrze samochodów jest pełne materiałów, które utrudniają rozpraszanie dźwięków lub obniżają jego jakość. Na przykład okna wzmacniają i odbijają wysokie częstotliwości. Pokrowce foteli i obicia deski rozdzielczej zmieniają niektóre częstotliwości. Dywaniki pochłaniają i tłumią średnie częstotliwości. Korektory graficzne i parametryczne stanowią tylko częściowe rozwiązanie problemu. Ponadto głośniki nie są umieszczone w jednakowej odległości od słuchaczy, więc scena dźwiękowa jest niezrównoważona i niewyśrodkowana. Korekcja opóźnienia rozwiązuje ten problem, ale tylko w przypadku jednej pozycji odsłuchowej.

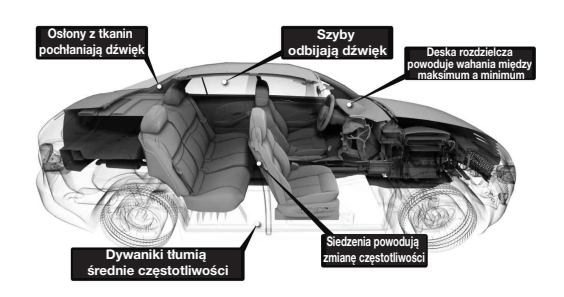

#### **PRZEDSTAWIAMY TECHNOLOGIĘ IMPRINT**

Te problemy akustyczne są tak poważne, że żaden system korekcji nie był w stanie ich wyeliminować. Było tak do momentu wprowadzenia technologii IMPRINT firmy Alpine — połączenia sprzętu i oprogramowania, które nie tylko rozwiązuje te problemy, ale poprawia scenę dźwiękową, równowagę tonalną i wyrazistość dźwięku — wszystko dzieje się automatycznie w ciągu kilku minut!

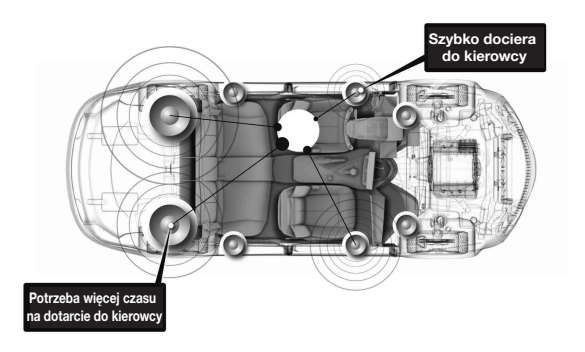

#### **CZYM RÓŻNI SIĘ TECHNOLOGIA IMPRINT OD INNYCH ROZWIAZAŃ**

Technologia IMPRINT wykorzystująca funkcję MultEQ jest lepsza od innych systemów korekcji z pięciu powodów.

- Jest to jedyny system, który mierzy cały obszar odsłuchu, określa opóźnienia czasowe dla każdej pozycji odsłuchowej i stosuje opatentowane mechanizmy do przetworzenia informacji i zastosowania ich dla każdej lokalizacji miejsca dla pasażerów. Umożliwia to osobom na wszystkich miejscach usłyszenie dźwięku o optymalnej jakości.
- Rozwiązuje ona problemy dotyczące opóźnienia i częstotliwości, co poprawia scenę dźwiękową i umożliwia uzyskanie łagodniejszego i bardziej naturalnego dźwięku.
- Wykorzystuje dynamiczne przydzielanie częstotliwości w celu zastosowania korekcji w wielu punktach obszarów, w których problemy są największe.
- Określa optymalne punkty przenikania dla zwrotnic niskiej częstotliwości.
- W ciągu kilku minut pozwala na słuchanie dźwięku, którego uzyskanie zajmuje profesjonalistom kilka dni.

## **Obsługa zewnętrznego procesora dźwięku (opcja)**

Gdy podłączony jest kompatybilny procesor zewnętrznego źródła audio jest on obsługiwany przez urządzenie. Niektóre procesory audio wymagają zastosowanie okablowanego sterownika. Poniższe wyjaśnienia oparte są na przykładowym procesorze PXA-H700/ PXA-H701. W celu uzyskania szczegółowych informacji należy zapoznać się z instrukcją obsługi procesora audio.

- *Nie można prawidłowo przeprowadzić regulacji ani określić ustawień podłączonego procesora dźwięku za pośrednictwem tego urządzenia.*
- *Ustawienia opisane w sekcjach "Ustawianie głośników", "Ustawianie kontroli basów" i "Dostosowywanie ustawień korektora graficznego" nie są dostępne, jeżeli podłączony jest procesor MRA-D550. Ponadto, jeżeli podłączony jest procesor MRA-F350 ustawienia opisane w sekcji "Ustawianie trybu MX" są niedostępne. Zawartość ustawień jest różna w przypadku procesora PXA-H700 i PXA-H701.*
- *Nie można podłączyć tego urządzenia do procesorów PXA-H510 i PXA-H900.*

Aby można było wyświetlić ekran trybu Audio Procesor (Procesor dźwięku), musi być włączony hamulec postojowy. Próba wyświetlenia tego ekranu podczas jazdy spowoduje wyświetlenie ostrzeżenia – CAN'T OPERATE WHILE DRIVING (Nie można używać podczas jazdy).

## **Procedura regulacji dla dźwięku Dolby Surround**

Opisane poniżej regulacje należy przeprowadzić, aby uzyskać wierniejszy dźwięk Dolby Digital i DTS.

#### **Procedura regulacji**

**1**

**2**

**3**

**Konfiguracja głośników [\(strona 55](#page-56-0))** (włączanie i wyłączanie używanych głośników oraz

ustawiania ich charakterystyki)

**Dostosowywanie poziomu dźwięku głośników [\(strona 56](#page-57-0))**

(dostosowywanie poziomy wyjściowego sygnału do różnych głośników)

#### **Dodawanie dźwięku basu do kanału tylnego [\(strona 56](#page-57-1))**

(uzyskiwanie łagodnego dźwięku słyszanego na tylnym siedzeniu przez połączenie przedniego sygnału audio z sygnałem z tylnych głośników)

J

┸

**4**

**5**

**6**

**7**

**Dostosowywanie sceny dźwiękowej ([strona 56](#page-57-2))** (powoduje uzyskanie wrażenia, że głośnik centralny znajduje się bezpośrednio przed słuchaczem)

#### ┺

**Uzyskiwanie mocnego i głośnego dźwięku ([strona 56\)](#page-57-3)** (uzyskiwanie energetycznego dźwięku podobnego do dźwięku kinowego)

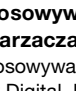

**Dostosowywanie poziomu dźwięku z odtwarzacza DVD ([strona 56\)](#page-57-4)** (dostosowywanie głośności (poziomu sygnału) w trybie Dolby Digital, Pro Logic II, DTS i PCM)

**Zapisywanie ustawień w pamięci ([strona 57\)](#page-58-0)** (zapisywanie wszystkich ustawień na urządzeniu IVA-D106R (nie tylko powyższych ustawień) w pamięci)

#### *Łączenie automatycznych ustawień itp.*

*Zalecamy dokonanie ustawień automatycznych przed określeniem ustawień trybu Dolby Surround.*

## **Ustawianie zewnętrznego procesora dźwięku**

**Poniższe kroki 1 do 5 zawierają wspólną procedurę konfigurowania ustawień opcji Audio Processor (Procesor dźwięku). Szczegółowe informacje na temat elementów ustawień zawierają opisy poszczególnych elementów.**

**1 Sprawdź, czy tryb Defeat (Przywracanie ustawień) jest wyłączony ([strona](#page-28-1) 27), a następnie dotknij przycisku [SETUP] (Konfiguracja) na głównym ekranie źródła.**

Zostanie wyświetlony ekran wyboru SETUP (Konfiguracja).

- **2 Dotknij przycisku [ ] opcji AUDIO SETUP (Konfiguracja dźwięku).** Zostanie wyświetlony ekran konfiguracji AUDIO (Dźwięk).
- **3 Dotknij przycisku [ ] opcji A.PROCESSOR (Procesor dźwięku).** Zostanie wyświetlony ekran listy A.PROCESSOR (Procesor dźwięku).
- **4 Dotknij przycisku [ ] [ ] lub [ ] odpowiedniej pozycji, aby zmienić jej ustawienie.**

#### *Elementy ustawień:*

MEDIA XPANDER (Ekspander dźwięku) / BASS SOUND CONT. (Kontrola basów) / DOLBY PLII/REAR FILL (Wypełnienie z tyłu) / X-OVER / T.CORR (Korekcja opóźnienia) / PHASE (Faza) / G-EQ (Korektor graficzny) / P-EQ (Korektor parametryczny) / SPEAKER SELECT (Wybór głośników) / MULTI CH SETUP (Konfiguracja wielokanałowa) / SPEAKER SETUP (Konfiguracja głośników) / DVD LEVEL (Poziom dźwięku z odtwarzacza DVD) / PCM MODE (Tryb PCM)

**5 Dotknij przycisku [RETURN] (Powrót), aby powrócić do poprzedniego ekranu.**

## <span id="page-53-0"></span>**Ustawianie głośników**

#### *Element ustawień: SPEAKER SELECT (Wybór głośników)* **Ustaw podłączony głośnik, dotykając odpowiedniego przycisku [ ] lub [ ].**

FRONT1 (Przedni 1): FRONT2 (Przedni 2): **CENTER** (Środkowy): SUBW. (Subwoofer):

OFF (Wył.) / FULL (Full Range) (Pełny [Pełny zakres]) / TW (Tweeter) (TW [Głośnik wysokotonowy]) OFF (Wył.) / ON (Wł.) REAR (Tylny): OFF (Wył.) / ON (Wł.) OFF (Wył.) / ON (Wł.)

OFF (Wył.) / MONO / STEREO

- *Ustaw głośnik, który nie jest podłączony na OFF (Wył.).*
- *Powyższe ustawienia można wybrać nawet po ustawieniu głośnika na OFF (Wył.) zgodnie z opisem w sekcji "Konfiguracja głośników" ([strona](#page-56-0) 55).*
- *Aby korzystać z subwoofera w trybie MONO po podłączeniu procesora PXA-H700 lub PXA-H701, podłącz subwoofer do załącza wyjściowego subwoofera w procesorze PXA-H700 lub PXA-H701.*

## **Ustawianie trybu MX (Media Xpander) zewnętrznego procesora dźwięku**

Przed wykonaniem poniższej procedury należy ustawić tryb MX (Media Xpander) procesora PXA-H700 na "AUTO"

(Automatycznie), jeżeli podłączony jest procesor PXA-H700. *Element ustawień: MEDIA XPANDER*

- **1 Wybierz ustawienie ON (Wł.) lub OFF (Wył.) opcji MX (Media Xpander), dotykając przycisku [ ] lub [ ] opcji MEDIA XPANDER.**
	- OFF (Wył.): Powoduje wyłączenie efektu MX (Media Xpander) dla wszystkich źródeł muzyki.
	- ON (Wł.): Powoduje włączenie określonego trybu MX (Media Xpander).
- **2 Dotknij przycisku [ ] po wybraniu ustawienia ON (Wł.).**

Zostanie wyświetlony ekran konfiguracji Media Xpander.

- **3 Dotknij przycisku [ ] lub [ ] wybranego trybu MX (Media Xpander).**
- *Można ustawić poziom źródła muzyki (na przykład programy radiowe lub płyty CD, z wyjątkiem radia MW i LW).*

#### *MX CD (OFF [Wyłączone], CD MX 1 do 3)*

W trybie CD przetwarzana jest duża ilość danych. Umożliwiają one odtworzenie wyraźnego dźwięku dzięki wykorzystaniu tej ilości danych.

#### *MX CMPM (OFF (Wył.), CMPM MX 1 do 3)*

Umożliwia korekcję informacji pominiętych podczas kompresji. Powoduje odtwarzanie zrównoważonego dźwięku zbliżonego do oryginału.

#### *MX FM (OFF [Wyłączone], FM MX 1 do 3)*

Średnie i wysokie częstotliwości brzmią wyraźniej, a dźwięk jest zrównoważony we wszystkich zakresach.

#### *MX DVD (OFF [Wyłączone], MOVIE MX [Media Xpander Movie] 1 do 2)*

Dialogi filmowe brzmią wyraźniej.

*(DVD MUSIC [Muzyczna płyta DVD])*

Taka płyta zawiera duża ilość danych, takich jak teledysk. Funkcja MX (Media Xpander) wykorzystuje te dane do odtworzenia wyraźnego dźwięku.

#### *MX AUX (OFF [Wyłączone], CMPM MX, MOVIE MX [Media*

*Xpander Movie], MUSIC MX [Media Xpander])* Wybierz tryb MX (Ekspander dźwięku) (CMPM, MUSIC [Muzyka] lub MOVIE [Film]) odpowiedni dla źródła dźwięku.

- *Ustawienia opcji MX (Media Xpander) określone w tym miejscu są uwzględniane w procesorze PXA-H700 lub PXA-H701.*
- *Po wybraniu opcji OFF (Wył.) efekt MX w każdym trybie MX (Media Xpander) będzie wyłączony.*
- *Każde źródło dźwięku, takie jak radio, płyty CD i pliki MP3 może mieć własne ustawienie funkcji MX (Media Xpander).*
- *Tryb MX nie działa po ustawieniu opcji MX (Media Xpander) na ON (Wł.) dla radia MW i LW.*
- *Funkcja MX CMPM jest stosowana w przypadku plików MP3/ WMA/AAC i odtwarzacza iPod.*
- *Ustawienie funkcji MX (Media Xpander) można zastosować, tylko jeżeli źródło jest prawidłowo wybrane.*

## **Ustawianie opcji X-OVER (Zwrotnica)**

#### *Element ustawień: X-OVER*

- **1 Dotknij przycisku [ ] lub [ ] opcji X-OVER (Przejście), aby wybrać ustawienie L/R (L/P) lub L+R (L+P).**
	- L/R (L/P): Można wybrać różne wartości ustawień dla lewego i prawego kanału.
	- L+R (L+P): Powoduje wybranie tych samych wartości ustawień dla lewego i prawego kanału.
- **2 Dotknij przycisku [ ] opcji X-OVER (zwrotnica).**

#### **3 Dotknij przycisku [ ] ustawianego głośnika.** Na wyświetlaczu pojawi się ekran ustawianej opcji X-OVER (zwrotnica).

**4 Dostosuj przejścia do własnych preferencji.**

#### **Wybieranie częstotliwości odcięcia**

Dotknij przycisku [◀] lub [▶] opcji FREQ. (Częstotliwość), a następnie wybierz częstotliwość odcięcia (punkt przejścia). Dostępne pasmo zależy od głośnika (kanału).

#### **Dostosowywanie poziomu**

Dotknij przycisku [◀] lub [▶] opcji LEVEL (Poziom), a następnie dostosuj poziom filtra HPF lub LPF.

#### **Dostosowywania zbocza sygnału**

Dotknij przycisku [4] lub [>] opcji SLOPE (Zbocze sygnału), a następnie dostosuj zbocze sygnału filtra HPF lub LPF.

- *Po ustawieniu głośnika na tryb "OFF" (Wył.) nie można ustawić opcji X-OVER (zwrotnica) dla tego głośnika. Patrz sekcje "Ustawianie głośników" ([strona](#page-53-0) 52) i "Konfiguracja głośników" ([strona](#page-56-0) 55).*
- *Przed rozpoczęciem regulacji należy sprawdzić częstotliwości robocze podłączonych głośników.*
- *Ze względu na ochronę głośników nie jest dostępne ustawienie OFF (Wył.) filtra dolnoprzepustowego subwoofera (zbocze sygnału pozostaje takie samo).*
- *Nie można ustawić filtra H.P.F. na OFF (Wył.) jeżeli jako głośnik FRONT 1 (Przedni 1) wybrano Tweeter (Głośnik wysokotonowy). Jeżeli dla subwoofera wybrano tryb STEREO, można zmienić ustawienia tylko subwoofera.*

## **Ręczne dostosowywanie korekcji opóźnienia (TCR)**

Z powodu specyficznych warunków wewnątrz samochodu mogą występować duże różnice odległości między poszczególnymi głośnikami a pozycją odsłuchową. Korzystając z tej funkcji, można obliczyć optymalne wartości korekcji i wyeliminować różnice czasowe w pozycji odsłuchowej.

#### *Element ustawień: T.CORR (Korekcja opóźnienia)*

- **1 Sprawdź, czy tryb Defeat (Przywracanie ustawień) jest wyłączony.**
- **2 Usiądź w pozycji odsłuchowej (na przykład na miejscu kierowcy) i zmierz odległość (w metrach) między głową a poszczególnymi głośnikami.**
- **3 Oblicz różnicę odległości między najdalszym głośnikiem a pozostałymi głośnikami.**
	- L = (odległość do najdalszego głośnika)
		- (odległość do pozostałych głośników)
- **4 Podziel obliczone odległości dla poszczególnych głośników przez prędkość dźwięku (343 m/s w temperaturze 20°C).**

Uzyskana wartość jest wartością korekcji opóźnienia dla poszczególnych głośników.

#### *Przykłady*

Obliczenie korekcji opóźnienia dla głośnika przedniego na rysunku poniżej.

Warunki:

Odległość między najdalszym głośnikiem, a pozycją odsłuchową:

2,25 m

Odległość między przednim lewym głośnikiem, a pozycją odsłuchową:

0,5 m

Obliczenie:

 $L = 2,25$  m - 0,5 m = 1,75 m

Korekcja opóźnienia =  $1,75 \div 343 \times 1000 = 5,1$  (ms)

Inaczej mówiąc ustawienie wartości opóźnienia czasowego wynoszącej 5,1 (ms) powoduje ustawienie wirtualnej odległości zgodnej z odległością do najdalszego głośnika.

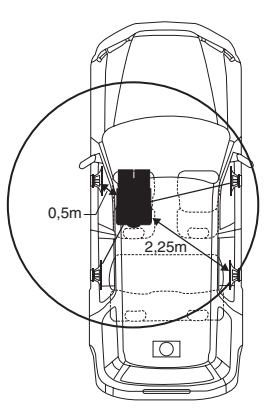

**Dźwięk nie jest zrównoważony, ponieważ odległość między pozycją odsłuchową a poszczególnymi głośnikami jest różna.**

**Różnica odległości między przednim lewym a tylnym prawym głośnikiem wynosi 1,75 m.**

 $5.1<sub>m</sub>$  $\circ$ 

**Korekcja opóźnienia eliminuje różnice w czasie wymaganym na dotarcie dźwięku z poszczególnych głośników do pozycji odsłuchowej.**

**Ustawienie korekcji opóźnienia przedniego lewego głośnika na 5,1 ms umożliwia skoordynowanie odległości od pozycji odsłuchowej do głośnika.**

#### **5 Dotknij przycisku [ ] lub [ ] opcji T.CORR. (Korekcja opóźnienia).**

Wybierz ustawienie L/R (L/P) lub L+R (L+P).

L/R (L/P): Można wybrać różne wartości ustawień dla lewego i prawego kanału.

L+R (L+P): Powoduje wybranie tych samych wartości ustawień dla lewego i prawego kanału.

#### **6 Dotknij przycisku [ ] opcji T.CORR. (Korekcja opóźnienia).**

Zostanie wyświetlony ekran ustawień T.CORR (Korekcja opóźnienia).

- **7 Dostosuj wartość korekcji opóźnienia (0,0–20,0 ms) wybranego głośnika, dotykając odpowiedniego przycisku [ ] lub [ ] (1 krok = 0,05 ms).**
- *Po ustawieniu głośnika na "OFF" (Wył.), nie można ustawić opcji TCR (Korekcja opóźnienia) dla tego głośnika. Patrz sekcja "Ustawianie głośników" ([strona](#page-53-0) 52).*
- *Wartość ustawienia opcji FRONT 2 (Przedni 2) wybrana w korekcji opóźnienia jest także stosowana dla przednich głośników zgodnie z opisem w sekcji "Ustawianie skupienia basów" ([strona](#page-56-1) 55).*
- *W tym urządzeniu nie można automatycznie ustawić opcji AUTO TCR (Automatyczna korekcja opóźnienia).*

## **Przełączanie fazy**

*Element ustawień: PHASE (Faza)*

**Należy przełączyć fazę (0° lub 180°), dotykając przycisku [ ] lub [ ] wybranego głośnika.**

## **Dostosowywanie ustawień korektora graficznego**

Korektor graficzny umożliwia modyfikację dźwięku za pośrednictwem 31 pasm dla głośników przednich (lewego i prawego), tylnych (lewego i prawego) i środkowego. Dla subwoofera dostępnych jest 10 dodatkowych pasm. Umożliwia to dostosowanie dźwięku do własnych preferencji.

*Element ustawień: G-EQ (Korektor graficzny)*

- **1 Wybierz opcję L/R (L/P) lub L+R (L+P), dotykając przycisku [ ] lub [ ] opcji G-EQ (Korektor graficzny).**
	- L/R (L/P): Można wybrać różne wartości ustawień dla lewego i prawego kanału.
	- L+R (L+P): Powoduje wybranie tych samych wartości ustawień dla lewego i prawego kanału.

Po ustawieniu korektora parametrycznego to ustawienie zostanie wyłączone.

**2 Dotknij przycisku [ ] opcji G-EQ (Korektor graficzny).**

Zostanie wyświetlony ekran listy G-EQ (Korektor graficzny).

**3 Dotknij przycisku [ ] odpowiedniego głośnika (kanału).**

Zostanie wyświetlony ekran ustawień G-EQ (Korektor graficzny).

**4 Dostosuj ustawienia korektora graficznego do własnych preferencji.**

#### **Dostosowywanie poziomu**

Dotknij przycisku [4] lub [>] odpowiedniej częstotliwości, aby dostosować poziom.

- *Po ustawieniu głośnika na tryb "OFF" (Wył.) nie można ustawić korektora graficznego dla tego głośnika. Patrz sekcje "Ustawianie głośników" ([strona](#page-53-0) 52) i "Konfiguracja głośników" [\(strona](#page-56-0) 55).*
- *Przed wybraniem ustawień korektora należy sprawdzić robocze zakresy częstotliwości podłączonych głośników. Jeżeli roboczy zakres częstotliwości głośnika wynosi na przykład 55 Hz do 30 kHz, ustawienie pasma 40 Hz lub 20 Hz nie będzie miało żadnego efektu. Ponadto może to doprowadzić do przeciążenia i uszkodzenia głośników.*
- *Po wybraniu ustawień korektora graficznego ustawienia korektora parametrycznego stają się nieaktywne.*

## **Dostosowywanie ustawień korektora parametrycznego**

Pasma częstotliwości korektora graficznego są stałe. Utrudnia to usunięcie niepożądanych wysokich i niskich dźwięków o określonej częstotliwości. Częstotliwość środkową korektora parametrycznego można dostosować do tych częstotliwości. Następnie można niezależnie dostosować pasmo (Q) i poziom w celu wprowadzenia odpowiednich zmian. Korektor parametryczny to rozbudowane narzędzie dla zaawansowanych użytkowników.

*Element ustawień: P-EQ (Korektor parametryczny)*

#### **1 Wybierz opcję L/R (L/P) lub L+R (L+P), dotykając przycisku [ ] lub [ ] opcji P-EQ (Korektor parametryczny).**

- L/R (L/P): Można wybrać różne wartości ustawień dla lewego i prawego kanału.
- L+R (L+P): Powoduje wybranie tych samych wartości ustawień dla lewego i prawego kanału.

Po ustawieniu korektora graficznego to ustawienie zostanie wyłączone.

**2 Dotknij przycisku [ ] opcji P-EQ (Korektor parametryczny).**

Zostanie wyświetlony ekran listy P-EQ (Korektor parametryczny).

- **3 Dotknij przycisku [ ] odpowiedniego głośnika (kanału).** Zostanie wyświetlony ekran ustawień P-EQ (Korektor parametryczny).
- **4 Dostosuj ustawienia korektora parametrycznego do własnych preferencji.**

#### **Wybieranie pasma**

Dotknij przycisku [◀] lub [▶] opcji BAND (Pasmo). Wybierz odpowiednie pasmo.

#### **Dostosowywanie częstotliwości**

Dotknij przycisku [◀] lub [▶] opcji FREQ. (Częstotliwość), a następnie dostosuj częstotliwość wybranego pasma.

#### **Dostosowywanie poziomu**

Dotknij przycisku [◀] lub [▶] opcji LEVEL (Poziom), a następnie dostosuj poziom wybranego pasma.

#### **Ustawianie szerokości pasma**

Dotknij przycisku [◀] lub [▶] opcji Q. Wybierz szerokość pasma.

- *Po ustawieniu głośnika na tryb "OFF" (Wył.) nie można ustawić korektora parametrycznego dla tego głośnika. Patrz sekcje "Ustawianie głośników" ([strona](#page-53-0) 52) i "Konfiguracja głośników" ([strona](#page-56-0) 55).*
- *Częstotliwości przylegających pasm nie można dostosowywać w zakresie 7 wartości.*
- *Przed wybraniem ustawień korektora należy sprawdzić robocze zakresy częstotliwości podłączonych głośników. Jeżeli roboczy zakres częstotliwości głośnika wynosi na przykład 55 Hz do 30 kHz, ustawienie pasma 40 Hz lub 20 Hz nie będzie miało żadnego efektu. Ponadto może to doprowadzić do przeciążenia i uszkodzenia głośników.*
- *Po wybraniu ustawień korektora parametrycznego ustawienia korektora graficznego stają się nieaktywne.*

## **Ustawianie kontroli basów**

*Element ustawień: BASS SOUND CONT. (Kontrola basów).*

#### **Dotknij przycisku [ ] opcji BASS SOUND CONT. (Kontrola basów).**

Zostanie wyświetlony ekran Bass Sound Cont. (Kontrola basów).

#### **Ustawianie kompresji basów**

Ustawienie dźwięku niskich częstotliwości można dostosować do własnych preferencji.

#### **Dotknij przycisku [ ] lub [ ] opcji BASS COMP. (Kompresja basów), aby wybrać odpowiedni tryb.**

Dźwięk basów jest bardziej uwypuklony, wraz z wybieraniem kolejnych trybów MODE1  $\rightarrow$  2  $\rightarrow$  3, co pozwala uzyskać bardziej żywe dźwięki niskich częstotliwości.

Jeżeli konfigurowanie tego ustawienia nie jest konieczne, należy wybrać ustawienie OFF (Wył.).

Dotknij przycisku **[RETURN]** (Powrót), aby powrócić do poprzedniego ekranu.

#### <span id="page-56-1"></span>**Ustawianie skupienia basów**

Użycie wcześniej określonego numeru opóźnienia (korekcji opóźnienia) umożliwia ustawienie różnicy czasowej między głośnikami przednimi i tylnymi/lewymi i prawymi. Oznacza to możliwość dostosowania korekcji opóźnienia do własnych preferencji. Początkowe opóźnienie wynosi 0,05 ms; wartość można dostosować w krokach od 0 do 400, co pozwala uzyskać słyszalną korekcję opóźnienia.

#### **Ustaw numer opóźnienia głośnika przedniego i tylnego oraz prawego i lewego, dotykając odpowiedniego przycisku [ ] lub [ ].**

- *Ustawienie opcji Bass Focus (Skupienie basów) jest także stosowane dla korekcji opóźnienia.*
- *Dotknij przycisku [RETURN] (Powrót), aby powrócić do poprzedniego ekranu.*

## <span id="page-56-0"></span>**Konfiguracja głośników**

Przed wykonaniem tej procedury należy ustawić roboczy zakres częstotliwości głośników (bez uwzględnienia subwoofera), aby sprawdzić, czy głośniki mogą odtwarzać niskie częstotliwości (około 80 Hz lub mniej).

• *Podczas dostosowywania tego ustawienia należy unikać zatrzymywania, wstrzymywania odtwarzania, przełączania płyt, dodawania ścieżek, przewijania do przodu lub przełączania kanału audio urządzenia. To ustawienie jest anulowane, jeżeli włączony jest tryb Decode (Dekodowanie).*

#### *Element ustawień: SPEAKER SETUP (Konfiguracja głośników)*

#### **Wybierz charakterystykę głośników, dotykając przycisku [ ] lub [ ] wybranego ustawienia głośnika.**

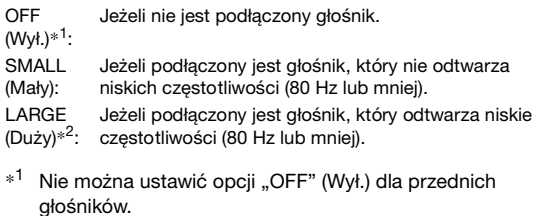

- $*^2$  Jeżeli dla głośników przednich ustawiona jest opcja "SMALL" (Mały), nie można ustawić opcji "LARGE" (Duży) dla głośników tylnych i środkowego
- *Dla subwoofera można ustawić tylko opcję ON (Wł.) / OFF (Wył.).*
- *Jeżeli dla środkowego głośnika ustawiona jest opcja "OFF" (Wył.) sygnały audio kanału centralnego są dodawane do wyjściowych sygnałów audio głośników przednich.*
- *Jeśli charakterystyka głośnika zostanie ustawiona na "OFF" (Wył.), należy także określić ustawienie głośnika jako "OFF" (Wył.) ([strona](#page-53-0) 52).*
- *Należy skonfigurować wszystkie głośniki ("Front" (Przednie),* "Center" (Środkowy), "Rear" (Tylne) i "Subwoofer"). W *przeciwnym wypadku dźwięk nie będzie zrównoważony.*
- *Po ustawieniu głośnika centralnego na "OFF" (Wył.) to ustawienie nie będzie działać nawet po skonfigurowaniu głośnika centralnego za pomocą tej funkcji.*
- *Zmiana ustawień jednego z głośników może spowodować zmianę ustawień sygnału wyjściowego pozostałych głośników z powodu wymagań dotyczących ustawień.*
- *W przypadku korzystania z trybu PRO LOGIC II, jeżeli głośnik tylny jest ustawiony na "LARGE" (Duży), dźwięk z subwoofera nie będzie słyszalny.*
- *Procesor PXA-H700 lub PXA-H701 można ustawić zgodnie z roboczym zakresem częstotliwości głośników.*

## **Ustawianie trybu Dolby Digital**

*Element ustawień: MULTI CH SETUP (Konfiguracja wielokanałowa)*

#### **Dotknij przycisku [ ] opcji MULTI CH SETUP (Konfiguracja wielokanałowa).**

Zostanie wyświetlony ekran MULTI CH SETUP (Konfiguracja wielokanałowa).

Określ ustawienia poniższych elementów w zależności od preferencji.

#### <span id="page-57-2"></span>**Dostosowywanie sceny dźwiękowej (BI-PHANTOM [Symulacja kanału centralnego])**

W większości instalacji głośnik centralny musi zostać umieszczony z przodu bezpośrednio między pasażerem a kierowcą. Dzięki tej funkcji dźwięk kanału centralnego można przesłać do lewego i prawego głośnika. Tworzy to scenę dźwiękową, w której symulowane jest umieszczenie głośnika centralnego bezpośrednio przed każdym słuchaczem. Dostosowanie szerokości pasma głośnika centralnego w trybie PL II MUSIC (patrz sekcja "Korzystanie z trybu Pro Logic II," [strona](#page-58-1) 57) powoduje wyłączenie tej funkcji.

• *Podczas dostosowywania tego ustawienia należy unikać zatrzymywania, wstrzymywania odtwarzania, przełączania płyt, dodawania ścieżek, przewijania do przodu lub przełączania kanału audio urządzenia. To ustawienie jest anulowane, jeżeli włączony jest tryb Decode (Dekodowanie).*

Dotknij przycisku [<] lub [>] opcji BI-PHANTOM (Symulacja kanału centralnego), aby dostosować poziom. Poziom można dostosować w zakresie od -5 do +5. Większa wartość powoduje przesunięcie pozycji głośnika centralnego na boki. Funkcję BI-PHANTOM (Symulacja kanału centralnego) wyłącza się, dotykając przycisku [OFF] (Wył.).

- *To ustawienie nie działa, jeżeli w konfiguracji głośników ustawiono głośnik centralny na SMALL (Mały) lub LARGE (Duży).*
- *To ustawienie nie działa, jeżeli głośnik zostanie ustawiony na CENTER OFF (Centralny wyłączony) zgodnie z opisem w sekcji "Ustawianie głośników" ([strona](#page-53-0) 52).*

#### <span id="page-57-1"></span>**Dodawanie dźwięku basu do kanału tylnego (REAR MIX [Łączenie z kanałem tylnym])**

Ta funkcja umożliwia połączenie sygnału audio z kanału przedniego z sygnałem audio z głośników tylnych, co poprawia jakość dźwięku słyszanego na tylnym siedzeniu samochodu.

• *Podczas dostosowywania tego ustawienia należy unikać zatrzymywania, wstrzymywania odtwarzania, przełączania płyt, dodawania ścieżek, przewijania do przodu lub przełączania kanału audio urządzenia. To ustawienie jest anulowane, jeżeli włączony jest tryb Decode (Dekodowanie).*

Dotknij przycisku [◀] lub [▶] opcji REAR MIX (Łączenie z kanałem tylnym), aby dostosować poziom. Poziom można dostosować w pięciu krokach: -6, -3, 0, +3 i +6. Im wyższy poziom tym więcej basów można usłyszeć z głośników tylnych. (Efekt ten różni się w zależności od oprogramowania (DVD itp.).) Funkcję REAR MIX (Łączenie z kanałem tylnym) wyłącza się, dotykając przycisku [OFF] (Wył.).

- *To ustawienie nie działa, gdy w konfiguracji głośników ustawiono głośnik tylny na "OFF" (Wył.).*
- *W przypadku liniowych sygnałów PCM głos jest odtwarzany przez głośniki tylne bez względu na ustawienie opcji REAR FILL (Wypełnienie z tyłu) i REAR MIX (Łączenie z kanałem tylnym).*

#### <span id="page-57-3"></span>**Uzyskiwanie mocnego i głośnego dźwięku (LISTENING MODE [Tryb odsłuchu])**

W trybie Dolby Digital zakres dynamiczny jest kompresowany w celu uzyskania mocnego dźwięku przy standardowym poziomie głośności. Tę kompresję można wyłączyć, aby uzyskać bardziej energetyczny dźwięk podobny do dźwięku kinowego. Ta funkcja działa tylko w trybie Dolby Digital.

Dotknij przycisku [◀] lub [▶] opcji LISTENING MODE (Tryb odsłuchu), aby wybrać ustawienie STD (Standardowe) lub MAX (Maksymalne).

**STD** (Standardowe): standardowym poziomie głośności Umożliwia uzyskanie mocnego dźwięku przy MAX. (Maksymalne): Umożliwia uzyskanie mocnego dźwięku przy wysokim poziomie głośności

• *Głośność należy ustawić na poziomie umożliwiającym usłyszenie dźwięków na zewnątrz pojazdu.*

#### <span id="page-57-0"></span>**Dostosowywanie poziomu dźwięku głośników (OUTPUT LEVEL [Poziom sygnału wyjściowego])**

Dźwięki testowe ułatwiają dostosowanie poziomu głośności poszczególnych głośników. Po ustawieniu jednakowych poziomów dźwięk słyszany z głośników w pozycji odsłuchowej charakteryzuje się dużą precyzją sceny muzycznej.

- *Podczas dostosowywania tego ustawienia należy unikać zatrzymywania, wstrzymywania odtwarzania, przełączania płyt, dodawania ścieżek, przewijania do przodu lub przełączania kanału audio urządzenia. To ustawienie jest anulowane, jeżeli włączony jest tryb dekodowania.*
	- 1 Dotknij przycisku [ON] (Wł.) opcji OUTPUT LEVEL (Poziom sygnału wyjściowego). Dźwięk testowy jest powtarzany dla każdego kanału głośników. Jest on powtarzany w kolejności podanej poniżej. Niewykonanie żadnej czynności przez 2 sekundy spowoduje przełączenie na następny kanał.

Lewy  $\rightarrow$  Centralny  $\rightarrow$  Prawy  $\rightarrow$  Prawy surround  $\rightarrow$ Lewy surround  $\rightarrow$  Lewy

- 2 Podczas emitowania dźwięku testowego z głośników dotknij przycisku [◀] lub [▶] opcji OUTPUT LEVEL (Poziom sygnału wyjściowego), aby uzyskać zbalansowany dźwięk ze wszystkich głośników.
	- Zakres regulacji dla poszczególnych głośników wynosi  $-10$  dB $-+10$  dB.
	- Ustawienia należy dostosować na podstawie głośników przednich.
- *Jeżeli zostanie wybrany tryb wyłączenia głośnika, dostosowanie poziomu dźwięku głośnika będzie niemożliwe. Patrz sekcja "Konfiguracja głośników" [\(strona](#page-56-0) 55).*

## <span id="page-57-4"></span>**Dostosowywanie poziomu dźwięku z odtwarzacza DVD**

Można ustawić głośność (poziom sygnału) dla trybu Dolby Digital, Dolby PL II, DTS i PCM.

#### *Element ustawień: DVD LEVEL (Poziom dźwięku z odtwarzacza DVD)*

• *Podczas dostosowywania tego ustawienia należy unikać zatrzymywania, wstrzymywania odtwarzania, przełączania płyt, dodawania ścieżek, przewijania do przodu lub przełączania kanału audio urządzenia. To ustawienie jest anulowane, jeżeli włączony jest tryb Decode (Dekodowanie).*

#### **Dostosuj poziom, dotykając przycisku [ ] lub [ ] wybranego trybu ustawień.**

Poziom można dostosować w zakresie od -5 do +5.

## <span id="page-58-0"></span>**Zapisywanie ustawień w pamięci**

Wartości i zawartość ustawień można zapisać w pamięci. Zawartość, którą można zapisać różni się w zależności od używanego procesora dźwięku.

- **1 Dotknij przycisku [MEMORY] (Pamięć) na ekranie listy A.PROCESSOR (Procesor dźwięku).**
- **2 W ciągu 5 dotknij jednego z przycisków zapisanych ustawień [P.SET 1] (Ustawienie 1) do [P.SET 6] (Ustawienie 6) na liście A.PROCESSOR (Procesor dźwięku).**

Zawartość ustawienia zostanie zapisana.

• *Zapisana zawartość nie zostanie usunięta nawet po odłączeniu kabla akumulatora.*

#### **Ładowanie ustawień zapisanych w pamięci**

**Dotknij przycisku zapisanych ustawień [P.SET 1] (Ustawienie 1) do [P.SET 6] (Ustawienie 6) na liście A.PROCESSOR (Procesor dźwięku), aby wybrać zapisane ustawienia do załadowania.**

• *Załadowanie zapisanych ustawień może potrwać chwilę.*

## <span id="page-58-1"></span>**Korzystanie z trybu Pro Logic II**

Przetwarzanie Pro Logic można zastosować w przypadku muzyki dwukanałowej w celu uzyskania dźwięku przestrzennego Dolby Pro Logic II. W przypadku dźwięku dwukanałowego w trybie Dolby Digital i DTS dostępna jest funkcja "REAR FILL" (Wypełnienie z tyłu) w celu odtwarzania sygnałów z kanału przedniego w kanale tylnym.

#### *Element ustawień: DOLBY PLII/REAR FILL (Wypełnienie z tyłu)*

#### **Dotknij przycisku [ ] lub [ ] opcji DOLBY PLII/REAR (Tył), aby wybrać odpowiedni tryb.**

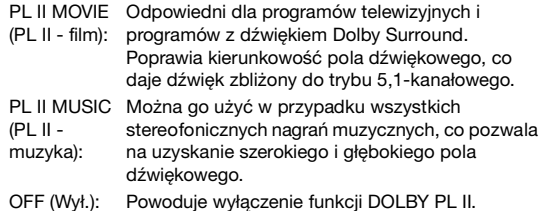

#### *Jeżeli wybrana jest opcja PL II MUSIC, szerokość pola kanału centralnego można ustawić, wykonując poniższą procedurę.*

Funkcja ta oferuje optymalne umiejscowienie głosów przez umieszczenie dźwięku z kanału centralnego między głośnikiem centralnym a głośnikiem L/P. (Ustawienia wybrane zgodnie z opisem w sekcji "Dostosowywanie sceny dźwiękowej (BI-PHANTOM [Symulacja kanału centralnego])" [\(strona](#page-57-2) 56) nie działają, gdy włączona jest ta funkcja.)

Dotknij przycisku [4] lub [>] opcji CENTER WIDTH CONT. (Kontrola szerokości pasma kanału centralnego), aby dostosować poziom.

Poziom można dostosować w zakresie od 0 do 7. Zwiększenie poziomu powoduje przesunięcie pozycji kanału centralnego od głośnika centralnego na boki.

Dotknij przycisku [OFF] (Wył.) opcji CENTER WIDTH CONT. (Kontrola szerokości pasma kanału centralnego), aby wyłączyć tę funkcję.

- *To ustawienie nie działa, jeżeli w konfiguracji głośników ustawiono głośnik centralny na SMALL (Mały) lub LARGE (Duży).*
- *Funkcja "REAR FILL" (Wypełnienie z tyłu): W zależności od sygnałów wejściowych dźwięk może być słyszalny tylko z głośników przednich. W takim przypadku można użyć funkcji "REAR FILL" (Wypełnienie z tyłu), aby przesłać sygnał także do głośników tylnych.*
- *Po ustawieniu opcji REAR FILL (Wypełnienie z tyłu) na 192 kHz, 96 kHz itd. zawartość będzie próbkowana jako 48 kHz.*
- *Podczas dostosowywania tego ustawienia należy unikać zatrzymywania, wstrzymywania odtwarzania, przełączania płyt, dodawania ścieżek, przewijania do przodu lub przełączania kanału audio urządzenia. To ustawienie jest anulowane, jeżeli włączony jest tryb Decode (Dekodowanie).*
- *To ustawienie nie działa, jeżeli głośnik zostanie ustawiony na CENTER OFF (Centralny wyłączony) zgodnie z opisem w sekcji "Ustawianie głośników" [\(strona](#page-53-0) 52).*
- *Ta funkcja działa tylko w przypadku sygnałów dwukanałowych. Funkcja ta nie działa w przypadku sygnałów 5,1-kanałowych w trybie DTS lub Dolby Digital.*
- *Po ustawieniu opcji REAR FILL (Wypełnienie z tyłu), gdy opcja REAR MIX (Łączenie z kanałem tylnym) jest ustawiona na ON (Wł.), dźwięk w opcji wypełniania z tyłu nie zmieni się, ponieważ opcja REAR MIX (Łączenie z kanałem tylnym) ma priorytet przy dekodowaniu dźwięku 2-kanałowego w trybie innym niż liniowa modulacja PCM.*
- *W przypadku liniowych sygnałów PCM głos jest odtwarzany przez głośniki tylne bez względu na ustawienie opcji REAR FILL (Wypełnienie z tyłu) i REAR MIX (Łączenie z kanałem tylnym).*
- *Dotknięcie przycisku [RETURN] (Powrót) spowoduje wyświetlenie poprzedniego ekranu.*

## **Ustawianie liniowej modulacji PCM**

Dźwięk z płyt nagranych w trybie liniowej modulacji PCM można odtwarzać przez 2 lub 3 kanały.

*Element ustawień: PCM MODE (Tryb PCM)*

#### **Dotknij przycisku [ ] lub [ ] opcji PCM MODE (Tryb PCM), aby wybrać ustawienie 2 CH (2 kanały) lub 3 CH (3 kanały).**

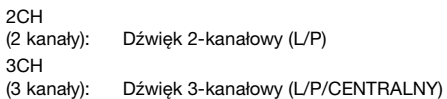

• *To ustawienie nie działa, jeżeli głośnik zostanie ustawiony na CENTER OFF (Centralny wyłączony) zgodnie z opisem w sekcji "Ustawianie głośników" [\(strona](#page-53-0) 52).*

# **System nawigacji (opcja)**

## **Przełączanie ekranu nawigacji (opcja)**

Po podłączeniu systemu nawigacji firmy Alpine do stacji multimedialnej IVA-D106R można na niej wyświetlić ekran nawigacji.

**1 Dotknij przycisku [SOURCE] ( ródło) na głównym ekranie źródła.**

Na wyświetlaczu pojawi się ekran źródła.

- **2 Dotknij przycisku [NAV.] (Nawigacja).** Zostanie wyświetlony ekran Navigation (Nawigacja). Można ją obsługiwać za pośrednictwem dostarczonego pilota zdalnego sterowania nawigacją. Informacje na temat obsługi nawigacji zawiera Instrukcja obsługi.
- *Tryb Navigation (Nawigacja) wybierany jest w "Ustawianie funkcji przycisku VISUAL" [\(strona](#page-40-3) 39). Tryb nawigacyjny aktywowany jest za pomocą przycisku VISUAL bez zakłócania typowego odtwarzania dźwięku.*
- *Gdy włączony jest system nawigacyjny oraz znajduje się on w trybie naprowadzania, komunikaty głosowe oraz mapa nawigacyjna przerywają bieżące źródło audio.*

## **Obsługa przenośnego systemu nawigacji (opcja)**

Opcjonalny przenośny system nawigacji firmy Alpine można obsługiwać za pośrednictwem tej stacji multimedialnej. Szczegółowe informacje zawiera Instrukcja obsługi przenośnego systemu nawigacji.

#### **Za pośrednictwem stacji dokującej (BLACKBIRD Series)**

Szczegółowe informacje na temat podłączania przenośnej nawigacji można uzyskać u przedstawiciela handlowego firmy Alpine.

- **1 Wybierz opcję NAV. zgodnie z opisem w sekcji "Ustawianie trybu urządzenia dodatkowego" ([strona](#page-39-4) 38).**
- **2 Włóż nawigację przenośną do opcjonalnej stacji dokującej.**

Połączenie z nawigacją przenośną można wykryć, wykonując kroki 1 i 2.

**3 Dotknij przycisku [SOURCE] ( ródło) na głównym ekranie źródła.**

Zostanie wyświetlony ekran wyboru SOURCE ( ródło).

**4 Dotknij przycisku [NAV.] (Nawigacja).** Szczegółowe informacje zawiera Instrukcja obsługi przenośnego systemu nawigacji.

## **Urządzenie dodatkowe (opcja)**

## **Obsługa urządzenia dodatkowego (opcja)**

Aby obsługiwać urządzenie podłączone do złącza AUX na tylnym panelu stacji multimedialnej IVA-D106R, należy wykonać procedurę opisaną poniżej.

#### **OSTRZEŻENIE**

**Oglądanie przez kierowcę programów telewizyjnych/ filmów wideo podczas prowadzenia pojazdu jest niebezpieczne. Może rozpraszać kierowcę, uniemożliwiając mu patrzenie przed siebie, co może być przyczyną wypadku.**

**Urządzenie IVA-D106R należy zamontować prawidłowo, tak aby kierowca nie mógł oglądać programów telewizyjnych/filmów wideo, o ile nie zatrzyma pojazdu i nie włączy hamulca postojowego.** 

**Jeżeli urządzenie IVA-D106R nie zostanie zamontowane prawidłowo, co umożliwi kierowcy oglądanie programów telewizyjnych/filmów wideo podczas prowadzenia pojazdu, może to rozpraszać kierowcę, uniemożliwiając mu patrzenie przed siebie, co może być przyczyną wypadku. Kierowca lub inne osoby mogą odnieść poważne obrażenia.** 

- *Próba włączenia urządzenia dodatkowego podczas prowadzenia pojazdu spowoduje wyświetlenie na ekranie ostrzeżenia PICTURE OFF FOR YOUR SAFETY (Obraz wyłączony ze względów bezpieczeństwa).*
- **1 Po zaparkowaniu pojazdu dotknij przycisku [SOURCE] ( ródło) na głównym ekranie źródła.** Na wyświetlaczu pojawi się ekran źródła.
- **2 Dotknij przycisku [AUX] (Dodatkowe)**\***.** Zostanie wyświetlony ekran urządzenia zewnętrznego.
- *\* Pojawi się nazwa źródła podana zgodnie z opisem w sekcji "Ustawianie trybu urządzenia dodatkowego" na [strona](#page-39-4) 38.*
- *Jeżeli tryb AUX (Dodatkowe) nie jest wyświetlany w menu głównym, należy ustawić opcję AUX IN (Wejście urządzenia dodatkowego) na ON (Wł.), wykonując czynności podane w sekcji "Ustawianie trybu urządzenia dodatkowego" ([strona](#page-39-4) 38).*
- *Tryb wyświetlania można zmienić, dotykając przycisku [WIDE] (Panoramiczny). Informacje na temat korzystania z tej funkcji zawiera sekcja "Przełączanie trybów wyświetlania" na [strona](#page-29-0) 28.*
- *Po podłączeniu adaptera KCA-410C wejścia AUX urządzenia KCA-410C można używać tylko w trybie INTERRUPT MODE (Tryb przerwania). Szczegółowe informacje zawiera Instrukcja obsługi adaptera KCA-410C.*

## **Obsługa tunera TUE-T200DVB (opcja)**

## **Obsługa tunera TUE-T200DVB (opcja)**

Tuner TUE-T200DVB należy podłączyć do stacji multimedialnej. Po wybraniu opcji DVB-T (Tuner cyfrowy) zgodnie z opisem w sekcji "Ustawianie trybu urządzenia dodatkowego" ([strona](#page-39-4) 38) źródło zostanie wyświetlone na ekranie wyboru SOURCE ( ródło).

- **1 Po zaparkowaniu pojazdu dotknij przycisku [SOURCE] ( ródło) na głównym ekranie źródła.** Na wyświetlaczu pojawi się ekran źródła.
- **2 Dotknij przycisku [DVB-T] (Tuner cyfrowy).** Pojawi się ekran DVB-T (Tuner cyfrowy).
- **3 Wykonaj odpowiednią operację.**

#### **Zmiana numerów kanałów/ulubionych kanałów**

**1 Dotknij przycisku [TUNE] (Strojenie), aby wybrać zmianę kanału lub ulubionego kanału.** Dotknij przycisku [◀ CH] (Kanał) lub [CH ▶] (Kanał), aby przenieść kanał w górę w dół. Dotknij przycisku [◀ FAV] (Ulubiony) lub [FAV ▶] (Ulubiony), aby przenieść ulubiony kanał w górę w dół.

#### **Wyświetlanie ekranu menu głównego**

**1 Dotknij przycisku [MENU], aby wyświetlić ekran menu głównego.**

#### **Włączanie trybu obsługi menu**

**1 Dotknij przycisku [MENU CONT] (Obsługa menu), aby wyświetlić ekran obsługi menu.**

#### **Przełączanie źródła**

**1 Dotknij przycisku [BAND] (Pasmo).** Każde dotknięcie przycisku spowoduje przełączenie źródła.

#### **Wyświetlanie elektronicznego przewodnika po programach (EPG)**

**1 Dotknij przycisku [EPG] (Przewodnik), aby wyświetlić elektroniczny przewodnik po programach.**

#### **Tryb przeszukiwania**

- **1 Dotknij przycisku [P1/2] (Str. 1/2).** Zostanie wyświetlony ekran przewodnika po funkcjach.
- **2 Dotknij przycisku [A.MEMO] (Automatyczne zapamiętywanie), aby rozpocząć procedurę automatycznego przeszukiwania.**
- *Szczegółowe informacje zawiera Instrukcja obsługi tunera TUE-T200DVB sprzedawana oddzielnie.*
- *Po wybraniu opcji DVB-T (Tuner cyfrowy) zgodnie z opisem w sekcji "Ustawianie trybu urządzenia dodatkowego" [\(strona](#page-39-4) 38) źródło zostanie wyświetlone na ekranie wyboru REAR (Tył).*

# **Zmieniarka (opcja)**

## **Sterowanie zmieniarką płyt CD (opcja)**

Do stacji multimedialnej IVA-D106R można podłączyć opcjonalną zmieniarkę 6-lub 12-płyt CD, jeżeli obsługuje ona magistralę Ai-NET. Po podłączeniu zmieniarki płyt CD do wejścia magistrali Ai-NET stacji multimedialnej IVA-D106R zmieniarką płyt CD będzie można sterować za pośrednictwem urządzenia IVA-D106R. Po podłączeniu zmieniarki obsługującej pliki MP3 można odtwarzać płyty CD-ROM, CD-R i CD-RW zawierające pliku MP3 za pośrednictwem stacji multimedialnej IVA-D106R.

Korzystając z urządzenia KCA-410C (uniwersalny moduł połączeń) za pośrednictwem stacji multimedialnej IVA-D106R można sterować kilkoma zmieniarkami.

Informacje na temat wybierania zmieniarek płyt CD zawiera sekcja Wybieranie kilku zmieniarek (opis na stronie [strona](#page-61-0) 60).

- **1 Dotknij przycisku [SOURCE] ( ródło) na głównym ekranie źródła.**
- **2 Dotknij przycisku [CD CHG] (Zmieniarka płyt CD).** Na wyświetlaczu pojawi się ekran trybu zmieniarki CD.
- *Nazwa źródła na ekranie zmieni się z CD CHG (Zmieniarka płyt) na USB po ustawieniu opcji ON (Wł.) zgodnie z opisem w sekcji "Włączanie/wyłączanie adaptera USB" ([strona](#page-40-4) 39).*

#### *Jeżeli podłączona jest zmieniarka 6 płyt CD;*

- 1 Dotknij przycisku [P1/2] (Str. 1/2)\*. Zostanie wyświetlony ekran przewodnika po funkcjach.
- *\* Jeżeli podłączona jest zmieniarka płyt CD lub DVD obsługująca pliki MP3, dotykaj przycisku aż do wyświetlenia numeru odpowiedniej płyty.*
	- 2 Dotknij jednego z przycisków wyboru [DISC 1] (Płyta 1) do [DISC 6] (Płyta 6). Opcja DISC 1 (Płyta 1) do DISC 6 (Płyta 6) umożliwia wybranie płyty od pierwszej do szóstej.

#### *Jeżeli podłączona jest zmieniarka płyt CD obsługująca pliki MP3;*

- 1 Dotknij przycisku [P1/3] (Str. 1/3) dwa razy, aby zmienić stronę przewodnika po funkcjach.
- 2 Dotknij jednego z przycisków wyboru [DISC 1] (Płyta 1) do [DISC 6] (Płyta 6).

Opcja DISC 1 (Płyta 1) do DISC 6 (Płyta 6) umożliwia wybranie płyty od pierwszej do szóstej.

#### *Jeżeli podłączona jest zmieniarka 12 płyt CD;*

Płyty od 1 do 6 można wybrać w ten sam sposób, jak w przypadku zmieniarki 6 płyt.

Dotknij przycisku [P1/3] (Str.1/3) dwa razy, aby wybrać płytę numer 7 do 12.

Ekran przewodnika po funkcjach zmieni się, a opcje DISC 7 (Płyta 7) do DISC 12 (Płyta 12) będą oznaczały płyty 7 do 12.

- *Po wybraniu płyty można korzystać z niej tak samo, jak w przypadku odtwarzacza CD. Szczegółowe informacje zawiera sekcja CD/MP3/WMA.*
- *Po podłączeniu zmieniarki płyt CD obsługującej pliki MP3 urządzenie będzie mogło odtwarzać dane audio oraz dane z plików MP3.*
- *Zmieniarką płyt DVD (opcja) można sterować za pośrednictwem stacji multimedialnej IVA-D106R tak samo, jak zmieniarką płyt CD.*
- *Jeżeli podłączona jest zmieniarka płyt DVD (DHA-S690), należy zapoznać się z sekcją "CD/MP3/WMA" i "DVD/Video CD" w tym podręczniku oraz instrukcją obsługi zmieniarki DHA-S690.*

## <span id="page-61-0"></span>**Wybieranie kilku zmieniarek (opcja)**

W przypadku korzystania z urządzenia KCA-410C (uniwersalny moduł połączeń) do stacji multimedialnej można podłączyć dwie zmieniarki.

- **1 W trybie zmieniarki dotknij przycisku [CHG SEL] (Wybór zmieniarki) lub naciśnij przycisk BAND na urządzeniu, aby wybrać następną zmieniarkę (tylko podłączone zmieniarki CD).**
- **2 Informacje na temat obsługi wybranej zmieniarki**  zawiera sekcja "CD/MP3/WMA/AAC".

# **Odtwarzacz iPod® (opcja)**

Do odtwarzania dźwięku z odtwarzacza iPod należy używać kabla przyłączeniowego FULL SPEED™ (KCE-422i) (sprzedawany oddzielnie). Do odtwarzania wideo z odtwarzacza iPod należy używać kabla przyłączeniowego Video FULL SPEED™ (KCE-430iV) (sprzedawany oddzielnie). Po podłączeniu tego urządzenia za pomocą kabla elementy sterujące w odtwarzaczu iPod nie będą działać.

- *W "Ustawianie w celu podłączenia odtwarzacza iPod" ([strona](#page-39-5) 38) ustaw inne źródło niż AUX+.*
- *Jeżeli jednocześnie podłączony jest moduł Bluetooth i odtwarzacz iPod, przed wyłączeniem zapłonu należy odłączyć odtwarzacz iPod od modułu Bluetooth.*
- *Podczas prowadzenia samochodu nie można przeglądać pliku wideo z urządzenia iPod obsługującego materiały wideo. Zatrzymaj pojazd w bezpiecznym miejscu.*

#### **Odtwarzacze iPod zgodne z tym urządzeniem**

- To urządzenie współpracuje z odtwarzaczami iPod czwartej generacji i nowszymi oraz odtwarzaczami iPod photo, iPod mini lub iPod nano. Nie obsługuje ono odtwarzaczy iPod Shuffle.
- Odtwarzacze iPod z kółkiem dotykowym lub obrotowym bez złącza dokowania nie mogą zostać podłączone do tego urządzenia.
- To urządzenie współpracuje z następującymi odtwarzaczami iPod. iPod czwartej generacji iPod piątej generacji iPod photo iPod mini iPod nano pierwszej generacji iPod nano drugiej generacji
- *Jeżeli z tym urządzeniem używany jest odtwarzacz iPod korzystający z oprogramowania iTunes starszego niż 7.1.0.59, prawidłowe działanie i wydajność nie są gwarantowane.*

## **Odtwarzanie**

- **1 Dotknij przycisku [SOURCE] ( ródło) na głównym ekranie źródła.**
- Zostanie wyświetlony ekran wyboru SOURCE ( ródło).
- 
- **2 Dotknij przycisku [iPod].**
- Dotknij przycisku **[ | <b>4 ]** lub **[ ▶▶** ], aby wybrać **utwór.**

*Powrót do początku bieżącego utworu:* Dotknij przycisku [ $\blacktriangleleft$ ].

*Szybkie przewijanie do tyłu:*

Dotknij i przytrzymaj przycisk [ $\blacktriangleleft$ ].

*Przejście do początku następnego utworu:* Dotknij przycisku [ $\blacktriangleright$ ].

#### *Szybkie przewijanie do przodu:*

Dotknij i przytrzymaj przycisk  $[\blacktriangleright\blacktriangleright]$ .

- **4 Aby wstrzymać odtwarzanie, dotknij przycisku [ / ].** Dotknięcie przycisku [ $\blacktriangleright$  /  $\blacksquare$ ] ponownie spowoduje wznowienie odtwarzania.
- *Jeżeli na odtwarzaczu iPod trwa odtwarzanie utworu, będzie ono kontynuowane po podłączeniu go do tego urządzenia.*
- *Jeżeli nazwa wykonawcy, albumu lub utworu utworzona w programie iTunes będzie miała za dużo liter, utwór może nie zostać odtworzony po podłączeniu odtwarzacza do tego urządzenia. Zalecana jest maksymalna długość 250 znaków. Maksymalna liczba znaków obsługiwana przez to urządzenie wynosi 128 (128 bajtów).*
- *Niektóre znaki mogą być wyświetlane nieprawidłowo.*
- *Jeżeli informacje tekstowe nie są zgodne z tym urządzeniem, wyświetlany jest napis "NO SUPPORT" (Brak obsługi).*
- *Po podłączeniu odtwarzacza iPod obsługującego pliki wideo dotknięcie przycisku [WIDE] (Panoramiczny) w przewodniku po funkcjach spowoduje zmianę sposobu wyświetlania. Szczegółowe informacje dotyczące obsługi tej funkcji zawiera sekcja "Przełączanie trybów wyświetlania" [\(strona](#page-29-0) 28).*
- *Operacja obsługi książek audio, wideo itp. może spowodować wadliwe działanie, zależnie od parametrów technicznych iPod'a.*
- *Jeżeli Podcast, odcinek lub książka audio posiada rozdziały, można je zmieniać za pomocą przycisku*  $\leq$  *lub*  $\geq$ .

## <span id="page-62-1"></span>**Wyszukiwanie utworu**

Odtwarzacz iPod może zawierać setki utworów. Korzystając z informacji w znacznikach i organizując utwory w listy odtwarzania, można ułatwić wyszukiwanie utworów przez to urządzenie. Każda kategoria muzyki ma własną hierarchię. Użycie trybu wyszukiwania Playlist (Lista odtwarzania) / Artist (Wykonawca) / Album (Album) /Song (Utwór) / Podcast / Genre (Rodzaj) / Composer (Kompozytor) / Audiobook (Książka audio) umożliwia doprecyzowanie wyszukiwania na podstawie poniższej tabeli.

#### **<MUSIC Search Menu (Menu wyszukiwania muzyki)>**

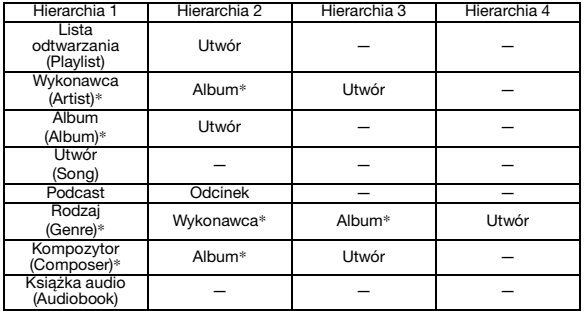

• *Jeżeli podłączony jest iPod obsługujący materiały wideo, możesz wybierać film, klipy muzyczne, itd. bezpośrednio z wyświetlanej listy. Jeśli jest odtwarzany utwór zawierający obraz, zostanie wyświetlona ikona WIDEO.*

*Wyszukanie pliku wideo odbywa się za pośrednictwem funkcji urządzenia iPod.*

Przykład: wyszukiwania według nazwy wykonawcy W poniższym przykładzie wyjaśniono sposób wyszukiwania według wykonawcy (ARTIST). W tym celu można użyć innego trybu wyszukiwania, jednak hierarchia będzie inna.

#### **Wyszukiwanie według nazwy wykonawcy**

#### **1 Dotknij przycisku [ ].**

Zostanie wyświetlony ekran SEARCH (Wyszukiwanie).

- *Po podłączeniu odtwarzacza iPod obsługującego pliki wideo na urządzeniu zostanie wyświetlony ekran wyboru "MUSIC" (Muzyka) lub "VIDEOS" (Filmy wideo). Dotknij przycisku [ ] opcji MUSIC (Muzyka), aby przejść do kroku 2.*
- *Po podłączeniu odtwarzacza iPod obsługującego pliki wideo dotknięcie przycisku [ ] opcji VIDEOS (Filmy wideo) umożliwi wybór z listy wyszukiwania filmu, teledysku itp.*
- **2 Dotknij przycisku [ ] opcji ARTISTS (Wykonawcy).** Zostanie wyświetlony ekran wyszukiwania ARTIST (Wykonawca).

#### **3 Wybierz wykonawcę.**

#### **Aby bezpośrednio odtworzyć utwór tego wykonawcy**

1 Dotknij przycisku [▶ ] obok nazwy wykonawcy. Zostaną odtworzone wszystkie utwory tego wykonawcy.

#### **Aby wyszukać album danego wykonawcy**

- 1 Dotknij przycisku [>> ] wybranego wykonawcy. Zostanie wyświetlony ekran wyszukiwania ALBUM wybranego wykonawcy.
- 2 Dotknij przycisku [ $\blacktriangleright$ ] obok nazwy wybranego albumu. Zostaną odtworzone wszystkie utwory z wybranego albumu.

#### **Aby wyszukać utwór w albumie danego wykonawcy**

- 1 Dotknij przycisku [>> ] wybranego albumu zgodnie z krokiem 2 w sekcji "Aby wyszukać album danego wykonawcy". Zostanie wyświetlony ekran wyszukiwania SONG (Utwór)
- wybranego albumu. 2 Dotknij przycisku [> ] obok wybranej nazwy utworu.
- Zostanie odtworzony wybrany utwór.
- *Dotknięcie przycisku [ ] opcji ALL (Wszystkie) spowoduje odtworzenie wszystkich utworów na liście w przypadku wybrania hierarchii oznaczonej \* (patrz tabela powyżej).*
- *Dotknięcie przycisku [ ] opcji ALL (Wszystkie) spowoduje wyświetlenie listy wyszukiwania w następnej hierarchii.*
- *W trybie wyszukiwania można przejść do wybranej pozycji, dotykając paska wyszukiwania bezpośredniego w celu przeprowadzenia szybkiego wyszukiwania. Szczegółowe informacje zawiera sekcja "Funkcja wyszukiwania bezpośredniego" ([strona](#page-62-0) 61).*
- *W przypadku wyszukiwania przy włączonym trybie M.I.X. (Odtwarzanie losowe) tryb ten zostanie wyłączony.*

### <span id="page-62-0"></span>**Funkcja wyszukiwania bezpośredniego**

Funkcja wyszukiwania bezpośredniego dostępna w tym urządzeniu ułatwia znalezienie albumu lub utworu. W trybie PLAYLISTS (Lista odtwarzania) / ARTISTS (Wykonawca) / ALBUMS / SONGS (Utwór) /GENRES (Rodzaj) / COMPOSERS (Kompozytor) / PODCASTS / AUDIOBOOKS (Książka audio) można szybko znaleźć dowolny utwór.

#### **Przykładowy ekran wyszukiwania ALBUM**

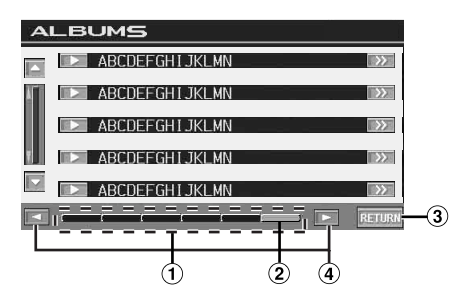

- Pasek bezpośredniego wyszukiwania
- Punkt aktywny: wyświetlona aktualnie wybrana pozycja.  $(2)$
- 3 Powoduje powrót do poprzedniego ekranu.
- Dotknięcie przycisku [4] lub [>] spowoduje  $\Omega$
- przesunięcie aktywnego punktu o 1/6.
- **1 W trybie wyszukiwania dotknij dowolnego punktu paska bezpośredniego wyszukiwania. Ekran listy wyszukiwania także zmienia się w zależności od pozycji wybranej w utworze.**

<Przykład wyszukiwania w trybie SONG (Utwór)> Jeżeli w odtwarzaczu iPod znajduje się 100 utworów, wszystkie będą widoczne na pasku wyszukiwania bezpośredniego. Załóżmy, że wyszukiwany utwór zajmuje 50. pozycję na liście w bibliotece: dotknij paska wyszukiwania bezpośredniego mniej więcej w połowie (50%), aby przejść do wybranego utworu.

## **Wybieranie listy odtwarzania / wykonawcy / albumu / gatunku / kompozytora / odcinka**

Listę odtwarzania, wykonawcę, album, rodzaj, kompozytora i odcinek można z łatwością zmienić.

Na przykład podczas słuchania utworu z wybranego albumu można zmienić album.

- **1 Dotknij przycisku [ ] lub [ ], aby wybrać element w kategorii Playlist (Lista odtwarzania) / Artist (Wykonawca) / Album / Genre (Rodzaj) / Composer (Kompozytor) / Episode (Odcinek).**
- *Jeżeli nie zostanie włączony tryb wyboru wyszukiwania, nie*
- *będzie możliwe wyszukiwanie w trybie SONG (Utwór).* • *Nie można wykonać tej operacji podczas odtwarzania losowego (M.I.X.).*
- *Jeżeli wyszukiwanie nie dotyczy listy odtwarzania / wykonawcy / albumu / rodzaju / kompozytora / odcinka, nie można wykonać tej operacji.*

## **Odtwarzanie losowe (M.I.X.)**

Funkcja Shuffle (Odtwarzanie losowe) odtwarzacza iPod jest wyświetlana jako M.I.X. na urządzeniu IVA-D106R.

#### *Shuffle ALL (Losowo wszystkie):*

Opcja Shuffle ALL (Losowo wszystkie) umożliwia odtwarzanie utworów z odtwarzacza iPod w kolejności losowej. Utwór jest odtwarzany ponownie dopiero po odtworzeniu wszystkich pozostałych utworów.

#### *Shuffle Albums (Albumy losowo):*

Odtwarzanie losowe albumów umożliwia odtworzenie kolejno wszystkich utworów z albumu, a następnie losowe wybranie następnego albumu. Wszystkie utwory z danego albumu są odtwarzane w kolejności i tak dalej. Każdy album jest odtwarzany tylko raz.

#### *Shuffle Songs (Utwory losowo):*

Odtwarzanie losowe utworów umożliwia losowe odtworzenie pewnych wybranych utworów. Utwór jest odtwarzany ponownie dopiero po odtworzeniu wszystkich pozostałych utworów.

### **1 Dotknij przycisku [ALL ] (Wszystkie losowo).**

Utwory będą odtwarzane w kolejności losowej.

UTWORY LOSOWO  $\leftrightarrow$  (wyłączone) (Losowo wszystkie)

Dotknij przycisku **[ ]** po dotknięciu przycisku **[P1/2]** (Str. 1/2).

M.I.X. ALBUMS → M.I.X. SONGS → (wyłączone) (Albumy losowo) (Utwory losowo)

#### **2 Aby anulować odtwarzanie losowe, dotknij przycisku [ALL ] (Wszystkie losowo) lub [ ].**

- *Szczegółowe informacje na temat trybu wyszukiwania zawiera sekcja "Wyszukiwanie utworu" ([strona](#page-62-1) 61).*
- *Wybranie utworu w wyszukiwaniu albumu przed wybraniem opcji odtwarzania losowego spowoduje, że utwory nie będą odtwarzane losowo nawet po wybraniu opcji losowego odtwarzania albumu.*
- *Podczas odtwarzania muzyki opcja "Shuffle ALL" (Losowo wszystkie) jest aktywna tylko w trybie MUSIC (Muzyka).*

## **Powtarzanie odtwarzania**

W przypadku odtwarzacza iPod dostępna jest tylko opcja Repeat One (Powtórz jeden).

Repeat One (Powtórz jeden): Powtarzany jest jeden utwór.

- **1 Dotknij przycisku [P1/2] (Str. 1/2).** Zostanie wyświetlony przewodnik po funkcjach.
- **2 Dotknij przycisku [ ].** Plik będzie odtwarzana bez przerwy.

 $RPT$  (Powtarzanie)  $\leftrightarrow$  (wyłączone) (Powtórz jeden) (Powtórz odtwarzaną listę)

- **3 Aby anulować powtarzanie odtwarzania, dotknij przycisku [ ].**
- *Podczas powtarzania odtwarzania nie można wybrać innych utworów, dotykając przycisku [ ] lub [ ].*

## **Informacje**

## **Informacje o płytach DVD**

Muzyczne płyty CD i DVD mają rowki (ścieżki), w których nagrane są cyfrowe dane. Dane zapisane są w postaci mikroskopijnych wgłębień na ścieżce, które odczytywane są przez promień lasera w celu odtworzenia płyty. Na płytach DVD gęstość ścieżek i wgłębień jest dwa razy większa niż w przypadku płyt CD, więc płyty DVD mieszczą więcej danych na mniejszej przestrzeni.

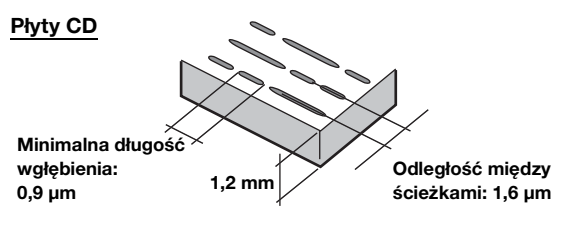

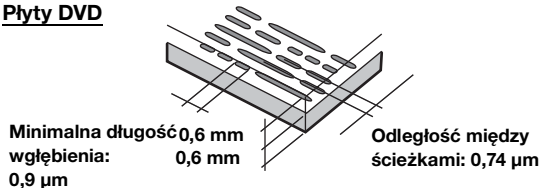

Płyta o średnicy 12 cm mieści jeden film lub około czterech godzin muzyki.

Ponadto płyty DVD umożliwiają uzyskanie ostrego obrazu i żywych kolorów dzięki rozdzielczości poziomej wynoszącej 500 linii (w porównaniu do mniej niż 300 linii w przypadku taśmy VHS).

#### **Ponadto na płytach DVD dostępnych jest wiele różnych funkcji.**

#### **Kilka ścieżek audio\* [\(strona](#page-25-0) 24)**

Film może zawierać ścieżkę dźwiękową nawet w 8 językach. Język można wybrać za pośrednictwem urządzenia.

#### **Napisy\* ([strona](#page-26-0) 25)**

Film może zawierać napisy nawet w 32 językach. Napisy można wybrać za pośrednictwem urządzenia.

#### **Zmiana kąta kamery\* ([strona](#page-25-1) 24)**

Gdy płyta DVD zawiera film z kilku kamer, kąt kamery można wybrać za pośrednictwem urządzenia.

#### **Fabuła alternatywna\***

Funkcja ta udostępnia fabułę alternatywną danego filmu. Umożliwia to obejrzenie kilku wersji tego samego filmu. Obsługa różni się w zależności od płyty. Ekrany wyboru fabuły wraz z instrukcjami wyświetlane są w trakcie filmu. Należy postępować według instrukcji.

*\* Dostępne funkcje, takie jak ścieżki audio, języki napisów i możliwość zmiany kąta kamery różnią się w zależności od płyty. Szczegółowe informacje zawierają instrukcje dostępne na płycie.*

## **Terminologia**

#### **Dolby Digital**

Dolby Digital to technologia kompresji dźwięku cyfrowego opracowana przez firmę Dolby Laboratories umożliwiająca nagranie na płycie dużych ilości danych audio. Jest ona zgodna z monofonicznym sygnałem audio (1 kanał) aż do przestrzennego dźwięku 5,1-kanałowego. Sygnały dla poszczególnych kanałów są niezależne, a ponieważ jakość sygnału jest bardzo wysoka nie występuje utrata jakości dźwięku.

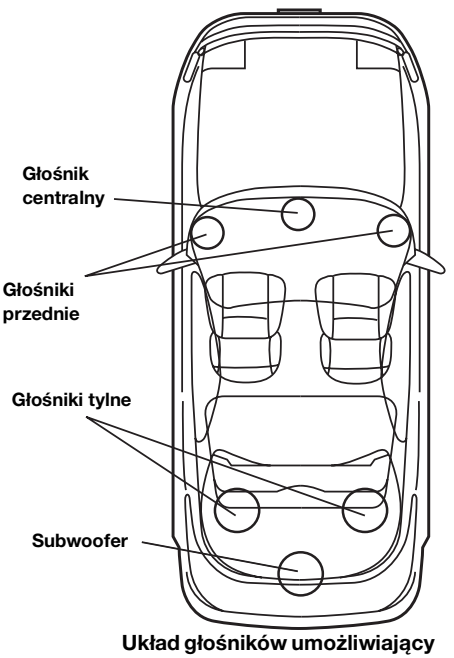

**odtwarzanie dźwięku w trybie Dolby Digital/DTS**

#### **DTS**

Jest to format dźwięku cyfrowego w systemie DTS Sound System przeznaczony do użytku domowego. Jest to system dźwięku wysokiej jakości opracowany przez firmę DTS, Inc. i przeznaczony do stosowania w salach kinowych.

System DTS wykorzystuje sześć niezależnych ścieżek dźwiękowych. Dźwięk kinowy jest wiernie odtwarzany w domu oraz w innych lokalizacjach. DTS to skrót od Digital Theatre System.

*\* Aby odtwarzać dźwięk przestrzenny w systemie DTS, wymagany jest sprzedawany oddzielnie cyfrowy procesor dźwięku DTS (PXA-H700 itp.). Płyta DVD musi także zawierać ścieżkę dźwiękową w systemie DTS.*

Urządzenie IVA-D106R ma wbudowany 2-kanałowy dekoder audio systemu DTS. Możliwe jest także odtwarzanie dźwięku analogowego.

#### **Dolby Pro Logic II**

System Dolby Pro Logic II umożliwia odtwarzanie dźwięku ze źródeł 2-kanałowych w 5 kanałach w całym zakresie częstotliwości.

Jest to możliwe dzięki zastosowaniu zaawansowanego, wysokiej jakości dekodera dźwięku przestrzennego, który rozdziela właściwości przestrzenne oryginalnego nagrania bez dodawania kolejnych dźwięków ani zmiany dźwięku źródła.

*\* Do odtwarzania dźwięku przestrzennego w systemie Dolby Pro Logic II wymagany jest sprzedawany oddzielnie cyfrowy procesor dźwięku (PXA-H700 itp.).*

#### **Dźwięk w systemie liniowej modulacji PCM (LPCM)**

LPCM to format nagrywania dźwięku używany w przypadku muzycznych płyt CD. Muzyczne płyty CD nagrywane są z częstotliwością 44,1 kHz/16 bitów, natomiast płyty DVD są nagrywane z częstotliwością 48 kHz/16 bitów do 96 kHz/ 24 bitów, więc oferują wyższą jakość dźwięku niż płyty CD.

#### **Poziomy klasyfikacji (blokada rodzicielska)**

Jest to funkcja płyty DVD umożliwiająca ograniczenie dostępu osobom w określonym wieku, zgodnie z prawem danego kraju. Sposób ograniczania dostępu jest różny w zależności od płyty DVD. Czasami odtworzenie płyty DVD jest niemożliwe, w innych przypadkach niektóre sceny są pomijane lub zastępowane innymi scenami.

## **Lista kodów języków**

(Szczegółowe informacje zawiera [strona](#page-32-0) 31.)

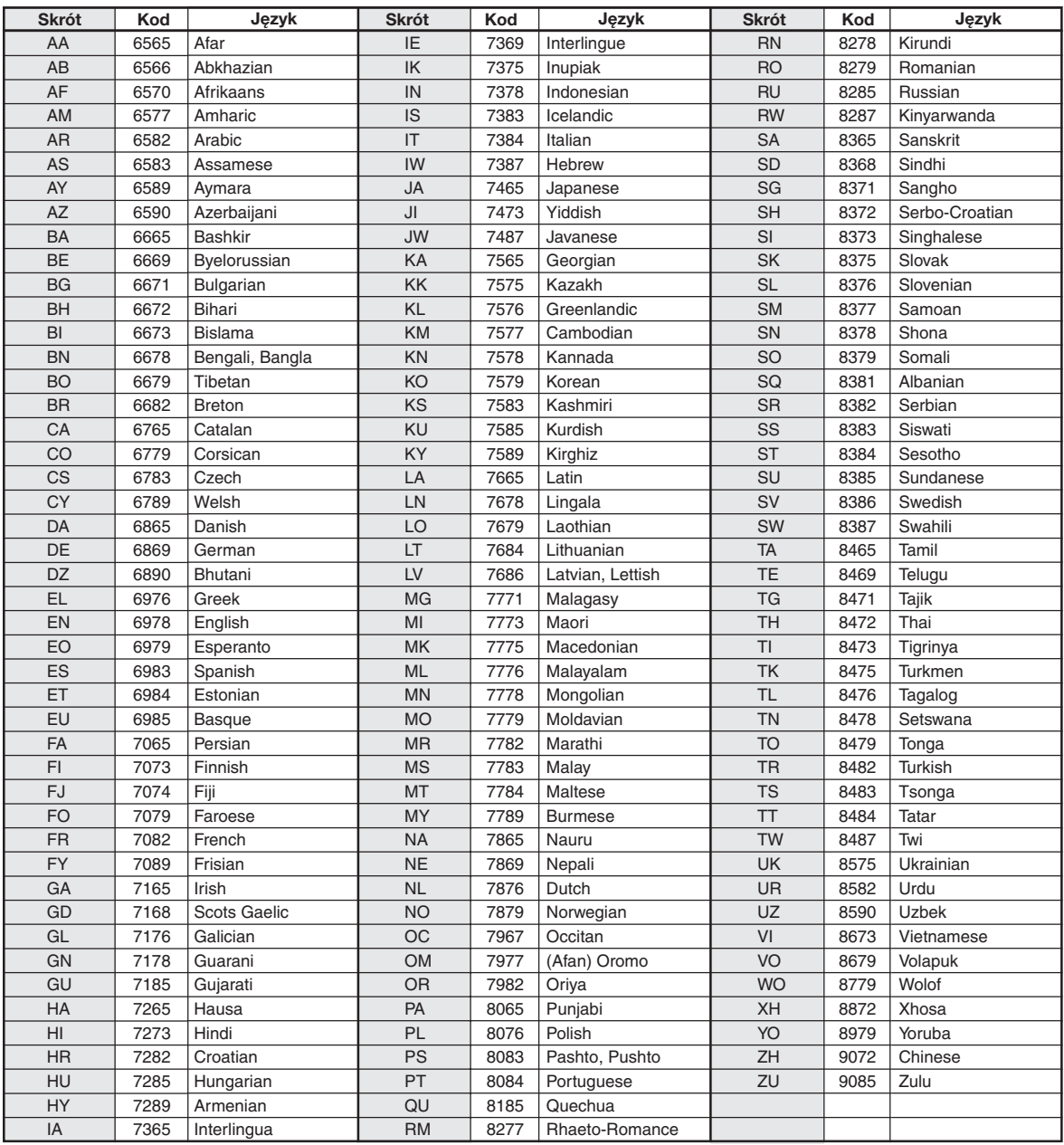

## **Lista kodów krajów**

(Szczegółowe informacje zawiera [strona](#page-32-1) 31.)

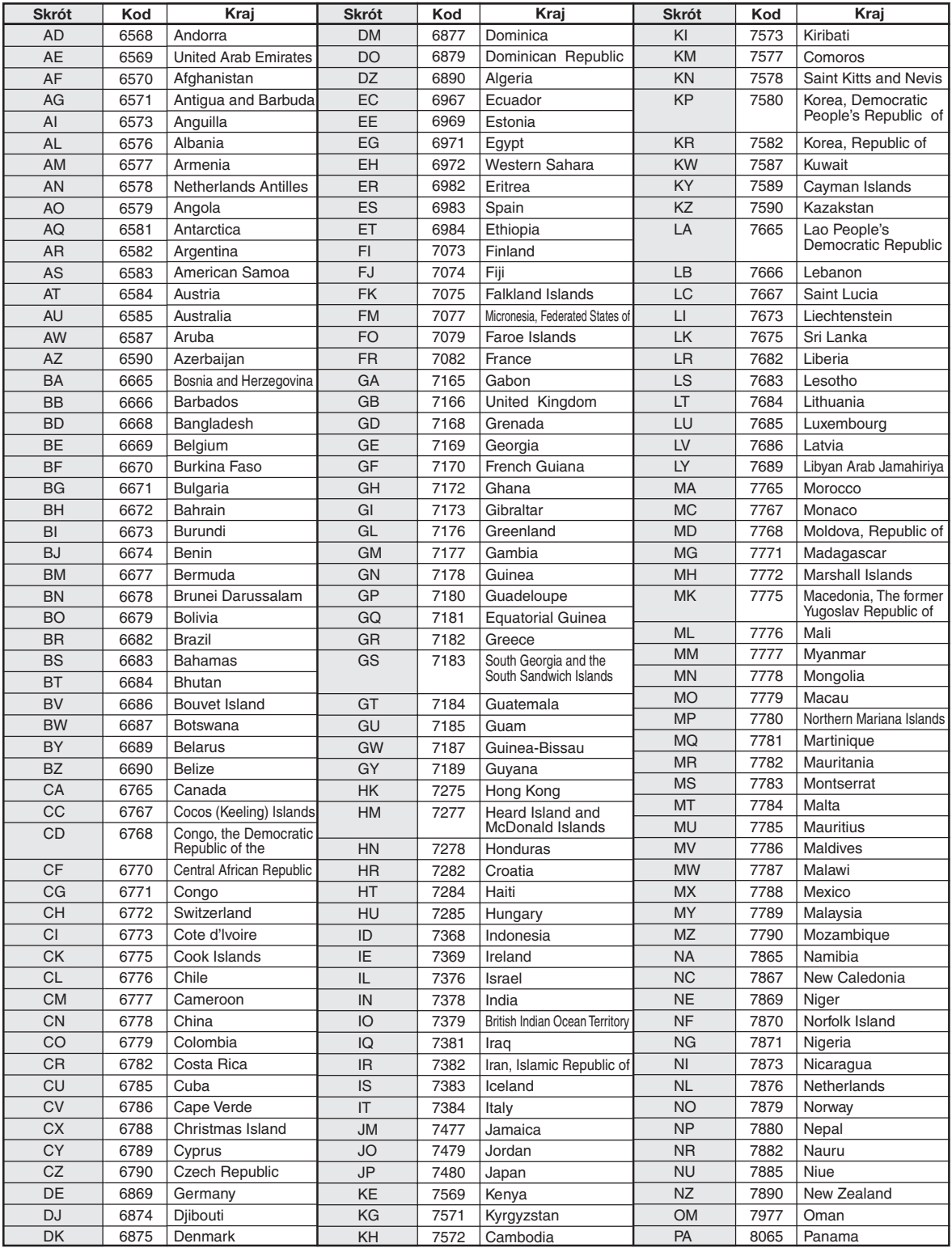

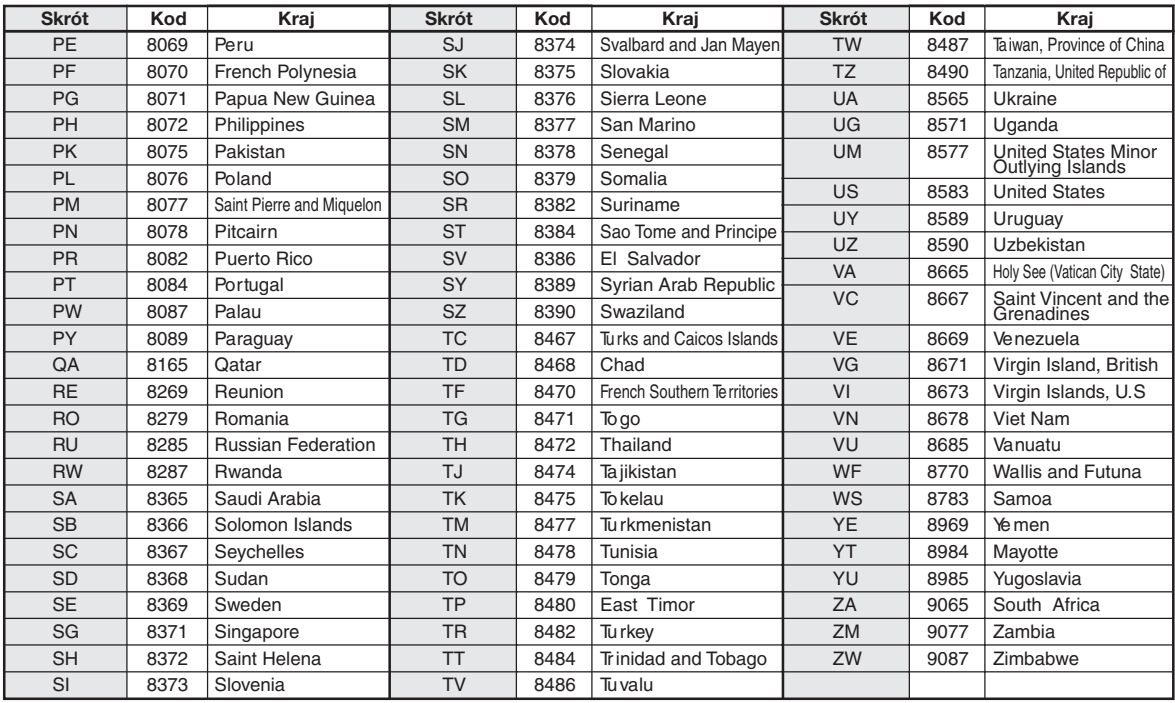

## **Rozwiązywanie problemów**

W przypadku wystąpienia problemu należy wyłączyć, a następnie ponownie włączyć zasilanie. Jeżeli urządzenie nadal nie działa prawidłowo, należy przejrzeć poniższą listę kontrolną. Ten przewodnik ułatwi zdiagnozowanie problemu w przypadku awarii urządzenia. Należy także upewnić się, że pozostałe elementy systemu są prawidłowo podłączone, a następnie skontaktować się z autoryzowanym przedstawicielem handlowym firmy Alpine.

#### **Elementy podstawowe**

#### **Niedostępne funkcje lub brak obrazu.**

- Zapłon pojazdu jest wyłączony.
	- Jeżeli urządzenie jest podłączone zgodnie z instrukcjami, nie włączy się przy wyłączonym zapłonie pojazdu.
- Nieprawidłowo podłączone kable zasilania.
- Sprawdź podłączenie kabli zasilania.
- Przepalony bezpiecznik.
	- Sprawdź bezpiecznik połączenia z akumulatorem w urządzeniu; w razie potrzeby wymień na bezpiecznik odpowiedniego typu.
- Awaria wewnętrznego mikroprocesora z powodu zakłóceń pracy interfejsu itp.
	- Naciśnij przełącznik RESET długopisem lub innym ostrym przedmiotem.
- Włączony jest tryb wygaszenia obrazu. - Wyłącz tryb wygaszenia obrazu.

#### **Brak dźwięku lub nienaturalny dźwięk.**

- Nieprawidłowe ustawienia głośności/balansu lewo-prawo/ balansu przód-tył.
	- Zmień ustawienia.
- Nieprawidłowe lub niedokładne podłączenie. - Sprawdź prawidłowość i dokładność połączeń.

#### **Obraz nie jest wyświetlany.**

- Jasność ustawiona na minimalną wartość. - Ustaw jasność.
- Zbyt niska temperatura w pojeździe.
- Zwiększ temperaturę w pojeździe do zakresu temperatury roboczej urządzenia.
- Niedokładne połączenie z odtwarzaczem DVD, CD, systemem nawigacji.
	- Sprawdź prawidłowość i dokładność połączeń.

#### **Nieprawidłowe ruchy wyświetlanego obrazu.**

• Zbyt wysoka temperatura w pojeździe. - Poczekaj na ochłodzenie się wnętrza pojazdu.

#### **Niewyraźny obraz lub zakłócenia.**

• Płyta fluorescencyjna jest wypalona. - Wymień płytę fluorescencyjną.

#### **System nawigacji nie działa.**

- Nieprawidłowo podłączony system nawigacji.
	- Sprawdź połączenia z systemem nawigacyjnym; podłącz kable prawidłowo i dokładnie.

#### **Niewyraźny obraz.**

- Lampa fluorescencyjna jest wypalona.
	- Wymień lampę fluorescencyjną\*.
- *\* Wymiana lampy fluorescencyjnej nie jest bezpłatna nawet w okresie gwarancji, ponieważ jest to materiał eksploatacyjny.*

#### **Radio**

#### **Brak możliwości odbioru sygnału stacji radiowych.**

- Brak anteny lub przerwane połączenie z kablem anteny.
- Sprawdź, czy antena jest prawidłowo podłączona; w razie potrzeby wymień antenę lub kabel.

#### **Brak możliwości dostrojenia stacji w trybie wyszukiwania.**

- Jesteś w obszarze słabego zasięgu sygnału. - Włącz tryb DX tunera.
- Jeżeli znajdujesz się w obszarze silnego zasięgu sygnału, być może antena nie jest uziemiona lub jest nieprawidłowo podłączona.
	- Sprawdź połączenia anteny; upewnij się, że jest prawidłowo uziemiona w miejscu montażu.
- Długość anteny może być nieprawidłowa.
	- Sprawdź, czy antena jest całkowicie wysunięta; jeżeli jest uszkodzona, wymień ją na nową.

#### **Szum podczas programów radiowych.**

- Długość anteny jest nieprawidłowa.
- Wysuń całkowicie antenę; wymień, jeżeli jest uszkodzona.
- Antena jest niewłaściwie uziemiona.
	- Sprawdź, czy antena jest prawidłowo uziemiona w miejscu montażu.
- Sygnał stacji radiowej jest słaby i występują zakłócenia.
	- Jeżeli wykonanie powyższych czynności nie spowoduje rozwiązania problemu, wybierz inną stację.

#### **CD/MP3/WMA/AAC/DVD/Video CD**

#### **Nierównomierne odtwarzanie dźwięku z płyty.**

• Kondensacja wilgoci w mechanizmie odtwarzania płyty. - Poczekaj, aż wilgoć wyparuje (około 1 godzinę).

#### **Nie można włożyć płyty.**

- W odtwarzaczu DVD znajduje się już płyta.
- Wysuń i wyjmij płytę.
- Płyta jest wkładana nieprawidłowo.
	- Upewnij się, że płyta jest wkładana zgodnie z instrukcjami w sekcji CD/MP3/WMA/AAC, Obsługa odtwarzacza DVD/Video CD.

#### **Nie można przewinąć płyty do przodu ani do tyłu.**

- Płyta jest uszkodzona.
	- Wysuń płytę i wyrzuć ją; używanie uszkodzonej płyty w urządzeniu może spowodować uszkodzenie mechanizmu.

#### **Dźwięk odtwarzany z płyty przeskakuje z powodu wibracji.**

- Nieprawidłowy montaż urządzenia.
	- Zamontuj urządzenie prawidłowo.
- Płyta jest bardzo zabrudzona.
- Wyczyść płytę.
- Płyta jest porysowana.
- Zmień płytę.
- Soczewka jest zabrudzona.
	- Nie używaj dostępnej w sprzedaży płyty do czyszczenia soczewki. Skontaktuj się z najbliższym przedstawicielem handlowym firmy ALPINE.

#### **Dźwięk odtwarzany z płyty przeskakuje bez wibracji.**

- Brudna lub porysowana płyta.
	- Wyczyść płytę; uszkodzoną płytę należy wymienić.

#### **Nie można odtworzyć płyty CD-R/CD-RW.**

- Nie zamknięto sesji (finalizacja).
- Wykonaj finalizację i ponów próbę odtwarzania.

#### **Wyświetlany jest błąd**

- Błąd mechaniczny
	- Naciśnij przycisk . Po zniknięciu informacji o błędzie włóż płytę ponownie. Jeżeli wykonanie powyższej czynności nie spowoduje rozwiązania problemu, skontaktuj się z najbliższym przedstawicielem handlowym firmy ALPINE.

#### **Pliki MP3/WMA/AAC nie są odtwarzane.**

- Wystąpił błąd zapisu. Format płyty CD jest niezgodny z urządzeniem.
	- Sprawdź, czy płyta CD została zapisana w obsługiwanym formacie. Patrz sekcja "Informacje o plikach MP3/WMA/ AAC" ([stronie](#page-18-0) 17 i [18\)](#page-19-0), a następnie nagraj ponownie płytę w formacie obsługiwanym przez to urządzenie.

#### **Urządzenie nie działa.**

- Zasilanie monitora jest wyłączone.
- Włącz zasilanie monitora.
- Kondensacja wilgoci.
	- Poczekaj (około 1 godzinę), aż wilgoć wyparuje.

#### **Obraz nie jest wyświetlany.**

- Nie wybrano odpowiedniego trybu pracy monitora.
- 
- Nie podłączono przewodu hamulca postojowego monitora. - Podłącz przewód hamulca postojowego monitora i włącz hamulec postojowy. (Szczegółowe informacje zawiera instrukcja obsługi monitora.)

#### **Odtwarzanie nie rozpoczyna się.**

- Płyta jest włożona spodem do góry.
- Sprawdź płytę i włóż ją etykietą skierowaną do góry.
- Płyta jest zabrudzona.
- Wyczyść płytę.
- Nie można odtworzyć płyty włożonej do urządzenia. - Sprawdź, czy płyta jest przeznaczona do odtwarzania.
- Ustawiono blokadę rodzicielską.
- Wyłącz blokadę rodzicielską lub zmień poziom klasyfikacji.

#### **Obraz jest niewyraźny lub występują zakłócenia.**

- Płyta jest przewijana do przodu lub do tyłu.
- Obraz może być lekko zniekształcony, ale jest to normalny objaw.
- Poziom naładowania akumulatora pojazdu jest niski.
	- Sprawdź poziom naładowania akumulatora i okablowanie. (Urządzenie może działać nieprawidłowo, jeżeli obciążenie zostanie zastosowane przy napięciu akumulatora niższym niż 11 woltów.)
- Lampa fluorescencyjna monitora jest wypalona. - Wymień lampę fluorescencyjną monitora.

#### **Czasami obraz zatrzymuje się.**

- Płyta jest porysowana.
	- Użyj płyty bez rys.

#### **Odtwarzanie pliku DivX zabezpieczonego przez ®technologię DRM**

Jeżeli wyświetlany jest poniższy komunikat, nie można wykonać niektórych czynności.

#### **"Authorization Error This player is not authorized to play this video." (Błąd autoryzacji. Urządzenie nie może odtworzyć tego pliku wideo.)**

• Gdy odtwarzany jest nieautoryzowany plik Div $X^\circledast$ zabezpieczony systemem kontroli, przez dwie sekundy wyświetlany jest następujący komunikat: "Authorization Error This player is not authorized to play this video." (Błąd autoryzacji Urządzenie nie może odtworzyć materiału video) Oznacza to, że kod rejestracyjny pliku jest niezgodny z kodem odtwarzacza. Gdy komunikat ten zniknie nastąpi automatyczne odtwarzanie kolejnego pliku.

#### **"Rental Expired" (Upłynął okres wypożyczenia)**

Wypożyczona płyta  $DivX^{\otimes}$  ustawiona jest na określoną liczbę odtwarzań. Jeżeli liczba odtwarzań osiągnie wartość 0, przez dwie sekundy wyświetlany jest komunikat "Rental Expired" (Upłynął okres wypożyczenia). Oznacza to, że nie jest możliwe dalsze odtwarzanie pliku. Gdy komunikat ten zniknie nastąpi automatyczne odtwarzanie kolejnego pliku.

- Wybierz odpowiedni tryb.

#### **This rental has (remaining times) views left. (Wyświetlić wypożyczony plik DivX® VOD? Liczba pozostałych**

**wyświetleń:) (liczba pozostałych wyświetleń)."** • Jeżeli można jeszcze odtwarzać dźwięk/obraz, wyświetlana jest pozostała liczba odtworzeń. Aby rozpocząć odtwarzanie, dotknij przycisku **[YES]** (Tak). Aby odtworzyć następny plik, dotknij przycisku **[NO]** (Nie).

**"Rental countdown OK?" (Prawidłowy licznik wypożyczenia?)** • Podczas odtwarzania wypożyczonego pliku, oraz gdy z menu wyboru pliku wybrana jest funkcja B.SKIP lub ENTER, wyświetlony zostaje komunikat "Rental countdown OK?" (Odliczanie wypożyczenia OK?). Nastąpi przerwanie odtwarzania pliku (liczba odtwarzań jest zmniejszana o 1). Aby potwierdzić zatrzymanie odtwarzania, na ekranie należy nacisnąć przycisk **[YES]**, natomiast aby kontunuować odtwarzanie pliku, należy

#### **Komunikaty dotyczące plików CD/MP3/WMA/AAC**

## **NO DISC**

nacisnąć przycisk **[NO]**. **"View DivX® VOD Rental?**

- Nie włożono płyty.
- Włóż płytę.
- Mimo włożenia płyty wyświetlany jest napis "NO DISC" (Brak płyty) i odtwarzanie nie rozpoczyna się lub płyta jest wysuwana.
	- Wyjmij płytę, wykonując poniższą czynność: Naciśnij i przytrzymaj przycisk  $\triangle$  przez co najmniej 3 sekundy.

### **LOADING ERROR**

#### **EJECT ERROR**

- Błąd mechanizmu.
	- 1) Naciśnij przycisk ▲ i wysuń płytę. Jeżeli płyta nie zostanie wysunięta, skontaktuj się z przedstawicielem handlowym firmy Alpine.
	- 2) Jeżeli komunikat o błędzie jest wyświetlany po wysunięciu płyty, naciśnij ponownie przycisk ▲. Jeżeli komunikat o błędzie jest wyświetlany po kilkukrotnym naciśnięciu przycisku  $\triangle$ , skontaktuj się z przedstawicielem handlowym firmy Alpine.

#### **DISC ERROR**

- Płyta porysowana, zabrudzona / niska jakość nagrania / płyta niezgodna z tym urządzeniem.
	- Naciśnij przycisk  $\triangle$ .
	- Zmień płytę.

## **PROTECT**

- Próbowano odtworzyć plik WMA zabezpieczony przed kopiowaniem.
	- Można odtwarzać tylko pliki niezabezpieczone przed kopiowaniem.

## **UNSUPPORTED**

- Częstotliwość próbkowania/szybkość transmisji bitów nie jest obsługiwana przez to urządzenie.
	- Użyj częstotliwości próbkowania/szybkości transmisji bitów obsługiwanej przez to urządzenie.

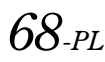

#### **Komunikaty dotyczące płyt DVD/Video CD**

### **NO DISC**

- Nie włożono płyty. - Włóż płytę.
- Mimo włożenia płyty wyświetlany jest napis "NO DISC" (Brak płyty) i odtwarzanie nie rozpoczyna się lub płyta jest wysuwana.
	- Wyjmij płytę, wykonując poniższą czynność: Naciśnij i przytrzymaj przycisk  $\triangle$  przez co najmniej 3 sekundy.

#### $\circ$

- Nie można obsługiwać odtwarzania płyty za pomocą przycisków na urządzeniu lub pilocie zdalnego sterowania (opcja).
	- W przypadku niektórych płyt lub trybów odtwarzania nie można wykonać określonych czynności. Nie oznacza to wystąpienia awarii.

#### **LOADING ERROR**

#### **EJECT ERROR**

- Błąd mechanizmu.
	- 1) Naciśnij przycisk  $\triangleq$  i wysuń płytę. Jeżeli płyta nie zostanie wysunięta, skontaktuj się z przedstawicielem handlowym firmy Alpine.
	- 2) Jeżeli komunikat o błędzie jest wyświetlany po wysunięciu płyty, naciśnij ponownie przycisk  $\triangle$ . Jeżeli komunikat o błędzie jest wyświetlany po kilkukrotnym naciśnięciu przycisku  $\triangle$ , skontaktuj się z przedstawicielem handlowym firmy Alpine.

#### **DISC ERROR**

- Płyta porysowana, zabrudzona / niska jakość nagrania / płyta niezgodna z tym urządzeniem.
	- Naciśnij przycisk  $\triangle$ .
	- Zmień płytę.

#### **REGIONAL CODE VIOLATION**

• Płyta nie jest zgodna z numerem kodu regionu. - Włóż płytę zgodną z numerem kodu regionu.

#### **EJECT DISC BEFORE USING DVD-SETUP**

- Po włożeniu płyty do urządzenia próbowano użyć funkcji konfiguracji odtwarzacza DVD.
	- Wysuń płytę przed rozpoczęciem konfiguracji odtwarzacza DVD.

## **UNSUPPORTED**

#### **(tryb DivX®)**

- Częstotliwość próbkowania/szybkość transmisji bitów nie jest obsługiwana przez to urządzenie.
	- Użyj częstotliwości próbkowania/szybkości transmisji bitów obsługiwanej przez to urządzenie.

#### **Komunikaty o błędach dotyczące zmieniarki płyt CD**

#### **HI-TEMP**

- Z powodu wysokiej temperatury został włączony układ zabezpieczający.
	- Komunikat zniknie, gdy temperatura spadnie do zakresu roboczego.

## ERROR01

- Awaria zmieniarki płyt CD.
	- Skontaktuj się z przedstawicielem handlowym firmy Alpine. Naciśnij przycisk wysuwania magazynka i wyjmij magazynek.

Sprawdź, czy wyświetlany jest komunikat. Włóż ponownie magazynek.

Jeżeli nie można wyjąć magazynka, skontaktuj się z przedstawicielem handlowym firmy Alpine.

- Nie można wysunąć magazynka.
	- Naciśnij przycisk wysuwania magazynka. Jeżeli magazynek nie wysuwa się, skontaktuj się z przedstawicielem handlowym firmy Alpine.

## ERROR02

- Pozostawiono płytę w zmieniarce płyt CD.
- Naciśnij przycisk Eject, aby włączyć funkcję wysuwania. Po zakończeniu wysuwania przez zmieniarkę płyt CD włóż pusty magazynek na płyty CD do zmieniarki, aby pobrać płytę pozostawioną w zmieniarce.

## **NO MAGAZINE**

• Nie włożono magazynka do zmieniarki płyt CD. - Włóż magazynek.

## **NO DISC**

- Brak wybranej płyty.
- Wybierz inną płytę.

#### **Komunikaty dotyczące trybu odtwarzacza iPod**

### **NO iPod**

- Odtwarzacz iPod nie jest podłączony.
	- Sprawdź, czy odtwarzacz iPod jest prawidłowo podłączony (patrz sekcja "Połączenia").

Sprawdź, czy kabel nie jest nadmiernie wygięty.

## **NO SONG**

- Na odtwarzaczu iPod nie ma żadnych utworów.
	- Pobierz utwory do odtwarzacza iPod i podłącz go do stacji multimedialnej IVA-D106R.

### ERROR01

- Błąd komunikacji.
	- Wyłącz zapłon i włącz go ponownie (ON).
	- Sprawdź obraz na ekranie, podłączając odtwarzacz iPod do stacji multimedialnej za pomocą odpowiedniego kabla.

## ERROR02

- Spowodowany niezgodnością wersji oprogramowania odtwarzacza iPod z tą stacją multimedialną.
	- Zaktualizuj oprogramowanie odtwarzacza iPod do wersji zgodnej z tą stacją multimedialną.

## ERROR03

#### **(tylko odtwarzacz iPod obsługujący pliki wideo)**

- Odtwarzacz iPod nie został sprawdzony.
	- Odłącz iPod'a i spróbuj ponownie go podłączyć.
	- Spróbuj podłączyć inny odtwarzacz iPod obsługujący pliki wideo.
### **Dane techniczne**

#### **MONITOR**

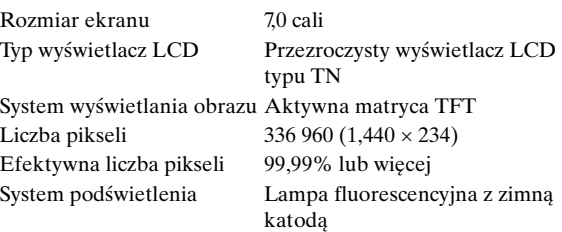

#### **TUNER FM**

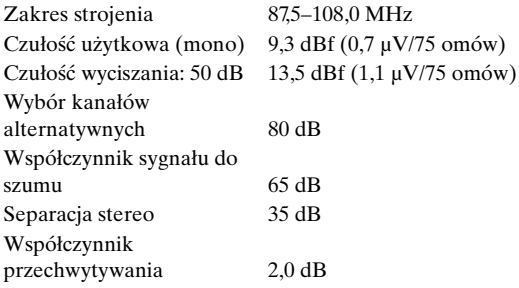

#### **TUNER MW**

Zakres strojenia 531–1 602 kHz Czułość (norma IEC) 22,5 µV/27 dBf

#### **TUNER LW**

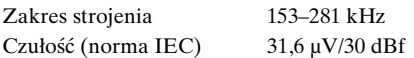

#### **ODTWARZACZ CD/DVD**

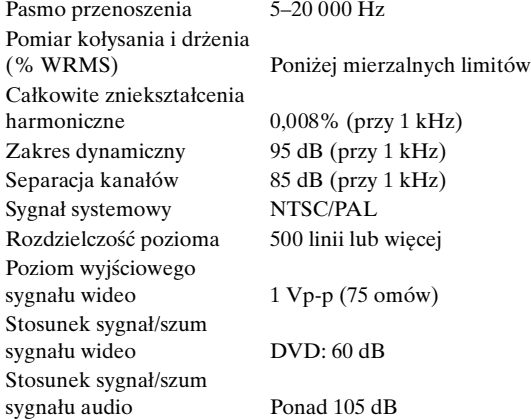

#### **MECHANIZM ODTWARZAJĄCY**

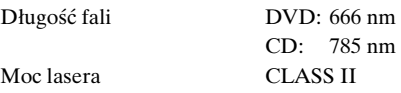

#### **OGÓLNE**

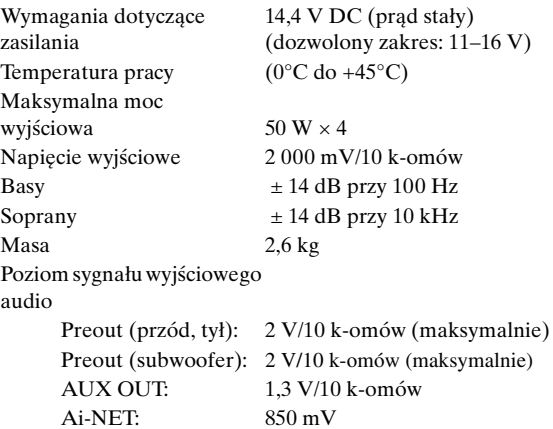

#### **WYMIARY OBUDOWY**

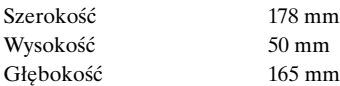

- *Z powodu ciągłego ulepszania produktu dane techniczne i wygląd mogą ulec zmianie bez powiadomienia.*
- *Panel LCD jest produkowany z wykorzystaniem bardzo precyzyjnej technologii. Liczba efektywnych pikseli wynosi ponad 99,99%. Oznacza to możliwość, że 0,01% pikseli może być zawsze włączona lub wyłączona.*

#### **PRZESTROGA**

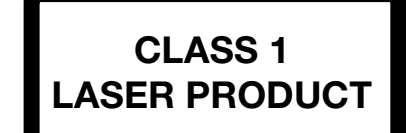

(Dolna część odtwarzacza)

CAUTION-Laser radiation when open, DO NOT STARE INTO BEAM

(Dolna część odtwarzacza)

PRZESTROGA – Po otwarciu może wystąpić narażenie na promieniowanie lasera, NIE NALEŻY SPOGLĄDAĆ WPROST W WIĄZKĘ

# **Montaż i podłączanie**

**Przed rozpoczęciem montażu i podłączania tego urządzenia, należy przeczytać poniższe informacje oraz informacje na [stronie](#page-5-0) 4 do [8](#page-9-0) tej instrukcji obsługi, aby zapewnić prawidłowe korzystanie ze stacji multimedialnej.**

## **Ostrzeżenie**

#### **PRAWIDŁOWO PODŁĄCZYĆ URZĄDZENIE.**

Nieprawidłowe podłączenie może spowodować pożar lub uszkodzenie urządzenia.

#### **UŻYWAĆ TYLKO W POJAZDACH Z ZASILANIEM 12 V I UJEMNYM UZIEMIENIEM.**

(W razie wątpliwości należy skontaktować się z najbliższym przedstawicielem firmy). Niezastosowanie się do tego wymogu może spowodować pożar lub inne wypadki.

#### **PRZED PODŁĄCZENIEM PRZEWODÓW NALEŻY ODŁĄCZYĆ PRZEWÓD OD UJEMNEGO BIEGUNA AKUMULATORA.**

Niezastosowanie się do tego wymogu może spowodować porażenie prądem lub obrażenia ciała w wyniku zwarcia instalacji elektrycznej.

#### **NIE DOPUŚCIĆ, ABY KABLE ZAPLĄTAŁY SIĘ W PRZYLEGŁE PRZEDMIOTY.**

Ułożyć wiązki i kable zgodnie z instrukcją, aby uniknąć zablokowania ruchu podczas jazdy. Kable lub wiązki blokujące ruch lub zwisające z koła kierownicy, dźwigni zmiany biegów, pedału hamulca itp. stanowią ogromne niebezpieczeństwo.

#### **NIE WOLNO SPLATAĆ ZE SOBĄ PRZEWODÓW ELEKTRYCZNYCH.**

Nie wolno zdejmować z kabli elektrycznych izolacji w celu doprowadzenia prądu do innych urządzeń. W przeciwnym wypadku nastąpi przekroczenie obciążalności prądowej przewodu, czego skutkiem będzie pożar lub porażenie prądem.

#### **W TRAKCIE WIERCENIA UWAŻAĆ, ABY NIE USZKODZIĆ RUR I PRZEWODÓW SAMOCHODU.**

W wypadku konieczności wiercenia dziur w podwoziu należy przedsięwziąć wszelkie środki ostrożności, aby nie uszkodzić ani nie zablokować rur, przewodu paliwowego, baku albo instalacji elektrycznej. Niezastosowanie odpowiednich środków ostrożności może być przyczyną pożaru.

#### **NIE UZIEMIAĆ INSTALACJI ELEKTRYCZNEJ ZA POŚREDNICTWEM ŚRUB I NAKRĘTEK UKŁADU HAMULCOWEGO I KIEROWNICZEGO.**

Śruby i nakrętki wykorzystywane w układzie hamulcowym, kierowniczym (i w innych układach mających wpływ na bezpieczeństwo pojazdu) jak również baku, BEZWZGLĘDNIE nie mogą być wykorzystywane jako elementy instalacji elektrycznej ani uziemiającej. W przeciwnym wypadku może dojść do utraty kontroli nad pojazdem, pożaru, itp.

#### **NIEWIELKIE PRZEDMIOTY, TAKIE JAK ŚRUBY I WKRĘTY, PRZECHOWYWAĆ W MIEJSCU NIEDOSTĘPNYM DLA DZIECI.**

Połknięcie może spowodować poważne obrażenia ciała. W wypadku połknięcia należy niezwłocznie skontaktować się z lekarzem.

#### **NIE WOLNO MONTOWAĆ URZĄDZENIA W MIEJSCU, W KTÓRYM UTRUDNIAŁOBY ONO STEROWANIE POJAZDEM, TAKIM JAK KIEROWNICA CZY D WIGNIA ZMIANY BIEGÓW.**

W przeciwnym wypadku może dojść do ograniczenia widoczności kierowcy i/lub ograniczenia jego ruchów, a w konsekwencji do poważnego wypadku.

#### **WAŻNE**

Należy zapisać poniżej numer seryjny urządzenia i zachować go w celach archiwalnych. Tabliczka z numerem seryjnym znajduje się na spodzie urządzenia.

## **Przestroga**

#### **WYKONANIE I PODŁĄCZENIE INSTALACJI KABLOWEJ NALEŻY POZOSTAWIĆ SPECJALIŚCIE.**

Wykonanie i podłączenie instalacji do tego urządzenia wymaga specjalistycznych umiejętności technicznych i doświadczenia. Ze względów bezpieczeństwa należy zlecić te prace przedstawicielowi firmy, od której urządzenie zostało nabyte.

#### **DO PRAC MONTAŻOWYCH STOSOWAĆ WYSZCZEGÓLNIONE AKCESORIA I MOCOWAĆ JE W SPOSÓB PEWNY.**

Zawsze stosować wyłącznie wyszczególnione akcesoria. Użycie części innych niż wyszczególnione może skutkować uszkodzeniem podzespołów wewnętrznych urządzenia lub jego niewłaściwym zamocowaniem. W efekcie części mogą ulec poluzowaniu i stanowić zagrożenie dla ludzi lub innych przedmiotów.

#### **PRZEWODY INSTALACJI NALEŻY POPROWADZIĆ W TAKI SPOSÓB, BY NIE BYŁY ŚCIŚNIĘTE OSTRYMI METALOWYMI KRAWĘDZIAMI.**

Kable i przewody należy poprowadzić z dala od części ruchomych (jak np. szyn siedzeń) oraz ostrych lub spiczastych krawędzi. Zapobiegnie to ściśnięciu przewodu i uszkodzeniu instalacji. Jeżeli konieczne jest przeprowadzenie przewodów przez otwór w metalu, należy zastosować gumową przelotkę, aby zapobiec ocieraniu się izolacji o krawędź metalu.

#### **NIE MONTOWAĆ W MIEJSCACH O DUŻEJ WILGOTNOŚCI LUB ZAPYLENIU.**

Unikać montażu urządzenia w miejscach o dużej wilgotności lub zapyleniu. Wilgoć i pył przenikają do wnętrza urządzenia i mogą powodować awarie.

## **Środki ostrożności**

- Przed rozpoczęciem montażu stacji multimedialnej IVA-D106R należy odłączyć kabel od ujemnej (-) końcówki akumulatora. Ograniczy to możliwość uszkodzenia<br>urządzenia w przypadku spięcia.
- Przewody oznaczone odpowiednimi kolorami należy podłączyć zgodnie ze schematem. Nieprawidłowe podłączenie przewodów może spowodować uszkodzenie urządzenia lub instalacji elektrycznej pojazdu.
- Podczas podłączania urządzenia do instalacji elektrycznej pojazdu, należy uwzględnić elementy zainstalowane fabrycznie (np. komputer pokładowy). Nie należy wykonywać połączeń z innymi przewodami, aby umożliwić zasilanie tego urządzenia. Podczas podłączania stacji multimedialnej IVA-D106R do skrzynki bezpieczników, należy upewnić się, że bezpiecznik dla obwodu urządzenia IVA-D106R ma odpowiednią wartość znamionową. Niewykonanie tej czynności może spowodować uszkodzenie urządzenia i pojazdu. W przypadku wątpliwości należy skontaktować się z przedstawicielem handlowym firmy ALPINE.
- Stacja multimedialna IVA-D106R wyposażona jest w żeńskie złącza RCA do podłączania innych urządzeń (np. wzmacniacza) ze złączami RCA. W celu podłączenia innych urządzeń może być wymagane użycie adapterów. W celu uzyskania pomocy należy skontaktować się ze autoryzowanym
- przedstawicielem handlowym firmy ALPINE. Przewody (–) głośników należy podłączyć do złącza głośników (–). Nigdy nie wolno łączyć kabli prawego i lewego kanału ze sobą ani z karoserią samochodu.
- Podczas montażu wyświetlacz musi być całkowicie schowany w obudowie. Niezastosowanie się do tego zalecenia może spowodować wystąpienie problemów.
- Podczas montażu w pojeździe należy upewnić się, że wyświetlacz może się otworzyć/zamknąć bez dotykania dźwigni zmiany biegów.

NUMER SERYJNY: DATA MONTAŻU: IMIĘ I NAZWISKO TECHNIKA: MIEJSCE ZAKUPU:

## **Montaż**

#### **Przestroga**

**Otwór wentylacyjny** Nie należy blokować wentylatora ani otworów wentylacyjnych urządzenia, ponieważ uniemożliwi to prawidłową cyrkulację powietrza. Zablokowanie tych elementów może spowodować nagromadzenie się ciepła wewnątrz urządzenia i doprowadzić do pożaru.

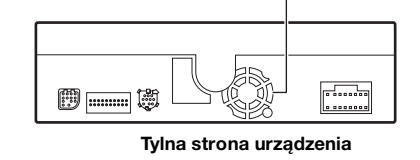

#### **Montaż monitora**

#### **Miejsce montażu**

Przed określeniem miejsca montażu należy sprawdzić, czy otwarcie i zamykanie monitora nie utrudnia ruchów dźwigni zmiany biegów.

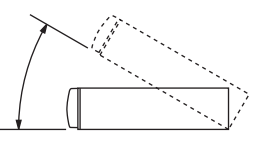

- *Urządzenie należy zamontować pod kątem 30 od położenia poziomego.*
- *Kąt nachylenia monitora jest fabrycznie ustawiony na 90 stopni. W zależności od modelu samochodu, monitor może po otwarciu uderzyć w deskę rozdzielczą. Kąt nachylenia monitora można ustawić i zapisać w pamięci, aby po otwarciu nie uderzał w deskę rozdzielczą. Informacje na temat ustawiania monitora zawiera sekcja "Dostosowywanie kąta nachylenia monitora" na [strona](#page-41-0) 40.*

*Ustawiony kąt nachylenia monitora jest przechowywany w pamięci nawet po odłączeniu akumulatora.*

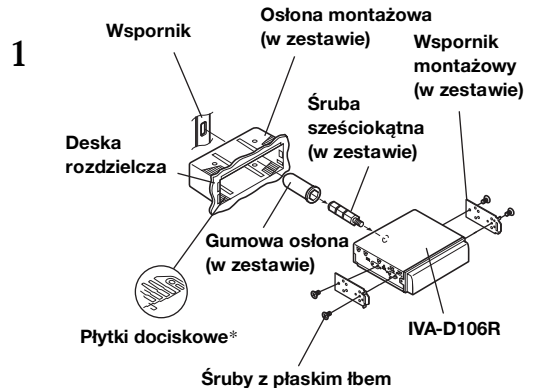

Wsuń osłonę mocującą w deskę rozdzielczą. Załóż dostarczony wspornik na monitor. **(M4 × 3), (w zestawie)**

- *Do montażu monitora należy użyć dostarczonej śruby z płaskim łbem (M4 × 3). Użycie innej śruby do montażu monitora może spowodować uszkodzenie urządzenia.*
- *\* Jeżeli założona osłona mocująca jest poluzowana w desce rozdzielczej, płytki dociskowe można lekko zgiąć.*

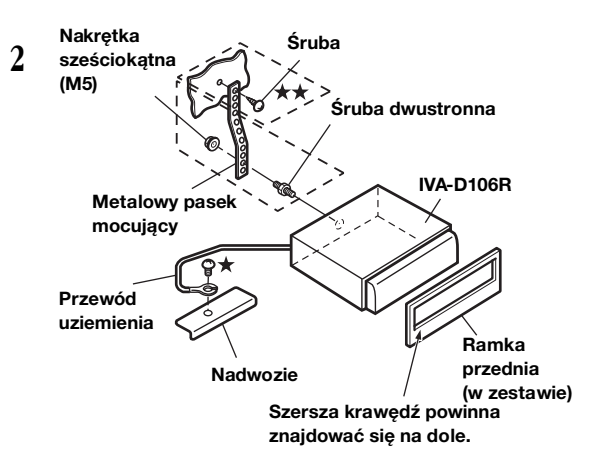

Jeżeli w pojeździe dostępny jest wspornik, przykręć śrubę sześciokątną do tylnego panelu urządzenia IVA-D106R i załóż gumową osłonę na śrubę sześciokątną. Jeżeli w pojeździe nie ma wspornika montażowego, przymocuj monitor metalowym paskiem mocującym (brak w zestawie). Przykręć przewód uziemienia urządzenia do czystego metalowego elementu, używając śruby( ★), która jest już przykręcona do podwozia pojazdu.

 $W$  przypadku śruby oznaczonej symbolem  $\star$   $\star$  użyj *śruby odpowiedniej dla miejsca montażu.*

Podłącz wszystkie przewody wychodzące ze wzmacniacza lub korektora z odpowiednimi przewodami z tyłu po lewej stronie stacji multimedialnej IVA-D106R. Podłącz wszystkie pozostałe przewody stacji multimedialnej IVA-D106R zgodnie z opisem w sekcji Połączenia.

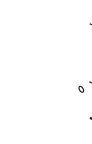

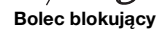

Wsuń stację multimedialną IVA-D106R w deskę rozdzielczą. Po ustawieniu urządzenia na miejscu upewnij się, że bolce blokujące są całkowicie opuszczone. Można to zrobić naciskając mocno na urządzenie i jednocześnie na przesuwając bolec blokujący w dół małym śrubokrętem. Zapewnia to prawidłowe zablokowanie urządzenia i uniemożliwia jego przypadkowe wysunięcie się z deski rozdzielczej. Załóż dostarczoną ramkę przednią.

#### **Wyjmowanie**

**3**

- 1. Za pomocą małego śrubokręta (lub podobnego narzędzia) przesuń bolce blokujące "w górę" (patrz krok 3). Po odblokowaniu pierwszego bolca delikatnie wysuń urządzenie przed odblokowaniem drugiego bolca, aby upewnić się, że nie zostanie ponownie zablokowane.
- 2. Wysuń urządzenie, nie dopuszczając do jego zablokowania.

#### **< SAMOCHÓD JAPOŃSKI >**

**Aby zamontować urządzenie, korzystając z oryginalnego wspornika.**

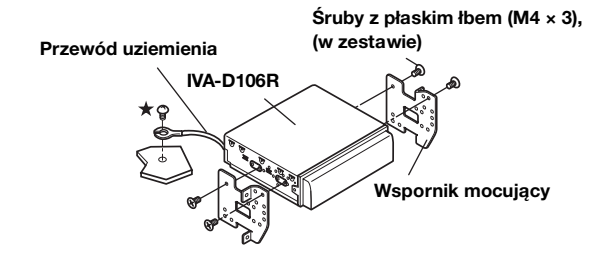

• *Do montażu monitora należy użyć dostarczonej śruby z płaskim łbem (M4* × *3). Użycie innej śruby do montażu monitora może spowodować uszkodzenie urządzenia. Jeżeli jednak nie można użyć śrub z płaskim łbem (M4* × *3), należy użyć dostarczonej śruby (M4* × *6).*

#### **Schemat połączeń przełącznika SPST (sprzedawany oddzielnie)**

(jeżeli nie jest dostępne zasilanie ACC)

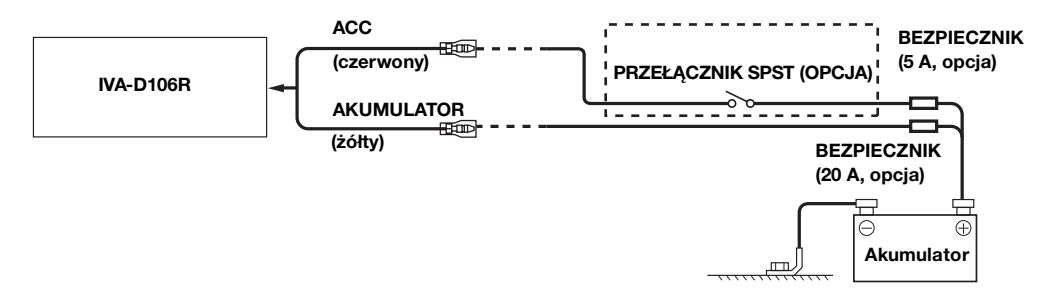

- *Jeżeli pojazd nie umożliwia zasilania w trybie ACC, należy dodać przełącznika jedno biegunowego i jednostanowego SPST (Single-Pole, Single-Throw) (sprzedawanego oddzielnie) i bezpiecznika (sprzedawany oddzielnie).*
- *Schemat i wartość znamionowa bezpiecznika podane powyżej dotyczą przypadku, gdy stacja multimedialna IVA-D106R jest używana jako samodzielne urządzenie.*
- *Jeżeli przełączony przewód zasilania (zapłonu) urządzenia IVA-D106R zostanie podłączony bezpośrednio do słupka dodatniego (+) akumulatora pojazdu, stacja multimedialna IVA-D106R będzie pobierać prąd (kilkaset miliamperów), nawet po ustawieniu przełącznika w pozycji wyłączenia (OFF), co może spowodować rozładowanie akumulatora.*

*Zapobieganie przenikaniu szumów zewnętrznych do systemu audio.*

- Urządzenie i kable należy poprowadzić co najmniej 10 cm od instalacji elektrycznej samochodu.
- Przewody zasilania akumulatora należy umieścić jak najdalej od innych przewodów.
- Przewód uziemienia należy dokładnie podłączyć do niepomalowanego elementu metalowego (w razie potrzeby należy usunąć farbę i zanieczyszczenia) podwozia samochodu.
- W przypadku dodawania opcjonalnego tłumika szumów należy podłączyć go jak najdalej od urządzenia. Aby uzyskać informacje na temat dostępnych tłumików szumów, należy skontaktować się z przedstawicielem handlowym firmy Alpine.
- Przedstawiciel handlowy firmy Alpine posiada obszerne informacje na temat eliminowania szumów; aby dowiedzieć się więcej, należy się z nim skontaktować.

### **Połączenia**

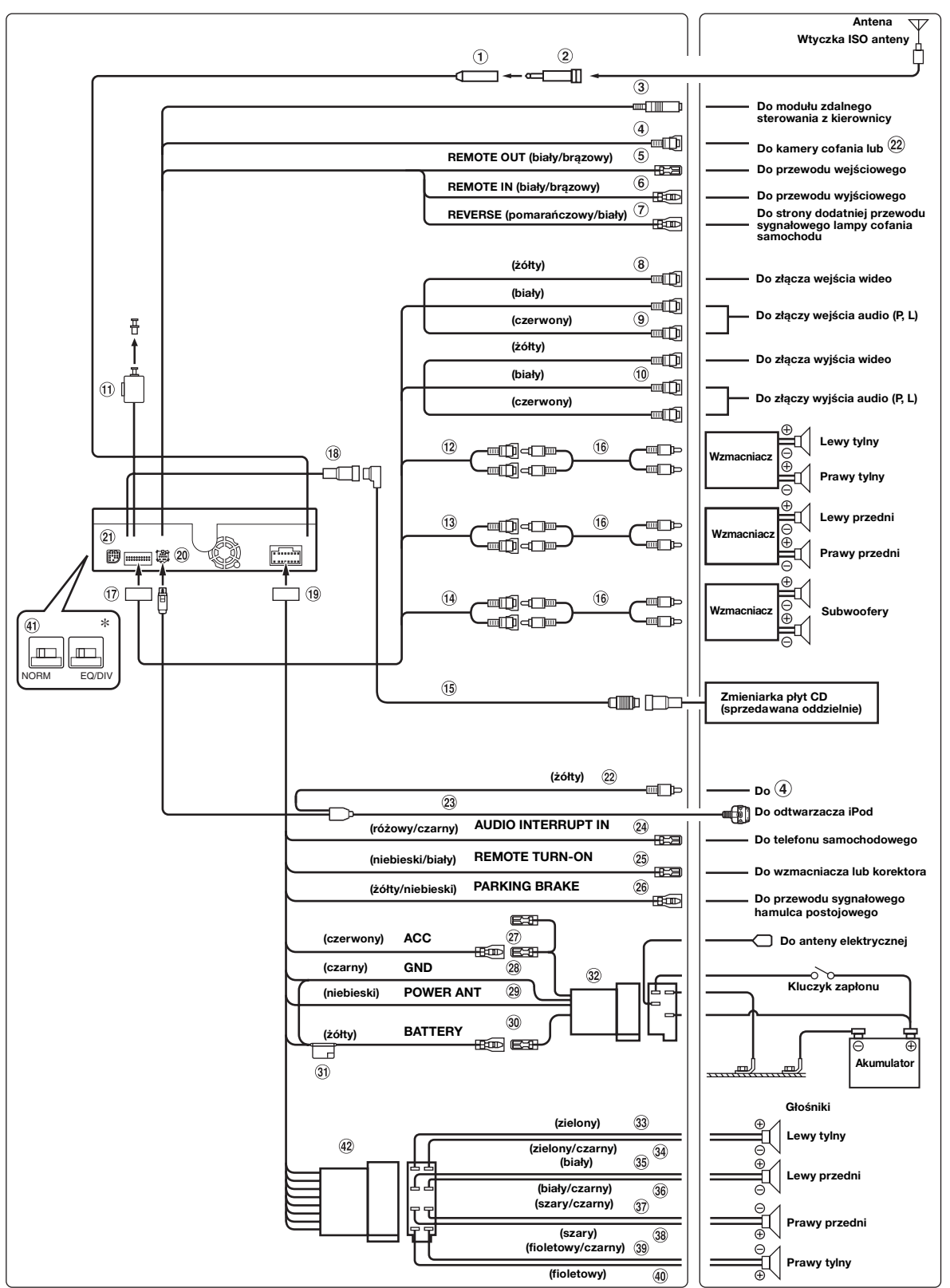

• Przełącznik systemowy należy ustawić na "NORM", jeżeli podłączona jest tylko zmieniarka (gdy nie jest używany korektor podłączany do magistrali Ai-NET).<br>Po podłączeniu procesora dźwięku IMPRINT należy ustawić w pozycji E

#### **Złącze anteny**

- $(2)$ **Adapter ISO/JASO anteny (sprzedawany oddzielnie)** W zależności od pojazdu, może być wymagany adapter ISO/JASO anteny.
- **Złącze interfejsu sterowania z kierownicy** Do modułu zdalnego sterowania z kierownicy. Aby uzyskać szczegółowe informacje na temat połączeń, skontaktuj się z najbliższym przedstawicielem handlowym firmy Alpine.
- **Złącze iPod (V) /CAMERA**

Jeżeli używany jest odtwarzacz iPod obsługujący pliki wideo, podłącz to złącze do złącza wideo nr  $(22)$ . Jeżeli podłączona jest tylko kamera cofania bez podłączania odtwarzacza iPod obsługującego pliki wideo, podłącz to złącze do złącza wyjścia wideo kamery cofania.

**Przewód wyjściowy zdalnego sterowania (biały/ brązowy)**

Podłącz ten przewód do przewodu wejściowego zdalnego sterowania. Ten przewód przekazuje sygnały sterujące z modułu zdalnego sterowania.

**Przewód wejściowy zdalnego sterowania (biały/ brązowy)**

Podłącz urządzenie zewnętrzne firmy Alpine do przewodu wyjściowego zdalnego sterowania.

- **Przewód biegu wstecznego (pomarańczowy/biały)** Należy korzystać z tej funkcji tylko przy podłączonej kamerze zapasowej. Należy podłączyć do bieguna dodatniego światła wstecznego samochodu. Ta lampka zapali się, kiedy transmisja zostanie przełączona na tryb wsteczny (R). Po prawidłowym wyprowadzeniu tego przewodu obraz wideo automatycznie przełączy się na kamerę zapasową po rozpoczęciu cofania (R).
- **Złącze wyjścia wideo (AUX OUTPUT) (żółte)** Wyjście sygnału wideo.
- **Złącza wyjścia audio (AUX OUTPUT)** Prawe złącze wyjścia audio jest CZERWONE, lewe jest BIAŁE.
- (10) **Złącze wejściowe audio (AUX / CAMERA IN)**  Sygnał wejćciowy wideo lub sygnał dodatkowej kamery.
- **Złącze wyjścia cyfrowego (optyczne)** GĐ. Należy użyć w przypadku podłączania urządzeń do wejścia cyfrowego kablem optycznym.
- $(12)$ **Tylne złącza wyjściowe/wejściowe RCA** Można ich użyć jako tylnych złączy wyjściowych i wejściowych RCA. Prawe złącze jest CZERWONE, lewe jest BIAŁE.
- $\circled{13}$ **Przednie złącza wyjściowe/wejściowe RCA** Można ich użyć jako przednich złączy wyjściowych i wejściowych RCA.
- Prawe złącze jest CZERWONE, lewe jest BIAŁE.  $(14)$ **Złącza wyjściowe RCA subwoofera**

Prawe złącze jest CZERWONE, lewe jest BIAŁE.

- (15) **Kabel Ai-NET (dostarczany ze zmieniarką płyt CD)**
- **Przedłużacz kabla RCA (sprzedawany oddzielnie)**
- **Złącze AV**
- **Złącze Ai-NET**

Podłącz to złącze do złącza wyjściowego lub wejściowego innego urządzenia (zmieniarka płyt CD, korektor itp.) wyposażonego w złącze Ai-NET.

- *Można dodać dźwięk tunera telewizyjnego/wideo, podłączając opcjonalny kabel interfejsu Ai-NET/RCA (KCA-121B) do tego elementu.*
- *Zalecenia dotyczące łączenia ze zmieniarką DHA-S690: Zgodnie z opisem w sekcji "Ustawianie podłączonego urządzania głównego (MODEL SETUP [Konfiguracja modelu])" na urządzeniu DHA-S690 wybierz opcję DVD CHG (Zmieniarka płyt DVD).*
- $\left( 19\right)$ **Złącze zasilania**
- $(20)$ **Złącze odtwarzacza iPod** Sygnały sterujące odtwarzaczem iPod. Podłącz to złącze do odtwarzacza iPod lub opcjonalnego modułu Bluetooth. Aby korzystać z telefonu komórkowego z zestawem głośnomówiącym, wymagany jest opcjonalny moduł Bluetooth. Szczegółowe informacje na temat łączenia
	- zawiera Instrukcja obsługi modułu Bluetooth. **Złącze wejściowe RGB**
- Podłącz to złącze do złącza wyjściowego systemu nawigacji. **Złącze wideo**

Zastosuj to, gdy podłączony jest iPod obsługujący materiały wideo. Podłącz to do  $(3)$ ) złącza iPod (V) /CAMERA.

- **Kabel połączeniowy FULL SPEED™ dla odtwarzacza iPod wideo (KCE-430iV) (sprzedawany oddzielnie)** Jeżeli odtwarzacz iPod jest używany tylko do odtwarzania dźwięku, dostępny jest także opcjonalny kabel połączeniowy FULL SPEED™ (KCE-422i).
- **Przerwanie audio w przewodzie (różowy/czarny)**  $(24)$
- **Przewód zdalnego włączania (niebieski/biały)** Podłącz ten przewód do przewodu zdalnego włączania we wzmacniaczu lub procesorze sygnału.
- $(26)$ **Przewód hamulca postojowego (żółty/niebieski)** Podłącz ten przewód do złącza zasilania przełącznika hamulca postojowego, aby przesyłać sygnały stanu hamulca postojowego do urządzenia IVA-D106R.
- **Przewód włączenia zasilania (zapłonu) (czerwony)** Podłącz ten przewód do otwartego złącza w skrzynce bezpieczników pojazdu lub innego nieużywanego źródła zasilania o napięciu (+) 12 V tylko po włączeniu zapłonu lub ustawieniu kluczyka w położeniu akcesoriów.
- **Przewód uziemienia (czarny)** Podłącz ten przewód do uziemienia podwozia pojazdu. Upewnij się, że przewód jest połączony z niepomalowanym elementem metalowym i dokładnie dokręcony dostarczoną śrubą.
- **Przewód anteny elektrycznej (niebieski)** Podłącz ten przewód do złącza +B anteny elektrycznej, jeżeli ma to zastosowanie.
	- *Tego przewodu należy używać wyłącznie w celu sterowania elektryczną anteną pojazdu. Nie należy używać tego przewodu do włączania wzmacniacza lub procesora sygnału.*
- **Przewód akumulatora (żółty)** 30 Podłącz ten przewód do dodatniej końcówki (+) akumulatora pojazdu.
- $\circledcirc$ **Uchwyt bezpieczników (10A)**
- $(32)$ **Złącze zasilania ISO**

4D)

- **Przewód wyjściowy głośnika lewego tylnego (+) (zielony)**
- $\Omega$ **Przewód wyjściowy głośnika lewego tylnego (–) (zielony/czarny)**
- $(35)$ **Przewód wyjściowy głośnika lewego przedniego (+) (biały)**
- $\circled{36}$ **Przewód wyjściowy głośnika lewego przedniego (–) (biały/czarny)**
- $\left(37\right)$ **Przewód wyjściowy głośnika prawego przedniego (–) (szary/czarny)**
- 38 **Przewód wyjściowy głośnika prawego przedniego (+) (szary)**
- $(39)$ **Przewód wyjściowy głośnika prawego tylnego (–) (fioletowy/czarny)**
- $\omega$ **Przewód wyjściowy głośnika prawego tylnego (+) (fioletowy)**
	- **Przełącznik systemowy** W przypadku podłączania korektora lub modułu rozdzielającego z wykorzystaniem magistrali Ai-NET ustaw oba przełączniki w położeniu EQ/DIV. Jeżeli nie jest podłączone żadne urządzenie, pozostał przełącznik w położeniu NORM. Przesuń oba przełączniki w lewo, aby ustawić położenie NORM. Przesuń oba przełączniki w prawo, aby ustawić położenie EQ/DIV. (Patrząc od strony panelu przedniego.)
	- *Nie należy ustawiać dwóch przełączników w różnych pozycjach.*
	- *Przed zmianą położenia przełącznika należy wyłączyć zasilania urządzenia.*
- **Złącze ISO (wyjście głośnika)**

### **Przykład systemu**

#### **System obejmuje procesor dźwięku obsługujący magistralę Ai-NET (podłączany kablem optycznym), system nawigacji, odtwarzacz DVD i zmieniarkę.**

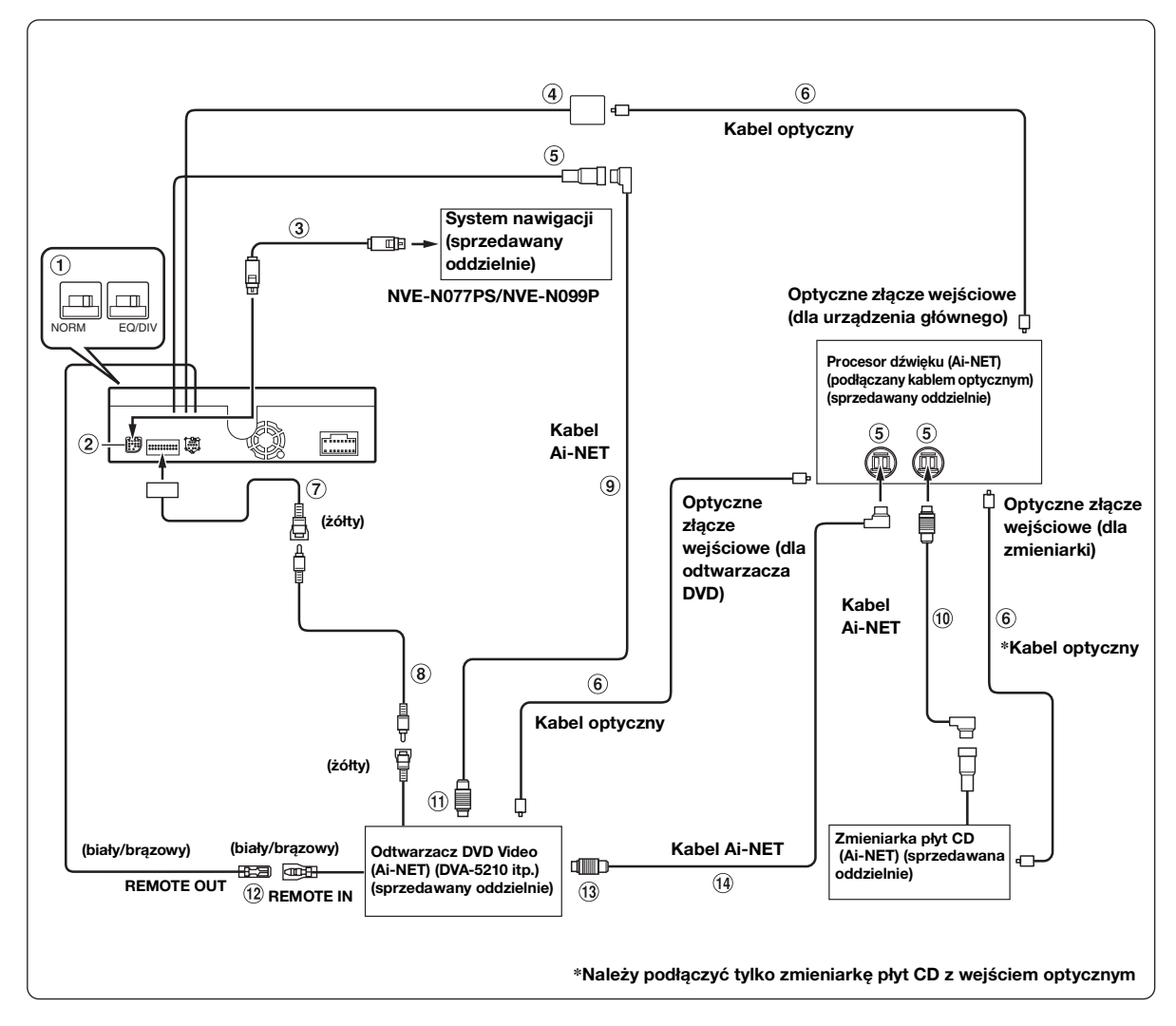

- *Po podłączeniu urządzenia z wejściem optycznym wymagane jest ustawienie trybu urządzenia. Patrz sekcja "Ustawianie wyjścia cyfrowego" [\(strona](#page-40-0) 39).*
- *W celu podłączenia urządzenia NVE-N055PS do systemu należy użyć kabla konwersji RGB KCE-030N (sprzedawany oddzielnie).*
- *W przypadku korzystania z kabla optycznego, należy przestrzegać poniższych zaleceń.*
- *Nie należy tworzyć zwojów kabla optycznego o promieniu mniejszym niż 30.*
- *Nie należy kłaść żadnych przedmiotów na kablu optycznym.*
- *Nie należy zginać kabla optycznego pod dużym kątem.*

#### **Przełącznik systemowy**

W przypadku podłączania korektora lub modułu rozdzielającego z wykorzystaniem magistrali Ai-NET ustaw oba przełączniki w położeniu EQ/DIV. Jeżeli nie jest podłączone żadne urządzenie, pozostał przełącznik w położeniu NORM.

Przesuń oba przełączniki w lewo, aby ustawić położenie NORM.

Przesuń oba przełączniki w prawo, aby ustawić położenie EQ/DIV.

(Patrząc od strony panelu przedniego.)

- *Nie należy ustawiać dwóch przełączników w różnych pozycjach.*
- *Przed zmianą położenia przełącznika należy wyłączyć zasilania urządzenia.*
- **Złącze wejściowe RGB** Podłącz to złącze do złącza wyjściowego systemu nawigacji.
- **Kabel RGB (dostarczany z systemem nawigacji)**
- **Złącze wyjścia cyfrowego**

#### **Złącze Ai-NET**

Podłącz to złącze do złącza wyjściowego lub wejściowego innego urządzenia wyposażonego w magistralę Ai-NET.

- **Kabel optyczny (sprzedawany oddzielnie)**
- **Złącze wejściowe audio (AUX / CAMERA IN) (żółte)** Podłącz do tego złącza przewód wyjścia wideo odtwarzacza DVD Video lub zmieniarki płyt DVD.
- **Przedłużacz kabla RCA (dostarczany z odtwarzaczem DVD Video)**
- **Kabel Ai-NET (dostarczany z odtwarzaczem DVD Video)**
- $\omega$ **Kabel Ai-NET (dostarczany ze zmieniarką płyt CD)**
- **Do złącza Ai-NET (szary)**
- **Przewód wyjściowy zdalnego sterowania (biały/ brązowy)** Podłącz ten przewód do przewodu wejściowego zdalnego

sterowania. Ten przewód przekazuje sygnały sterujące z modułu zdalnego sterowania.

- **Do złącza Ai-NET (czarny)**
- **Kabel Ai-NET (dostarczany z procesorem dźwięku)**

#### **Podłączanie jednocześnie odtwarzacza iPod obsługującego pliki wideo i kamery cofania**

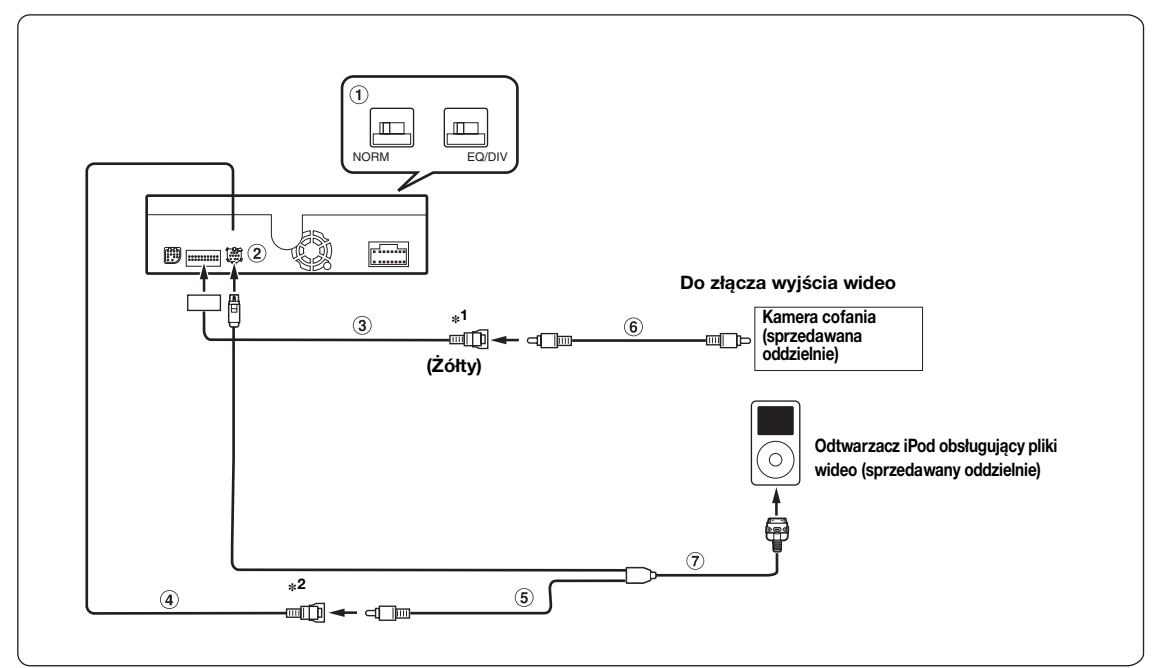

**\*1 Ustaw, zgodnie z opisem w sekcji "Ustawianie trybu urządzenia dodatkowego" ([strona 38](#page-39-0)), na "CAMERA" (Kamera).**

**\*2 Ustaw, zgodnie z opisem w sekcji "Ustawianie w celu podłączenia odtwarzacza iPod", [\(strona 38](#page-39-1)) na "VIDEO" (Wideo).**

#### **Przełącznik systemowy**

W przypadku podłączania korektora lub modułu rozdzielającego z wykorzystaniem magistrali Ai-NET ustaw oba przełączniki w położeniu EQ/DIV. Jeżeli nie jest podłączone żadne urządzenie, pozostał przełącznik w położeniu NORM.

Przesuń oba przełączniki w lewo, aby ustawić położenie NORM.

Przesuń oba przełączniki w prawo, aby ustawić położenie EQ/DIV.

(Patrząc od strony panelu przedniego.)

- *Nie należy ustawiać dwóch przełączników w różnych pozycjach.*
- *Przed zmianą położenia przełącznika należy wyłączyć zasilania urządzenia.*
- **Złącze odtwarzacza iPod**
- **Złącze wejściowe audio (AUX / CAMERA IN)**
- **Złącze iPod (V) /CAMERA**
- **Złącze wideo**
- **Przedłużacz kabla RCA (sprzedawany oddzielnie)**
- **Kabel połączeniowy FULL SPEED™ dla odtwarzacza iPod wideo (KCE-430iV) (sprzedawany osobno)**

#### **Podłączanie urządzeń zewnętrznych**

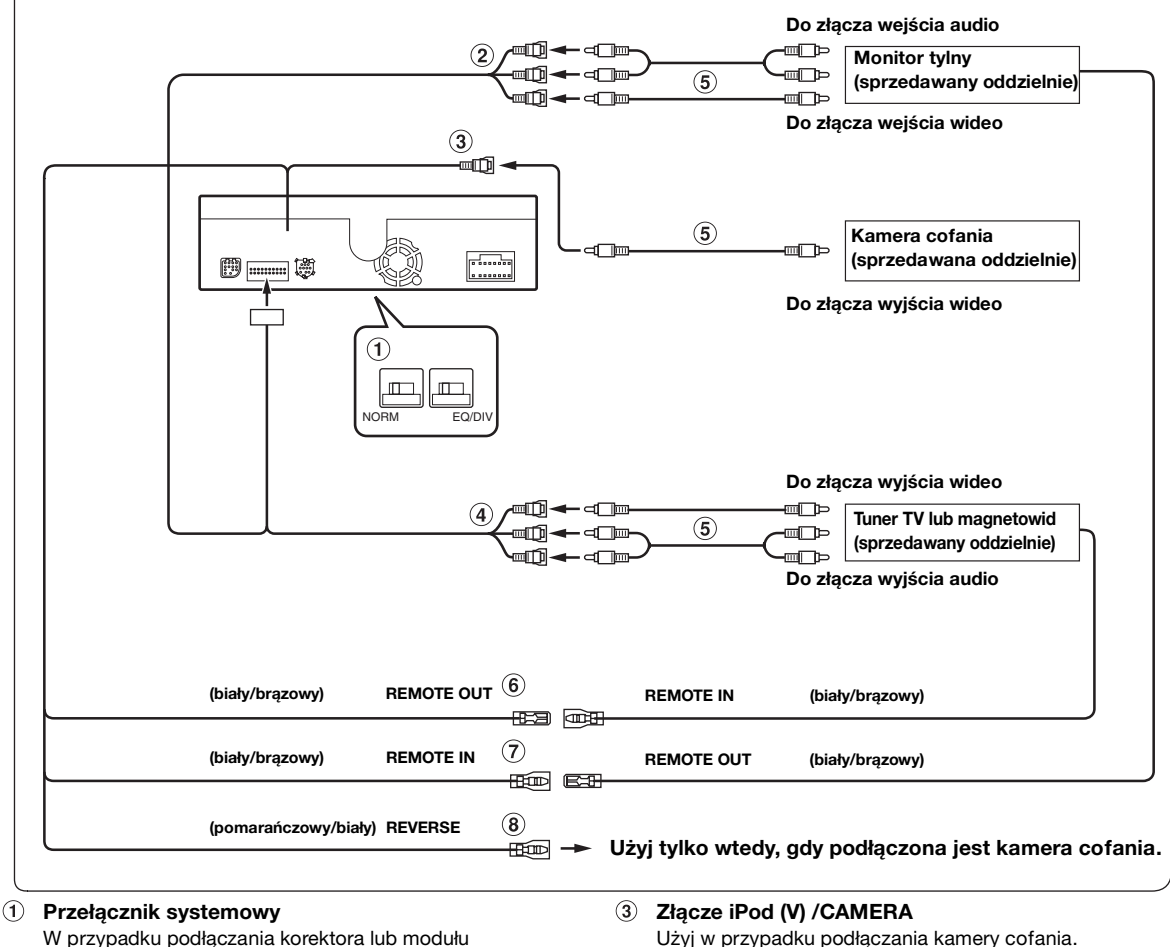

rozdzielającego z wykorzystaniem magistrali Ai-NET ustaw oba przełączniki w położeniu EQ/DIV. Jeżeli nie jest podłączone żadne urządzenie, pozostał przełącznik w położeniu NORM.

Przesuń oba przełączniki w lewo, aby ustawić położenie NORM.

Przesuń oba przełączniki w prawo, aby ustawić położenie EQ/DIV.

(Patrząc od strony panelu przedniego.)

- *Nie należy ustawiać dwóch przełączników w różnych pozycjach.*
- *Przed zmianą położenia przełącznika należy wyłączyć zasilania urządzenia.*
- **Złącza wyjścia audio/wideo (AUX OUTPUT)** Użyj w przypadku podłączania opcjonalnego monitora.
- Użyj w przypadku podłączania kamery cofania.
- **Złącze wejściowe audio (AUX / CAMERA IN)**
- **Przedłużacz kabla RCA (sprzedawany oddzielnie)**
- **Przewód wyjściowy zdalnego sterowania (biały/ brązowy)** Podłącz ten przewód do przewodu wejściowego zdalnego

sterowania. Ten przewód przekazuje sygnały sterujące z modułu zdalnego sterowania.

- **Przewód wejściowy zdalnego sterowania (biały/ brązowy)**
- $\circled{8}$ **Przewód biegu wstecznego (pomarańczowy/biały)** Należy korzystać z tej funkcji tylko przy podłączonej kamerze zapasowej. Należy podłączyć do bieguna dodatniego światła wstecznego samochodu. Ta lampka zapali się, kiedy transmisja zostanie przełączona na tryb wsteczny (R).

Po prawidłowym wyprowadzeniu tego przewodu obraz wideo automatycznie przełączy się na kamerę zapasową po rozpoczęciu cofania (R).